# Programmer avec SPIP 2.1

Matthieu Marcillaud

15 janvier 2012

## **0.1 Notes sur cette documentation**

#### **0.1.1 Licence et libertés**

Fruit de longues heures d'écriture, cette documentation est une somme de connaissances issue de la communauté SPIP. Tout ce travail est distribué sous licence libre Creative Commons - Paternité - Partage des Conditions Initiales à l'Identique (cc-by-sa). Vous pouvez utiliser ces textes quel que soit l'usage (y compris commercial), les modifier et les redistribuer à condition de laisser à vos lecteurs la même liberté de partage.

#### **0.1.2 Une amélioration constante**

Cette œuvre - en cours d'écriture - fait l'objet de nombreuses relectures mais n'est certainement pas indemne de toute erreur. N'hésitez pas à proposer des améliorations ou signaler des coquilles en utilisant le formulaire de suggestion mis à disposition sur le site internet de la documentation (http ://programmer.spip.org). Vous pouvez aussi discuter de l'organisation (des contenus, de la technique) et des traductions sur la liste de discussion « spip-programmer » (sur abonnement).

#### **0.1.3** Ecrire un chapitre

Si vous êtes motivé par ce projet, vous pouvez proposer d'écrire un chapitre sur un sujet que vous maitrisez ou refondre un chapitre existant pour le clarifier ou le compléter. Nous essaierons alors de vous accompagner et vous soutenir dans cette tâche.

#### **0.1.4 Traductions**

Vous pouvez également participer à la traduction de cette documentation en anglais et en espagnol. L'espace privé du site (http ://programmer.spip.org) permet de discuter des traductions en cours d'élaboration. Ceci dit, il n'est pas prévu de traduire la documentation dans d'autres langues tant que l'organisation des différents chapitres n'est pas stabilisée, ce qui peut durer encore plusieurs mois.

#### **0.1.5 Codes informatiques et caractéristiques des langues**

Par souci de compatibilité, les codes informatiques qui servent d'exemple ne contiennent que des caractères du code ASCII. Cela signifie entre autre que vous ne trouverez aucun accent dans les commentaires accompagnant les exemples dans l'ensemble de la documentation. Ne soyez donc pas étonnés par cette absence.

Bonne lecture.

# **Première partie**

**Introduction**

Présentation de SPIP et de son fonctionnement général.

## **0.2 'est-ce que SPIP ?**

SPIP 2 est un logiciel libre développé sous licence GNU/GPL3. Historiquement utilisé comme un système de publication de contenu, il devient progressivement une plateforme de développement permettant de créer des interfaces maintenables et extensibles quelle que soit la structure des données gérées.

## **0.3** Que peut-on faire avec SPIP?

SPIP est particulièrement adapté pour des portails éditoriaux mais peut tout aussi bien être utilisé comme système d'auto-publication (blog), de wiki, de réseau social ou pour gérer toute donnée issue de MySQL, PostGres ou SQLite. Des extensions proposent aussi des interactions avec XML.

## **0.4 Comment fonctionne-t-il ?**

SPIP 2.1 nécessite a minima PHP 5.x (et 10 Mo de mémoire pour PHP) ainsi qu'une base de données (MySQL, PostGres ou SQLite).

Il possède une interface publique (front-office), visible de tous les visiteurs du site (ou en fonction d'autorisations particulières) et une interface privée (back-office) seulement accessible aux personnes autorisées et permettant d'administrer le logiciel et les contenus du site.

## **0.5 Des gabarits appelés « squelettes »**

Toute l'interface publique (dans le répertoire squelettes-dist) et une partie de l'interface privée (dans le répertoire prive) utilisent, pour s'afficher, des gabarits appelés « squelettes », mélange de code à produire (le plus souvent HTML) et de syntaxe SPIP.

Lorsqu'un visiteur demande à affich[er la pa](http://core.spip.org/projects/spip/repository/entry/branches/spip-2.1/prive)ge d'accueil du site, SPIP va créer une

page HTML grâce à un squelette nommé sommaire.html. Chaque type de page possède un squelette particulier, tel que article.html, rubrique.html...

Ces squelettes sont analysés puis compilés en langage PHP. Ce résultat est mis en cache. Ce sont ces fichiers PHP qui servent à produire ensuite les pages HTML renvoyées aux visiteurs d'un site. Pages qui sont elles-aussi mises en cache.

## **0.6 Simple et rapide**

Les boucles <BOUCLE> sélectionnent des contenus, les balises #BALISE les affichent.

**Liste des 5 derniers articles :**

```
1 \leq B art>
2 \times ul3 <BOUCLE_art(ARTICLES){!par date}{0,5}>
4 <li><a href="#URL_ARTICLE">#TITRE</a></li>
5 </BOUCLE_art>
6 \leq/ul>
7 \times /B_art>
```
Dans cet exemple, la boucle identifiée art fait une sélection dans la table SQL nommée ARTICLES. Elle trie les données par date anti-chronologique {!par date} et sélectionne les 5 premiers résultats {0,5}. La balise #URL\_ARTICLE affiche un lien vers la page présentant l'article complet, alors que la balise #TITRE affiche le titre de l'article.

#### **Résultat :**

```
1 \times ul2 ^^I<li><a href="Recursivite,246">Récursivité</a></li>
3 ^^I<li><a href="Parametre">Paramètre</a></li>
4 ^^I<li><a href="Argument">Argument</a></li>
5 ^^I<li><a href="Adapter-tous-ses-squelettes-en-une">Adapter tous ses squelettes
6 ^^I<li><a href="Afficher-un-formulaire-d-edition">Afficher un formulaire d'éd
7 \times \text{/ul}
```
8

# **Deuxième partie**

# **Écriture des squelettes**

SPIP génère des pages HTML à partir de fichiers appelés squelettes contenant un mélange de code HTML, de boucles et de critères, de balises et de filtres. Sa force est de pouvoir extraire du contenu de base de données de manière simple et compréhensible.

## **Chapitre 1**

## **Boucles**

Une boucle permet de sélectionner du contenu issu d'une base de données. Concrètement, elle sera traduite par une requête SQL optimisée permettant d'extraire le contenu demandé.

## **1.1 Syntaxe des boucles**

Une boucle déclare donc une table SQL, sur laquelle extraire les informations, ainsi que des critères de sélection.

```
1 <BOUCLE nom(TABLE){critere}{critere}>
2 ... pour chaque réponse...
3 </BOUCLE_nom>
```
Une boucle possède obligatoirement un nom (identifiant unique à l'intérieur d'un même squelette), ce nom est accolé au mot BOUCLE. Ici donc, le nom de la boucle est « \_nom ».

La table est définie soit par un alias (alors écrit en majuscules), soit par le nom réel de la table dans sa véritable casse, par exemple « spip\_articles ».

Les critères sont écrits ensuite, entre accolades, par exemple {par nom} pour trier les résultats dans l'ordre alphabétique selon le champ « nom » de la table SQL en question.

#### **1.1.1 Exemple**

Cette boucle liste toutes les images du site. Le critère {extension IN jpg,png,gif} permet de sélectionner les fichiers possédant une extension parmi les trois listées.

```
1 <BOUCLE documents(DOCUMENTS){extension IN jpg,png,gif}>
2 [(#FICHIER|image_reduire{300})]
3 </BOUCLE_documents>
```
La balise #FICHIER contient l'adresse du document, auquel on applique un filtre nommé « image\_reduire » qui redimensionne l'image automatiquement à 300 pixels si sa taille est plus grande et retourne une balise HTML permettant d'afficher l'image (balise <img>)

## **1.2 Syntaxe complète des boucles**

Les boucles, comme d'ailleurs les balises, possèdent une syntaxe permettant de multiples compositions. Des parties optionnelles s'affichent une seule fois (et non pour chaque élément). Une partie alternative s'affiche uniquement si la boucle ne renvoie aucun contenu. Voici la syntaxe (x étant l'identifiant de la boucle) :

```
1 \leq Bx2 une seule fois avant
3 <BOUCLEx(TABLE){critere}>
4 pour chaque élément
5 </BOUCLEx>
6 une seule fois après
 \langle/Bx>
8 afficher ceci s'il n'y a pas de résultat
 \langle//Bx>
```
#### **1.2.1 Exemple**

Cette boucle sélectionne les 5 derniers articles publiés sur le site. Ici, les balises HTML <ul>

 $et$  </ul>

ne seront affichées qu'une seule fois, et uniquement si des résultats sont trouvés pour les critères de sélection. Si aucun article n'était publié, les parties optionnelles de la boucle ne s'afficheraient pas.

```
1 <B derniers articles>
2 \times ul3 <BOUCLE_derniers_articles(ARTICLES){!par date}{0,5}>
4 <li>#TITRE, <em>[(#DATE|affdate)]</em></li>
5 </BOUCLE_derniers_articles>
6 \times /117 </B_derniers_articles>
```
La balise #DATE affiche la date de publication de l'article. On lui affecte un filtre « affdate » supplémentaire permettant d'écrire la date dans la langue du contenu.

**Résultat :**

```
1 \leq l2 <li>Contenu d'un fichier exec (squelette), <em>13 octobre 2009</em></li>
3 <li>Liens AJAX, <em>1er octobre 2009</em></li>
4 <li>Forcer la langue selon le visiteur, <em>27 septembre 2009</em></li>
5 <li>Definition, <em>27 September 2009</em></li>
6 <li>List of current pipelines, <em>27 September 2009</em></li>
7 \times \text{/ul}
```
## **1.3 Les boucles imbriquées**

Il est souvent utile d'imbriquer des boucles les unes dans les autres pour afficher ce que l'on souhaite. Ces imbrications permettent d'utiliser des valeurs issues d'une première boucle comme critère de sélection de la seconde.

```
1 <BOUCLEx(TABLE){criteres}>
2 ^^I#ID TABLE
3 ^^I<BOUCLEy(AUTRE TABLE){id table}>
\lambda<sup>4</sup> \wedge<sup>^</sup>I\wedge<sup>1</sup>...
5 ^^I</BOUCLEy>
6 </BOUCLEx>
```
#### **1.3.1 Exemple**

Ici, nous listons les articles contenus dans les premières rubriques du site grâce au critère {racine} qui sélectionne les rubriques de premier niveau (à la racine du site), que l'on appelle généralement « secteur » :

```
1 \leq B rubs>
2 <ul class='rubriques'>
3 <BOUCLE_rubs(RUBRIQUES){racine}{par titre}>
4 <li>#TITRE
5 \leqB arts>
6 <ul class='articles'>
7 <BOUCLE arts(ARTICLES){id rubrique}{par titre}>
8 \langle li>#TITRE</li>
9 </BOUCLE_arts>
10 \langle /ul>
11 </B arts>
12 \langle /li>
13 </BOUCLE_rubs>
14 \times /u15 \times /B rubs>
```
La boucle ARTICLES contient simplement un critère de tri {par titre} et un critère {id rubrique}. Ce dernier indique de sélectionner les articles appartenant à la même rubrique.

#### **Résultat :**

```
1 <ul class='rubriques'>
2^{\wedge^{\wedge}I\leq l}i>en
3^{\wedge\wedge}I </li>
4^{\wedge\wedge}I<li>fr
5 ^^I^^I<ul class='articles'>
   ^^I^^I^^I<li>Notes sur cette documentation</li>
7 ^^I^^I^^I<li>Autre article</li>
\lambda<sup>A\Lambda</sup>I\landI\landI\land\wedge \wedge \wedge \wedge \wedge \wedge \wedge \wedge \wedge10 \leq /ul>
```
## **1.4 Les boucles récursives**

Une boucle dite récursive (n), contenue dans une boucle parente (x), permet d'exécuter la boucle (x) une nouvelle fois, en transmettant automatiquement les paramètres nécessaires. Donc, à l'intérieur de la boucle  $(x)$ , on appelle cette même boucle (c'est ce qu'on nomme la « récursion ») avec d'autres arguments. Ce processus se répètera tant que la boucle appelée retourne des résultats.

```
1 <BOUCLEx(TABLE){id_parent}>
2 ...
3 <BOUCLEn(BOUCLEx) />
4 ...
5 </BOUCLEx>
```
Lorsqu'un site possède de nombreuses sous-rubriques, ou de nombreux messages de forums, ces boucles récursives sont souvent utilisées. On peut ainsi afficher facilement des éléments identiques hiérarchisés.

#### **1.4.1 Exemple**

Nous allons de cette manière afficher la liste complète des rubriques du site. Pour cela, nous bouclons une première fois sur les rubriques, avec un critère pour sélectionner les rubriques filles de la rubrique en cours : {id\_parent}. Nous trions aussi par numéro (un rang donné aux rubriques pour les afficher volontairement dans un certain ordre), puis par titre de rubrique.

```
1 <B rubs>
2 \times ul3 <BOUCLE_rubs(RUBRIQUES){id_parent}{par num titre, titre}>
4 \times 11 > #TITRE
5 ^^I<BOUCLE_sous_rubs(BOUCLE_rubs) />
6 \times/li>
7 </BOUCLE_rubs>
8 \times /ul>
  9 </B_rubs>
```
Au premier passage dans la boucle, id\_parent va lister les rubriques à la racine du site. Elles ont le champ SQL id\_parent valant zéro. Une fois la première rubrique affichée, la boucle récursive est appelée. SPIP appelle de nouveau la boucle « rubs ». Cette fois la sélection {id parent} n'est plus la même car ce critère liste les rubriques filles de la rubrique en cours. S'il y a effectivement des sous-rubriques, la première est affichée. Puis aussitôt et une nouvelle fois, mais dans cette sous-rubrique, la boucle « \_rubs » est exécutée. Tant qu'il y a des sous rubriques à afficher, ce processus récursif recommence.

Ce qui donne :

```
1 \times ul2 \le li>en
3^{\circ} ^^I <ul>
4 ^^I^^I<li>Introduction</li>
5 ^^I^^I<li>The templates
          \wedge<sup>1</sup>\wedge<sup>I</sup>\wedgeI\wedgeI\wedge7 \wedge^{10}I^{\wedge}I^{\wedge}I^8 \wedge^{6}I^{\wedge}I^{\wedge}I^{\wedge}I^{\wedge}I^{\wedge}U
```

```
9 \wedge^{\wedge}I^{\wedge\wedge}I \leq /l i>
10 ^^I^^I<li>Extending SPIP
11 \quad \wedge \wedge I \wedge \wedge I \wedge \wedge I \leq U12 ^^I^^I^^I^^I<li>Introduction</li>
13 ^^I^^I^^I^^I<li>Pipelines</li>
14 \left( \wedge \wedge I \wedge \wedge I \wedge \wedge I \wedge \wedge I \wedge \wedge I \right)15 \quad \wedge \wedge I \wedge \wedge I \wedge \wedge I \leq /u1>_{16} ^^I^^I </li>
17 \lambda<sup>17</sup> \lambda<sup>1</sup>\lambda<sup>1</sup>...
18 \quad ^^I </ul>
19 / 11_{20} <li>fr
_{21} ^^I <ul>
22 ^^I^^I<li>Introduction</li>
23 ^^I^^I<li>Écriture des squelettes
_{24} ^^I^^I^^I <ul>
25 ^^I^^I^^I^^I<li>Boucles</li>
26 ^^I^^I^^I^^I^^I<li>Balises</li>
27 ^^I^^I^^I^^I<li>Critères de boucles</li>
\lambda_{28} ^^I^^I^^I^^I^^I...
29 \wedge^{\wedge}I^{\wedge\wedge}I^{\wedge\wedge}I^{\wedge}I^{\wedge}I^{\wedge}30 \quad \wedge \wedge I \wedge \wedge I \leq /l i>
31 \quad \wedge \wedge I \wedge \wedge I \ldots32 \lambda \wedge \wedge \uparrow \lt / \uparrow \uparrow >33 \times /1134 \leq /ul>
```
### **1.4.2 En savoir plus !**

Comprendre les principes de la récursivité en programmation n'est pas forcément facile. Si ce qui est expliqué ici vous laisse perplexe, lisez l'article consacré de SPIP.net qui explique cela avec d'autres mots : http://www.spip.net/fr\_article914.html

## **1.5 Boucle sur une table absente**

Lorsqu'on demande à SPIP d'interroger une table qui n'existe pas, celui-ci affiche une erreur sur la page pour tous les administrateurs du site.

Cependant cette absence peut être parfois justifiée, par exemple si l'on interroge une table d'un plugin qui peut être actif ou non. Pour cela un point d'interrogation placé juste avant la fin de la parenthèse permet d'indiquer que l'absence de la table est tolérée :

```
1 <BOUCLE_table(TABLE ?){criteres}>
2 . . . .
3 \times / B0UCLE
```
## **1.5.1 Exemple**

Si un squelette utilise le plugin « Agenda » (qui propose la table EVENEMENTS), mais que ce squelette doit fonctionner même en absence du plugin, il est possible d'écrire ses boucles :

1 <BOUCLE events(EVENEMENTS ?){id article}{!par date}> 2 . . . . <sup>3</sup> </BOUCLE\_events>

## **Chapitre 2**

## **Balises**

Les balises servent la plupart du temps à afficher ou calculer des contenus. Ces contenus peuvent provenir de différentes sources :

- de l'environnement du squelette, c'est à dire de certains paramètres transmis au squelette ; on parle alors de contexte de compilation.
- du contenu d'une table SQL à l'intérieur d'une boucle
- d'une autre source spécifique. Dans ce cas là, les balises et leurs actions doivent obligatoirement être indiquées à SPIP alors que les 2 sources précédentes peuvent être calculées automatiquement.

## **2.1 Syntaxe complète des balises**

Comme les boucles, les balises ont des parties optionnelles, et peuvent avoir des arguments. Les étoiles annulent des traitements automatiques.

```
1 #BALISE
2 #BALISE{argument}
3 #BALISE{argument, argument, argument}
4 #BALISE*
5 #BALISE**
6 [(#BALISE)]
7 [(#BALISE{argument})]
```

```
8 [(#BALISE*{argument})]
9 [ avant (#BALISE) apres ]
10 [ avant (#BALISE{argument}|filtre) apres ]
11 [ avant (#BALISE{argument}|filtre{argument}|filtre) apres ]
12 \cdot \cdot \cdot
```
#### 2.1.1 Règle de crochets

L'écriture complète, avec parenthèses et crochets est obligatoire dès lors qu'un des arguments de la balise utilise aussi parenthèses et crochets ou lorsque la balise contient un filtre.

```
1 // risque de mauvaises surprises :
2 #BALISE{[(#BALISE|filtre)]}
3 // interpretation toujours correcte :
4 [(#BALISE{[(#BALISE|filtre)]})]
5 // bien que cette ecriture fonctionne en SPIP 2.0, elle n'est pas garantie :
6 #BALISE{#BALISE|filtre}
7 // l'utilisation d'un filtre exige crochets et parentheses :
8 [(#BALISE|filtre)]
```
#### **2.1.2 Exemple**

Afficher un lien vers la page d'accueil du site :

```
1 <a href="#URL_SITE_SPIP">#NOM_SITE_SPIP</a>
```
Afficher une balise HTML <div>

et le contenu d'un #SOUSTITRE s'il existe :

```
1 [<div class="soustitre">(#SOUSTITRE)</div>]
```
## **2.2 L'environnement #ENV**

On appelle environnement l'ensemble des paramètres qui sont transmis à un squelette donné. On parlera aussi de contexte de compilation.

Par exemple, lorsqu'un visiteur demande à afficher l'article 92, l'identifiant de l'article (92) est transmis au squelette article.html. A l'intérieur de ce squelette là, il est possible de récupérer cette valeur grâce à une balise spéciale : #ENV. Ainsi #ENV{id\_article} afficherait "92".

Certains paramètres sont automatiquement transmis au squelette, comme la date actuelle (au moment du calcul de la page) affichable avec #ENV{date}. De la même manière, si l'on appelle un squelette avec des arguments dans l'URL de la page, ceux-ci sont transmis à l'environnement.

#### **2.2.1 Exemple**

 $L'URL$  spip.php?page=albums&type=classique va charger un squelette albums.html. Dedans, #ENV{type} permettra de récupérer la valeur transmise, ici « classique ».

## **2.3 Contenu des boucles**

Le contenu extrait des sélections réalisées avec des boucles SPIP est affiché grâce à des balises. Automatiquement, lorsqu'une table possède un champ SQL « x », SPIP pourra afficher son contenu en écrivant #X.

```
1 <BOUCLEx(TABLES)>
2 #X - #NOM DU CHAMP SQL - #CHAMP INEXISTANT<br />
3 </BOUCLEx>
```
SPIP ne créera pas de requête SQL de sélection totale (SELECT \* ...) pour récupérer les informations demandées, mais bien, à chaque fois, des sélections spécifiques : ici, ce serait SELECT x, nom du champ sql FROM spip tables.

Lorsqu'un champ n'existe pas dans la table SQL, comme ici « champ inexistant », SPIP ne le demande pas dans la requête, mais essaie alors de le récupérer dans une boucle parente, si il y en a. Si aucune boucle parente ne possède un tel champ, SPIP le cherche alors dans l'environnement, comme si l'on écrivait #ENV{champ\_inexistant}.

#### **2.3.1 Exemple**

Imaginons une table SQL "chats" contenant 5 colonnes « id\_chat », « race », « nom », « age », « couleur ». On pourra lister son contenu de la sorte :

```
1 < B chats>
2 <table>
3 \times tr4 <th>Nom</th><th>Age</th><th>Race</th>
5 \times / \text{tr}6 <BOUCLE chats(CHATS){par nom}>
7 \times \times \times \times \times<td>#NOM</td><td>#AGE</td><td>#RACE</td>
9 \times/tr>
10 </BOUCLE_chats>
11 </table>
12 \times /B chats>
```
Automatiquement, SPIP, en analysant le squelette, comprendra qu'il doit récupérer les champs nom, age et race dans la table SQL chats. Cependant, il n'ira pas récupérer les champs dont il n'a pas besoin (ici id\_chat et couleur), ce qui évite donc de surcharger le serveur de base de données en demandant des champs inutiles.

## **2.4 Contenu de boucles parentes**

Il est parfois utile de vouloir récupérer le contenu d'une boucle parente de celle en cours, à travers une balise. SPIP dispose d'une écriture pour cela (n étant l'identifiant de la boucle voulue) :

```
1 #n:BALISE
```
#### **2.4.1 Exemple**

Afficher systématiquement le titre de la rubrique en même temps que le titre de l'article :

```
1 <BOUCLE_rubs(RUBRIQUES)>
2 \times ul3 <BOUCLE_arts(ARTICLES){id_rubrique}>
4 <li># rubs:TITRE - #TITRE</li>
5 </BOUCLE_arts>
6 \leq/ul>
7 </BOUCLE_rubs>
```
## **2.5 Balises prédéfinies**

Nous l'avons vu, nous pouvons extraire avec les balises des contenus issus de l'environnement ou d'une table SQL. Il existe d'autres balises qui ont des actions spéciales explicitement définies.

Dans ces cas là, elles sont déclarées (dans SPIP) soit dans le fichier ecrire/public/balises.php, soit dans le répertoire ecrire/balise/

Voici quelques exemples :

- #NOM\_SITE\_SPIP [: retourne l](http://core.spip.org/projects/spip/repository/entry/branches/spip-2.1/ecrire/balise/)e nom du site
- #URL SITE SPIP : retourne l'url du site (sans le / final)
- #CHEMIN : retourne le chemin d'un fichier #CHEMIN{javascript/jquery.js}
- #CONFIG : permet de récupérer des informations sur la configuration du site (stockée en partie dans la table SQL « spip\_meta »). #CONFIG{version\_installee}
- #SPIP\_VERSION : affiche la version de SPIP
- …

Nous en verrons bien d'autres par la suite.

## **2.6 Balises génériques**

SPIP dispose de moyens puissants pour créer des balises particulières pouvant s'adapter au contexte de la page, de la boucle ou simplement au nom de la balise.

Ainsi, il est possible de déclarer des balises qui auront toutes le même préfixe et effectueront ainsi un traitement commun propre à chaque type de balise.

Ces types de balises sont déclarées dans le répertoire ecrire/balise/. Ce sont les fichiers \*\_.php.

On trouve ainsi :

- #LOGO\_ pour afficher des logos d'article, de rubrique ou autre : #LOGO\_ARTICLE
- #URL pour déterminer une URL d'un objet SPIP, comme #URL MOT à l'intérieur d'une boucle MOTS
- #FORMULAIRE\_ pour afficher un formulaire défini dans le répertoire /formulaires tel que #FORMULAIRE\_INSCRIPTION

### **2.7 Traitements automatiques des balises**

La plupart des balises SPIP, dont toutes celles issues de la lecture de la base de données effectuent des traitements automatiques pour bloquer des codes malveillants qui pourraient être ajoutés par des rédacteurs au moment de l'écriture de l'article (du code PHP ou des scripts JavaScript).

En plus de ces traitements, d'autres peuvent être définis pour chaque champ SQL afin de faire appliquer automatiquement les traitements sur le champ en question. Ces opérations sont définies dans le fichier ecrire/public/interfaces.php par un tableau global \$table\_des\_traitements. La clé du tableau est le nom de la balise, la valeur un tableau associatif :

• sa clé « 0 » (le premier \$table\_des\_traitements['BALISE'][] rencontré) définit un traitement quelle que soit la table concernée,

#### *2.7. TRAITEMENTS AUTOMATIQUES DES BALISES* 27

• une clé « nom\_de\_la\_table » (\$table\_des\_traitements['BALISE']['nom\_de\_la\_table'] sans le préfixe de table) définit un traitement pour une balise d'une table spécifique.

Les traitements sont donnés par une chaîne de caractères fonction(%s) explicitant les fonctions à appliquer. Dedans, « %s » sera remplacé par le contenu du champ.

```
1 $table_des_traitements['BALISE'][] = 'traitement(%s)';
2 $table_des_traitements['BALISE']['objets']= 'traitement(%s)';
```
Deux usages fréquents des filtres automatiques sont définis par des constantes pouvant être utilisées :

- TRAITEMENT TYPO applique les traitements typographiques,
- \_TRAITEMENT\_RACCOURCIS applique les traitements typographiques et les traductions des raccourcis SPIP.

#### **2.7.1 Exemple**

Les balises #TITRE et #TEXTE reçoivent des traitements, qui s'appliquent quelle que soit la boucle, définis de cette façon :

```
1 $table_des_traitements['TEXTE'][] = _TRAITEMENT_RACCOURCIS;
<sup>2</sup> $table des traitements['TITRE'][] = TRAITEMENT TYPO;
```
La balise #FICHIER effectue un traitement uniquement dans les boucles documents :

```
1 $table_des_traitements['FICHIER']['documents'] = 'get_spip_doc(%s)';
```
## **2.8 Empêer les traitements automatiques**

Les traitements de sécurité et les traitements définis s'appliquent automatiquement sur les balises, mais il est possible d'éviter cela pour certaines particularités d'un squelette. L'extension « étoile » d'une balise est conçue pour :

```
1 // tous les traitements
2 #BALISE
3 // pas les traitements definis
4 #BALISE*
5 // meme pas les traitements de securite
6 #BALISE**
```
#### **2.8.1 Exemple**

Retarder l'application des traitements typographiques et des raccourcis SPIP sur le texte d'une page (le filtre propre est appliqué normalement automatiquement), pour ajouter, avant, un filtre effectuant une action quelconque :

1 [<div class="texte">(#TEXTE\*|filtre\_quelconque|propre)</div>]

## **Chapitre 3**

## **Des balises à connaître**

Dans le jeu de balises spécifiques dont dispose SPIP par défaut, un certain nombre sont assez souvent utilisées et doivent donc être mentionnées ici.

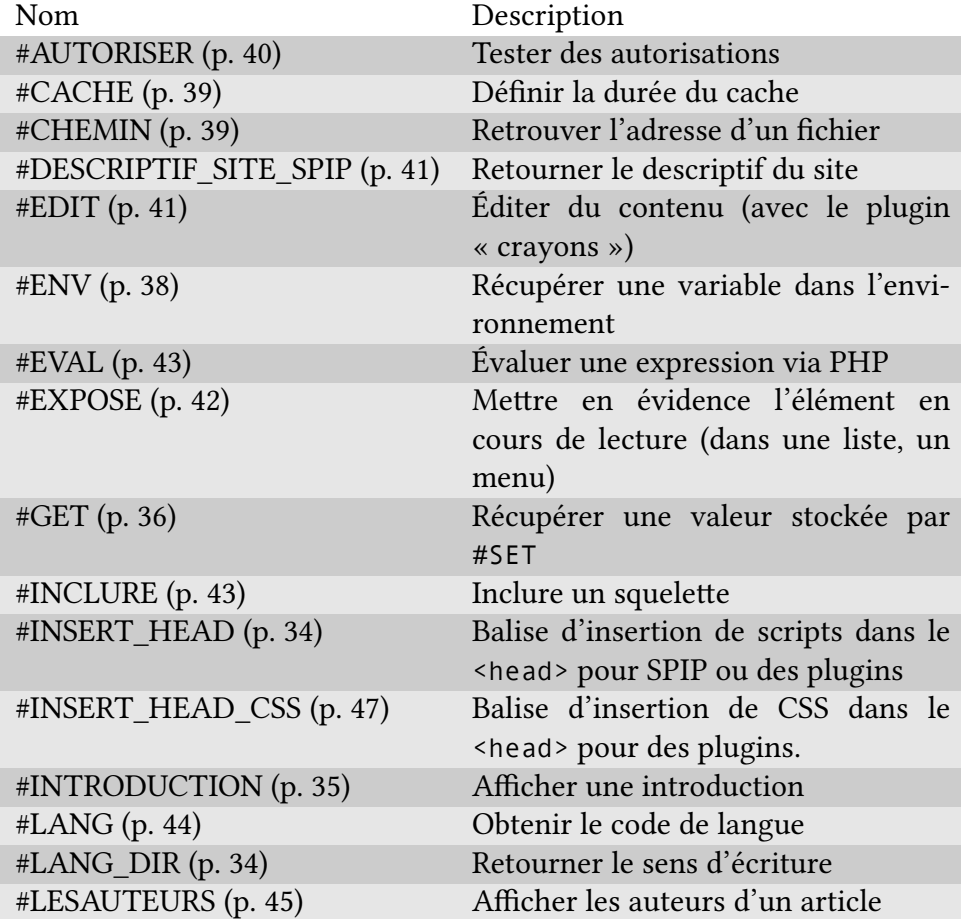

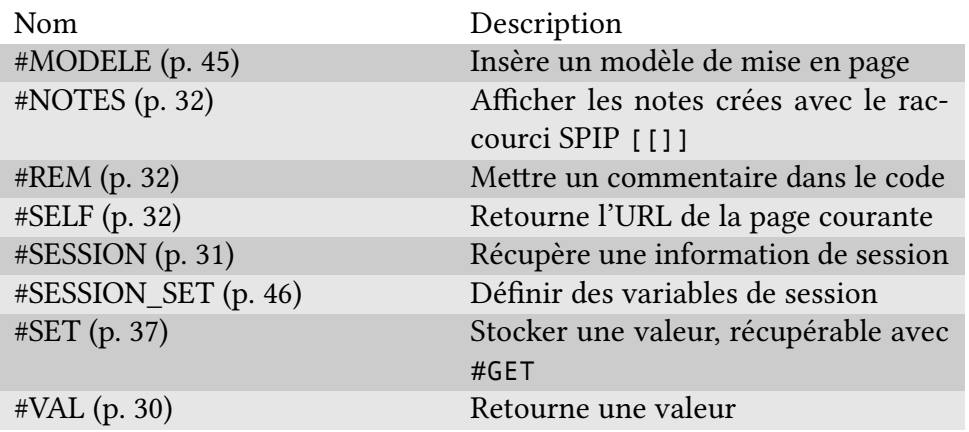

## **3.1 #V[AL](#page-29-0)**

<span id="page-29-0"></span>#VAL{valeur} permet de renvoyer la valeur qu'on lui donne, tout simplement. Cette balise sert principalement pour envoyer un premier argument à des filtres existants.

```
1 #VAL{Ce texte sera retourne}
```
#### **3.1.1 Exemple**

Retourner un caractère avec la fonction PHP chr :

```
1 [(#VAL{91}|chr)] // [
2 [(#VAL{93}|chr)] // ]
```
Parfois le compilateur de SPIP se mélange les pinceaux entre les crochets que l'on souhaite écrire, et les crochets d'ouverture ou de fermeture des balises. Un exemple fréquent est l'envoi d'un paramètre tableau dans un formulaire (name="champ[]"), lorsque le champ est inclus dans une balise :

```
1 // probleme : le ] de champ[] est confondu
2 // avec la fermeture de la balise #ENV
```

```
3 [(#ENV{afficher}|oui)
4 <input type="hidden" name="champ[]" value="valeur" />
5 ]
6 // pas de probleme ici
7 [(#ENV{afficher}|oui)
8 <input type="hidden" name="champ[(#VAL{91}|chr)][(#VAL{93}|chr)]" value="valeur" />
 \overline{1}
```
## **3.2 #SESSION**

#SESSION{parametre} affiche des informations sur le visiteur connecté. Une session peut être considérée comme des informations individuelles, conservées sur le serveur le temps de la visite du visiteur. Ainsi, ces informations peuvent être retrouvées et réutilisées lorsque celui-ci change de page.

La présence de cette balise, comme pour la balise #AUTORISER, génère un cache différent par visiteur authentifié sur le site, et un cache pour les visiteurs non authentifiés.

#### **3.2.1 Exemple**

Afficher le nom du visiteur s'il est connu :

```
1 #SESSION{nom}
```
Afficher une information si le visiteur est authentifié sur le site, c'est à dire qu'il possède un id\_auteur :

```
1 [(#SESSION{id_auteur}|oui) Vous êtes authentifié ]
```
### <span id="page-31-2"></span>**3.3 #SELF**

#SELF retourne l'URL de la page en cours.

Cette URL ne peut être calculée correctement dans une inclusion que si le paramètre self ou env lui est transmis afin de créer un cache différent pour chaque URL.

<sup>1</sup> <INCLURE{fond=xx}{env} />

#### <span id="page-31-1"></span>**3.4 #REM**

#REM permet de commenter du code dans les squelettes.

1 [(#REM) Ceci n'est pas une pipe ! Mais un commentaire ]

**Note :** Le code contenu dans la balise est tout de même interprété par SPIP, mais rien n'est affiché. Un filtre qui se trouve dedans sera effectivement appelé (ce qui n'est pas forcément ce que l'on souhaite) :

```
1 [(#REM|filtre)]
2 [(#REM) [(#BALISE|filtre)] ]
```
## <span id="page-31-0"></span>**3.5 #NOTES**

#NOTES affiche les notes (renvois en bas de page) qui ont été calculées par l'affichage des balises précédentes. Ainsi si une balise, dont on calcule les raccourcis SPIP avec le filtre propre, ou avec un traitement automatique, contient des notes, elles pourront être affichées avec #NOTES, après leur calcul.

```
1 [(#BALISE|propre)]
```

```
2 #TEXTE
```
<sup>3</sup> #NOTES

#### **3.5.1 Précisions sur les notes**

C'est la fonction traiter\_raccourcis() appelée par le filtre propre qui exécute une fonction (inc\_notes\_dist() du fichier ecrire/inc/notes.php qui stocke temporairement les notes en mémoire. Dès que la balise #NOTES est appelée, ces notes sont retournées et vidées de la mémoire.

Imaginons un texte dans le « chapo » et le « text[e » d'un article comm](http://core.spip.org/projects/spip/repository/entry/branches/spip-2.1/ecrire/inc/notes.php)e cela :

```
1 // chapo :
2 Dans le chapo, une note [[Note A]] et une autre [[Note B]]
3 // texte :
4 Dans le texte, une note [[Note C]] et une autre [[Note D]]
```
Lors de l'affichage dans un squelette, les deux syntaxes ci-dessous produiront des contenus différents. La première affichera toutes les notes numérotées de 1 à 4 après le contenu du texte :

```
1 <BOUCLE_art(ARTICLES){id_article}>
```
- $2$  #CHAPO
- <sup>3</sup> #TEXTE
- <sup>4</sup> #NOTES
- <sup>5</sup> </BOUCLE\_art>

Dans cette seconde écriture, les notes du « chapo » sont d'abord affichées (numérotées de 1 à 2) après le contenu de #CHAPO, puis les notes du texte (numérotées aussi de 1 à 2), après le contenu de #TEXTE :

```
1 <BOUCLE_art(ARTICLES){id_article}>
```
- <sup>2</sup> #CHAPO
- <sup>3</sup> #NOTES
- <sup>4</sup> #TEXTE
- <sup>5</sup> #NOTES
- <sup>6</sup> </BOUCLE\_art>

#### **3.5.2 Exemple**

L'appel des notes se fait souvent après l'affichage de tous les autres champs d'un article, cela pour prendre en compte toutes les notes calculées. L'affichage est simple :

1 [<div class="notes"><h2><:info notes:></h2>(#NOTES)</div>]

#### **3.6 #LANG\_DIR**

#LANG\_DIR retourne le sens d'écriture d'un texte en fonction de la langue, soit «  $\text{Itr} \times (\text{pour} \times \text{left to right} \times), \text{soit} \times \text{rtl} \times (\text{pour} \times \text{right to left} \times). \text{Compare } \# \text{LANG},$ la langue est prise dans la boucle la plus proche ayant un champ « lang », sinon dans l'environnement, sinon dans la langue principale du site. Cette balise est très pratique pour des sites multilingues qui mélangent des langues n'ayant pas le même sens d'écriture.

#### **3.6.1 Exemple**

Afficher le texte d'une rubrique dans le sens qui lui convient :

```
1 <BOUCLE afficher contenu(RUBRIQUES){id rubrique}>
2 <div dir='#LANG_DIR'>#TEXTE</div>
3 </BOUCLE_afficher_contenu>
```
### **3.7 #INSERT\_HEAD**

<span id="page-33-0"></span>#INSERT\_HEAD placé entre les balises HTML <head> et </head> permet d'ajouter automatiquement certains scripts JavaScript. Certains scripts sont ajoutés par défaut par SPIP (jQuery par exemple), d'autres par des plugins. Se référer aux pipelines insert\_head (p. 141) et jquery\_plugins (p. 153) qui s'occupent d'ajouter ces scripts. Pour ajouter des CSS, il est préférable d'utiliser #INSERT\_HEAD\_CSS et le pipeline insert\_head\_css (p. 196).

Dans les squelettes par défaut de SPIP, cette balise est insérée à la fin du squelette squelettes-di[st/inc-head.html.](#page-195-0)

## **[3.8 #INTRODUCT](http://core.spip.org/projects/spip/repository/entry/branches/spip-2.1/squelettes-dist/inc-head.html)ION**

#INTRODUCTION affiche un extrait du contenu d'un champ SQL « texte » (si la table possède ce champ). Dans le cas des articles, cet extrait est puisé dans le champ « descriptif », sinon dans le « chapo », sinon dans le champ « texte ». L'extrait peut aussi être défini, au moment de la rédaction du contenu, en encadrant l'introduction souhaitée par des balises <intro> et </intro>.

Un argument permet de définir la longueur maximum de l'introduction :

#### #INTRODUCTION{longueur}

#### **3.8.1 Exemple**

Donner à la balise HTML meta « description » un texte introductif sur les pages articles (exemple dans squelettes-dist/article.html) :

```
1 <BOUCLE principale(ARTICLES) {id article}>
```
<sup>2</sup> ...

```
3 [<meta name="description" content="(#INTRODUCTION{150}|attribut_html)" />]
```
<sup>4</sup> ...

```
5 </BOUCLE_principale>
```
Afficher les 10 derniers articles avec une introduction de leur contenu :

```
1 <B articles recents>
2 ^^I<h2> <: derniers articles: ></h2>
3^{\circ} ^^I <ul>
  ^^I^^I<BOUCLE articles recents(ARTICLES) {!par date} {0,10}>
```

```
5 \wedge^{\wedge}I^{\wedge^{\wedge}I}6 ^^I^^I^^I<h3><a href="#URL_ARTICLE">#TITRE</a></h3>
  ^^I^^I^^I[<div class="#EDIT{intro} introduction">(#INTRODUCTION)</div>]
8 \wedge^{0.1} (1)9 ^^I^^I</BOUCLE articles recents>
_{10} ^^I </ul>
11 </B articles recents>
```
## **3.9 #GET**

<span id="page-35-0"></span>#GET{variable} permet de récupérer la valeur d'une variable locale stockée avec #SET{variable, valeur}. Voir aussi #SET (p. 37).

Un second argument permet de récupérer une valeur par défaut si le paramètre demandé n'existe pas ou si son contenu est [vide.](#page-36-0)

```
1 #GET{variable, valeur par do \sigma faut}
```
#### **3.9.1 Exemple**

Si « utiliser\_documentation » vaut « oui », le dire :

```
1 #SET{utiliser_documentation,oui}
2 [(#GET{utiliser documentation}|=={oui}|oui)
3 ^^IOn utilise la documentation !
4 ]
```
Afficher un lien vers la page d'accueil du site, sur une image « mon\_logo.png » si elle existe, sinon sur « logo.png », sinon sur le logo du site :

```
1 [(#SET{image, [(#CHEMIN{mon logo.png}
2 ^^I|sinon{#CHEMIN{logo.png}}
3 ^^I|sinon{#LOGO SITE SPIP})]})]
```
```
4 [<a href="#URL_SITE_SPIP/">(#GET{image}
  \wedge<sup>1</sup> | image reduire{100}) </a>]
```
Différencier l'absence d'un élément dans l'environnement : définir comme valeur par défaut #ENV{defaut} lorsque #ENV{activer} n'existe pas. Pour cela, le filtre is\_null nous permet de tester que #ENV{activer} n'est pas défini. Si #ENV{activer} existe mais est vide, il sera utilisé. On peut ainsi différencier le cas de l'envoi d'une valeur vide dans un formulaire, comme ci-dessous lorsque la valeur envoyée est celle de l'input « champ activer non »

```
1 [(#SET{valeur,[(#ENV{activer}
2 ^^I|is_null|?{#ENV{defaut},#ENV{activer}})]})]
3
4 <input type="radio" name="activer" id="champ_activer_oui"[ (#GET{valeur}|oui)checked='c
5 <label for="champ_activer_oui"><:item_oui:></label>
6
7 <input type="radio" name="activer" id="champ_activer_non"[ (#GET{valeur}|non)checked='c
8 <label for="champ_activer_non"><:item_non:></label>
```
# **3.10 #SET**

#SET{variable,valeur} permet de stocker des valeurs localement, au sein d'un squelette. Elles sont récupérables, dans le même squelette, avec #GET {variable}. Voir aussi #GET (p. 36).

### **3.10.1 [Exem](#page-35-0)pl[e](#page-35-0)**

3

Stocker une couleur présente dans l'environnement, sinon une couleur par défaut :

```
1 #SET{claire,##ENV{couleur_claire,edf3fe}}
<sup>2</sup> #SET{foncee,##ENV{couleur foncee,3874b0}}
```

```
4 <style class="text/css">
5 #contenu h3 {
6 ^^Icolor:[(#GET{claire})];
7 }
8 </style>
```
# **3.11 #ENV**

#ENV{parametre} – nous l'avons vu (L'environnement #ENV (p. 23)) – récupère des variables d'environnement transmises au squelette. Un second argument permet de donner une valeur par défaut si le paramètre demandé n'est pas présent dans l'environnement ou si son conte[nu est vide.](#page-22-0)

 $1$  #ENV{parametre, valeur par d  $\sqrt{\circ}$  faut}

La valeur du paramètre récupéré est automatiquement filtrée avec entites\_html, qui transforme le texte en entité HTML (< devient ainsi &l t;). Pour éviter cet échappement, on peut utiliser une étoile :

```
1 #ENV*{parametre, valeur par d \sqrt{0} faut}
```
Enfin, la balise #ENV toute seule retourne un tableau sérialisé de tous les paramètres d'environnement.

### **3.11.1 Exemple**

Récupérer un identifiant d'article, sinon la chaîne « new » :

```
1 #ENV{id_article,new}
```
Afficher tout l'environnement (utile pour débugguer) :

<sup>1</sup> [<pre>(#ENV\*\*|unserialize|print\_r{1})</pre>]

# **3.12 #CHEMIN**

#CHEMIN{repertoire/fichier.ext} retourne l'adresse relative d'un fichier dans l'arborescence de SPIP. Lire à ce sujet La notion de chemin (p. 116).

### **3.12.1 Exemple**

Retourner l'adresse du fichier « habillage.css ». S'il existe dans le dossier squelettes/, c'est cette adresse qui sera donnée, sinon ce sera l'adresse du fichier présent dans le répertoire squelettes-dist/.

```
1 #CHEMIN{habillage.css}
```
Le fichier squelettes-dist/inc-head.html l'utilise pour charger la feuille de style correspondante dans la partie <head> du code HTML. Si le fichier est trouvé, la balise HTML<link> est affichée.

1 [<link rel="stylesheet" href="(#CHEMIN{habillage.css}|direction css)" type="text/css" m

Notons que le filtre direction\_css permet d'inverser toute la feuille de style CSS (left par right et inversement) si le contenu du site est dans une langue s'écrivant de droite à gauche.

# **3.13 #CACHE**

#CACHE{duree} permet de définir la durée de validité du cache d'un résultat de calcul d'un squelette, exprimée en secondes. Lorsque cette durée est dépassée, le squelette est calculé de nouveau.

Cette balise est généralement placée au tout début des squelettes. En son absence, par défaut, la durée est de 24h (défini par la constante \_DUREE\_CACHE\_DEFAUT).

### **3.13.1 Exemple**

Définir un cache d'une semaine :

<sup>1</sup> #CACHE{3600\*24\*7}

# **3.14 #AUTORISER**

#AUTORISER permet de tester des autorisations d'accès à du contenu, de gérer des affichages spécifiques pour certains visiteurs. Un chapitre spécifique (Autorisations (p. 227)) est consacré à cette problématique.

<sup>1</sup> [(#AUTORISER{action,objet,identifiant}) Je suis autorisé ]

La présence de cette balise, comme la balise #SESSION génère un cache différent pour chaque visiteur authentifié sur le site, et un cache pour les visiteurs non authentifiés.

### **3.14.1 Exemple**

Tester si un visiteur a le droit

- de voir un article donné,
- de modifier un article donné

<sup>1</sup> [(#AUTORISER{voir,article,#ID\_ARTICLE}) Je suis autorisé à voir l'article] 2 [(#AUTORISER{modifier,article,#ID\_ARTICLE}) Je suis autorisé à modifier l'articl

# **3.15 #DESCRIPTIF\_SITE\_SPIP**

#DESCRIPTIF\_SITE\_SPIP retourne le descriptif du site défini dans la page de configuration de l'interface privée.

### **3.15.1 Exemple**

Dans la partie <head> du code HTML, il est ainsi possible de définir la méta « description » avec cette balise, particulièrement utile sur la page d'accueil du site (fichier sommaire.html).

```
[<meta name="description" content="(#DESCRIPTIF_SITE_SPIP|couper{150}|textebrut)" />
```
Notons que le filtre couper{150} coupe le contenu à 150 caractères (en évitant de couper un mot en deux) ; le filtre textebrut supprime toute balise HTML.

### **3.16 #EDIT**

#EDIT{nom\_du\_champ} : cette balise seule, ne fait rien et ne renvoie rien... Mais couplée avec le plugin « crayons », elle permet d'éditer des contenus depuis l'interface publique si on y est autorisé. Elle retourne dans ce cas des noms de classes CSS qui seront utilisées par un script jQuery fourni par ce plugin.

```
1 <div class="#EDIT{champ}">#CHAMP</div>
```
### **3.16.1 Exemple**

Pouvoir éditer le champ « titre » :

```
1 <h2[ class="(#EDIT{titre})"]>#TITRE</h2>
2 <h2 class="#EDIT{titre} autre_classe">#TITRE</h2>
```
### **3.17 #EXPOSE**

#EXPOSE permet de mettre en valeur un résultat dans une liste. Lorsqu'on boucle sur une table et que #ENV{id\_table} est présent dans l'environnement, ou #ID\_TABLE dans une boucle de niveau supérieur, alors #EXPOSE renverra un code particulier si la boucle passe sur la même valeur d'identifiant.

Sa syntaxe est :

```
1 #EXPOSE{texte si oui}
2 #EXPOSE{texte si oui, texte si non}
3 // expose tout seul renvoie 'on' ou ''
4 #EXPOSE
```
### **3.17.1 Exemple**

Lister les articles de la rubrique en cours, en affectant une classe CSS « on » sur l'article actuel.

```
1 \leq l2 <BOUCLE arts(ARTICLES){id rubrique}{par num titre, titre}>
3 <li[ class="(#EXPOSE{on})"]>#TITRE</li>
4 </BOUCLE_arts>
5 \times /u1>
```
**Résultat :**

```
1 \times 112 <li>#AUTORISER</li>
\overline{3} ...
4 \le l \, i > \#ENV < / 1 \, i >5 \leq 1i>#EVAL </li>
6 <li class="on">#EXPOSE</li>
7 ...
s \leq /u
```
*3.18. #EVAL* 43

### **3.18 #EVAL**

#EVAL{expression}, très peu usité, permet d'afficher un résultat d'une évaluation par PHP de l'expression transmise.

#### **3.18.1 Exemple**

```
1 #EVAL {3*8*12}
2 #EVAL{ DIR PLUGINS}
```

```
3 #EVAL{$GLOBALS['meta']}
```
### **3.19 #INCLURE**

#INCLURE permet d'ajouter le résultat d'une inclusion dans le squelette en cours. On parle d'inclusion « statique » car le résultat de compilation est ajouté au squelette en cours, dans le même fichier de cache. Cette balise est donc différente d'une inclusion « dynamique » avec <INCLURE.../> qui, elle, crée un fichier de cache séparé (avec une durée de cache qui lui est propre).

```
1 // ecriture a preferer
```

```
<sup>2</sup> [(#INCLURE{fond=nom du squelette, argument, argument=xx})]
```

```
3 // autre ecriture comprise, mais a eviter
```

```
[(#INCLURE{fond=nom_du_squelette}{argument}{argument=xx})]
```
Si du point de vue du résultat visible, utiliser <INCLURE> ou #INCLURE provoque un affichage identique, du point de vue interne la gestion est différente. L'inclusion dynamique <INCLURE> va générer plus de fichiers de cache autonomes. L'inclusion statique #INCLURE crée moins de fichiers, mais tous de plus grosse taille car le contenu inclus est alors dupliqué sur chaque page en cache.

### **3.19.1 Exemple**

Ajouter au squelette en cours le contenu résultant de la compilation du squelette « inc-navigation.html », auquel on passe le contexte « id\_rubrique »

1 [(#INCLURE{fond=inc-navigation, id rubrique})]

Nota : les inclusions inc-head, inc-navigation des squelettes par défaut de SPIP sont appelées par des inclusions dynamiques, et non statiques comme cet exemple.

## **3.20 #LANG**

#LANG affiche le code de langue, pris dans l'élément le plus proche de la balise. Si la balise est placée dans une boucle, #LANG renverra le champ SQL « lang » de la boucle s'il existe, sinon, celui de la rubrique parente, sinon celui de l'environnement (#ENV{lang}), sinon la langue principale du site (#CONFIG{langue\_site}).

#LANG\* permet de ne retourner que la langue d'une boucle ou de l'environnement. Si aucune n'est définie, la balise ne renvoie alors rien (elle ne retourne donc pas la langue principale du site).

#### **3.20.1 Exemple**

Définir la langue dans la balise HTML de la page :

```
1 <html xmlns="http://www.w3.org/1999/xhtml" xml:lang="#LANG" lang="#LANG" dir="#L
```
Définir la langue dans un flux RSS (exemple issu de squelettesdist/backend.html) :

```
1 <rss version="2.0"
 2 ^^Ixmlns:dc="http://purl.org/dc/elements/1.1/"
```

```
3 ^^Ixmlns:content="http://purl.org/rss/1.0/modules/content/"
_4 >
5 <channel[ xml:lang="(#LANG)"]>
6 ^^I<title>[(#NOM_SITE_SPIP|texte_backend)]</title>
7^{\circ} \wedge \wedge T.
8 ^^I<language>#LANG</language>
9 ^^I<generator>SPIP - www.spip.net</generator>
_{10} \wedge\wedge I...
11 \times/channel>
12 \times / r SS>
```
# **3.21 #LESAUTEURS**

#LESAUTEURS affiche la liste du ou des auteurs d'un article (ou d'un article syndiqué), séparés par une virgule. Lorsque le champ SQL « lesauteurs » n'existe pas sur la table demandée, comme sur la table des articles, cette balise charge un modèle de mise en page squelettes-dist/modeles/lesauteurs.html.

### **3.21.1 Exemple**

Dans une boucle ARTICLES, indiquer les auteurs :

```
1 <small>[<:par_auteur:> (#LESAUTEURS)]</small>
```
# **3.22 #MODELE**

#MODELE{nom} insère le résultat d'un squelette contenu dans le répertoire modeles/. L'identifiant de la boucle parente est transmis par défaut avec le paramètre « id » à cette inclusion.

Des arguments supplémentaires peuvent être transmis :

```
1 // ecriture a preferer
2 [(#MODELE{nom, argument=xx, argument})]
3 // autre ecriture comprise, mais a eviter
4 [(#MODELE{nom}{argument=xx}{argument})]
```
Ces inclusions peuvent aussi être appelées depuis la rédaction d'un article (avec une écriture spécifique) :

```
1 // XX est l'identifiant de l'objet à transmettre.
2 \times nomXX>
3 // arguments avec des |
4 <nomXX|argument=xx|argument2=yy>
```
### **3.22.1 Exemple**

Lister les différentes langues de traductions d'un article, avec un lien pour y accéder :

```
1 <BOUCLE art(ARTICLES){id article}>
2 #MODELE{article traductions}
3 </BOUCLE_art>
```
# **3.23 #SESSION\_SET**

La balise #SESSION\_SET{parametre, valeur} permet de définir des variables de session pour un visiteur, qui pourront être récupérées par #SESSION{parametre}.

### **3.23.1 Exemple**

Définir un parfum de vanille !

```
1 #SESSION SET{parfum, vanille}
2 #SESSION{parfum}
```
# **3.24 #INSERT\_HEAD\_CSS**

#INSERT\_HEAD\_CSS placé entre les balises HTML <head> et </head> permet à des plugins d'ajouter des scripts CSS en utilisant le pipeline insert\_head\_css (p. 196). Si cette balise n'est pas présente dans le squelette, #INSERT\_HEAD ajoutera le contenu du pipeline elle-même.

Dans les squelettes par défaut de SPIP, cette balise est insé[rée avant le fich](#page-195-0)ier [CSS](#page-195-0) habillage.css dans squelettes-dist/inc-head.html. Ainsi, des thèmes graphiques qui surchargent ce fichier habillage.css peuvent également surcharger, en CSS, les déclarations ajoutées par les plugins auparavant.

# **Chapitre 4**

# **Critères de boucles**

Les critères de boucles permettent de réaliser des sélections de données parfois complexes.

# **4.1 Syntaxe des critères**

Les critères de boucles s'écrivent entre accolades après le nom des tables.

<sup>1</sup> <BOUCLE\_nom(TABLE){critere1}{critere2}...{critere n}>

Tout champ SQL dans la table peut devenir un critère de sélection, séparé par un opérateur. Mais d'autres critères peuvent être créés au besoin. Ils sont définis dans le fichier ecrire/public/criteres.php

Des balises peuvent aussi être utilisées comme paramètres des critères, mais il n'est pas possible d'utiliser leurs parties optionnelles. Principalement, l'usage des crochets est i[mpossible :](http://trac.rezo.net/trac/spip/browser/branches/spip-2.0/ecrire/public/criteres.php)

```
1 <BOUCLE_nom(TABLE){id_table=#BALISE}> OK
2 <BOUCLE_nom(TABLE){id_table=(#BALISE|filtre)}> OK
3 <BOUCLE_nom(TABLE){id_table=[(#BALISE)]}> Echec
```
### **4.1.1 Exemple**

Cette boucle ARTICLES dispose de 2 critères. Le premier extrait les articles dont le champ SQL « id\_rubrique » de la table SQL « spip\_articles » vaut 8. Le second indique de trier les résultats par titre.

```
1 <BOUCLE_arts(ARTICLES){id_rubrique=8}{par titre}>
2 - #TITRE <br/>br />
3 </BOUCLE_arts>
```
# **4.2 Critères raccourcis**

Un critère peut avoir une écriture simplifiée {critere}. Dans ce cas là, SPIP traduit la plupart du temps par {critere=#CRITERE} (sauf si une fonction spéciale a été définie pour le critère en question dans ecrire/public/criteres.php).

1 <BOUCLEx(TABLES){critere}>...

### **4.2.1 Exemple**

<sup>1</sup> <BOUCLE\_art(ARTICLES){id\_article}>...

Ainsi {id\_article} effectue une sélection {id\_article=#ID\_ARTICLE}. Comme toute balise SPIP, #ID\_ARTICLE est récupéré dans les boucles les plus proches s'il existe, sinon dans l'environnement #ENV{id\_article}.

# **4.3 Opérateurs simples**

Tous les critères effectuant des sélections sur des champs SQL disposent d'un certain nombre d'opérateurs.

```
{champ op c rateur valeur}
```
Voici une liste d'opérateurs simples :

- = : opérateur d'égalité { id rubrique=8} sélectionne les entrées « id rubrique » égales à 8.
- > : opérateur de supériorité stricte. {id\_rubrique>8} sélectionne les entrées « id\_rubrique » strictement supérieures à 8.
- >= : opérateur de supériorité. {id\_rubrique>=8} sélectionne les entrées « id rubrique » supérieures ou égales à 8.
- < : opérateur d'infériorité stricte. {id rubrique<8} sélectionne les entrées « id\_rubrique » strictement inférieures à 8.
- <= : opérateur d'infériorité. {id rubrique<=8} sélectionne les entrées « id rubrique » inférieures ou égales à 8.
- != : opérateur de non égalité { id rubrique ! = 8} sélectionne les entrées « id rubrique » différentes de 8.
- = : opérateur d'égalité {id\_rubrique=8}>

# **4.4 L'opérateur IN**

D'autres opérateurs permettent des sélections plus précises. L'opérateur IN sélectionne selon une liste d'éléments. La liste peut être donnée soit par une chaîne séparée par des virgules, soit par un tableau (au sens PHP) retourné par une balise ou un filtre de balise.

```
1 \leqBOUCLEx(TABLES){champ IN a, b, c}>
2 \timesBOUCLEx(TABLES){champ IN #ARRAY{0,a,1,b,2,c}}>
```

```
3 <BOUCLEx(TABLES){champ IN (#VAL{a:b:c}|explode{:})}>
```
L'opérateur inverse, !IN sélectionne les entrées non listées après l'opérateur.

```
1 \leqBOUCLEx(TABLES){champ !IN a, b, c}>
```
### **4.4.1 Exemple**

Sélectionner les images liées à un article :

```
1 <BOUCLE documents(DOCUMENTS){id article}{extension IN png,jpg,gif}>
2 - #FICHIER<br />
3 </BOUCLE_documents>
```
Sélectionner les rubriques, sauf certaines :

```
1 <BOUCLE_rubriques(RUBRIQUES){id_rubrique !IN 3,4,5}>
2 - #TITERE<br>\n<math>2</math>3 </BOUCLE_rubriques>
```
# **4.5 L'opérateur ==**

L'opérateur == (ou sa négation !== permettent de sélectionner des contenus à partir d'expressions régulières. Ils permettent donc des sélections pouvant être extrêmement précises, mais pouvant aussi être gourmandes en énergie et temps pour le gestionnaire de base de données.

```
1 <BOUCLEx(TABLES){champ == expression}>
2 <BOUCLEx(TABLES){champ !== expression}>
```
#### *4.6. L'OPÉRATEUR «!»* 53

### **4.5.1 Exemple**

Sélection des titres commençant par « Les » ou « les » :

```
1 <BOUCLE_arts(ARTICLES){titre == ^[Ll]es}>
2 - #TIFRE <br/> />
3 </BOUCLE_arts>
```
Sélection des textes ne contenant pas le mot « carnaval » :

```
1 <BOUCLE arts(ARTICLES){texte !== 'carnaval'}>
2 - #TITRE <br/>3 </BOUCLE_arts>
```
Sélection des textes contenant « carnaval » suivi, à quelques caractères près (entre 0 et 20), de « Venise ».

```
1 <BOUCLE_arts(ARTICLES){texte == 'carnaval.{0,20}Venise'}>
2 - #TIFRE <br/> />
3 </BOUCLE_arts>
```
# **4.6 L'Opérateur «! »**

Les critères conditionnels de négation simple, utilisés sur des champs extérieurs à la table (des champs créant une jointure sur une autre table) ne font pas toujours ce que l'on suppose au premier abord.

Ainsi le critère {titre\_mot!=rose} sélectionne, sur une boucle ARTICLES tous les articles qui ne sont pas liés au mot clé « rose ». Mais le type de jointure créé fait qu'il sélectionne tous les articles ayant au moins un mot clé, donc au moins un mot clé qui n'est pas « rose ».

Or, bien souvent, on cherche simplement à afficher tous les articles n'ayant pas le mot « rose », même ceux qui n'ont aucun mot clé. C'est cela qu'effectue l'opérateur {!critere}, qui permet de créer une seconde requête de sélection qui sera utilisée comme critère de sélection de la première :

 $1 \leq$ BOUCLE articles(ARTICLES){!titre\_mot = 'X'}> ...

Dans ce cas précis, les articles ayant un mot clé X sont sélectionnés, puis enlevés de la sélection SQL principale par un NOT IN (requête de sélection).

Cette écriture est aussi valable lorsqu'on force un champ de jointure, ainsi on pourrait tout aussi bien écrire :

 $1 \times$ BOUCLE articles(ARTICLES){!mots.titre = 'X'}> ...

### **4.6.1 Exemple**

Sélectionner les rubriques qui n'ont aucun article dont le titre commence par un « L » ou un « l ». Attention tout de même, cette requête utilisant une expression régulière (^[Ll]) nécessite plus de calculs pour le gestionnaire de bases de données.

 $1$  <BOUCLE rub(RUBRIQUES){!articles.titre == '^[Ll]'}> ...

### **4.7 Critères optionnels**

Parfois il est utile de faire une sélection uniquement si l'environnement contient la balise demandée. Par exemple, on peut souhaiter filtrer des boucles en fonction d'une recherche particulière uniquement si une recherche est effectuée, sinon tout afficher. Dans ce cas, un point d'interrogation permet cela :

<sup>1</sup> <BOUCLEx(TABLES){critere?}>...

#### **4.7.1 Exemple**

Afficher soit tous les articles du site (si aucune variable id article, id rubrique ou recherche n'existe), soit une sélection en fonction des critères présents. Ainsi, si l'on appelle le squelette avec les paramètres id rubrique=8 et recherche=extra, la boucle sélectionnera simplement les articles répondant à l'ensemble de ces critères.

```
1 <BOUCLE_art(ARTICLES) {id_article?}{id_rubrique?}{recherche?}>
2 - #TITRE <br/> />
 3 </BOUCLE_art>
```
### **4.8 Critères optionnels avec opérateurs**

Un cas particulier des critères optionnels est que l'on peut utiliser des opérateurs sous certaines conditions. Il faut que la valeur testée dans l'environnement porte le même nom que le critère tel que le critère X dans : {X ?operateur #ENV{X}}. Tous les opérateurs peuvent s'appliquer, il suffit d'accoler le ? à l'opérateur voulu.

Le test est ainsi effectué uniquement si la valeur désignée est présente dans l'environnement, sinon le critère est ignoré.

```
1 <BOUCLEx(TABLES){nom ?operateur #ENV{nom}}>
2 \timesBOUCLEx(TABLES){nom ?== ^#ENV{nom}$}>
3 <BOUCLEx(TABLES){nom ?!IN #ENV{nom}}>
4 <BOUCLEx(TABLES){nom ?LIKE %#ENV{nom}%}>...
```
#### **4.8.1 Exemple**

Sélectionner les 10 derniers articles ayant une date de rédaction inférieure à celle donnée dans l'environnement, sinon simplement les 10 derniers articles :

```
1 \leq u \geq 12 <BOUCLE_art(ARTICLES){date_redac ?< #ENV{date_redac}}{!par date}{0, 10}>
3 \times 11<sup>>#TITRE </11></sup>
4 </BOUCLE_art>
5 \leq u \geq 1
```
# **Chapitre 5**

# **Filtres de balises**

Les filtres permettent de modifier le résultat des balises.

# **5.1 Syntaxe des filtres**

Les filtres s'appliquent sur les balises en utilisant le caractère « | » (pipe). En pratique, ils correspondent à l'appel d'une fonction PHP existante ou déclarée dans SPIP.

```
1 [(#BALISE|filtre)]
2 [(#BALISE|filtre{argument2, argument3, ...})]
```
Lorsqu'un filtre « x » est demandé, SPIP cherche une fonction nommée « filtre\_x ». Si elle n'existe pas, il cherche « filtre x dist », puis « x ». Il exécute alors la fonction qu'il a trouvée avec les arguments transmis. Il est important de comprendre que le premier argument transmis au filtre (à la fonction PHP donc) est le résultat de l'élément à gauche du filtre.

### **5.1.1 Exemple**

Insérer un élément title sur un lien. Pour cela, on utilise les filtres |couper, qui permet de couper un texte à la taille voulue, et |attribut\_html, qui permet d'échapper les apostrophes qui pourraient gêner le code HTML généré (exemple : title='à tire d'ailes' poserait problème à cause de cette apostrophe.).

Le filtre |couper s'applique sur le résultat de la balise #TITRE, le filtre | attribut html sur le résultat du filtre | couper. On peut donc chaîner les filtres.

```
1 <a href="#URL ARTICLE"[ title="(#TITRE|couper{80}|attribut html)"]>Article sui
```
## **5.2 Filtres issus de classes PHP**

Une écriture peu connue permet aussi d'exécuter des méthodes d'une classe PHP. Si l'on demande un filtre « x ::y », SPIP cherchera une classe PHP « filtre\_x » possédant une fonction « y » exécutable. S'il ne trouve pas, il cherchera une classe « filtre\_x\_dist » puis enfin une classe « x ».

#### <sup>1</sup> [(#BALISE|class::methode)]

#### **Exemple**

Imaginons une classe PHP définie comme ci-dessous. Elle contient une fonction (récursive par ailleurs) qui permet de calculer une factorielle (x! = x\*(x-1)\*(x- $2)$  \* . . . \* 3 \* 2 \* 1).

```
1 class Math{
2 function factorielle($n){
3 if (\$n == 0)4 return 1;
5 else
6 return $n * Math::factorielle($n-1);
7 }
8 }
```
Elle peut être appelée comme ceci :

```
1 [(#VAL{9}|Math::factorielle)]
2 // renvoie 362880
```
# **5.3 Filtres de comparaison**

Comme sur les critères de boucle, des filtres de comparaison sont présents. Ils s'utilisent de la sorte :

<sup>1</sup> [(#BALISE|operateur{valeur})]

Voici une liste d'opérateurs :

- $\bullet$  == (vérifie une égalité)
- $\bullet$  ! =
- >
- $\bullet \geq$
- $\bullet$  <
- $\bullet \leq$

### **5.3.1 Exemple**

```
1 [(#TITRE|=={DO gustation}|oui)
2<sup>A</sup>ICeci parle de dégustation !
3 ]
4 [(#TEXTE|strlen|>{200}|oui)
5 ^^ICe texte a plus de 200 caractères !
6 ]
```
Le filtre |oui permet de cacher le résultat du test. En son absence, [(#TITRE|=={Dégustation}) ici ] afficherait, si le test était vrai « 1 ici » (1 signifiant dans ce cas "vrai", ou *true* en PHP)

# **5.4 Filtres de recherche et de remplacement**

D'autres filtres permettent d'effectuer des comparaisons ou des recherches d'éléments. C'est le cas des filtres « |match » et « |replace »

- match permet de tester si l'argument reçu vérifie une expression régulière transmise en second argument du filtre.
- replace permet de remplacer du texte, en suivant aussi une expression régulière.

```
1 [(#BALISE|match{texte})]
2 [(#BALISE|replace{texte,autre texte})]
```
Ces filtres acceptent également deux paramètres supplémentaires qui sont le modificateur éventuel de l'expression régulière (par défaut « UimsS »), et le numéro de la parenthèse capturante qui est par défaut « 0 » (zéro) :

```
1 [(#BALISE|match{texte, modificateur, capture})]
2 [(#BALISE|replace{texte,autre texte, modificateur, capture})]
```
#### **5.4.1 Exemple**

```
1 // affiche "texte oui"
2 [(#VAL{Ce texte est joli}|match{texte}) oui ]
3 // affiche "oui"
4 [(#VAL{Ce texte est joli}|match{texte}|oui) oui ]
5 // n'affiche rien
6 [(#VAL{Cet DO cureuil est joli}|match{texte}) non ]
7 // affiche "oui"
8 [(#VAL{Cet D© cureuil est joli}|match{texte}|non) oui ]
9
10 // affiche "Ce chat est joli"
11 [(#VAL{Ce texte est joli}|replace{texte,chat})]
```
# **5.5 Les filtres de test**

D'autres filtres de test et de logique existent. On trouvera les filtres «? », « sinon », « oui », « non », « et », « ou », « xou » qui permettent permettent de répondre à la plupart des besoins.

- |?{vrai,faux} retourne "faux" si ce qui entre dans le filtre est vide ou nul, sinon "vrai".
- |sinon{ce texte} retourne "ce texte" seulement si ce qui entre dans le filtre est vide, sinon, retourne simplement l'entrée.
- |ou i retourne un espace ou rien. C'est équivalent à  $|?\{'\prime\prime\prime}$  ou  $|?\{'\prime\prime}$ et permet de retourner un contenu non vide (un espace) pour signaler que les parties optionnelles des balises doivent s'afficher.
- | non est l'inverse de | oui et est équivalent à  $|?{'', ''}|$
- |et permet de vérifier la présence de 2 éléments
- |ou vérifie la présence d'un des deux éléments
- |xou vérifie la présence d'un seul de deux éléments.

Par ailleurs, SPIP comprendra les équivalent anglais « yes », « not », « or », « and » et « xor »

### **5.5.1 Exemple**

```
1 // affiche le chapeau s'il existe, sinon le début du texte
2 [(#CHAPO|sinon{#TEXTE|couper{200}})]
3 // affiche "Ce titre est long" seulement si le titre fait plus de 30 caracteres
  [(#TITRE|strlen|>{30}|oui) Ce titre est long ]
5
6 [(#CHAPO|non) Il n'y a pas de chapo ]
7 [(#CHAPO|et{#TEXTE}) Il y a un chapo, et un texte ]
8 [(#CHAPO|et{#TEXTE}|non) Il n'y a pas les deux ensemble ]
9 [(#CHAPO|ou{#TEXTE}) Il y a soit un chapo, soit un texte, soit les deux ]
```
- [(#CHAPO|ou{#TEXTE}|non) Il y a ni chapo, ni texte ]
- [(#CHAPO|xou{#TEXTE}) Il y a soit un chapo, soit un texte (mais pas les deux,
- [(#CHAPO|xou{#TEXTE}|non) Il y a soit rien, soit tout, mais pas l'un des deux

# **Chapitre 6**

# **Inclusions**

Pour faciliter la maintenance des squelettes générés, il est important de mutualiser les codes identiques. Cela se réalise grâce aux inclusions.

# **6.1 Inclure des squelettes**

Créer des inclusions, c'est à dire des morceaux de codes précis, permet de mieux gérer la maintenance de ses squelettes. Dans la pratique, certaines parties d'une page HTML de votre site vont être identiques quel que soit le type de page. C'est souvent le cas de l'affichage d'un portfolio, d'un menu de navigation, de la liste des mots clés attachés à une rubrique ou un article, etc.

Tout squelette SPIP existant peut être inclus dans un autre par la syntaxe suivante :

<sup>1</sup> <INCLURE{fond=nom\_du\_fichier}{parametres transmis} />

# **6.2 Transmettre des paramètres**

Vous pouvez transmettre des paramètres aux inclusions. Par défaut, rien n'est transmis à une inclusion hormis la date du calcul. Pour passer des paramètres au contexte de compilation du squelette, il faut explicitement les déclarer lors de l'appel à l'inclusion :

```
1 <INCLURE{fond=squelette}{param} />
2 <INCLURE{fond=squelette}{param=valeur} />
```
Le premier exemple avec {param} seul récupère la valeur de #PARAM et la transmet au contexte de compilation dans la variable param. Le second exemple attribue une valeur spécifique à la variable par am. Dans les deux cas, dans le squelette appelé, nous pourrons récupérer #ENV{param}.

### **6.2.1 Transmettre tout le contexte en cours**

Le paramètre {env} permet de transmettre le contexte de compilation du squelette en cours à celui inclus.

### **6.2.2 Exemple**

```
1 // fichier A.html
2 <INCLURE{fond=B}{type}{mot=triton} />
3 // fichier B.html
4 <INCLURE{fond=C}{env}{couleur=rouge} />
5 // fichier C.html
6 Type : #env{type} <br />
7 Mot : #ENV{mod} <br />
8 Couleur : #ENV{couleur}
```
Si l'on appelle la page spip.php?page=A&type=animal, celle-ci transmet les paramètres type et mot au squelette B.html. Celui-ci transmet tout ce qu'il reçoit et ajoute un paramètre couleur en appelant le squelette C.html.

Dans le squelette C.html, on peut alors récupérer tous les paramètres transmis.

# **Chapitre 7**

# **Ajax**

SPIP permet de recharger simplement des éléments de page en AJAX.

# **7.1 Paginations AJAX**

Les inclusions qui possèdent le critère {ajax} permettent de recharger dans la page seulement la partie incluse. La plupart du temps, il faudra aussi inclure le critère {env} dès lors qu'il y a une pagination dans l'inclusion.

<sup>1</sup> <INCLURE{fond=inclure/fichier}{env}{ajax} />

Lorsque l'on couple ce critère d'inclusion avec la balise #PAGINATION, les liens de pagination deviennent alors automatiquement AJAX. Plus précisément, tous les liens du squelette inclus contenus dans une classe CSS pagination.

1 <p class="pagination">#PAGINATION</p>

### **7.1.1 Exemple**

Lister les derniers articles. Cette inclusion liste les derniers articles par groupe de 5 et affiche un bloc de pagination.

```
1 <INCLURE{fond=modeles/liste_derniers_articles}{env}{ajax} />
  Fichier modeles/liste derniers articles.html :
1 <B art>
2 #ANCRE_PAGINATION
3 \times ul4 <BOUCLE_art(ARTICLES){!par date}{pagination 5}>
5 <li><a href="#URL_ARTICLE">#TITRE</a></li>
6 </BOUCLE art>
7 \times /ul>
8 <p class="pagination">#PAGINATION</p>
9 </B_art>
   Résultat : Une pagination ajax, de 5 en 5…
1 <a id="pagination art" name="pagination art"/>
2 \leq U3 ^^I<li><a href="Recursivite,246" title="art246">Récursivité</a></li>
4 ^^I<li><a href="Parametre" title="art245">Paramètre</a></li>
5 \quad \wedge \wedgeI...
6 \leq /ul>
7 <p class="pagination">
8 ^^I<strong class="on">0</strong>
9 ^^I<span class="separateur">|</span>
10 ^^I<a rel="nofollow" class="lien_pagination noajax" href="Paginations-AJAX?del
11 ^^I<span class="separateur">|</span>
12 ^^I<a rel="nofollow" class="lien_pagination noajax" href="Paginations-AJAX?del
13 ^^I<span class="separateur">|</span>
^{14} ^^I...
15 ^^I<a rel="nofollow" class="lien_pagination noajax" href="Paginations-AJAX?del
```

```
16 </p>
```
# **7.2 Liens AJAX**

Outre les inclusions contenant une pagination, il est possible de spécifier des liens à recharger en AJAX en ajoutant dessus la classe CSS ajax.

1 <a class="ajax" href="[(#URL\_ARTICLE|parametre\_url{tous,oui})]">Tout afficher</a>

## **7.2.1 Exemple**

```
1 <INCLURE{fond=modeles/liste articles}{env}{ajax} />
```
Fichier modeles/liste\_articles.html : Afficher ou cacher l'introduction des articles :

```
1 < ul>
2 <BOUCLE art(ARTICLES){!par date}{0,5}>
3 ^^I<li>#TITRE
4 ^^I^^I[(#ENV{afficher introduction}|=={oui}|oui)
5 ^^I^^I^^I<div>#INTRODUCTION</div>
6^{\circ} ^^I^^I]
7^{\circ} ^^I </li>
8 </BOUCLE_art>
9 \times /u110 [(#ENV{afficher_introduction}|=={oui}|oui)
11 ^^I<a class="ajax" href="[(#SELF|parametre_url{afficher_introduction,''})]">
12 ^^ICacher les introductions</a>
13 ]
14 [(#ENV{afficher introduction}|=={oui}|non)
15 ^^I<a class="ajax" href="[(#SELF|parametre url{afficher introduction,oui})]">
16 ^^IAfficher les introductions</a>
17 \quad 1
```
*CHAPITRE 7. AJAX*

# **Chapitre 8**

# **Éléments linguistiques**

La création d'espaces multilingues est toujours une chose délicate à gérer. Nous allons voir dans cette partie comment obtenir des éléments d'interface multilingue.

SPIP dispose pour gérer les textes des interfaces (à distinguer des contenus éditoriaux donc) de deux éléments : les chaînes de langues appelées idiomes et la balise multilingue appelée polyglotte.

# **8.1 Syntaxe des chaînes de langue**

Les chaînes de langue, nommées « idiomes » dans SPIP, sont des codes dont les traductions existent dans des fichiers stockés dans les répertoires lang/ de SPIP, des plugins ou des dossiers squelettes.

Pour appeler une chaîne de langue, il faut simplement connaître son code :

```
1 <: bouton ajouter: >
2 <:navigation:>
```
La syntaxe générale est celle-ci :

 $1 \leq Cle$ : <sup>2</sup> <:prefix:cle:>

# **8.2 Fiiers de langues**

Les fichiers de langue sont stockés dans les répertoires lang/. Ce sont des fichiers PHP nommés par un préfix et un code de langue : prefixe xx.php.

### 8.2.1 Contenu des fichiers

Ces fichiers PHP déclarent un tableau associatif. À chaque clé correspond une valeur. Tous les codes problématiques sont échappés (accents), et certaines langues ont des valeurs écrites en signes hexadécimaux (cas du japonais, de l'hébreu…).

```
1 \leq?php
2 $GLOBALS[$GLOBALS['idx_lang']] = array(
3 \wedge^{\wedge}I'Cle' \Rightarrow 'valeur',4^{\wedge n}I'Cle2' \Rightarrow 'valeur2',5 \left( \sqrt{1}/\right) ...
6 );
```
### **8.2.2 Exemple**

Voici un extrait du fichier de langue du squelette du site Programmer (documentation\_fr.php) :

```
1 \leq ?php
2 $GLOBALS[$GLOBALS['idx lang']] = array(
3^{\wedge\wedge}I//C4 \quad \wedge \wedgeI'choisir'=>'Choisir...',
5 \text{ A}^{\wedge}I'conception graphique par'=>'Thème graphique adapté de ',
6 \wedge^{\wedge}I//E7^{\circ}<sup>A\wedge</sup>I'en savoir plus' => 'En savoir plus !',
8 \left( \sqrt{I}/\sqrt{I} \right)9 );
```
# **8.3 Utiliser les codes de langue**

Tout item de langue peut être appelé de la sorte dans un squelette SPIP :

<sup>1</sup> <:prefix:code:>

### **8.3.1 Chercher un code dans plusieurs fichiers**

Il est possible de chercher un code dans plusieurs fichiers. Par défaut, si le préfixe n'est pas renseigné, SPIP cherche dans les fichiers local\_xx.php, puis spip\_xx.php, puis ecrire\_xx.php. S'il ne trouve pas le code dans la langue demandé, il cherche dans la langue française. S'il ne trouve toujours pas, il affiche le code langue (en remplaçant les soulignés par des espaces).

On peut indiquer de chercher dans plusieurs fichiers avec cette syntaxe :

<sup>1</sup> <:prefixe1/prefixe2/.../prefixeN:choisir:>

### **8.3.2 Surcharger un fichier de langue**

Pour surcharger des items de langue présents dans un fichier de langue de SPIP, par exemple, ecrire/lang/spip\_xx.php ou dans un fichier de langue de plugin, lang/prefixe\_xx.php, il suffit de créer un fichier squelettes/lang/local\_xx.php et d'y insérer les items modifiés ou nouveaux.

### **8.3.3 Exemple**

Choisir la bonne documentation !

```
1 <:documentation:choisir:>
```
Si bouton ajouter n'est pas trouvé dans le fichier de langue « documentation », le chercher dans celui de « spip », sinon de « ecrire » :

```
1 <:documentation/spip/ecrire:bouton_ajouter:>
```
# **8.4 Syntaxe complète des codes de langue**

La syntaxe complète est la suivante :

<sup>1</sup> <:prefixe:code{param=valeur}|filtre{params}:>

### **8.4.1 Paramètres**

Les codes de langue peuvent recevoir des paramètres qui seront insérés dans les valeurs au moment de la traduction. Les paramètres sont alors écrits dans les fichiers de langue entre signe arobase (@).

Un code de langue pourrait donc être :

1 'creer fichier'=>'Créer le fichier @fichier@ ?',

### **8.4.2 Appel des paramètres**

On appelle ce paramètre comme indiqué :

1 <: documentation: creer\_fichier{fichier=tete\_de\_linote.txt}:>

### **8.4.3 Filtrer les codes de langue**

L'intérêt est assez faible, mais il est possible de passer les codes de langue dans les filtres exactement comme les balises de SPIP, par exemple :

1 <: documentation: longue description | couper {80}: >

### **8.5 Codes de langue en PHP**

Une fonction existe en PHP pour récupérer les traductions des codes de langue :  $\_T.$ 

Elle s'utilise très simplement comme ceci :
```
1 \quad \boxed{\phantom{a}T('code');}2 _T('prefixe:code');
3 _T('prefixe1/.../prefixeN:code');
4 _T('prefixe:code', array('param'=>'valeur'));
```
#### **8.5.1 Chaînes en développement**

Vous trouverez enfin parfois la fonction L, qui signifie : « Chaîne à mettre en code de langue quand le développement sera fini ! ». En gros, pendant les phases de développement de SPIP ou de plugins, les chaînes de langues évoluent souvent. Pour éviter de mélanger les chaînes correctement traduites et les nouvelles qui vont évoluer, la fonction \_L est utilisée.

```
1 L('Ce texte devra & ecirc; tre traduit !');
```
Lorsque le développement est stabilisé, un parcours du code à la recherche des « \_L » permet de remplacer alors les chaînes par des codes de langue appropriés (en utilisant alors la fonction \_T).

#### **8.5.2 Exemple**

Le plugin « Tickets » possède un fichier de langue lang/tickets fr.php contenant (entre autre) :

```
1 $GLOBALS[$GLOBALS['idx_lang']] = array(
2^{\wedge\wedge} 1//\sqrt{1/2}3^{\circ}<sup>A\wedge</sup>I'ticket enregistre' => 'Ticket enregirtr&eacute;',
4 );
```
Lorsque l'on crée un nouveau ticket, le retour du formulaire indique que celui-ci a bien été enregistré en transmettant la chaîne de langue au paramètre message ok du formulaire d'édition de tickets :

```
1 $message['message_ok'] = T('tickets:ticket_enregistre');
 1/ soit = "Ticket enregistré" si on est en francais.
```
# **8.6 Les Polyglottes (multi)**

Une balise (au sens HTML cette fois) <multi>, comprise à la fois des squelettes et des contenus édités par les rédacteurs, permet de sélectionner un texte particulier en fonction de la langue demandée.

Elle s'utilise comme ceci :

1 <multi>[fr]en fran çais[en]in english</multi>

Elle permette donc d'écrire à l'intérieur des squelettes des éléments multilingues facilement, sans passer par les codes et chaînes de langue.

#### **8.6.1 Utilisation par les rédacteurs**

Cette écriture est surtout utilisée par les rédacteurs (ou via un plugin de saisie plus adapté !) pour traduire un site lorsqu'il y a peu de langues (2 ou 3) à traduire. <multi> est donc plus utilisé du coté éditorial que pour l'écriture de squelettes.

# **Chapitre 9**

# **Multilinguisme**

SPIP est capable de gérer un site multilingue. On peut entendre deux choses par multilingue :

- avoir la langue de l'interface qui s'adapte au visiteur, par exemple pour afficher les dates ou pour le sens de lecture,
- avoir des contenus en plusieurs langues, et non uniquement l'interface, comme par exemple avoir une version du site en français et une autre en anglais, ou pouvoir traduire des articles déjà rédigés dans une langue vers une autre langue,
- ou pourquoi pas un mélange des deux (interface en arabe avec des textes en français…)

SPIP possède une syntaxe et différents outils pour gérer le multilinguisme.

# **9.1 Différents multilinguismes**

Il y a de nombreuses possibilités pour développer un site multilingue sous SPIP, par exemple :

• créer un secteur (rubrique à la racine du site) par langue, avec des contenus autonomes,

- créer le site dans une langue principale et déclarer des traductions des articles dans les différentes langues souhaitées,
- ou encore définir la langue de chaque rubrique du site ou de chaque article…

Chaque solution a ses avantages et ses inconvénients et ce choix éditorial influencera quelque peu l'écriture des squelettes. Nous allons voir de quels outils disposent les squelettes pour les sites multilingues.

#### **9.1.1 En savoir plus !**

Un excellent dossier sur le multilinguisme a été réalisé par Alexandra Guiderdoni pour la SPIP Party de Clermont-Ferrand en 2007. Sa lecture sera bénéfique pour comprendre les subtilités et se poser les bonnes questions lors de la réalisation d'un site multilingue : http://www.guiderdoni.net/ SPIP-et-le-multilinguisme.html

# **[9.2 La langue de l'enviro](http://www.guiderdoni.net/SPIP-et-le-multilinguisme.html)nnement**

SPIP transmet au premier squelette la langue demandée par le visiteur du site que l'on peut récupérer via #ENV{lang} dans un squelette. Par défaut, ce sera la langue principale du site, qu'il est possible de modifier avec le formulaire #MENU\_LANG qui liste les langues prévues pour le multilinguisme de votre site.

Lorsqu'on qu'on utilise le formulaire #MENU\_LANG, la langue sélectionnée est conservée dans un cookie et une redirection est effectuée sur la page en cours avec le paramètre d'URL lang défini sur la langue choisie. Le paramètre lang ainsi transmis va pouvoir être utilisé par SPIP. Il sera aussi possible d'utiliser ultérieurement le cookie pour forcer la langue d'affichage.

La langue peut par ailleurs être définie de façon précise lors de l'inclusion d'un squelette en utilisant le paramètre lang :

<sup>1</sup> <INCLURE{fond=A}{lang=en} />

# **9.3 La langue de l'objet**

Certains objets éditoriaux de SPIP, c'est le cas des rubriques et des articles, possèdent un champ de langue dans leur table SQL permettant d'indiquer en quelle langue ils sont rédigés (ou à quelle langue ils appartiennent).

On récupère la langue de la rubrique ou de l'article en cours par #LANG dans une boucle RUBRIQUES ou ARTICLES.

Lorsque la rubrique en cours n'a pas de langue précise affectée, c'est celle de sa rubrique parente qui est utilisée, sinon la langue principale du site.

#### **9.3.1 Exemple**

Affiche les articles et les langues des 2 premières rubriques du site :

```
1 Votre langue : #ENV{lang}
2 < B rubs>
3 \times ul4 <BOUCLE_rubs(RUBRIQUES){racine}{0,2}>
5 <li>#TITRE : #LANG
6 \leq \geq \leq \geq \geq \geq \geq \geq \geq \geq \geq \geq \geq \geq \geq \geq \geq \geq \geq \geq \geq \geq \geq \geq \geq \geq \geq \geq \geq \geq \geq \geq \geq \geq \geq \geq 7 \langle ul \rangle8 <BOUCLE_arts(ARTICLES){id_rubrique}>
9 < 11>#TITRE : #LANG</11>
10 </BOUCLE arts>
11 \langle /ul>
12 </B arts>
13 \langle / l i >
14 </BOUCLE rubs>
15 \times /ul>
_{16} </B rubs>
    Résultat :
1 Votre langue : fr
2 \times ul
```

```
3 <li>en : en
4 \times ul5 <li>Notes about this documentation : en</li>
6 \times /u7 \times /118 <li>fr : fr
9 \langle ul \rangle10 <li>Notes sur cette documentation : fr</li>
11 \langle \text{ul}\rangle12 \langle /li>
13 </ul>
```
# **9.4 Critères spécifiques**

Des critères de boucles spécifiques permettent de récupérer les articles dans les langues souhaitées.

#### **9.4.1 lang**

Déjà, simplement le critère {lang} permet de sélectionner la langue du visiteur, ou la langue choisie :

```
1 // langue du visiteur
2 <BOUCLE_art(ARTICLES){lang}> ... </BOUCLE_art>
3 // langue anglaise (en)
4 <BOUCLE_art(ARTICLES){lang=en}> ... </BOUCLE_art>
```
#### **9.4.2 traduction**

Le critère {traduction} permet de lister les différentes traductions d'un article :

```
1 <BOUCLE_article(ARTICLES){id article}>
2 \times ul
```

```
3 <BOUCLE_traductions(ARTICLES) {traduction}{par lang}>
4 <li>[(#LANG|traduire_nom_langue)]</li>
5 </BOUCLE traductions>
    \langle/ul>
7 </BOUCLE_article>
```
Ici, toutes les traductions d'un article seront affichées (y compris l'article en cours, que l'on peut enlever avec le critère {exclus}).

#### **9.4.3 origine\_traduction**

Ce critère permet de retrouver les sources d'un article traduit, c'est à dire celui servant de référence aux traductions. Tous les articles sources :

```
1 <BOUCLE sources(ARTICLES) {origine traduction}>
2 #TITRE (#LANG) < br />
3 </BOUCLE_sources>
```
La traduction d'origine d'un article :

```
1 <BOUCLE article(ARTICLES){id article}>
2 <BOUCLE_origine(ARTICLES) {traduction}{origine_traduction}>
3 #TITRE (#LANG)
4 </BOUCLE_origine>
5 </BOUCLE_article>
```
#### **9.4.4 Exemple**

Afficher un article dans la langue du visiteur si possible, sinon dans la langue principale. On commence par lister dans une rubrique, les articles qui servent de source à la création des traductions. Ensuite, on cherche s'il existe une traduction dans la langue demandée par le visiteur. Selon la réponse on affiche le titre de l'article traduit ou de l'article source.

```
1 <BOUCLE art1(ARTICLES){id rubrique}{origine traduction}>
2 ^^I<BOUCLE_art2(ARTICLES){traduction}{lang=#ENV{lang}}>
3 \sim \frac{100 \times 1000 \text{ m}}{1000 \text{ s}} si une traduction existe
4^{\wedge\wedge}I^{\wedge\wedge}I<1 i > #TITRE < / l i >
5 ^^I</BOUCLE_art2>
6 \wedge^{6}<sup>\wedgeI\wedgeI// sinon</sup>
   \wedge<sup>\</sup>I\wedgeI<li>#TITRE</li>
   \wedge<sup>1<//B</sup> art2>
   9 </BOUCLE_art1>
```
# **9.5 Forcer la langue selon le visiteur**

#### **9.5.1 Le paramètre forcer\_lang**

Le formulaire #MENU\_LANG stocke la langue choisie dans un cookie. Ce cookie peut donc être employé pour réafficher le site dans la langue qu'il avait choisit. Une des manières d'y arriver est de définir la variable globale forcer lang dans un fichier d'options.

```
1 $GLOBALS['forcer lang'] = true;
```
Sa présence indique à SPIP de systématiquement rediriger la page demandée en ajoutant le paramètre d'URL lang avec la valeur du cookie de langue s'il existe, sinon la langue principale du site.

Cette globale forcer lang a cependant aussi une autre action : elle indique en même temps que les chaines de langue de l'interface s'affichent dans la langue du visiteur, et non dans la langue des articles ou rubriques.

#### **9.5.2 Autre utilisation du cookie**

Une autre possibilité peut être d'utiliser la préférence de l'utilisateur, mais de ne pas forcément rediriger vers le paramètre d'URL lang, cela en utilisant la fonction set\_request de SPIP pour ajouter un paramètre lang calculé que SPIP réutilisera ensuite lorsqu'il appellera la fonction \_request.

#### **9.5.3 Exemple**

L'exemple ci-dessous, issu d'un fichier d'option, calcule la langue à utiliser. Ce calcul, ici se passe en deux temps :

- on analyse si l'URL est de la forme http://nom.domaine/langue/reste de l url, où « langue » peut être un des codes de langues définis du site (« fr », « en » ou « es » par exemple) et dans ce cas précis, on utilise la langue trouvée,
- sinon, la fonction utiliser langue visiteur() prend la langue du cookie, sinon la langue du navigateur.

Enfin, si la langue calculée est différente du cookie, le cookie est recréé.

```
1 // on ajoute la langue d'origine dans le contexte systematiquement.
2 if (!$langue = request('lang')) {
3 ^^Iinclude_spip('inc/lang');
4 \cdot \sqrt{1}$langues = explode(',', $GLOBALS['meta']['langues multilingue']);
5 ^^I// si la langue est definie dans l'url (en/ ou fr/) on l'utilise
6 \quad \text{``list (preg_matrix', `` . $GLOBALS['meta']['addresse_size'] . ''/('.~join(']',$1angues7 \cdot ^0<sup>1\land</sup>I$langue = $r[1];
8 \wedge^{\wedge}I^{\wedge\wedge}Ichanger langue($langue);
9 \wedge^{\wedge} I} else {
10^{10} <sup>\wedge</sup>I<sup>\wedge</sup>I$langue = utiliser langue visiteur();
11 \quad \wedge \wedge I \wedge \wedge Iif (!in array($langue, $langues)) {
12 \lambda^2 ^^I^^I/^I//$langue = "en"; // pour ne pas s'embeter !
13 \cdot \sqrt[4]{I^4}<sup>1</sup> 1$langue = $GLOBALS['meta']['langue site'];
_{14} \quad \wedge \wedge I \wedge \wedge I15 \quad ^{\wedge\wedge} I }
16 <sup>\wedge</sup>I// stocker dans $ GET
17 ^^Iset request('lang', $langue);
18 }
19
20 // stocker la langue en cookie...
_{21} if ($langue != $_COOKIE['spip_lang']) {
```

```
22 ^^Iinclude spip('inc/cookie');
23 ^^Ispip setcookie('spip lang', $langue);
24 }
```
# **9.6 Choix de la langue de navigation**

Par défaut, lorsqu'on navigue sur un article anglais, les éléments de l'interface sont traduits en anglais.

En utilisant le formulaire de sélection #MENU\_LANG, celui-ci change par défaut les éléments de l'interface et ceux des articles par la langue sélectionnée.

Sauf que si nous sommes déjà dans un article d'une certaine langue, par exemple anglais, donc avec l'interface en anglais et le menu de langue qui indique « English », et que l'on demande à afficher le français via le menu de langue, l'URL de la page ajoute un paramètre lang=fr, mais rien ne se passe d'autre, l'article reste en anglais et son interface aussi : en fait, c'est le contexte de l'article qui est alors prioritaire sur ce que demande le visiteur.

On peut vouloir à l'inverse, afficher l'interface en français, mais lire l'article anglais tout de même. Pour que l'interface soit indépendante de la langue de l'article/rubrique en cours, il faut définir la variable globale forcer\_lang :

```
1 // forcer la langue du visiteur
2 $GLOBALS['forcer_lang']=true;
```
# **9.7 Forcer un changement de langue d'interface**

Dernier point particulier de multilinguisme, on souhaite parfois avoir un mélange de langues entre l'interface et les contenus, mais en gardant une certaine cohérence. Précisément lorsqu'on souhaite afficher les articles dans la langue source si ils n'ont pas encore été traduits, sinon dans la langue de traduction. Dans ce cas là, on doit activer forcer\_lang

Cependant, lorsque sur l'affichage d'un article, on liste les différentes traductions existantes, par exemple avec le modèle modeles/articles\_traductions.html

de SPIP, le lien généré ne changera pas la langue de l'interface, vu que forcer\_lang conserve la langue du visiteur.

Si l'on désire que le fait de cliquer un lien de traduction implique un changement de langue d'interface (dans la même langue que la traduction appelée), il faut éditer le modèle articles traductions.html ou en créer un nouveau. On utilise alors l'action « converser » permettant de générer un lien particulier qui redirigera sur l'article voulu dans la langue d'interface voulue de la sorte :

```
1 [(#VAL{converser}
2 ^^I|generer_url_action{[redirect=(#URL_ARTICLE
3 ^^I^^I|parametre url{var_lang,#LANG})]})]
```
#### **9.7.1 Exemple de modèle complet (et complexe !) :**

Ceci est un modèle qui liste les différentes traductions d'un article. Si ce n'est pas la traduction en cours de lecture, un lien est proposé qui indique la langue de traduction.

```
1 <BOUCLE_article(ARTICLES){id_article}>
2 <BOUCLE_traductions(ARTICLES) {traduction} {par lang} {','}>[
3 \quad \sim I(\text{#TOTAL BOUCLE}|>{1}|?{''}')4 ^^I<span lang="#LANG" xml:lang="#LANG" dir="#LANG DIR"[ class="(#EXPOSE)"]>
5 ^^I^^I[(#EXPOSE{'',<a href="[(#VAL{converser}
6 ^^I^^I^^I|generer url action{[redirect=(#URL ARTICLE
7 ^^I^^I^^I^^I|parametre_url{var_lang,#LANG})]})]" rel="alternate" hreflang="#LANG"[ t
  AAIAAI[(#LANG|traduire_nom_langue)]
9 ^^I^^I#EXPOSE{'',</a>}
_{10} ^^I </span>
11 ]</BOUCLE_traductions>
```

```
12 </BOUCLE article>
```
# **Chapitre 10**

# **Liaisons entre tables (jointures)**

Une jointure, en langage SQL est ce qui permet d'obtenir des informations de plusieurs tables réunies en une seule requête. Il est possible de réaliser quelques jointures avec le langage de boucle de SPIP.

# **10.1 Jointures automatiques**

Lorsque dans une boucle il est demandé un critère qui n'appartient pas à la table de la boucle, SPIP essaie automatiquement de trouver une table liée qui contient le champ demandé.

SPIP a deux manières de trouver les tables liées : soit les liaisons sont explicitement déclarées, soit elles sont calculées.

#### **10.1.1 Exemple**

Récupérer les documents qui sont insérés dans les textes des articles ou autre objet éditorial (par un modèle <docXX> par exemple), et non simplement liés à cet objet. Le champ vu appartient à la table spip\_documents\_liens. Une jointure se créé donc pour obtenir le résultat souhaité.

```
1 \leqBOUCLE doc(DOCUMENTS){0,10}{vu=oui}>
2 - #FIGHIER<br>Ch <math>/></math>
```
<sup>3</sup> </BOUCLE\_doc>

# **10.2 Déclarations de jointures**

Les liaisons entre tables sont déclarées dans SPIP dans le fichier ecrire/public/interfaces.php. D'autres déclarations peuvent être ajoutées avec le pipeline « declarer\_tables\_interfaces ».

Cette déclaration peut-être :

```
1 // proposer une jointure entre les rubriques et les documents
2 $tables_jointures['spip_rubriques'][]= 'documents_liens';
3 // proposer une jointure entre articles et auteurs, en specifiant le champ de la
4 $tables_jointures['spip_articles']['id_auteur']= 'auteurs_articles';
```
Cela indique des liaisons possibles entre tables. Lorsque 2 tables peuvent avoir plusieurs champs qui peuvent se lier, on peut indiquer précisément le champ de la liaison.

#### **10.2.1 Exceptions**

Il est même possible de créer des jointures lors d'appel à des champs inexistants, par exemple l'appel au critère {titre\_mot=yy} peut conduire à une jointure sur la table « spip\_mots » alors même que le champ SQL « titre\_mot » n'existe pas dans la table de cette manière :

```
1 $exceptions_des_jointures['titre_mot'] = array('spip_mots', 'titre');
```
#### **10.3 Automatisme des jointures**

Lorsqu'elles ne sont pas explicitement déclarées à SPIP, les jointures sont calculées. Pour cela, SPIP compare entre eux les noms des champs des différentes tables.

Lorsqu'une boucle, par exemple AUTEURS cherche un critère absent de sa table, par exemple {prenom=Daniel}, SPIP va regarder dans les autres tables qu'il connaît et qui ont des champs homonymes à la table auteur (par exemple la clé id\_auteur) si elles possèdent le champ « prenom » demandé. Si l'une d'elles le possède, une jointure sera réalisée entre ces deux tables.

Par exemple, si une table AUTEURS ELARGIS existe (plugin « Inscription 2 ») avec les champs « id\_auteur » et « prenom », une jointure serait réalisée.

#### **10.3.1 objet, id\_objet**

SPIP 2.0 introduit une nouvelle recherche de jointure. Les clés primaires d'une table, dans ce cas « id\_auteur » de la table spip\_auteurs, en plus d'être cherchées dans des champs homonymes sur d'autres tables, sont aussi cherchées dans les tables possédant le couple de champ « objet » et « id\_objet », tel que, ici, « objet=auteur ». C'est par exemple le cas de la table spip\_documents\_liens.

# **10.4 Forcer des jointures**

La détection automatique par SPIP a parfois des limites et deux syntaxes permettent de forcer des tables à joindre, ou des critères de tables à utiliser.

```
1 // forcer une table
2 \timesBOUCLE table(TABLE1 table2 tablen){...}>
3 // forcer un champ d'une table
4 <BOUCLE_table(TABLE){table.champ}>
```
#### **10.4.1 Exemple**

Ces deux boucles sélectionnent les articles dont un auteur possède un nom contenant « lie » (comme « Emilie »).

```
1 <BOUCLE art(ARTICLES auteurs articles auteurs){nom==lie}{0,5}>
  - #TITRE / #NOM<br />
```

```
3 </BOUCLE_art>
4 <hr />
5 <BOUCLE_art2(ARTICLES){auteurs.nom==lie}{0,5}>
6 - #TITRE / #NOM<br><math>5 - /5</math>7 </BOUCLE_art2>
```
Cependant, une différence de taille existe : actuellement, seule l'écriture déclarant l'ensemble des tables permet de faire afficher une balise #CHAMP d'une autre table. Ainsi, #NOM ne sera renseigné que dans la première boucle.

# **Chapitre 11**

# **Accéder à plusieurs bases de données**

SPIP permet de lire très facilement des bases de données existantes, au format MySQL, PostGres ou SQLite, et de présenter leur contenu dans des squelettes.

# **11.1 Déclarer une autre base**

Pour accéder à une autre base de données, il faut que SPIP dispose des codes d'accès à la base en question. Actuellement, les bases secondaires déclarées sont correctement gérées en lecture. L'écriture par contre dans ces bases externes n'est pas encore correctement prise en compte en SPIP 2.1.

Pour déclarer une autre base de données, deux solutions :

- utiliser l'interface graphique prévue pour (Configuration > maintenance du site > Déclarer une base)
- écrire selon la syntaxe prévue un fichier de connexion dans le répertoire config/ (ou le répertoire défini par la constante \_DIR\_CONNECT).

#### 11.1.1 Fichier de connexion config/xx.php

Pour un fichier de connexion tarabiscote.php, son contenu sera :

```
1 \leq?php
2 if (!defined("_ECRIRE_INC_VERSION")) return;
```

```
3 define('_MYSQL_SET_SQL_MODE',true);
4 $GLOBALS['spip_connect_version'] = 0.7;
5 spip connect db('localhost','','lutilisateur','le passe world','tarabiscote',
6 \t?
```
On appelle donc une fonction spip\_connect\_db() avec pour arguments, dans l'ordre :

- 1. adresse du serveur sql
- 2. numéro de port pour la connexion si nécessaire
- 3. nom d'utilisateur
- 4. mot de passe
- 5. nom de la base de données
- 6. type de serveur (mysql, pg, sqlite2, sqlite3…)
- 7. préfixe des tables
- 8. connexion des utilisateurs par ldap ?

# **11.2 Accéder à une base déclarée**

Chaque base supplémentaire ainsi déclarée peut-être appelée via les boucles SPIP de cette manière :

#### 1 <BOUCLE externe(nom:TABLE)>

Le paramètre **nom** correspond au nom du fichier de connexion.

#### **11.2.1 Exemple**

J'ai testé WordPress il y a quelques temps et j'ai donc une base fonctionnelle. En créant un fichier de connexion wordpress.php il m'est possible de récupérer grâce à cela, les 5 dernières publications comme ceci :

```
1 <BOUCLE_articles(wordpress:WP_POSTS){0,5}{!par post_date}{post_status=publish}>
2^{\circ}<sup>A\Lambda</sup>I<h2>#POST_TITLE</h2>
  3 ^^I<div class="texte">#POST_CONTENT</div>
 4 </BOUCLE_articles>
```
## **11.3 Le paramètre « connect »**

Lorsqu'il n'est pas spécifié de fichier de connexion à utiliser dans les boucles, SPIP utilise le fichier de connexion par défaut (souvent nommé connect.php).

Pour toutes ces boucles là, on peut transmettre via l'url une connexion particulière qui sera alors appliquée en indiquant le paramètre connect=nom.

#### **11.3.1 Exemple**

Si vous avez 2 sites SPIP avec deux squelettes différents (un site A et un site B). En copiant le fichier de connexion du site A dans le site B (en le renommant en A.php) et inversement, vous pourrez alors naviguer selon les différentes combinaisons :

- http://A/ (le contenu du site A s'affiche avec le squelette A)
- http://B/ (le contenu du site B s'affiche avec le squelette B)
- http://A/?connect=B (le contenu du site B s'affiche avec le squelette A)
- http://B/?connect=A (le contenu du site A s'affiche avec le squelette B)

Pour résumer, passer un connect=nom dans l'url permet d'utiliser le fichier de connexion « nom » dans toutes les boucles des squelettes qui n'ont pas de connexion définie, comme <BOUCLE\_a(ARTICLES)>.

# **11.4 Inclure suivant une connexion**

Il est possible de passer une connexion particulière via une inclusion :

```
1 <INCLURE{fond=derniers_articles}{connect=demo.example.org}>
2 [(#INCLURE{fond=derniers_articles, connect=demo.example.org})]
```
Une inclusion ne transmet pas automatiquement la connexion parente ; pour propager une connexion il faut la spécifier dans l'inclusion :

<sup>1</sup> <INCLURE{fond=derniers\_articles}{connect}>

<sup>2</sup> [(#INCLURE{fond=derniers\_articles, connect})]

# **Troisième partie**

# **Les différents répertoires**

Ce chapitre explique le rôle des différents répertoires de SPIP.

# **11.5 squelettes**

Le répertoire squelettes, non présent par défaut, permet de surcharger les fichiers d'origine de SPIP et de plugins, dont les squelettes par défaut. Ce répertoire permet aussi de créer ses propres squelettes et de placer tous les fichiers spécifiques à son site.

# **11.6 Liste des répertoires**

<synthese\_branche25>

## **11.7 extensions**

Le répertoire extensions permet de définir les plugins installés, actifs et non désactivables, dès l'installation de SPIP. Il suffit de placer les plugins souhaités dans ce répertoire.

Dans la distribution de SPIP, des plugins sont présents par défaut :

- « Compresseur », pour compresser les Javascript, CSS et HTML,
- « Filtres images et couleurs », donnant accès aux traitements graphiques et typographiques,
- « Porte Plume », fournissant une barre d'outils d'édition des raccourcis SPIP,
- « SafeHTML », pour nettoyer les forums et les flux de syndication d'éléments indésirables.

# **11.8 config**

Le répertoire config stocke des informations de configuration relatifs au site, tel que les identifiants de connexion à la base de données (connect.php) ou à des bases externes, le fichier mes\_options.php relatif au site ou encore l'écran de sécurité (ecran securite.php) permettant de combler rapidement d'éventuelles failles découvertes.

## **11.9 IMG**

Le répertoire IMG/ contient l'ensemble des documents éditoriaux ajoutés par les rédacteurs du site, classés (par défaut) par extension dans des sous répertoires.

## **11.10 lib**

Ce répertoire (non présent par défaut) permet à des plugins de partager des librairies externes, qui sont alors téléchargées et extraites dans ce répertoire.

# **11.11 local**

Ce répertoire stocke les caches crées par les images typographiques, les redimensionnements d'images, les traitements graphiques, les compressions CSS ou JavaScript ; c'est à dire tous les caches nécessitant un accès HTTP.

Lire sur ces sujets :

- Caches CSS et Javascript (p. 260)
- Cache des traitements d'image (p. 261)

# **11.[12 plugins](#page-260-0)**

Le répertoire plugins permet de placer les plugins qui seront activables et désactivables dans la page de configuration des plugins de l'espace privé. La présence d'un répertoire plugins/auto accessible en écriture autorise les administrateurs webmestres à télécharger automatiquement des plugins depuis l'interface.

# **11.13 squelettes-dist**

Ce répertoire contient le jeu de squelettes fourni avec SPIP. Il contient aussi des formulaires publics et des modèles.

## **11.14 tmp**

Ce répertoire contient les fichiers temporaires, de caches et de log, non accessibles par HTTP. On retrouve dedans un dossier spécifique

- pour le cache (cache),
- un autre pour les sauvegardes (dump),
- pour les sessions des visiteurs enregistrés (sessions),
- pour les documents envoyés par FTP (upload)
- ou encore pour calculer les statistiques des visites (visites)

# **Chapitre 12**

# **ecrire**

Ce répertoire contient tout ce qui fait fonctionner SPIP !

# **12.1 ecrire/action**

Ce répertoire a pour but de réaliser les modifications les contenus dans la base de données. La plupart des actions sont sécurisées, de sorte qu'elles vérifient à la fois :

- que l'auteur effectuant l'action a l'autorisation de l'effectuer,
- que c'est bien la personne connectée qui a demandée cette action en son nom.

À la fin des traitements, une redirection est effectuée vers une URL indiquée en général dans l'appel de l'action. Se référer au chapitre sur les actions et traitements (p. 237) pour plus de détail.

# **12.2 ecrire/auth**

Le répertoire ecrire/auth contient les différents scripts pour gérer la connexion des utilisateurs. Un fichier gère l'authentification via la procédure SPIP, un autre via un annuaire LDAP.

Les processus d'authentifications sont relativement complexes faisant entrer de nombreuses sécurités. Une API définit les différentes étapes de l'authentification et de la création de nouveaux utilisateurs. Se référer au chapitre sur l'authentification (p. 243) pour plus de précisions.

# **12.3 [ecr](#page-242-0)ire/balise**

Le répertoire ecrire/balise permet de définir

- des balises dynamiques, c'est à dire effectuant un calcul à chaque appel de page,
- des balises génériques, c'est à dire commençant par le même préfixe et effectuant des actions communes (#URL\_, #FORMULAIRE\_, …)

Les balises statiques, elles, sont déclarées dans le fichier ecrire/public/balises.php, ou pour les plugins, dans des fichiers de fonctions.

Se reporter au chapitre sur les balises (p. 207) pour des explications détaillées.

# **12.4 ecrire/public**

Le mal nommé répertoire ecrire/public contient les différents fichiers relatifs à la recherche, l'analyse, la compilation, le débuggage des squelettes SPIP, la création des pages issues de squelettes squelettes et la gestion des caches correspondants.

Des précisions sur le fonctionnement du compilateur (p. 245) sont présentes dans le chapitre correspondant.

## **12.5 ecrire/req**

Le répertoire ecrire/req contient les traducteurs entre les fonctions d'abstraction SQL de SPIP et les moteurs de base de données correspondants.

Quatre pilotes sont fournis : MySQL, PostGres, SQLite 2 et SQLite 3.

# **12.6 ecrire/typographie**

Ce répertoire contient les corrections typographiques pour le français et l'anglais, appliquées lors de l'appel à la fonction typo.

## **12.7 ecrire/urls**

Le répertoire ecrire/urls contient les différents jeux d'URL proposés par SPIP (propre, html, arborescent…). L'API de ces jeux d'URL permet de construire une URL à partir d'un contexte donné et inversement de retrouver un objet et son identifiant à partir d'une URL.

# **12.8 ecrire/xml**

Ce répertoire contient des fonctions pour analyser des chaines XML et les transformer en tableau PHP. Un outil de vérification est aussi présent et permet de calculer les erreurs de DTD d'une page.

# **12.9 ecrire/base**

Ce dossier contient ce qui est en rapport avec la base de données : les description des tables, les fonctions d'abstraction SQL, les fonctions de création et de mise à jour des tables SQL.

Un chapitre complet s'intéresse à la base de données : Accès SQL (p. 301).

## 12.10 ecrire/charsets

Ce répertoire contient des fichiers servant aux traductions d'encodages de caractères, généralement appelés par le fichier ecrire/inc/charsets.php.

## **12.11 ecrire/configuration**

Ce répertoire contient les éléments des pages de configuration dans l'espace privé de SPIP. Chaque fichier correspond à un cadre particulier de configuration.

## **12.12 ecrire/exec**

Le répertoire ecrire/exec stocke les fichiers PHP permettant d'afficher des pages dans l'espace privé avec le paramètre ?exec=nom. De plus en plus est utilisé maintenant un affichage utilisant des squelettes SPIP pour ces pages, installés dans le répertoire prive/exec (p. 107).

Une explication détaillée est donnée dans le chapitre sur la création de pages pour l'espace privé (p. [215\).](#page-106-0)

#### **12.13 ecrire/maj**

Ce répertoire contient les procédures de mise à jour de la base de données au fil des versions de SPIP. Pour des versions anciennes, il contient aussi la structure de la base de données d'origine. Cela permet de réimporter des sauvegardes SPIP de version antérieure (jusqu'à SPIP 1.8.3) normalement sans difficulté.

# **12.14 ecrire/notifications**

Ce répertoire contient les différentes fonctions appelées par l'API de notifications de SPIP présente dans le fichier ecrire/inc/notifications.php. Les notifications permettent (par défaut) d'envoyer des emails suite à des évènements survenus dans SPIP, comme l'arrivée d'un nouveau message sur un forum.

Ce répertoire contient aussi certains squelettes SPIP construisant des textes de mails envoyés lors de notifications.

# **12.15 ecrire/plugins**

Le répertoire ecrire/plugins contient tout ce qui a un rapport avec les plugins de SPIP, ainsi que les extensions (plugins non désactivables) et les librairies externes (répertoire lib/). On trouve donc de quoi lister les plugins présents, déterminer leur dépendances, analyser les fichiers plugin.xml, gérer les différents caches en rapport avec les plugins (lire à ce sujet le cache des plugins (p. 259))…

# **12.16 ecrire/genie**

Le répertoire ecrire/genie stocke les fonctions à executer de manière périodiques par le génie (ce qu'on appelle un cron), à raison, bien souvent d'un fichier par tâche à effectuer.

Lire le chapitre à ce sujet : la programmation de tâches périodiques (p. 265).

# **12.17 ecrire/inc**

Ce répertoire contient la plupart des librairies PHP créées pour SPIP. Certaines sont chargées systématiquement. C'est le cas de ecrire/inc/utils.php qui contient les fonctions de base et de démarrage, ou encore ecrire/inc/flock.php s'occupant des accès aux fichiers.

# **12.18 ecrire/install**

Le répertoire ecrire/install contient tout ce qui concerne l'installation de SPIP. Les différents fichiers construisent les étapes d'installation et sont appelés via le fichier ecrire/exec/install.php.

# **12.19 ecrire/lang**

Le répertoire ecrire/lang contient les différentes traductions de l'interface de SPIP. Ces traductions sont fournies grâce à 3 fichiers par langue (xx étant le code de langue) :

- public\_xx.php traduit des éléments des squelettes publics,
- ecrire\_xx.php traduit l'interface privée,
- spip\_xx.php traduit… le reste ⁈

# **Chapitre 13**

# **prive**

Le répertoire prive stocke tous les squelettes qui concernent l'interface privée de SPIP ainsi que certaines CSS relatives à cet espace privé.

# **13.1 prive/editer**

Le répertoire prive/editer contient les squelettes qui appellent les formulaires d'édition de SPIP.

# **13.2 prive/formulaires**

Le répertoire prive/formulaires contient les formulaires CVT d'édition des objets éditoriaux de SPIP.

# **13.3 prive/infos**

Le répertoire prive/infos contient les squelettes des cadres d'information des objets de l'espace privé, cadres contenant le numéro de l'objet, le statut, et quelques statistiques (nombre d'articles dans le cas d'une rubrique, nombre de visites pour un article…).

# **13.4 prive/javascript**

Ce répertoire contient les scripts JavaScript dont jQuery utilisés dans l'espace privé et pour certains appelés par le pipeline jquery\_plugins (p. 153) dans le site public également.

# **13.5 prive/modeles**

Ce répertoire contient les modèles utilisables dans les textes pour les rédacteurs, tel que <imgXX>, <docXX> ou dans les squelettes avec la balise #MODELE.

# **13.6 prive/rss**

Squelettes générant les RSS du suivi éditorial dans l'espace privé, appelés via le fichier prive/rss.html avec une URL construite par la fonction bouton\_spip\_rss (déclarée dans ecrire/inc/presentation.php).

# **13.7 prive/stats**

Squelettes en rapport avec les statistiques...

## **13.8 prive/transmettre**

Le répertoire prive/transmettre contient les squelettes générant des données CSV, appelés depuis le squelette prive/transmettre.html.

## **13.9 prive/vignettes**

Ce répertoire stocke les différentes icônes relatifs aux extensions de documents. La balise #LOGO\_DOCUMENT retourne cette icône si aucune vignette de document n'est attribué. D'autres fonctions concernant ces vignettes se trouvent dans ecrire/inc/documents.

# **13.10 prive/images**

Ce répertoire contient les images et icônes utilisées dans l'espace privé et dans la procédure d'installation.

# **13.11 prive/contenu**

Le répertoire prive/contenu contient les squelettes servant à afficher le contenu d'un objet de SPIP, tel qu'un article (fichier article.html) dans l'interface privée.

# **13.12 prive/exec**

<span id="page-106-0"></span>Le répertoire prive/exec stocke les squelettes SPIP permettant d'afficher des pages dans l'espace privé avec le paramètre ?exec=nom. Ce répertoire n'est pas présent dans le cœur de SPIP, mais des plugins peuvent l'utiliser.

Une explication détaillée est donnée dans le chapitre sur la création de pages pour l'espace privé (p. 215).

*CHAPITRE 13. PRIVE*
# Quatrième partie

**Étendre SPIP**

SPIP a été conçu depuis longtemps pour être adaptable. Il existe de nombreuses solutions pour l'affiner selon ses propres besoins, ou pour créer de nouvelles fonctions.

Cette partie explique différents moyens à la disposition des programmeurs pour étendre SPIP.

## **Chapitre 14**

## **Généralités**

Squelettes, plugins, chemins d'accès, fonctions \_dist()... Voici quelques explications pour éclaircir tout cela !

## **14.1 Squelettes ou plugins ?**

#### **14.1.1 utiliser le dossier squelettes**

Le dossier squelettes/ permet de stocker tous les fichiers nécessaires à la personnalisation de votre site (squelettes, images, fichiers Javascript ou CSS, librairies PHP…).

#### **14.1.2 ou créer un plugin**

Un plugin, stocké dans un répertoire plugins/nom\_du\_plugin/ permet également de stocker tout ce dont vous avez besoin pour votre site, exactement comme un dossier « squelettes ». Il permet par contre quelques actions supplémentaires. Cela concerne principalement l'exécution possible de traitements à l'installation ou à la désinstallation du plugin.

#### **14.1.3 Alors, plugin ou simple dossier squelettes ?**

D'une manière générale, on utilisera plutôt le dossier squelettes pour installer tout ce qui est spécifique à un site. Dès qu'un code est générique et réutilisable, le proposer sous forme de plugin sera plus adapté.

## **14.2 Déclarer des options**

Lorsqu'un visiteur du site demande à voir une page, qu'elle soit déjà en cache ou non, SPIP exécute un certain nombre d'actions, dont celles de charger des fichiers d'options. Ces options peuvent par exemple définir des constantes ou modifier des variables globales.

Ces options peuvent être créées dans le fichier config/mes\_options.php ou depuis un plugin en déclarant le nom du fichier dans plugin. xml tel que <options>prefixePlugin

Tous les fichiers d'options (celui du site, puis de tous les plugins) sont chargés à chaque appel de l'espace public et de l'espace privé ; ils doivent donc être les plus légers et économes possible.

Cet exemple, issu d'une contribution nommée « switcher », propose de modifier le jeu de squelettes utilisé par le site (l'adresse du dossier plus précisément) en fonction d'un paramètre var\_skel dans l'url.

```
1 \leq?php
\overline{2}3 // 'nom' => 'chemin du squelette'
4 $squelettes = array(
     5 '2008'=>'squelettes/2008',
     6 '2007'=>'squelettes/2007',
7 );
8
9 // Si l'on demande un squelette particulier qui existe, on pose un cookie, sinon suppression du cookie, sino
10 if (isset($_GET['var_skel'])) {
11 if (isset($squelettes[$_GET['var_skel']]))
12 setcookie('spip_skel', $_COOKIE['spip_skel'] = $_GET['var_skel'], NULL, '/');
13 else
14 setcookie('spip_skel', $_COOKIE['spip_skel'] = '', -24*3600, '/');
15 }
16
```

```
17 // Si un squelette particulier est sauve, on le definit comme dossier squelettes
18 if (isset($ COOKIE['spip_skel']) AND isset($squelettes[$ COOKIE['spip_skel']]))
19 $GLOBALS['dossier_squelettes'] = $squelettes[$_COOKIE['spip_skel']];
20
_{21} ?>
```
## **14.3 Déclarer des fonctions**

Contrairement aux fichiers d'options, les fichiers de fonctions ne sont pas chargés systématiquement, mais seulement au calcul des squelettes.

Ils permettent par exemple de définir de nouveaux filtres utilisables dans les squelettes. Ainsi, créer un fichier squelettes/mes fonctions.php contenant le code ci-dessous, permet d'utiliser dans les squelettes le filtre "hello world" (assez inutile !).

```
1 \leq?php
2 function filtre_hello_world($v, $add){
3 ^^Ireturn "Titre:" . $v . ' // Suivi de: ' . $add;
4 }
5 \t 7
```
1  $[(\text{#TITRE}|\text{hello\_world}(\text{ce} \text{text s}' \text{ajoute apr[]}^{\text{T}} \text{s}))]$ 

(affiche « Titre :titre de l'article // Suivi de : ce texte s'ajoute après »)

Pour utiliser de tels fichiers avec les plugins, il suffit de déclarer le nom du fichier dans plugin.xml par exemple <fonctions>prefixePlugin\_fonctions.php</fonctions>. Il peut y avoir plusieurs déclarations dans un même plugin.

#### **14.3.1 fonctions spécifiques à des squelettes**

Parfois, des filtres sont spécifiques à un seul fichier de squelette. Il n'est pas toujours souhaitable dans ce cas de charger systématiquement toutes les fonctions connues à chaque calcul de page. SPIP permet donc de créer des fonctions qui ne seront appelées qu'au calcul d'un squelette particulier.

Il suffit de déclarer un fichier homonyme au squelette, dans le même répertoire, en le suffixant de \_fonctions.php.

En reprenant l'exemple ci dessus, on pourrait tout à fait imaginer [(#TITRE|hello\_world{ce tex contenu dans un fichier squelettes/world.html et la fonction hello\_world déclarée dans le fichier squelettes/world\_fonctions.php

#### **14.4 La notion de emin**

SPIP s'appuie sur un certain nombre de fonctions et de squelettes, contenus dans différents dossiers. Lorsqu'un script demande à ouvrir un fichier de SPIP pour charger une fonction ou lire un squelette, SPIP va regarder si le fichier existe dans un certain nombre de dossiers qu'il connaît. Dès qu'il le trouve, le fichier est alors utilisé.

Les dossiers sont parcourus selon une certaine priorité, définie par une constante SPIP\_PATH, et éventuellement complété par une globale \$GLOBALS['dossier\_squelettes']

La lecture par défaut est la suivante :

- squelettes
- plugin B dépendant du plugin A
- plugin A
- squelettes-dist
- prive
- ecrire
- .

## 14.5 Surcharger un fichier

Une des premières possibilités pour modifier un comportement de SPIP est de copier un des fichiers de SPIP dans un répertoire de plus haute priorité, par exemple dans un plugin, ou dans son dossier de squelettes, en conservant la même arborescence (sans prendre en compte le dossier ecrire/ néanmoins).

Ainsi, on pourrait imaginer modifier la façon dont SPIP gère le cache en copiant ecrire/public/cacher.php dans squelettes/public/cacher.php, puis en modifiant cette copie. C'est elle qui serait lue par défaut et en priorité.

**Cette façon de procéder est à utiliser en connaissance de cause.** Effectivement, ce genre de modifications est très sensible aux évolutions de SPIP ; vous risqueriez d'avoir de grandes difficultés de mises à jour à chaque changement de version de SPIP.

## 14.6 Surcharger une fonction \_dist

De nombreuses déclarations de fonctions dans SPIP sont prévues pour n'être étendues qu'une seule fois. Ces fonctions possèdent l'extension « \_dist » dans leur nom. Toutes les balises, boucles ou les critères sont déclarés de la sorte et peuvent donc être étendus de façon simple : en déclarant la même fonction, sans le suffixe « \_dist » dans le nom.

Il existe dans le fichier ecrire/public/boucles.php la fonction boucle\_ARTICLES\_dist. Elle peut être surchargée en déclarant une fonction :

```
1 function boucle_ARTICLES($id_boucle, &$boucles) {
2 . . .
3 }
```
#### 14.6.1 Où surcharger ces fonctions?

Ces déclarations peuvent être faites dans un plugin ou dans le dossier squelettes, dans un fichier d'options ou de fonctions. Tout ce qui concerne l'écriture de squelettes (fonctions des balises, boucles, filtres ou critères) peuvent se surcharger dans un fichier de fonction tel que « mes\_fonctions.php ». Les autres fonctions pouvant être appelées hors du calcul de squelette, il sera judicieux de les surcharger dans un fichier d'option tel que mes\_options.php, chargé à chaque appel de page.

## **Chapitre 15**

## **Fonctions à connaître**

SPIP dispose de nombreuses fonctions PHP fort utiles pour son fonctionnement. Certaines sont très utilisées et méritent quelques points d'explications.

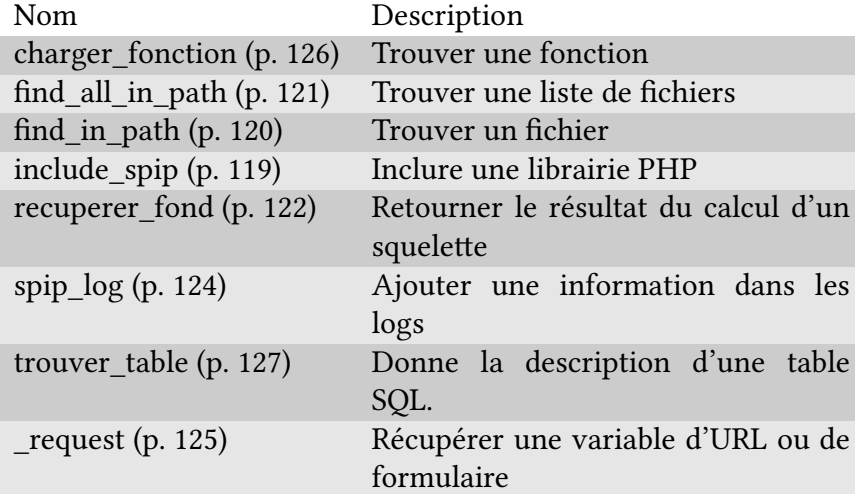

## **15.1 include\_spip**

La fonction include\_spip() permet de charger une librairie PHP, un fichier. C'est l'équivalent du include\_once() de PHP avec comme détail important le fait que le fichier demandé est recherché dans le path de SPIP, c'est à dire dans l'ensemble des dossiers connus, par ordre de priorité.

La fonction prend 1 a 2 arguments et retourne l'adresse du fichier trouvé :

- nom ou adresse du fichier (sans l'extension .php)
- inclure (true par défaut) : inclure le fichier ou seulement retourner son adresse ?

```
1 include spip('fichier');
2 include_spip('dossier/fichier');
3 $adresse = include_spip('fichier');
4 $adresse = include_spip('fichier', false); // inclusion non faite
```
#### **15.1.1 Exemple**

Charger le fichier de fonctions de mini présentations pour lancer la fonction minipres affichant une page d'erreur.

```
1 include spip('inc/minipres');
2 echo minipres('Pas de chance !', 'Une erreur est survenue !');
```
## **15.2 find\_in\_path**

La fonction find in path() permet de récupérer l'adresse d'un fichier dans le path de SPIP. Elle prend 1 à 2 arguments :

- nom ou adresse du fichier (avec son extension)
- éventuellement dossier de stockage
- 1  $$f = find in path("dossiers/fichier.exit");$
- $2$  \$f = find in path("fichier.ext","dossiers");

#### **15.2.1 Exemple**

Si un fichier inclusions/inc-special.html existe, récupérer le résultat de la compilation du squelette, sinon récupérer inclusions/inc-normal.html.

```
1 if (find in path("inclusions/inc-special.html")) {
2^{\circ}<sup>\wedge</sup>I$html = recuperer fond("inclusions/inc-special");
3 } else {
4^{\circ} ^^I$html = recuperer fond("inclusions/inc-normal");
5 }
```
## <span id="page-120-0"></span>**15.3 find\_all\_in\_path**

Cette fonction est capable de récupérer l'ensemble des fichiers répondant à un critère particulier de tous les répertoires connus des chemins de SPIP.

```
1 $liste_de_fichiers = find_all_in_path($dir, $pattern);
```
#### **15.3.1 Exemple**

SPIP utilise cette fonction pour récupérer l'ensemble des CSS que les plugins ajoutent à l'interface privée via les fichiers « prive/style\_prive\_plugin\_*prefix*.html ». Pour cela SPIP récupère la liste de l'ensemble de ces fichiers en appelant :

```
1 $liste = find_all_in_path('prive/', '/style_prive_plugin_');
```
### <span id="page-121-0"></span>**15.4 recuperer\_fond**

Autre fonction extrêmement importante de SPIP, recuperer\_fond() permet de retourner le résultat du calcul d'un squelette donné. C'est en quelque sorte l'équivalent de <INCLURE{fond=nom} /> des squelettes mais en PHP.

Elle prend 1 à 4 paramètres :

- nom et adresse du fond (sans extension)
- contexte de compilation (tableau clé/valeur)
- tableau d'options
- nom du fichier de connexion à la base de données à utiliser

#### **15.4.1 Utilisation simple**

Le retour est le code généré par le résultat de la compilation :

```
1 $code = recuperer_fond($nom, $contexte);
```
#### **15.4.2 Utilisation avancée**

L'option raw définie à true permet, plutôt que de récupérer simplement le code généré, d'obtenir un tableau d'éléments résultants de la compilation, dont le code (clé texte).

Que contient donc ce tableau ? Le texte, l'adresse de la source du squelette (dans « source »), le nom du fichier de cache PHP généré par la compilation (dans « squelette »), un indicateur de présence de PHP dans le fichier de cache généré (dans « process\_ins »), divers autres valeurs dont le contexte de compilation (la langue et la date s'ajoutent automatiquement puisqu'on ne les avait pas transmises).

#### **15.4.3 Exemple**

Récupérer le contenu d'un fichier /inclure/inc-liste-articles.html en transmettant dans le contexte l'identifiant de la rubrique voulue :

```
1 $code = recuperer_fond("inclure/inc-liste-articles", array(
2 \sim \text{Yid}_rubrique' => $id_rubrique,
3 ));
```
**Option raw :** Voici un petit test avec un squelette « ki.html » contenant simplement le texte "hop". Ici, le résultat est envoyé dans un fichier de log (tmp/test.log).

```
1 $infos = recuperer_fond('ki',array(),array('raw'=>true));
2 spip_log($infos,'test');
```
Résultat dans tmp/test.log :

```
1 array (
2 'texte' => 'hop
\overline{\mathbf{3}}4 'squelette' => 'html_1595b873738eb5964ecdf1955e8da3d2',
5 'source' => 'sites/tipi.magraine.net/squelettes/ki.html',
6 'process_ins' => 'html',
7 'invalideurs' =>
8 array (
9 'cache' => '',
\overline{10} ),
11 'entetes' =>
12 array (
13 'X-Spip-Cache' => 36000,
\frac{14}{14} ),
15 'duree' => \theta,
16 'contexte' =>
17 array (
18 'lang' => 'en',
19 'date' => '2009-01-05 14:10:03',
20 'date_redac' => '2009-01-05 14:10:03',
```
 $21$  ), <sup>22</sup> )

## <span id="page-123-0"></span>**15.5 spip\_log**

Cette fonction permet de stocker des actions dans les fichiers de logs (généralement placés dans le répertoire tmp/log/).

Cette fonction prend 1 ou 2 arguments. Un seul, elle écrira dans le fichier spip. log. Deux, elle écrira dans un fichier séparé et aussi dans spip.log.

```
1 \leq?php
2 spip_log($tableau);
3 spip_log($tableau, 'second_fichier');
4 spip log("ajout de $champ dans $table", "mon plugin");
5 \t?
```
Lorsqu'un tableau est transmis à la fonction de log, SPIP écrira le résultat d'un print\_r() dans le fichier de log. Pour chaque fichier demandé, ici spip (par défaut) et second fichier, SPIP créera ou ajoutera le contenu du premier argument, mais pas n'importe où. Si le script est dans l'interface privée, il écrira dans « prive spip.log » ou « prive second fichier.log », sinon dans « spip.log » ou « second\_fichier.log ».

Le fichier de configuration ecrire/inc\_version.php définit la taille maximale des fichiers de log. Lorsqu'un fichier dépasse la taille souhaitée, il est copié sous un autre nom, par exemple prive\_spip.log.n (n s'incrémentant). Ce nombre de fichiers copiés est aussi réglable. Il est aussi possible de désactiver les logs en mettant une de ces valeurs à zéro dans mes options.php.

```
1 $GLOBALS['nombre de logs'] = 4; // 4 fichiers au plus2 $GLOBALS['taille_des_logs'] = 100; // de 100ko au plus
```
Une constante \_MAX\_LOG (valant 100 par défaut) indique le nombre d'entrées que chaque appel d'une page peut écrire. Ainsi, après 100 appels de spip\_log() par un même script, la fonction ne log plus.

*15.6. \_REQUEST* 125

### **15.6 \_request**

La fonction request() permet de récupérer des variables envoyées par l'internaute, soit par l'URL, soit par un formulaire posté.

```
1 $nom = request('nom');
```
#### **15.6.1 Principes de sécurité**

Ces fonctions ne doivent pas être placées n'importe où dans les fichiers de SPIP, ceci afin de connaître précisément les lieux possibles de tentatives de piratage. Les éléments issus de saisies utilisateurs ne devraient être récupérés que dans

- les fichiers d'actions (dans le répertoire action/),
- les fichiers d'affichage privé (dans le répertoire exec/),
- pour certaines très rares balises dynamiques (dans le répertoire balise/),
- ou dans les fichiers de formulaires (dans le répertoire formulaires/).

Il faut en règle générale en plus, vérifier que le type reçu est bien au format attendu (pour éviter tout risque de hack, bien que SPIP effectue déjà un premier nettoyage de ce qui est reçu), par exemple, si vous attendez un nombre, il faut appliquer la fonction intval() (qui transformera tout texte en valeur numérique) :

```
_1 if ($identifiant = request('identifiant')){
2^{\circ}<sup>\wedge</sup>I$identifiant = intval($identifiant);
3 }
```
#### **15.6.2 Récupérer dans un tableau**

Si vous souhaitez récupérer uniquement parmi certaines valeurs présentes dans un tableau, vous pouvez passer ce tableau en second paramètre :

```
1 // recupere s'il existe $tableau['nom']
2 $nom = request('nom', $tableau);
```
#### **15.6.3 Exemple**

Récupérer uniquement parmi les valeurs transmises dans l'URL :

```
1 $nom = request('nom', $ _GET);
```
## <span id="page-125-0"></span>15.7 charger\_fonction

Cette fonction charger\_fonction() permet de récupérer le nom d'une fonction surchargeable de SPIP. Lorsqu'une fonction interne suffixée de \_dist() est surchargée (en la recréant sans ce suffixe), ou lorsqu'on surcharge l'ensemble d'un fichier contenant une fonction de la sorte, il faut pouvoir récupérer la bonne fonction au moment de son exécution.

C'est cela que fait charger fonction(). Elle retourne le nom de la fonction à exécuter.

```
1 $ma fonction = charger fonction('ma fonction','repertoire');
2 $ma_fonction();
```
#### 15.7.1 Principe de recherche

La fonction se comporte comme suit :

- elle retourne si la fonction est déjà déclarée repertoire ma fonction,
- sinon repertoire ma fonction dist,
- sinon tente de charger un fichier repertoire/ma\_fonction.php puis

- retourne repertoire ma fonction si existe,
- sinon repertoire\_ma\_fonction\_dist,
- sinon renvoie false.

#### **15.7.2 Exemple**

Envoyer un mail :

```
1 $envoyer_mail = charger_fonction('envoyer_mail', 'inc');
2 $envoyer_mail($email, $sujet, $corps);
```
#### **15.8 trouver\_table**

La fonction trouver\_table() (base\_trouver\_table\_dist) est déclarée dans ecrire/base/trouver\_table.php et permet d'obtenir une description d'une table SQL. Elle permet de récupérer la liste des colonnes, des clés, des jointures déclarées, et d'autres informations.

[En tant que fonction surcharg](http://core.spip.org/projects/spip/repository/entry/branches/spip-2.1/ecrire/base/trouver_table.php)eable, elle s'utilise avec charger\_fonction (p. 126) :

```
_table', 'base');
2 $desc = $trouver_table($table, $serveur);
```
Ses paramètres sont :

- 1. \$table : le nom de la table ('spip\_articles' ou 'articles')
- 2. \$serveur : optionnel, le nom de la connexion SQL utilisée, qui est par défaut celle de l'installation de SPIP.

Le tableau \$desc retourné est de cette forme :

```
1 array(
2 \wedge^{\wedge}I' field' => array('colonne' => 'description'),
3 \wedge^{\wedge}I'key' => array(
4 ^^I^^I'PRIMARY KEY' => 'colonne',
5 \wedge^{4}I^{\wedge}I'KEY nom' => 'colonne' // ou 'colonne1, colonne2'
6 \wedge^{\wedge}I),
7 \wedge^{\wedge}I'join' => array('colonne' => 'colonne'),
s \sim \text{Y'table'} \implies \text{''spin tables'}9 \wedge^{\wedge} I'id\_table' => $table,
10^{10} <sup>\wedge</sup>I'connexion' => 'nom connexion',
11 ^^I'titre' => 'colonne titre AS titre, colonne langue AS lang'
_{12} );
```
- La clé field est un tableau associatif listant toutes les colonnes de la table et donnant leur description SQL,
- key est un autre tableau listant les clés primaires et secondaires,
- join liste les colonnes de jointures possibles, si déclarés dans la description des tables principales ou auxiliaires
- table est le véritable nom de la table (hors préfixe : si le préfixe des tables est différent de « spip », c'est « spip\_tables » qui sera tout de même retourné),
- id\_table est le paramètre \$table donné,
- connexion est le nom du fichier de connexion, si différent de celui d'installation,
- titre est une déclaration SQL de SELECT indiquant où est la colonne titre ou où est la colonne langue (sert entre autre pour calculer les URLs) ; exemples : « titre, lang », « nom AS titre, '' AS lang »

Cette fonction met en cache (p. 258) le résultat de l'analyse afin d'éviter des accès intempestifs au serveur SQL. Pour forcer un recalcul de ce cache, il faut appeler la fonction avec une chaine vide :

```
1 $trouver_table = charger_fonction('trouver_table', 'base');
2 $desc = $trouver_table('');
```
**Note :** Lorsqu'une table est demandée sans préfixe « spip\_ », c'est le nom de la table avec le préfixe donné pour le site qui sera retourné (pour peu que la table soit déclarée à SPIP). Demander une table « spip\_tables » cherchera l'existence véritable de cette table (le préfixe n'est pas remplacé par celui utilisé pour le site). Dans l'avenir, une option sera probablement ajoutée à la fonction trouver table(), comme pour sql\_showtable (p. 342) afin de pouvoir modifier automatiquement le préfixe.

#### **15.8.1 Exemple**

La fonction creer champs extras() du plugin « Champs Extras » permet de créer les colonnes SQL décrites par les instances d'objets « ChampExtra » transmises (\$c->table est le nom de la table SQL, \$c->champ celui de la colonne). La fonction renvoie false si une colonne n'a pas été créée :

```
1 function creer champs extras($champs) {
2 \cdot \sqrt{\frac{1}{1}} la fonction met a jour les tables concernées avec maj_tables()
3 \sim \frac{1}{1} [...]
4 \cdot \sqrt{\frac{1}{1}} Elle teste ensuite si les nouveaux champs sont bien crees :
5 \cdot \sqrt{\frac{1}{1}} pour chaque champ a creer, on verifie qu'il existe bien maintenant !
6 \wedge<sup>A</sup>I$trouver table = charger fonction('trouver table','base');
7 \cdot ^{\wedge}I$trouver table(''); // recreer la description des tables.
8 \wedge \wedgeI$retour = true;
9 ^^Iforeach ($champs as $c){
10^{10} <sup>\wedge</sup>I\wedgeIif ($table = table objet sql($c->table)) {
11 ^^I^^I^^I$desc = $trouver table($table);
12 ^^I^^I^^Iif (!isset($desc['field'][$c->champ])) {
13 ^^I^^I^^I^^Iextras log("Le champ extra '" . $c->champ . "' sur $table n'a pas ete cree
14 ^^I^^I^^I^^I$retour = false;
15 \quad \wedge \wedge I \wedge \wedge I \wedge \wedge I^{16} <sup>\wedge \wedge</sup>I<sup>\wedge \wedge</sup>I} else {
17 ^^I^^I^^I$retour = false;
_{18} ^^I^^I }
_{19} ^^I }
20 ^^Ireturn $retour;
21 }
```
*CHAPITRE 15. FONCTIONS À CONNAÎTRE*

## **Chapitre 16**

## **Les pipelines**

À certains endroits du code sont définis des « pipelines ». Les utiliser est une des meilleures façons de modifier ou d'adapter des comportements de SPIP.

## 16.1 Qu'est-ce qu'un pipeline ?

Un pipeline (p. 377) permet de faire transiter un code entre plusieurs intermédiaires (des fonctions) pour le compléter ou le modifier.

#### **16.1.1 Décl[ara](#page-376-0)tion dans un plugin**

Chaque plugin peut utiliser un pipeline existant. Pour cela, il déclare son utilisation dans le fichier plugin.xml de la sorte :

```
1 <pipeline>
2 <nom>header_prive</nom>
3 <inclure>cfg_pipeline.php</inclure>
4 </pipeline>
```
- Nom : indique le nom du pipeline à utiliser,
- Inclure : indique le nom du fichier qui contient la fonction à exécuter au moment de l'appel du pipeline (prefixPlugin\_nomPipeline()).

#### **16.1.2 Déclaration hors plugin**

Une utilisation d'un pipeline en dehors du cadre d'un plugin reste possible. Il faut alors déclarer son utilisation directement dans le fichier config/mes\_options.php :

```
1 $GLOBALS['spip_pipeline']['nom_du_pipeline'] .= "|nom_de_la_fonction";
2 // Exemple d'ajout dans le pipeline "insert_head" :
3 $GLOBALS['spip_pipeline']['insert_head'] .= "|nom_de_la_fonction";
4
5 function nom_de_la_fonction($flux) {
6 ^^Ireturn $flux .= "Ce texte sera ajoute";
7 }
```
La fonction appelée doit être connue au moment de l'appel du pipeline, le plus simple étant de la déclarer comme ici pour la fonction nom\_de\_la\_fonction dans le fichier d'option.

#### **16.1.3 En savoir plus !**

À noter que SPIP utilise un cache des pipelines utilisés (p. 259) et que toute nouvelle déclaration nécessite de recalculer ce cache. Cela se fait en visitant la page « Gestion des plugins » dans l'espace privé (?exec=admin\_plugin).

## 16.2 Quels sont les pipelines existants?

La liste des pipelines intégrés à SPIP (mais des plugins peuvent en créer de nouveaux) est visible dans le fichier ecrire/inc\_version.php. Plusieurs types de pipelines existent, certains concernent les traitements typographiques, d'autres les enregistrements en base de données, d'autres l'affichage des pages privées ou publiques…

#### **16.3 Déclarer un nouveau pipeline**

Cela se passe en deux temps. Il faut tout d'abord déclarer l'existence du pipeline dans un fichier d'option \$GLOBALS['spip\_pipeline']['nouveau\_pipe'] = ''

Ensuite, il faut l'appeler quelque part, soit dans un squelette soit dans un fichier PHP. La balise #PIPELINE ou la fonction PHP pipeline() utilisent les mêmes arguments.

- Squelettes: #PIPELINE{nouveau pipe, contenu au demarrage}
- Php : \$data = pipeline('nouveau\_pipe',"contenu au demarrage");.

Dans les deux écritures, un premier texte « contenu au demarrage » est envoyé dans le pipeline. Tous les plugins ayant déclaré l'utilisation de ce pipeline vont recevoir la chaîne et pouvoir la compléter ou modifier. Après le dernier, le résultat est renvoyé.

## **16.4 Des pipelines argumentés**

Il est souvent indispensable de passer des arguments issus du contexte, en plus des données renvoyées par le pipeline. Cela est permis en transmettant un tableau d'au moins deux clés avec une clé nommée "data". À la fin du chaînage des pipelines, seule la valeur de 'data' est renvoyée.

```
1 $data = pipeline('nouveau pipe',array(
2^{\wedge\wedge}I'args'=>array(
3 \sim \sqrt{I^{\wedge}I}'id article'=>$id article
4 \wedge^{\wedge}I).
5 \quad \wedge \wedge I'data'=>"contenu au demarrage"
 6 ));
1 [(#PIPELINE{nouveau pipe,
2^{\wedge^{\wedge}I} [(#ARRAY{
3 ^^I^^Iargs,[(#ARRAY{id article,#ID ARTICLE})],
4 ^^I^^Idata,contenu au demarrage
5 \quad ^{\wedge \wedge} [ } ) ] } ) ]
```
## **Chapitre 17**

# **Liste des pipelines**

Cette partie décrit l'utilisation de certains pipelines de SPIP.

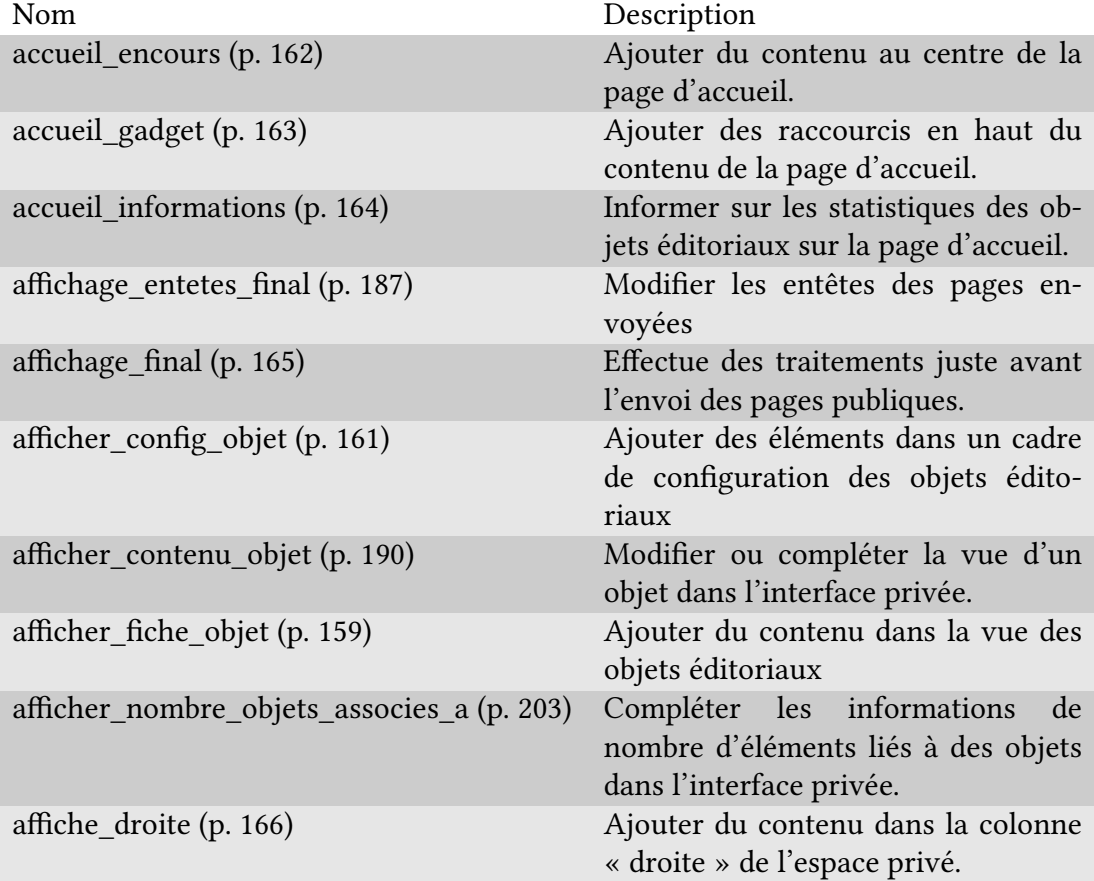

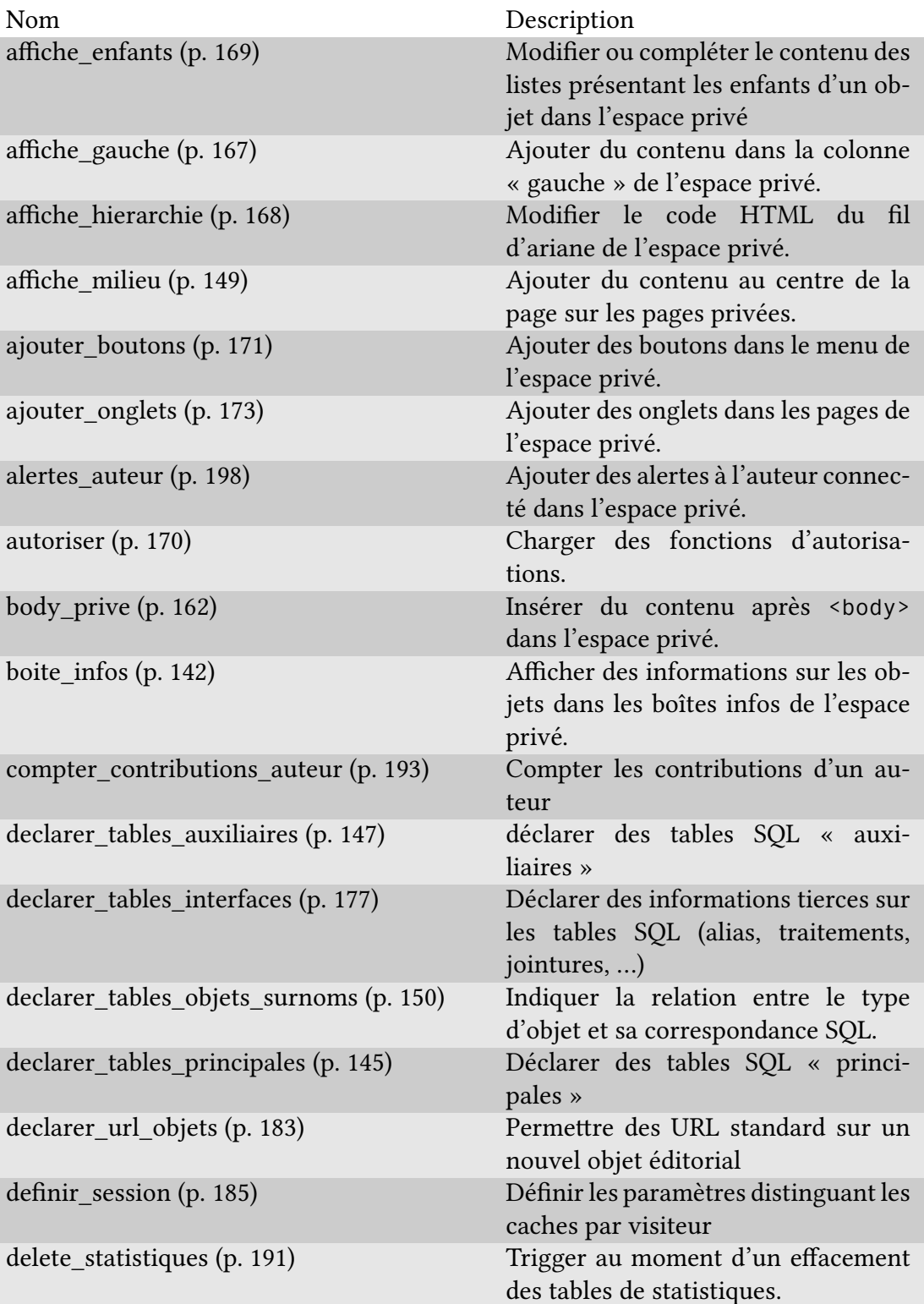

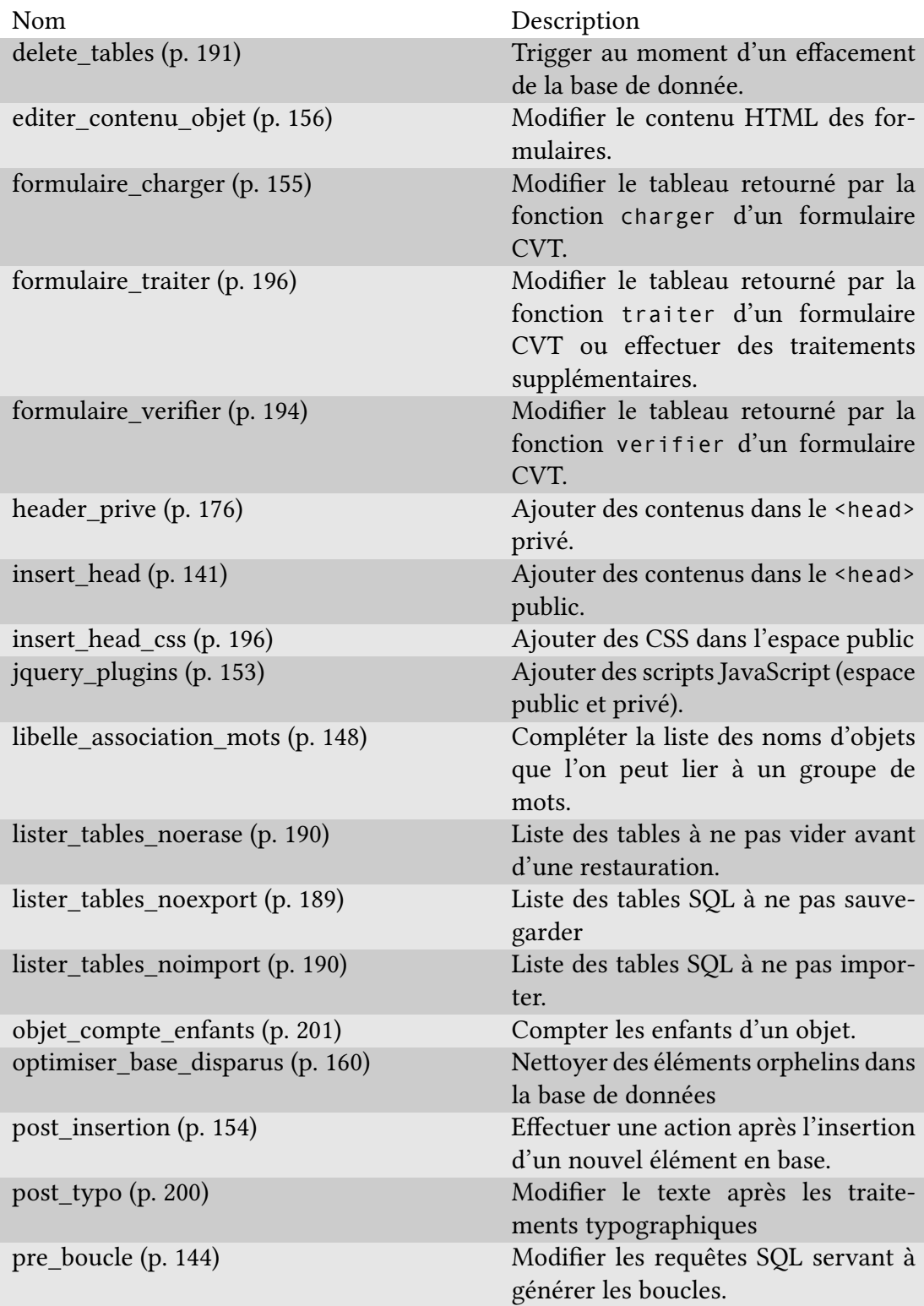

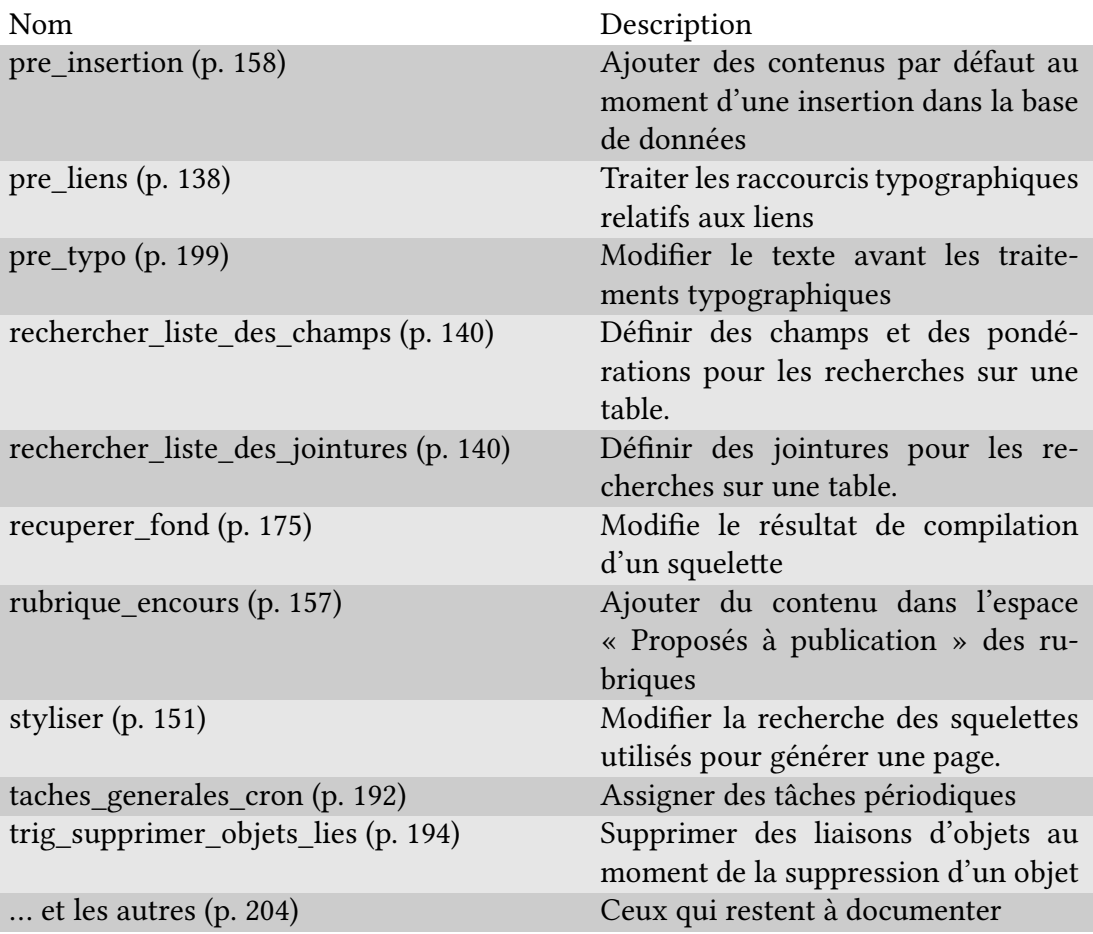

## **17.1 pre\_li[ens](#page-203-0)**

<span id="page-137-0"></span>Le pipeline « pre\_liens » permet de traiter les raccourcis typographiques relatifs aux liens tel que [titre->url]. Il est appelé par la fonction expanser\_liens(), elle-même appelée par la fonction propre().

```
1 $texte = pipeline('pre_liens', $texte);
```
SPIP se sert lui-même de ce point d'entrée pour effectuer des traitements sur le texte reçu en intégrant 3 fonctions dans la définition du pipeline dans le fichier ecrire/inc\_version.php, définies dans le fichier ecrire/inc/lien.php :

• traiter\_raccourci\_liens génère automatiquement des liens si un texte [ressemble à une U](http://core.spip.org/projects/spip/repository/entry/branches/spip-2.1/ecrire/inc_version.php#L283)RL,

- traiter raccourci glossaire gère les raccourcis [?titre] pointant vers un glossaire (p. 371).
- traiter raccourci ancre s'occupe des raccourcis [<-nom de l'ancre] créant une ancre no[mmé](#page-370-0)e

#### **17.1.1 Exemple**

Le plugin « documentation » (qui gère cette documentation), utilise ce pipeline pour ajouter automatiquement un attribut title sur les raccourcis de liens internes comme [->art30], le transformant en [|art30->art30] (ce pis-aller sert à afficher le numéro de la page relative au lien lorsque l'on exporte le contenu de la documentation au format PDF)

```
1 function documentation pre liens($texte){
2 \cdot \sqrt{\frac{1}{l}} uniquement dans le public
3 ^^Iif (test espace prive()) return $texte;
4^{\circ}<sup>A\wedge</sup>I$regs = $match = array();
5 ^^I// pour chaque lien
6 ^^Iif (preg_match_all(_RACCOURCI_LIEN, $texte, $regs, PREG_SET_ORDER)) {
7 \wedge^{\wedge}Iforeach ($regs as $reg) {
8 ^^I^^I^^I// si le lien est de type raccourcis "art40"
9 ^^I^^I^^Iif (preg_match(_RACCOURCI_URL, $reg[4], $match)) {
10 ^^I^^I^^I^^I$title = '|' . $match[1] . $match[2];
11 <sup>\wedge</sup>I<sup>\wedge</sup>I<sup>\wedge</sup>I\wedgeI// s'il n'y a pas deja ce title
12 \lambda<sup>2</sup> ^^I^^I^^I^^Iif (false === strpos($reg[0], $title)) {
13 ^^I^^I^^I^^I^^I$lien = substr_replace($reg[0], $title, strpos($reg[0], '->'), 0);
14 \quad \wedge \mathbf{1} \wedge \mathbf{1} \wedge \mathbf{1} \wedge \mathbf{1} \wedge \mathbf{1} \wedge \mathbf{1} \mathbf{1}15 \wedge^{\wedge}I^{\wedge\wedge}I^{\wedge\wedge}I^{\wedge\wedge}I^{\wedge}I_{16} ^^I^^I^^I }
17 \quad \wedge \wedge I \wedge \wedge I_{18} ^^I }
19 ^^Ireturn $texte;
20 }
```
## 17.2 rechercher liste des champs

<span id="page-139-0"></span>Ce pipeline permet de gérer les champs pris en compte par le moteur de recherche de SPIP pour une table donnée. Ce pipeline reçoit un tableau de noms d'objet SPIP (article, rubrique…) contenant les noms des champs à prendre en compte pour la recherche (titre, texte…) affectés d'un coefficient de pondération du résultat : plus le coefficient est élevé, plus la recherche attribue des points si la valeur cherchée est présente dans le champ.

#### **17.2.1 Exemple**

```
1 function prefixPlugin rechercher liste des champs($tables){
2 \cdot \sqrt{\frac{1}{l}} ajouter un champ ville sur les articles
3^{\circ}<sup>A\land</sup>I$tables['article']['ville'] = 3;
4 \cdot \sqrt[4]{I}/ supprimer un champ de la recherche
5 ^^Iunset($tables['rubrique']['descriptif']);
  <sup>^^</sup>I// retourner le tableau
7 ^^Ireturn $tables;
  8 }
```
### 17.3 rechercher\_liste\_des\_jointures

Ce pipeline utilisé dans ecrire/inc/rechercher.php permet de déclarer des recherches à effectuer sur d'autres tables que la table où la recherche est demandée, pour retourner des résultats en fonction de données extérieures à la table. Grâce à cela, une recherche d'un no[m d'auteur sur une boucle](http://core.spip.org/projects/spip/repository/entry/branches/spip-2.1/ecrire/inc/rechercher.php) ARTICLES retourne les articles associés au nom de l'auteur (via la table AUTEURS).

Ce pipeline reçoit un tableau de tables contenant un tableau de couples table, champ, pondération (comme le pipeline « rechercher\_liste\_des\_champs »).

#### **17.3.1 Exemple**

Voici un exemple de modifications pour la table article.

```
1 function prefixePlugin_rechercher_liste_des_jointures($tables){
2 \cdot \sqrt{\frac{1}{1}} rechercher en plus dans la BIO de l'auteur si on cherche dans un article (oui c'e
3^{\circ}<sup>A\land</sup>I$tables['article']['auteur']['bio'] = 2;
4<sup> ^^</sup>I// rechercher aussi dans le texte des mots cles
5^{\circ}<sup>A\land</sup>I$tables['article']['mot']['texte'] = 2;
6 \wedge \wedge I// ne pas chercher dans les documents
7 ^^Iunset($tables['article']['document']);
8 ^^I// retourner l'ensemble
9 ^^Ireturn $tables;
10 }
```
## **17.4 insert\_head**

<span id="page-140-0"></span>Le pipeline insert head permet d'ajouter des contenus dans la partie <head> d'une page HTML :

- au moment de l'appel à #INSERT\_HEAD si la balise est définie,
- sinon juste avant la fin du header (avant </head>) si la fonction f\_insert\_head est définie dans le pipeline affichage\_final (p. 165), par exemple avec ceci dans mes options.php :

1 \$GLOBALS['spip\_pipeline']['affichage\_final'] .= '|f\_insert\_head';

Le pipeline reçoit le contenu à ajouter et retourne donc un contenu :

```
1 function prefixPlugin insert head($flux){
2^{\circ}<sup>A\land</sup>I$flux .= "<!-- un commentaire pour rien ! -->\n";
3 ^^Ireturn $flux;
4 }
```
#### **17.4.1 Exemple**

Ajouter un appel à une fonction jQuery, ici pour afficher une barre d'outil sur les balises textarea des formulaires de Crayons (avec le plugin Porte Plume) :

```
1 function documentation insert head($flux){
2 \wedge^{\wedge}I$flux = <<<EOF
3 <script type="text/javascript">
4 \leq 1 - 15 (function($){
6 $(document).ready(function(){
7 ^^I/* Ajouter une barre porte plume sur les crayons */
8 ^^Ifunction barrebouilles crayons(){
9 ^^I^^I$('.formulaire crayon textarea.crayon-active').barre outils('edition');
_{10} ^^I }
11 ^^Ibarrebouilles crayons();
12 ^^IonAjaxLoad(barrebouilles crayons);
13 });
14 })(jQuery);
15 - - - >_{16} </script>
17 EOF;
18 <sup>\wedge</sup>Ireturn $flux;
19 }
```
La fonction JavaScript onAjaxLoad permet de rappeler la fonction donnée en paramètre lors d'un rechargement AJAX d'un élément de la page.

## <span id="page-141-0"></span>**17.5 boite\_infos**

Ce pipeline permet de gérer les informations affichées dans l'espace privé dans le cadre d'information des objets SPIP. C'est dans ce cadre par exemple qu'est affiché le numéro d'un article, ainsi que les liens pour changer son statut.

Il reçoit un tableau en paramètre.

- data : contient ce qui sera ensuite affiché sur la page,
- args contient un tableau avec :
	- **–** type : le type d'objet (article, rubrique…)
	- **–** id : l'identifiant (8, 12…)
	- **–** row : tableau contenant l'ensemble des champs SQL de l'objet et leurs valeurs.

#### **17.5.1 Exemple**

Le plugin « Prévisualisation pour les articles en cours de rédaction » (previsu\_redac) utilise ce pipeline pour ajouter le bouton « previsualiser » lorsqu'un article est en cours de rédaction (ce lien n'apparaît normalement que lorsque l'article a été proposé à publication) :

```
1 function previsu_redac_boite_infos(&$flux){
2 \cdot \sqrt{1}if ($flux['args']['type']=='article'
3 ^^I AND $id_article=intval($flux['args']['id'])
4 \quad \wedge \wedge I AND $statut = $flux['args']['row']['statut']
5 \wedge^2 I AND $statut == 'prepa'
6 \wedgeI AND autoriser('previsualiser')){
7 \quad ^{\wedge\wedge}I^{\wedge\wedge}I$message = _T('previsualiser');
8 ^^I^^I$h = generer_url_action('redirect', "type=article&id=$id_article&var_mode=prev
\frac{1}{9} ^^I^^I$previsu =
10 ^^I^^Iicone_horizontale($message, $h, "racine-24.gif", "rien.gif",false);
11 \quad \wedge \wedge I \wedge \wedge Iif ($p = strpos($flux['data'],'</ul>')){
12 \lambda^{-\Lambda}I\Lambda<sup>1</sup> Iwhile($q = strpos($flux['data'],'</ul>',$p+5)) $p=$q;
13 ^^I^^I^^I$flux['data'] = substr($flux['data'],0,$p+5) . $previsu . substr($flux['dat
_{14} ^^I^^I }
^{15} <sup>\wedge\wedge</sup>I<sup>\wedge\wedge</sup>Ielse
16 ^^I^^I^^I$flux['data'].= $previsu;
17 \quad \wedge \wedge I18 ^^Ireturn $flux;
19 }
```
## **17.6 pre\_boucle**

Le pipeline pre boucle permet de modifier les requêtes SQL servant à générer les boucles. Il agit après la prise en compte des critères (fonctions critere\_NOM()) par le compilateur et avant l'appel des fonctions boucle\_NOM().

Ce pipeline est appelé à la création de chaque boucle au moment de la compilation. Il reçoit un objet Boucle en paramètre, contenant les données issues de la compilation concernant la boucle parcourue.

Il est ainsi possible d'agir sur la boucle en fonction des critères qui lui sont passés, par exemple en modifiant les paramètres de sélections ou la condition *where* d'une boucle.

#### **17.6.1 Exemple**

Le plugin « mots techniques » ajoute un champ technique sur les groupes de mots de SPIP. Lorsqu'aucun critère {technique} n'est ajouté sur la boucle GROUPES\_MOTS, la boucle est alors filtrée automatiquement, affichant uniquement les groupes ayant un champ technique vide. Ce fonctionnement pourrait aussi être réalisé en créant une fonction boucle\_GROUPES\_MOTS().

```
1 function mots techniques pre boucle($boucle){
2^{\circ}<sup>\wedge</sup>Iif ($boucle->type_requete == 'groupes_mots') {
3 \sim \sqrt{I^{\wedge}I}sid table = $boucle->id table;
4^{\circ}<sup>A\Lambda</sup>I$mtechnique = $id table .'.technique';
5 ^^I^^I// Restreindre aux mots cles non techniques
6 ^^I^^Iif (!isset($boucle->modificateur['criteres']['technique']) &&
7 ^^I^^I^^I!isset($boucle->modificateur['tout'])) {
     \sqrt{1^{\wedge}}I^{\wedge}I^{\wedge}I9 \wedge^{\wedge}I^{\wedge\wedge}I_{10} \wedge\wedge I }
11 <sup>\wedge</sup>Ireturn $boucle;
12 \quad \frac{1}{2}
```
Le tableau \$boucle->where[] reçoit comme valeurs des tableaux. Ces tableaux ont 3 entrées : l'opérateur, le champ, la valeur. Ici, on ajoute \$mtechnique='' par :
```
$boucle->where[]= array(" := " , ""$mtechnique'", "'\"\"'");
```
## **17.7 declarer\_tables\_principales**

Ce pipeline permet de déclarer des tables ou des champs de tables supplémentaires à SPIP, en indiquant le type SQL de chaque champ, les clés primaires, les clés d'index, parfois des clés de jointures.

Ce pipeline concerne les tables dites « principales » qui contiennent du contenu éditorial, à comparer aux tables dites « auxiliaires » qui contiennent plutôt des tables de liaisons entre les tables principales.

Ces déclarations servent à SPIP pour :

- gérer l'affichage des boucles (mais ce n'est pas indispensable car SPIP sait récupérer les descriptions d'une table même si elle n'est pas déclarée),
- créer les tables (ou les champs manquants) à l'installation de SPIP ou d'un plugin,
- prendre en compte ces tables et ces champs dans les sauvegardes et restaurations faites par le gestionnaire de sauvegarde de SPIP (les *dump*).

La fonction prend en paramètre la liste des tables déjà déclarées et doit retourner ce tableau. Ce tableau liste des tables avec pour chacune un tableau de 2 à 3 clés (join est optionnel) :

```
1 $tables principales['spip_nom'] = array(2 \wedge^{\wedge}I'field' => array('champ'=>'code sql de creation'),
3 \sim \sqrt{I' \text{key'}} => array('type' => 'nom du/des champs'),
4 \quad \wedge T'join' => array('champ'=>'champ de liaison')
5 );
```
SPIP fait appel à ce pipeline lors de la déclaration des tables utilisées, dans le fichier ecrire/base/serial.php.

#### **17.7.1 Exemple**

Le plugin « Agenda » déclare une table « spip\_evenements » avec de nombreux champs. Il déclare la clé primaire (id\_evenement), 3 index (date\_debut, date fin et id article), ainsi que deux clés potentielles pour les jointures : id evenement et id article (je crois que l'ordre est important).

Ce plugin déclare aussi un champ "agenda" dans la table spip\_rubriques.

```
1 function agenda declarer tables principales($tables principales){
2 ^^I//-- Table EVENEMENTS --------------
3 \cdot \sqrt{1}$evenements = array(
4^{\wedge}1^{\wedge}1^{\wedge}1"id evenement"\wedge1=> "bigint(21) NOT NULL",
5 \sim \text{``I''''id article''} \text{''}I => \text{``bigint(21)} \text{ DEFINLT '0' NOT NULL''},6 ^{\circ}<sup>^</sup>I^^I"date debut"^^I=> "datetime DEFAULT '0000-00-00 00:00:00' NOT NULL",
7 \cdot ^{\wedge}I^{\wedge}I"date fin"^{\wedge}1=> "datetime DEFAULT '0000-00-00 00:00:00' NOT NULL",
8 \sim 1<sup>^</sup>I<sup>^</sup>I"titre"<sup>^^</sup>I=> "text NOT NULL",
9 ^^I^^I"descriptif"^^I=> "text NOT NULL",
10 ^^I^^I"lieu"^^I=> "text NOT NULL",
11 ^^I^^I"adresse"^^I=> "text NOT NULL",
12 \quad<sup>\wedge</sup>I\wedge<sup>T</sup> inscription" => "tinyint(1) DEFAULT 0 NOT NULL",
13 \left( \sqrt{1} \right)^{12} \sqrt{1} \left( \sqrt{1} \right)^{12} places" => "int(11) DEFAULT 0 NOT NULL",
14 \left( \sqrt{100} \right)^{14} \sqrt{100} \sqrt{100} \sqrt{100} \sqrt{100} \sqrt{100} \sqrt{100} \sqrt{100} \sqrt{100} \sqrt{100} \sqrt{100} \sqrt{100} \sqrt{100} \sqrt{100} \sqrt{100} \sqrt{100} \sqrt{100} \sqrt{100} \sqrt{100} \sqrt{100} \sqrt{100}15 <sup>^^</sup>I<sup>^^</sup>I"id evenement source"^^I=> "bigint(21) NOT NULL",
16 ^^I^^I"maj"^^I=> "TIMESTAMP"
17 \wedge^{\wedge}I^{\wedge\wedge}I);
18
19 <sup>\wedge</sup>I$evenements_key = array(
20 ^^I^^I"PRIMARY KEY"^^I=> "id evenement",
21 ^^I^^I"KEY date debut"^^I=> "date debut",
22 \sim<sup>^</sup>I^^I"KEY date fin"^^I=> "date fin",
23 ^^I^^I"KEY id article"^^I=> "id article"
24 \quad \wedge \wedge I \wedge \wedge I);
25
26 ^^I$tables principales['spip_evenements'] = array(
27 ^^I^^I'field' => &$evenements,
28 ^^I^^I'key' => &$evenements key,
29 \quad \wedge \wedge I \wedge \wedge I' join'=>array(
30 ^^I^^I^^I'id evenement'=>'id_evenement',
```

```
31 ^^I^^I^^I'id article'=>'id article'
32 \left( \sqrt{\Lambda}I^{\wedge\wedge}I)\right);33
34 ^^I$tables principales['spip_rubriques']['field']['agenda'] = 'tinyint(1) DEFAULT 0 NOT
35
36 ^^Ireturn $tables_principales;
37 }
```
## **17.8 declarer\_tables\_auxiliaires**

Ce pipeline sert à déclarer des tables « auxiliaires », c'est à dire qui ne servent essentiellement qu'à réaliser des liaisons avec des tables principales.

Comme le pipeline declarer\_tables\_principales (p. 145), il reçoit la liste des tables, se composant du même tableau.

### **17.8.1 Exemple**

Le plugin « SPIP Bisous » qui permet qu'un auteur (membre inscrit sur le site) envoie un bisou à un autre auteur (l'équivalent d'un *poke* sur certains réseaux sociaux) déclare une table spip\_bisous liant 2 auteurs avec la date du bisou, avec le code ci-dessous. On remarquera la clé primaire composée de 2 champs.

```
1 function bisous declarer tables auxiliaires($tables auxiliaires){
2
3 ^^I$spip bisous = array(
4 \sim \text{A} \cdot \text{A}'id donneur' => 'bigint(21) DEFAULT "0" NOT NULL',
5 \sim \sqrt{I^{\wedge}I'}id receveur' => 'bigint(21) DEFAULT "0" NOT NULL',
6 ^^I^^I'date' => 'datetime DEFAULT "0000-00-00 00:00:00" NOT NULL'
7 \wedge^{\wedge}I ;
8
9 \wedge^{\wedge}I$spip bisous cles = array(
10 ^^I^^I'PRIMARY KEY' => 'id_donneur, id_receveur'
11 \quad ^{\wedge \wedge}I);
```

```
12
13 ^^I$tables auxiliaires['spip bisous'] = array(
14 ^^I^^I'field' => &$spip_bisous,
15 ^^I^^I'key' => &$spip bisous cles
_{16} \wedge\wedge I);
17
18 <sup>\wedge</sup>Ireturn $tables auxiliaires;
19 }
```
### **17.9 libelle\_association\_mots**

Le pipeline libelle\_association\_mots est appelé dans ecrire/exec/mots\_tous.php pour afficher le texte des éléments que l'on peut lier à un groupe de mots donné. À chaque objet est associé un nom de chaine de langue :

```
1 $libelles = array(
2^{\wedge}<sup>1</sup>'articles'=>'info articles 2',
3^{\circ}<sup>\wedge</sup>I'breves'=>'info breves 02',
4^{\circ}<sup>\wedge</sup>I'rubriques'=>'info_rubriques',
5 \wedge ^{\wedge} I'syndic'=>'icone sites references'
6 );
7 $libelles = pipeline('libelle_association_mots', $libelles);
```
Est transmis au pipeline, donc, un tableau ayant pour clé les noms d'objets (au pluriel), et en valeur un nom de chaine de langue.

#### **17.9.1 Exemple**

2

Le plugin « Mots objets » permettant d'ajouter des mots sur les auteurs et documents, transmets les chaines de langue correspondantes comme ceci :

```
1 function mots_objets_libelle_association_mots($flux){
```

```
3 ^^I$flux['auteurs'] = 'mots_objets:objet_auteurs';
4
5 ^^I$flux['documents'] = 'gestdoc:objet_documents';
6 // plugin mediatheque
7 ^^Ireturn $flux;
8
9 }
```
## 17.10 affiche milieu

Ce pipeline permet d'ajouter du contenu sur les pages exec/ de SPIP, après le contenu prévu au centre de la page.

Il est appelé comme ceci :

```
1 echo pipeline('affiche_milieu',array(
2 \quad \wedge \wedge I'args' => array('exec' =>' nom du exec','id object' => $id objet),3 \wedge^{\wedge} I'data'=>''));
```
#### **17.10.1 Exemple**

Le plugin « Sélection d'articles » l'utilise pour ajouter un formulaire dans la page des rubriques afin de créer une sélection d'articles :

```
1 function pb selection affiche milieu($flux) {
2 \cdot \sqrt{I}sexec = $flux["args"]["exec"];
3
4 \wedge<sup>1</sup>if ($exec == "naviguer") {
5 \sim \frac{1000 \text{ m}}{1000 \text{ m}} rubrique = $flux["args"]["id_rubrique"];
6 \wedge<sup>A</sup>I<sup>^</sup>I$contexte = array('id rubrique'=>$id rubrique);
7 \quad \wedge \wedge I \wedge \wedge I$ret = "<div id='pave_selection'>";
8 \cdot ^{\wedge}1^{\wedge}1$ret .= recuperer fond("selection interface", $contexte);
9 \wedge^{\wedge}I^{\wedge\wedge}I$ret .= "</div>";
```

```
10 ^^I^^I$flux["data"] .= $ret;
11 \quad \wedge \wedge I12
13 ^^Ireturn $flux;
14 }
```
Le plugin « statistiques » (en développement pour la prochaine version de SPIP) l'utilise pour ajouter un formulaire de configuration dans les pages de configuration de SPIP :

```
1 function stats_affiche_milieu($flux){
2^{N}<sup>1</sup>// afficher la configuration ([des]activer les statistiques).
3 \sim \text{N}if ($flux['args']['exec'] == 'config fonctions') {
4^{\wedge^{\wedge}}I^{\wedge^{\wedge}}I$compteur = charger fonction('compteur', 'configuration');
5 \quad \wedge \wedge I \wedge \wedge I \flux['data'] .5 \equiv $compteur();
6 \wedge^{\wedge} I }
7 ^^Ireturn $flux;
8 }
```
# **17.11 declarer\_tables\_objets\_surnoms**

Il permet d'indiquer la relation entre le type d'objet et sa correspondance SQL. Par défaut, un 's' de pluriel est ajouté (l'objet 'article' donne une table SQL 'articles'). Le pipeline reçoit un tableau des correspondances de SPIP.

Appel du pipeline :

```
1 $surnoms = pipeline('declarer_tables_objets_surnoms',
2^{\wedge\wedge}Iarray(
3 \wedge^{\wedge}I^{\wedge\wedge}I' article' => 'articles',
4 \wedge^{\wedge}I^{\wedge\wedge}I' auteur' => 'auteurs',
5 \left( \sqrt{I^{\wedge}} I / I, \ldots \right)6 \wedge^{\wedge}I));
```
 $Ces$  correspondances permettent aux fonctions table objet() et objet type() de retrouver l'un et l'autre :

*17.12. STYLISER* 151

```
1 // type...
<sup>2</sup> $type = objet type('spip articles'); // article
3 $type = objet_type('articles'); // article
4 // table...
5 $objet = table_objet('article'); // articles
6 $table = table_objet_sql('article'); // spip_articles
7 // id...
8 $ id objet = id table objet('articles'); // id articles
9 $_id_objet = id_table_objet('spip_articles'); // id_article
10 $_id_objet = id_table_objet('article'); // id_article
```
#### **17.11.1 Exemple**

Le plugin « jeux » déclare sa relation de la sorte :

```
1 function jeux_declarer_tables_objets_surnoms($surnoms) {
2 \cdot \sqrt{1}$surnoms['jeu'] = 'jeux';
3 ^^Ireturn $surnoms:
4 }
```
## **17.12 styliser**

Ce pipeline permet de modifier la façon dont SPIP cherche les squelettes utilisés pour générer une page. Il est possible par exemple, d'aiguiller vers un squelette spécifique en fonction d'une rubrique donnée.

Ce pipeline est appelé comme suit :

```
1 // pipeline styliser
2 $squelette = pipeline('styliser', array(
3 \wedge^{\wedge} I'args' => array(
4 \sim \sqrt{I^{\wedge}I}'id rubrique' => $id rubrique,
5 \wedge^{\wedge}I^{\wedge\wedge}I'ext' => $ext,
6 \wedge^{\wedge}I^{\wedge^{\wedge}I'} fond' => $fond,
```

```
7 \cdot ^{\wedge}I^{\wedge}I'lang' => $lang,
8 \wedge^{\wedge}I^{\wedge\wedge}I'connect' => $connect
9 \wedge^{\wedge}1).
10 \wedge \wedge I'data' => $squelette,
_{11} ) );
```
Il reçoit donc des arguments connus de l'environnement et retourne un nom de squelette qui sera utilisé pour la compilation. Ainsi, en appelant une page spip.php?article18, on recevrait les arguments

- id\_rubrique = 4 (si l'article est dans la rubrique 4)
- $ext = 'html'$  (extension par défaut des squelettes SPIP)
- fond = 'article' (nom du fond demandé)
- lang =  $'fr'$
- connect = " (nom de la connexion SQL utilisée).

#### **17.12.1 Exemple**

Le plugin « SPIP Clear » utilise ce pipeline pour appeler des squelettes spécifiques sur les secteurs utilisés par ce moteur de blog :

```
1 // définir le squelette a utiliser si on est dans le cas d'une rubrique de spi
2 function spipclear_styliser($flux){
  \sqrt{3} \sqrt{1}/ si article ou rubrique
4 ^^Iif (($fond = $flux['args']['fond'])
5 ^^IAND in array($fond, array('article','rubrique'))) {
6
7 \quad \wedge \wedge I \wedge \wedge I$ext = $flux['args']['ext'];
8 \left( \sqrt{1} \wedge 1/\sqrt{1} / \sqrt{1} \ldots \right)9 ^^I^^Iif ($id_rubrique = $flux['args']['id_rubrique']) {
10 ^^I^^I^^I// calcul du secteur
11 ^^I^^I^^I$id secteur = sql getfetsel('id_secteur', 'spip_rubriques', 'id_rubri
12 ^^I^^I^^I// comparaison du secteur avec la config de SPIP Clear
```

```
14 ^^I^^I^^I^^I// si un squelette $fond spipclear existe
15 ^^I^^I^^I^^Iif ($squelette = test_squelette_spipclear($fond, $ext)) {
16 ^^I^^I^^I^^I^^I$flux['data'] = $squelette;
17 \quad \wedge \wedge I \wedge \wedge I \wedge \wedge I \wedge \wedge I18 \wedge^{\wedge}I^{\wedge\wedge}I^{\wedge\wedge}I19 \wedge^{\wedge}I^{\wedge\wedge}I_{20} \wedge \wedge I }
_{21} ^^Ireturn $flux;
22 }
23
24 // retourne un squelette $fond_spipclear.$ext s'il existe
25 function test_squelette_spipclear($fond, $ext) {
26 ^^Iif ($squelette = find_in_path($fond."_spipclear.$ext")) {
27 ^^I^^Ireturn substr($squelette, \theta, -strlen(".$ext"));
28 \quad \wedge \wedge I29 <sup>\wedge</sup>Ireturn false;
30 }
```
# **17.13 jquery\_plugins**

Ce pipeline permet d'ajouter très simplement dans les pages privées et publiques (ayant une balise #INSERT\_HEAD (p. 34)) des scripts JavaScript.

Ce pipeline reçoit et retourne un tableau d'adresses de fichiers à insérer et est appelé comme su[it :](#page-33-0)

```
1 $scripts = pipeline('jquery plugins', array(
2 ^^I'javascript/jquery.js',
3 ^^I'javascript/jquery.form.js',
4 ^^I'javascript/ajaxCallback.js'
5 ) );
```
### **17.13.1 Exemple**

Ajouter le script « jquery.cycle.js » sur toutes les pages :

```
1 function prefixPlugin_jquery_plugins($scripts){
2^{\circ}<sup>A</sup>I$scripts[] = "javascript/jquery.cycle.js";
3 ^^Ireturn $scripts;
4 }
```
### **17.14 post\_insertion**

Ce pipeline est un déclencheur (« trigger ») qui s'exécute après l'insertion de nouveaux éléments dans la base de données. Il permet donc d'effectuer des actions post insertions.

Le pipeline transmet le nom de la table, l'identifiant créé et un tableau des champs et valeurs insérées :

```
1 pipeline('post_insertion',
2 \wedge^{\wedge}Iarray(
3 \wedge^{\wedge}I^{\wedge\wedge}I'args' => array(
4 \quad \wedge \wedge I \wedge \wedge I' \wedge I' table' => 'spip_articles',
5 \sim \sqrt{I^{\wedge \wedge}I^{\wedge \wedge}I}'id objet' => $id article
6 \left( \sqrt{I^{\wedge}}I\right),
7 \wedge^{\wedge}I^{\wedge\wedge}I'data' => $champs
8 \wedge^{\wedge}I9 );
```
### **17.14.1 Exemple**

Pour chaque article nouvellement créé, lier automatiquement le mot clé 248 :

```
1 function ajoutmot post insertion($flux) {
2 \cdot \sqrt{\text{lift}} ($flux['args']['table'] == 'spip articles') {
3 ^^I^^Isql insertq("spip mots articles", array(
4 \sim \frac{1}{\sqrt{1}} \sqrt{1/\sqrt{1}} id mot \sqrt{248},
5 \sim \sqrt{I^{\wedge n}I^{\wedge n}I}'id article' =>$flux['args']['id_objet']));
   \wedge \wedge I}
7^{\circ}<sup>\wedge</sup>Ireturn $flux;
  8 }
```
## 17.15 formulaire\_charger

Le pipeline formulaire\_charger permet de modifier le tableau de valeurs envoyé par la fonction charger d'un formulaire CVT. Il est donc appelé lors de l'affichage d'un formulaire dans le fichier ecrire/balise/formulaire\_.php

Il reçoit en argument le nom du formulaire ainsi que les paramètres transmis dans les fonctions charger, verifier et traiter[. Il retourne le tableau des](http://core.spip.org/projects/spip/repository/entry/branches/spip-2.1/ecrire/balise/formulaire_.php) valeurs à charger.

```
1 $valeurs = pipeline(
2^{\wedge n}I'formulaire charger',
3 \wedge^{\wedge}Iarray(
4 \quad \wedge \wedge I \wedge \wedge I' args'=>array('form'=>$form,'args'=>$args),
5 \wedge^{\wedge}I^{\wedge}I'data'=>$valeurs)
6 );
```
### **17.15.1 Exemple**

Le plugin « noSpam » se sert de ce pipeline pour ajouter un jeton indiquant une durée de validité sur les formulaires sélectionnés par une variable globale :

```
1 $GLOBALS['formulaires no spam'][] = 'forum';
2 //
```

```
3 function nospam_formulaire_charger($flux){
4 \quad \wedge<sup>1</sup>$form = $flux['args']['form'];
5 ^^Iif (in_array($form, $GLOBALS['formulaires_no_spam'])){
6 \quad \wedge \wedge I \wedge \wedge Iinclude spip("inc/nospam");
7 \quad \wedge \wedge I \wedge \wedge I \jeton = creer_jeton($form);
8 ^^I^^I$flux['data']['_hidden'] .= "<input type='hidden' name='_jeton' value='$je
9 \wedge^{\wedge} I }
10 <sup>\wedge</sup>Ireturn $flux;
11 }
```
## **17.16 editer\_contenu\_objet**

Ce pipeline est appelé au moment de l'affichage d'un formulaire d'édition d'un objet de SPIP. Il permet de modifier le contenu HTML du formulaire. Ce pipeline est appelé comme paramètre de chargement d'un formulaire CVT (p. 286) :

```
1 $contexte['_pipeline'] = array('editer_contenu_objet', array('type'=>$type, 'id'
```
Le pipeline transmet :

- le type (type) , l'identifiant de l'objet (id) et le contexte de compilation (tableau contexte) dans le tableau args
- le code HTML dans la clé data

#### **17.16.1 Exemple**

Le plugin « OpenID » ajoute un champ de saisie dans le formulaire d'édition des auteurs :

```
1 function openid_editer_contenu_objet($flux){
2 \quad \wedge \wedgeIif ($flux['args']['type']=='auteur') {
3 \sim \Lambda_1 \Lambda_2 \sopenid = recuperer_fond('formulaires/inc-openid', $flux['args']['contexte']
```

```
4 ^^I^^I$flux['data'] = preg_replace('%(<li class="editer_email(.*?)</li>)%is', '$1'."\n"
5 \qquad \wedge \wedge I6 ^^Ireturn $flux;
7 }
```
# **17.17 rubrique\_encours**

Il permet d'ajouter du contenu dans le cadre « Proposés à publication » des rubriques. Ce cadre s'affiche uniquement si au moins un élément (article, site, brève…) dans la rubrique est proposé à publication.

Il est appellé dans ecrire/exec/naviguer.php :

```
1 pipeline('rubrique_encours', array(
2 \wedge^{\wedge}I'args' => array('type' => 'rubrique', 'id objet' => $id rubrique),
3 \quad \wedge \wedge I'data' => $encours));
```
### **17.17.1 Exemple**

Le plugin « Forum » l'utilise pour ajouter une phrase suggérant de commenter les articles proposés à la publication :

```
1 function forum rubrique encours($flux){
2 ^^Iif (strlen($flux['data'])
3 \sim \sim I AND $GLOBALS['meta']['forum prive objets'] != 'non')
  ^{\wedge}I^{\wedge}I$flux['data'] = T('texte en cours validation forum') . $flux['data'];
5^{\circ}<sup>\wedge</sup>Ireturn $flux;
6 }
```
### **17.18 pre\_insertion**

Il permet d'ajouter des contenus par défaut au moment de la création d'un nouvel élément éditorial dans la base de données.

Lorsqu'on enregistre un élément éditorial, si celui ci n'a pas encore d'identifiant (il est donc nouveau), un identifiant est crée pour cet élément, via les fonctions insert xx où xx est le nom de l'objet souhaité. Cette insertion a simplement pour objectif de retourner un identifiant et d'enregistrer les valeurs par défaut de l'élément. Ce pipeline est appelé dans ces fonctions insert\_xx.

Une fois l'identifiant connu, les taches de modifications normales sont effectuées, via les fonctions xx\_set et modifier\_contenu qui appelle les pipelines pre\_edition et post\_edition. Ce sont elles qui enregistreront les données postées par l'utilisateur, et cela donc, même pour un nouvel élément.

Le pipeline transmet le nom de la table et un tableau des champs et valeurs par défaut à insérer :

```
1 $champs = pipeline('pre insertion',
2^{\wedge\wedge}Iarray(
3 \wedge^{\wedge}I^{\wedge\wedge}I'args' => array(
4 \quad \wedge \wedge I \wedge \wedge I \wedge \wedge I' table' => 'spip_rubriques',
5 \sqrt{1^{\wedge}1},
6 \wedge^{\wedge}I^{\wedge^{\wedge}I'}data' => $champs
7 \wedge^{\wedge}I8 );
```
#### **17.18.1 Exemple**

Le plugin « Forum » ajoute au moment d'une insertion la valeur du statut des forums d'un article comme ceci :

```
1 function forum_pre_insertion($flux){
2 ^^Iif ($flux['args']['table']=='spip_articles'){
3 ^^I^^I$flux['args']['data']['accepter_forum'] =^^Isubstr($GLOBALS['meta']['forums_
4 \stackrel{\wedge}{\cdots} I
```

```
5 ^^Ireturn $flux;
6 }
```
## 17.19 afficher\_fiche\_objet

Ce pipeline permet d'ajouter du contenu dans les pages de vues des objets éditoriaux de l'espace privé. Il est appelé comme ceci :

```
1 pipeline('afficher fiche objet', array(
2 \wedge^{\wedge} I'args' => array(
3 \wedge^{\wedge}I^{\wedge\wedge}I'type' => 'type_objet',
4 \quad \wedge \wedge I \wedge \wedge I' id' => $id objet),
5 ^^I'data' => "<div class='fiche_objet'>" . "...contenus..." . "</div>");
```
Il est pour l'instant déclaré sur les pages « articles » et « navigation » (rubriques).

#### **17.19.1 Exemple**

Le plugin « Forum » l'utilise pour ajouter les boutons pour discuter d'un article. Il ajoute donc un forum au pied de l'article :

```
1 function forum_afficher_fiche_objet($flux){
2 \quad \text{``{}Iif} \quad (($type = $flux['args']['type']) == 'article')3 \sim \frac{10}{10} \frac{10}{10} = $flux['args']['id'];
4 \quad \wedge \wedge I \wedge \wedge I$table = table_objet($type);
5 \sim \frac{1000 \text{ s}}{1000 \text{ s}} id table objet($type);
6 \wedge^2I^{\wedge n}I$discuter = charger_fonction('discuter', 'inc');
7 ^^I^^I$flux['data'] .= $discuter($id, $table, $id_table_objet, 'prive', _request('de
8 \wedge^{\wedge} I9 \wedge^{\wedge} I// [...]
10 <sup>\wedge</sup>Ireturn $flux;
11 }
```
# **17.20 optimiser\_base\_disparus**

Appelé depuis ecrire/genie/optimiser.php, il permet de compléter le nettoyage des objets orphelins, en supprimant des éléments lors des taches périodiques.

```
1 $n = pipeline('optimiser_base_disparus', array(
2^{\wedge\wedge}I^{\wedge\wedge}I'args'=>array(
3 \wedge^{4}I^{\wedge}I^{\wedge}I'attente' => $attente,
4 \quad \wedge \wedge I \wedge \wedge I \wedge \wedge I' date' => $mydate),
5 \wedge^{\wedge}I^{\wedge}I'data'=>$n
6 ));
```
Il reçoit la durée d'attente entre 2 optimisations, ainsi que la date de péremption correspondante. Dans l'argument « data » se stocke le nombre d'éléments supprimés. La fonction optimiser\_sansref() permet de gérer la suppression des éléments en donnant 3 arguments :

- la table,
- la clé primaire,
- un résultat de requête SQL contenant uniquement une colonne « id » définissant les identifiants à effacer.

### **17.20.1 Exemple**

Pour supprimer les forums appartenant à une rubrique disparue, le plugin « Forum » l'utilise comme ceci :

```
1 function forum_optimiser_base_disparus($flux){
2 \qquad \qquad $n = &$flux['data'];
3
4 # les forums lies a une id rubrique inexistante
5 $res = sql_select("forum.id_forum AS id",
6 "spip_forum AS forum
7 LEFT JOIN spip rubriques AS rubriques
```

```
8 ON forum.id rubrique=rubriques.id rubrique",
9 "rubriques.id rubrique IS NULL10 AND forum.id rubrique>0");
11
12 $n+= optimiser_sansref('spip_forum', 'id_forum', $res);
13
14 // [...]
15
16 return $flux;
17 }
```
# 17.21 afficher config objet

Ce pipeline permet d'ajouter des éléments dans un cadre de configuration des objets de SPIP.

Il est appelé comme cela dans ecrire/exec/articles.php :

```
1 $masque = pipeline('afficher config objet',
2 \quad \text{``Iarray('args' => array('type' => 'type objet', 'id' => $id objet),}3 \quad \wedge \wedge I'data'=>$masque));
```
Il s'applique pour le moment uniquement sur les articles et ajoute son contenu dans le cadre « Forum et Pétitions ».

### **17.21.1 Exemple**

Le plugin « Forum » ajoute les réglages de modération (pas de forum, forum sur abonnement, forum libre…) pour chaque article comme ceci :

```
1 function forum_afficher_config_objet($flux){
2 \quad \text{``This} (($type = $flux['args']['type']) == 'article'){
3 \sim \sqrt{I^{\wedge}I}$id = $flux['args']['id'];
```

```
4 ^^I^^Iif (autoriser('modererforum', $type, $id)) {
5 \sim \sqrt{I^{\wedge}I^{\wedge}}I$table = table objet($type);
6 ^{\wedge}<sup>\wedge</sup>I^{\wedge}I$id table objet = id table objet($type);
   \wedge<sup>^</sup>I\wedge<sup>1</sup>\wedgeI$flux['data'] .= recuperer_fond( "prive/configurer/moderation", array
8 \wedge^{\wedge}I^{\wedge\wedge}I9 \wedge^{\wedge}110 <sup>\wedge</sup>Ireturn $flux;
11 \quad \}
```
## **17.22 body\_prive**

Ce pipeline permet de modifier la balise HTML body de l'espace privé ou d'ajouter du contenu juste après cette balise. Il est appelé par la fonction commencer page() exécutée lors de l'affichage des pages privées.

```
1 $res = pipeline('body_prive',
2^{\circ}<sup>A\wedge</sup>I"<br/>body class='$rubrique $sous_rubrique " . request('exec') . "'"
3 \wedge^{4}I. ($GLOBALS['spip lang rtl'] ? " dir='rtl'" : "") . '>');
```
### **17.23 accueil\_encours**

Ce pipeline permet d'ajouter du contenu au centre de la page d'accueil de l'espace privé, par exemple pour afficher les nouveaux articles proposés à la publication.

```
1 $res = pipeline('accueil encours', $res);
```
Ce pipeline reçoit un texte et retourne le texte complété.

### **17.23.1 Exemple**

Le plugin « breves », s'il existait, l'utiliserait pour ajouter la liste des dernières brèves proposées :

```
1 function breves_accueil_encours($texte){
\frac{1}{2} ^^I$texte .= afficher_objets('breve', afficher_plus(generer_url_ecrire('breves')) .
3 ^^Ireturn $texte:
4 }
```
## **17.24 accueil\_gadget**

Ce pipeline permet d'ajouter des liens en haut du contenu de la page d'accueil de l'espace privé, dans le cadre qui liste différentes actions possibles (créer une rubrique, un article, une brève…).

```
1 $gadget = pipeline('accueil_gadgets', $gadget);
```
Ce pipeline reçoit un texte et retourne le texte complété.

#### **17.24.1 Exemple**

Le plugin « breves », s'il existait, l'utiliserait pour ajouter un lien pour créer ou voir la liste des brèves en fonction du statut de l'auteur connecté :

```
1 function breves_accueil_gadgets($texte){
2 \quad \wedgeIif ($GLOBALS['meta']['activer breves'] != 'non') {
3 ^^I^^I// creer sinon voir
4^{\wedge}1^{\wedge}1if ($GLOBALS['visiteur_session']['statut'] == "0minirezo") {
5 ^^I^^I^^I$ajout = icone_horizontale(_T('icone_nouvelle_breve'), generer_url_ecrire("breves_edit","new=oui"), "breve-24.png","new", false);
\wedge^{\wedge}I^{\wedge^{\wedge}I} else {
```

```
7 \lambda^2 \Lambda^2 I^2 \Lambda^2 I^2 \lambda jout = icone_horizontale (_T('icone_breves'), generer_url_ecrire(")
\mathbb{R} \longrightarrow \mathbb{R} \wedge \wedge I \wedge9 ^^I^^I$texte = str_replace("</tr></table>", "<td>$ajout</td></tr></table>", $textelle>", $textelle>", $textelle\", $textelle\", $textelle\", $textelle\", $textelle\", $textelle\", $textelle\", $textelle\", $textelle\", $
_{10} ^^I }
11 ^^Ireturn $texte;
12 }
```
# **17.25 accueil\_informations**

Ce pipeline permet d'ajouter des informations sur les objets éditoriaux dans la navigation latérale de la page d'accueil.

```
1 $res = pipeline('accueil informations', $res);
```
Il prend un texte en paramètre qu'il peut compléter et qu'il retourne.

### **17.25.1 Exemple**

Le plugin « breves », s'il existait, pourrait l'utiliser pour ajouter le nombre de brèves en attente de validation :

```
1 function breves_accueil_informations($texte){
2^{\sim}linclude_spip('base/abstract_sql');
3 ^^I$q = sql_select("COUNT(*) AS cnt, statut", 'spip_breves', '', 'statut', ''
4 ^^I// traitements sur le texte en fonction du resultat
5 \left( \sqrt{1}/ \right) ...
6^{\circ}<sup>A\wedge</sup>Ireturn $texte;
7 }
```
## 17.26 affichage final

Ce pipeline est appelé au moment de l'envoi du contenu d'une page au navigateur. Il reçoit un texte (la page HTML le plus souvent) qu'il peut compléter. Les modifications ne sont pas mises en cache par SPIP.

```
1 echo pipeline('affichage_final', $page['texte']);
```
C'est un pipeline fréquemment utilisé par les plugins permettant une grande variété d'actions. Cependant, comme le résultat n'est pas mis en cache, et que le pipeline est appelé à chaque page affichée, il faut être prudent et le réserver à des utilisations peu gourmandes en ressources.

#### **17.26.1 Exemple**

Le plugin « XSPF », qui permet de réaliser des galeries multimédias, ajoute un javascript uniquement sur les pages qui le nécessitent, de cette façon :

```
1 function xspf affichage final($page) {
2^{2} \wedgeI// on regarde rapidement si la page a des classes player
3 ^^Iif (strpos($page, 'class="xspf_player"')===FALSE)
4^{\wedge\wedge}I\wedge<sup>\</sup>Ireturn $page;
5
6 \wedge \wedge I// Si oui on ajoute le js de swfobject
7 \cdot ^{\wedge}I$jsFile = find in path('lib/swfobject/swfobject.js');
\frac{1}{8} ^^I$head = "<script src='$jsFile' type='text/javascript'></script>";
9 \wedge^{\wedge}I$pos head = strpos($page, '</head>');
10^{10} <sup>\wedge</sup>Ireturn substr replace($page, $head, $pos head, 0);
11 }
```
Le plugin « target » lui, ouvre les liens extérieurs dans une nouvelle fenêtre (oui, c'est très mal !) :

```
1 function target affichage final($texte) {
2 ^^I$texte = str_replace('spip_out"', 'spip_out" target="_blank"', $texte);
```

```
3 ^^I$texte = str_replace('rel="directory"', 'rel="directory" class="spip_out" t
4^{\circ}<sup>A</sup>I$texte = str_replace('spip_glossaire"', 'spip_glossaire" target="_blank"',
5 ^^Ireturn $texte;
6 }
```
# 17.27 affiche\_droite

Ce pipeline permet d'ajouter du contenu dans la colonne « droite » (qui n'est d'ailleurs pas forcément à droite – c'est en fonction des préférences et de la langue de l'utilisateur) des pages « exec » de l'espace privé. Cette colonne contient généralement des liens de navigation transversale en relation avec le contenu affiché, comme le cadre « dans la même rubrique » qui liste les derniers articles publiés.

```
1 echo pipeline('affiche droite', array(
2 \wedge^{\wedge} I'args'=>array(
3 \sim 1<sup>^^</sup>I'<sup>o</sup>xec'=>'naviguer',
4 \quad \wedge \wedge I \wedge \wedge I' id rubrique'=>$id rubrique),
5 \wedge^{\wedge} I'data'=>''));
```
Ce pipeline reçoit le nom de la page « exec » affichée ainsi que, s'il y a lieu, l'identifiant de l'objet en cours de lecture, comme ici « id\_rubrique ».

#### **17.27.1 Exemple**

Le plugin « odt2spip » qui permet de créer des articles SPIP à partir de documents Open Office Texte (extension .odt) utilise ce pipeline pour ajouter un formulaire dans la vue des rubriques afin d'envoyer le fichier odt :

```
1 function odt2spip affiche droite($flux){
2 \cdot \sqrt{1}id rubrique = 1ilux['args']['id rubrique'];
3 \sim<sup>1</sup>if ($flux['args']['exec']=='naviguer' AND $id_rubrique > 0) {
```

```
4 ^^I^^I$icone = icone_horizontale(_T("odtspip:importer_fichier"), "#", "", _DIR_PLUGIN_ODT2SPIP . "images/odt-24.png", false, "onclick='$(\"#boite_odt2spip\").slideToggle(\"fast\"); return false;'");
5 \sim \sqrt{I^{\wedge}}I$out = recuperer fond('formulaires/odt2spip', array('id rubrique'=>$id rubrique
6 \wedge^{\wedge}I^{\wedge\wedge}I$flux['data'] .= $out;
   \wedge \wedge I<sup>^^</sup>Ireturn $flux:
9 }
```
# 17.28 affiche gauche

Ce pipeline permet d'ajouter du contenu dans la colonne « gauche » des pages de l'espace privé. Cette colonne contient généralement des liens ou des formulaires en relation avec le contenu affiché, tel que le formulaire d'ajout de logo.

```
1 echo pipeline('affiche gauche', array(
2^{\wedge\wedge}I'args'=>array(
3 \wedge^{\wedge}I^{\wedge\wedge}I'exec'=>'articles',
  ^{\wedge}<sup>^{\wedge}</sup>I'<sup>'</sup>d article'=>$id article),
5 \wedge^{\wedge} I'data'=>''));
```
Ce pipeline reçoit le nom de la page « exec » affichée ainsi que, s'il y a lieu, l'identifiant de l'objet en cours de lecture, comme ici « id\_article ».

#### **17.28.1 Exemple**

Le plugin « spip bisous », qui permet d'envoyer des bisous ( !) entre les auteurs, utilise ce pipeline pour afficher la liste des bisous reçus et envoyés sur les pages des auteurs :

```
1 function bisous affiche gauche($flux){
2^{N}linclude spip('inc/presentation');
3
4 \quad \text{``N}if ($flux['args']['exec'] == 'auteur_infos'){
```

```
5 \wedge^{\wedge}I^{\wedge\wedge}I$flux['data'] .=
6 \wedge^2 I^{\wedge \wedge}Idebut_cadre_relief('',true,'', _T('bisous:bisous_donnes'))
7 ^^I^^Irecuperer_fond('prive/bisous_donnes', array('id_auteur'=>$flux['args'][
  \wedge<sup>^</sup>I\wedge<sup>^</sup>Ifin cadre relief(true) .
9 ^^I^^Idebut cadre relief('',true,'', T('bisous:bisous recus')) .
10^{-\Delta\Delta}Irecuperer fond('prive/bisous recus', array('id auteur'=>$flux['args']['
11 ^^I^^Ifin cadre relief(true);
_{12} \quad \wedge \wedge I13 ^^Ireturn $flux:
14 }
```
### **17.29** affiche hierarchie

Le pipeline « affiche\_hierarchie » permet de modifier ou compléter le code HTML du fil d'ariane de l'espace privé. Il reçoit un certain nombre d'informations dans args : l'objet et son identifiant en cours de lecture s'il y a lieu, éventuellement l'identifiant du secteur.

```
1 $out = pipeline('affiche hierarchie', array(
2 \wedge^{\wedge} I'args'=>array(
3 \sim \sqrt{I^2/I}'id parent'=>$id parent,
4^{\wedge\wedge}I^{\wedge\wedge}I' message'=>$message,
5 \quad \wedge \wedge I \wedge \wedge I'id_objet'=>$id_objet,
6 \quad \wedge \wedge I \wedge \wedge I'objet'=>$type,
7 \sim 1 \cdot 1'id secteur'=>$id secteur,
8 \wedge^{\wedge}I^{\wedge\wedge}I' restreint'=>$restreint),
 \wedge<sup>\</sup>I'data'=>$out));
```
#### **17.29.1 Exemple**

Le plugin « polyhiérarchie » qui autorise une rubrique à avoir plusieurs parents utilise ce pipeline pour lister les différents parents de la rubrique ou de l'article visité :

```
1 function polyhier affiche hierarchie($flux){
2 \cdot \sqrt{I}$objet = $flux['args']['objet'];
3 ^^Iif (in array($objet,array('article','rubrique'))){
4 \sim \frac{100}{15}id objet = $flux['args']['id objet'];
5 \wedge^{\wedge}I^{\wedge\wedge}Iinclude spip('inc/polyhier');
6 ^^I^^I$parents = polyhier get parents($id objet,$objet,$serveur='');
7 \wedge^{\wedge}I^{\wedge\wedge}I$out = array();
8 \wedge^{\wedge}I^{\wedge\wedge} I foreach ($parents as $p)
9 \wedge^{\wedge}I^{\wedge\wedge}I^{\wedge\wedge}I$out[] = "[->rubrique$p]";
10 \quad \wedge \wedge I \wedge \wedge Iif (count($out)){
11 \quad \wedge \wedge I \wedge \wedge I \wedge \wedge I$out = implode(', ',$out);
12 \lambda^{12} ^^I^^I^^I$out = T('polyhier:label autres parents')." ".$out;
13 ^^I^^I^^I$out = PtoBR(propre($out));
14 ^^I^^I^^I$flux['data'] .= "<div id='chemins transverses'>$out</div>";
15 \quad \wedge \wedge I \wedge \wedge I16
17 \wedge^{\wedge} I18 ^^Ireturn $flux;
19 }
```
## 17.30 affiche enfants

Ce pipeline permet d'ajouter ou de modifier le contenu des listes présentant les enfants d'un objet. Il reçoit dans args le nom de la page en cours et l'identifiant de l'objet, et dans data le code HTML présentant les enfants de l'objet. Ce pipeline n'est appelé actuellement qu'à un seul endroit : sur la page de navigation des rubriques.

```
1 $onglet enfants = pipeline('affiche enfants', array(
2 \wedge^{\wedge} I'args'=>array(
3 \sim \sqrt{I^{\wedge}I}'exec'=>'naviguer',
4 \sim \sqrt{I^{\wedge n}I}'id rubrique'=>$id rubrique),
 \wedge<sup>1</sup>'data'=>$onglet enfants));
```
### <span id="page-169-0"></span>**17.31 autoriser**

Le pipeline « autoriser » est particulier. Il permet simplement de charger des fonctions d'autorisations au tout premier appel de la fonction autoriser(). Ce pipeline ne transmet rien et ne reçoit rien.

```
1 pipeline('autoriser');
```
Grâce à lui, un plugin peut déclarer des autorisations spécifiques, regroupées dans un fichier « prefixePlugin autorisations.php » et les déclarer, dans plugin.xml comme ceci :

```
1 <pipeline>
2^{\circ}<sup>\wedge</sup>I<nom>autoriser</nom>
3 ^^I<inclure>prefixePlugin_autorisations.php</inclure>
4 </pipeline>
```
Outre les fonctions d'autorisations, le fichier doit contenir la fonction appelée par tous les pipelines (« prefixePlugin\_nomDuPipeline() ») mais elle n'a rien a effectuer. Un exemple :

```
1 function prefixePlugin autoriser(){}
```
### **17.31.1 Exemple**

Le plugin « forum » déclare quelques autorisations. Son fichier plugin.xml contient :

```
1 <pipeline>
2 ^^I<nom>autoriser</nom>
3 ^^I<inclure>forum autoriser.php</inclure>
4 </pipeline>
```
Et le fichier appelé, « forum\_autoriser.php » contient :

```
1 // declarer la fonction du pipeline
2 function forum autoriser(){}
3
4 function autoriser_forum_interne_suivi_bouton_dist($faire, $type, $id, $qui, $opt) {
5^{\circ}<sup>A\land</sup>Ireturn true;
6 }
7
8 function autoriser_forum_reactions_bouton_dist(($faire, $type, $id, $qui, $opt) {
9 ^^Ireturn autoriser('publierdans', 'rubrique', _request('id_rubrique'));
10 }
11
12 // Moderer le forum ?
13 // = modifier l'objet correspondant (si forum attache a un objet)
14 // = droits par defaut sinon (admin complet pour moderation complete)
15 function autoriser modererforum dist($faire, $type, $id, $qui, $opt) {
16 ^^Ireturn autoriser('modifier', $type, $id, $qui, $opt);
17 }
18
19 // Modifier un forum ? jamais !
20 function autoriser_forum_modifier_dist($faire, $type, $id, $qui, $opt) {
21 <sup>\wedge</sup>Ireturn false;
22 }
23 ...
```
## **17.32 ajouter\_boutons**

Ce pipeline permet d'ajouter des boutons dans le menu de navigation de l'espace privé. Il n'a plus vraiment d'utilité depuis la création du tag <br/>bouton> dans le fichier plugin.xml (voir Définir des boutons (p. 361)).

```
1 $boutons_admin = pipeline('ajouter_boutons', $boutons_admin);
```
Le pipeline « ajouter\_boutons » reçoit un tableau associatif « identifiant d'un bouton / description du bouton » (classe PHP Bouton). Un bouton peut déclarer un sous-menu dans la variable « sousmenu » de la classe Bouton. Il faut créer une instance de la classe Bouton pour définir celui-ci :

```
1 function plugin ajouter boutons($boutons admin){
2 $boutons admin['identifiant'] =
3 ^^Inew Bouton('image/du_bouton.png', 'Titre du bouton', 'url');
4 $boutons admin['identifiant']->sousmenu['autre identifiant'] =
5 ^^Inew Bouton('image/du_bouton.png', 'Titre du bouton', 'url');
6 return $boutons admin;
7 }
```
Le troisième paramètre ur 1 de la classe Bouton est optionnel. Par défaut ce sera une page « exec » de même nom que l'identifiant donné (ecrire/?exec=identifiant).

### **17.32.1 Exemple**

Le plugin « Thelia » qui permet d'interfacer SPIP avec le logiciel Thélia, utilise ce pipeline pour ajouter au menu « Édition » (identifiant « naviguer ») un lien vers le catalogue Thélia :

```
1 function spip thelia ajouter boutons($boutons admin) {
2 \wedge^{A} I// si on est admin
3 ^^Iif ($GLOBALS['visiteur_session']['statut'] == "0minirezo") {
4^{\circ}<sup>A</sup>1^{\circ}I$boutons admin['naviguer']->sousmenu['spip thelia catalogue'] =
5 ^^I^^Inew Bouton(_DIR_PLUGIN_SPIP_THELIA . 'img_pack/logo_thelia_petit.png',
6 \wedge^{\wedge} I }
<sup>7</sup> ^^Ireturn $boutons admin;
8 }
```
#### **Migration vers la nouvelle écriture**

Pour migrer cet exemple dans la nouvelle écriture, il faut séparer 2 choses : la déclaration du bouton et l'autorisation de le voir ou non (ici seulement si l'on est administrateur). La déclaration s'écrit dans le fichier plugin.xml :

```
1 <bouton id="spip_thelia_catalogue" parent="naviguer">
  ^^I<icone>smg_pack/logo_thelia_petit.png</icone>
  ^^I<titre>chaine de langue du titre</titre>
4 </bouton>
```
L'autorisation passe par une fonction d'autorisation spécifique (utiliser le pipeline autoriser (p. 170) pour la définir) :

```
1 function autoriser_spip_thelia_catalogue_bouton_dist($faire, $type, $id, $qui, $opt) {
2 \cdot \sqrt{1}return (ui['statut'] == '\Thetaminirezo');
3 }
```
# **17.33 ajouter\_onglets**

Ce pipeline permet d'ajouter des onglets dans les pages exec de l'espace privé. Il n'a plus vraiment d'utilité depuis la création du tag <onglet> dans le fichier plugin.xml (voir Définir des onglets (p. 363)).

```
1 return pipeline('ajouter_onglets', array('data'=>$onglets,'args'=>$script));
```
Le pipeline « ajouter\_onglets » reçoit un tableau associatif « identifiant de l'onglet / description de l'onglet » (classe PHP Bouton), mais aussi un identifiant de barre d'onglet (dans args).

```
1 // ajout d'un onglet sur la page de configuration de SPIP
2 function plugin_ajouter_onglets($flux){
3 ^^Iif ($flux['args']=='identifiant')
4 \quad \wedgeI\wedgeI$flux['data']['identifiant_bouton']= new Bouton("mon/image.png", "titre de l'ongl
5 ^^Ireturn $flux;
6 }
```
Le troisième paramètre url de la classe Bouton est optionnel. Par défaut ce sera une page « exec » de même nom que l'identifiant donné (ecrire/?exec=identifiant).

Dans les pages exec, une barre d'outil s'appelle avec deux arguments : l'identifiant de la barre désirée et l'identifiant de l'onglet actif :

```
1 echo barre_onglets("identifiant barre d'onglet", "identifiant de l'onglet actif");
2 echo barre_onglets("configuration", "contenu");
```
### **17.33.1 Exemple**

Le plugin « Agenda » modifie les onglets par défaut du calendrier de SPIP en utilisant ce pipeline :

```
1 function agenda ajouter onglets($flux) {
2 if($flux['args']=='calendrier'){
3 ^^I$flux['data']['agenda']= new Bouton(
4 ^^I^^I_DIR_PLUGIN_AGENDA . '/img_pack/agenda-24.png',
5 \wedge^{\wedge}I^{\wedge\wedge}I T('agenda:agenda'),
6 \wedge^{\wedge}I^{\wedge\wedge}Igenerer url ecrire("calendrier","type=semaine"));
7 \cdot \sqrt{1}$flux['data']['calendrier'] = new Bouton(
8 \wedge^{A}I \wedge^{A}I'cal-rv.png',
9 \wedge^{\wedge}I^{\wedge\wedge}I T('agenda: activite editoriale'),
10^{10} \wedge 1\wedge Igenerer_url_ecrire("calendrier", "mode=editorial&type=semaine"));
11 }
12 return $flux;
13 }
```
**Migration vers la nouvelle écriture** Pour migrer cet exemple dans la nouvelle écriture, il faut séparer 2 choses : la déclaration du bouton et l'autorisation de le voir ou non. La déclaration s'écrit dans le fichier plugin.xml :

```
1 <onglet id="agenda" parent="calendrier">
2 ^^I<icone>img_pack/agenda-24.png</icone>
3 ^^I<titre>agenda:agenda</titre>
4 ^^I<url>calendrier</url>
5 ^^I<args>type=semaine</args>
6 </onglet>
7 <onglet id="calendrier" parent="calendrier">
8 ^^I<icone>cal-rv.png</icone>
9 ^^I<titre>agenda:activite_editoriale</titre>
10 ^^I<url>calendrier</url>
11 ^^I < args>mode=editorial & type=semaine </args>
12 /onglet>
```
L'autorisation passe par une fonction spécifique (utiliser le pipeline autoriser (p. 170) pour la définir) :

```
$id, $qui, $opt) {
2^{\wedge n}Ireturn true:
3 }
4 function autoriser_agenda_onglet_dist($faire, $type, $id, $qui, $opt) {
5^{\circ}<sup>A\wedge</sup>Ireturn true:
6 }
```
## **17.34 recuperer\_fond**

Le pipeline « recuperer\_fond » permet de compléter ou modifier le résultat de la compilation d'un squelette donné. Il reçoit le nom du fond sélectionné et le contexte de compilation dans args, ainsi que le tableau décrivant le résultat dans data.

```
1 $page = pipeline('recuperend', array()2 \wedge^{\wedge} I'args'=>array(
3 \sim \sqrt{I^{\wedge}I'} fond'=>$fond,
4^{\wedge\wedge}I^{\wedge\wedge}I'contexte'=>$contexte,
5 \wedge^{\wedge}I^{\wedge\wedge}I' options'=>$options,
6 \wedge^{\wedge}I^{\wedge\wedge}I'connect'=>$connect),
   \wedge<sup>\</sup>I'data'=>$page));
```
Bien souvent, seule la clé texte du tableau data sera modifiée. Se reporter à la fonction recuperer\_fond() (p. 122) pour obtenir une description de ce tableau.

#### **17.34.1 Exemple**

Le plugin « fblogin » permet de s'identifier en passant par Facebook. Il ajoute un bouton sur le formulaire d'identification habituel de SPIP. Le pipeline « social\_login\_links » (du même plugin) renvoie le code HTML d'un lien pointant sur l'identification de Facebook.

```
1 function fblogin recuperer fond($flux){
2 \quad \text{``This} ($flux['args']['fond'] == 'formulaires/login'){
3 \sim \sqrt{I^{\wedge}I}$login = pipeline('social login links', '');
4 ^^I^^I$flux['data']['texte'] = str_replace('</form>', '</form>' . $login, $flux['data']['texte']);
5 \quad ^{\wedge \wedge} \downarrow }
6 ^^Ireturn $flux;
7 }
```
## **17.35 header\_prive**

Le pipeline header\_prive permet d'ajouter des contenus dans la partie <head> des pages de l'espace privé. Il fonctionne comme le pipeline insert\_head (p. 141).

Le pipeline reçoit le contenu du HEAD et le retourne :

```
1 function prefixPlugin_header_prive($flux){
2 \cdot \sqrt{1}$flux .= "<!-- un commentaire pour rien ! -->\n";
3 ^^Ireturn $flux;
4 }
```
#### **17.35.1 Exemple**

Le plugin « Notations » se sert de ce point d'entrée pour ajouter une CSS dans l'espace privé et dans l'espace public (avec insert\_head) :

```
1 function notation_header_prive($flux){
2^{\circ}<sup>A\land</sup>I$flux = notation insert head($flux);
3 ^^Ireturn $flux;
4 }
```

```
5
6 function notation insert head($flux){
7 ^^I$flux .= '<link rel="stylesheet" href="' . _DIR_PLUGIN_NOTATION .'css/notation.v2.c
 ^{\wedge\wedge}Ireturn $flux;
  9 }
  Le plugin « Open Layers » permettant d'utiliser des cartes Open Street Map
```
l'utilise pour charger les javascripts nécessaires :

```
1 function openlayer_header_prive($flux){
2^{2} ^^I$flux .= '<script type="application/javascript" src="http://www.openlayers.org/api/O
3 ^^I<script type="application/javascript" src="' . _DIR_PLUGIN_OPENLAYER . 'js/openlayer
4 ^^I<script type="application/javascript" src="http://openstreetmap.org/openlayers/OpenS
5^{\circ}<sup>A\land</sup>Ireturn $flux;
6 }
```
# **17.36 declarer\_tables\_interfaces**

Ce pipeline sert à déclarer des informations relatives aux tables SQL ou à certains champs de ces tables. Il permet de compléter les informations données par ecrire/public/interfaces.php

La fonction prend en paramètre le tableau des éléments déclarés, souvent nommé \$interface et doit le retourner. Ce tableau est composé de différents éléments [eux aussi tabulaires :](http://core.spip.org/projects/spip/repository/entry/branches/spip-2.1/ecrire/public/interfaces.php#L166)

- table\_des\_tables déclare des alias de tables SQL,
- exceptions\_des\_tables attribue des alias de colonne SQL sur une table donnée,
- table\_titre indique la colonne SQL d'un objet servant à définir le titre pour certains types de jeux d'URL
- table\_date indique une colonne SQL de type date pour une table SQL donnée, permettant d'utiliser dessus des critères spécifiques (age, age\_relatif, …)
- tables\_jointures explicite des jointures possibles entre tables SQL
- exceptions\_des\_jointures crée des alias de colonnes SQL issus d'une jointure
- table\_des\_traitements indique des filtres à appliquer systématiquement sur des balises SPIP.

#### **17.36.1 table\_des\_tables**

Déclare des alias pour des tables SQL, relatifs aux déclarations données dans les tables principales ou auxiliaires.

En général, tout plugin proposant un nouvel objet éditorial déclare également un alias identique au nom de l'objet. Cela permet d'écrire des boucles <BOUCLEx(NOM)>, identiques à <BOUCLEx(spip\_nom)> (qui indique simplement le nom de la table SQL).

```
1 / / 'nom_declare' = 'spip_rubriques', mais sans le prefixe 'spip'
2 $interface['table_des_tables']['alias'] = 'nom_declare';
```

```
3 // exemples
```

```
4 $interface['table_des_tables']['articles'] = 'articles'; // boucles ARTICLES s
```

```
5 $interface['table_des_tables']['billets'] = 'articles'; // boucles BILLETS sur
```
#### **17.36.2 exceptions\_des\_tables**

De la même manière que la déclaration d'alias de table SQL, il est possible de déclarer des alias de colonnes SQL. Ces alias peuvent aussi forcer une jointure sur une autre table.

```
1 // balise #COLONNE_ALIAS ou critere {colonne_alias} dans la boucle concernee
2 $interface['exceptions_des_tables']['alias']['colonne_alias'] = 'colonne';
3 $interface['exceptions_des_tables']['alias']['colonne_alias'] = array('table', 'colonne');
4 // exemples
5 $interface['exceptions_des_tables']['breves']['date'] = 'date_heure';
6 $interface['exceptions_des_tables']['billets']['id_billet'] = 'id_article';
<sup>7</sup> $interface['exceptions des tables']['documents']['type document'] = array('typ
8 , 'titre');
```
*17.36. DECLARER\_TABLES\_INTERFACES* 179

```
9 // permet d'utiliser les criteres racine, meme_parent, id_parent
10 $interface['exceptions_des_tables']['evenements']['id_parent'] = 'id_evenement_source
11 $interface['exceptions des tables']['evenements']['id rubrique'] = array('spip artic
```
#### **17.36.3 table\_titre**

Indique quel champ sera utilisé pour générer des titres pour certains jeux d'URL (propre, arborescent…). La chaîne transmise est une déclaration de sélection SQL (SELECT), qui doit renvoyer 2 colonnes (ou alias de colonne SQL) : « titre » et « lang ». Lorsque l'objet n'a pas de champ « lang » correspondant, on doit donc renvoyer '' AS lang.

```
1 $interface['table titre']['alias']= "colonne titre AS titre, colonne lang AS lang";
2 // exemples
3 $interface['table_titre']['mots']= "titre, '' AS lang";
4 $interface['table_titre']['breves']= 'titre , lang';
```
Lorsqu'un objet a déclaré son titre, le générateur d'URL peut créer de belles URL automatiquement (en fonction du jeu d'URL utilisé par le site).

#### **17.36.4 table\_date**

Cette information permet de déclarer certaines colonnes SQL comme des entrées de type date. Le compilateur de SPIP pourra alors appliquer des critères spécifiques à ces types de champs, tel que « age », « age\_relatif », « jour\_relatif »… Il n'y a qu'un seul champ déclaré de type date possible par table.

```
1 $interface['table_date']['alias'] = 'colonne';
2 // exemples
3 $interface['table_date']['articles']='date';
4 $interface['table_date']['evenements'] = 'date_debut';
```
#### **17.36.5 tables\_jointures**

Ces déclarations permettent au compilateur de déterminer explicitement les jointures possibles lorsqu'une boucle sur une table demande un champ (balise ou critère) inconnu.

Le compilateur sait retrouver de façon implicite certaines jointures (sans les déclarer donc) en recherchant la colonne demandée dans les autres tables SQL qu'il connait. Le compilateur ne cherche pas sur toutes les tables, mais uniquement sur celles ayant des colonnes spécifiques communes :

- même nom que la clé primaire,
- même nom qu'une colonne déclarée en jointure potentielle dans le descriptif join des tables principales ou auxiliaires.

Dans de nombreux cas, il est utile et préférable de déclarer de façon explicite au compilateur les jointures qu'il peut tenter lorsqu'un champ inconnu sur une table se présente à lui. C'est le but de cette déclaration. L'ordre des déclarations a parfois son importance, puisque dès que le compilateur trouvera le champ recherché dans une des tables possibles à joindre, il liera alors cette table. Même si le champ voulu se trouvait dans la table déclarée ensuite.

```
1 $interface['tables_jointures']['spip_nom'][] = 'autre_table';
2 $interface['tables_jointures']['spip_nom']['colonne'] = 'autre_table';
3 // exemples
4 // {id_mot} sur ARTICLES
5 $interface['tables_jointures']['spip_articles'][]= 'mots_articles';
6 $interface['tables_jointures']['spip_articles'][]= 'mots';
7 // jointures evenements (plugin agenda) sur les mots ou articles
8 $interface['tables_jointures']['spip_evenements'][]= 'mots'; // a placer avant
9 $interface['tables_jointures']['spip_evenements'][] = 'articles';
10 $interface['tables_jointures']['spip_evenements'][] = 'mots_evenements';
11 // jointures articles vers evenements
12 $interface['tables jointures']['spip articles'][] = 'evenements';
```
La plupart du temps, aidé aussi de la description « exceptions\_des\_jointures » expliqué ensuite, cela suffit pour qu'une boucle SPIP sache calculer les jointures qui lui sont nécessaires pour afficher les différentes balises demandées. Si ce n'est toujours pas suffisant, ne pas oublier que les squelettes aussi peuvent indiquer les jointures qu'ils souhaitent avec les boucles et critères (cf. Forcer des jointures (p. 87)).
#### **17.36.6 exceptions\_des\_jointures**

Cette définition permet d'attribuer un alias de colonne créant une jointure sur une table pour récupérer un autre champ, si la jointure est réalisable. C'est un peu le pendant de « exception\_des\_tables » déclarant une jointure, mais non spécifique à une table donnée. On pourra alors utiliser cet alias comme balise SPIP ou comme critère de boucle.

Notons que lorsqu'on utilise ces jointures uniquement comme critère de boucle tel que {titre\_mots=xx}, il est préférable d'écrire {mots.titre=xx}, plus générique et qui ne nécessite pas de déclaration.

```
1 $interface['exceptions_des_jointures']['colonne_alias'] = array('table', 'colonne');
2 // exemples
3 $interface['exceptions_des_jointures']['titre_mot'] = array('spip_mots', 'titre');
```
Un cas particulier existe : un troisième argument peut être donné contenant le nom de la fonction qui va créer la jointure. C'est un usage rare, utilisé par le plugin « Forms & Tables »

```
1 // cas particulier
2 $interface['exceptions des jointures']['forms donnees']['id mot'] = array('spip form
```
#### **17.36.7 table\_des\_traitements**

Cette description est très utile ; elle permet de définir des traitements systématiques (filtres) sur certaines balises de SPIP. L'étoile (#BALISE\*) désactive ces traitements.

Concrètement, pour chaque balise, ou couple balise / boucle, les fonctions indiquées seront exécutées. %s sera remplacé par le contenu réel que retourne la balise.

Deux constantes sont à disposition pour les usages les plus fréquents :

```
1 // traitements typographiques
2 define('_TRAITEMENT_TYPO', 'typo(%s, "TYPO", $connect)');
3 // traitements des raccourcis SPIP ([->artXX], <cadre>, {{}}, ...)
4 define('_TRAITEMENT_RACCOURCIS', 'propre(%s, $connect)');
```

```
1 $interface['table_des_traitements']['BALISE'][]= 'filtre_A(%s)';
2 $interface['table_des_traitements']['BALISE'][]= 'filtre_B(filtre_A(%s))';
3 $interface['table_des_traitements']['BALISE'][]= _TRAITEMENT_TYPO;
4 $interface['table_des_traitements']['BALISE'][]= _TRAITEMENT_RACCOURCIS;
5 $interface['table_des_traitements']['BALISE']['boucle']= _TRAITEMENT_TYPO;
6 // exemples dans SPIP
7 $interface['table_des_traitements']['BIO'][]= _TRAITEMENT_RACCOURCIS;
8 $interface['table_des_traitements']['CHAPO'][]= _TRAITEMENT_RACCOURCIS;
9 $interface['table_des_traitements']['DATE'][]= 'normaliser_date(%s)';
10 $interface['table_des_traitements']['ENV'][]= 'entites_html(%s,true)';
11 // exemples dans le plugin d'exemple "chat"
12 $interface['table_des_traitements']['RACE']['chats'] = _TRAITEMENT_TYPO;
```

```
13 $interface['table_des_traitements']['INFOS']['chats'] = _TRAITEMENT_RACCOURCIS
```
Un exemple très souvent utile est la suppression automatique des numéros sur des titres de rubriques. Cela peut être réalisé comme ceci dans son fichier config/mes options.pl (ou en utilsant ce pipeline dans un plugin évidemment !) :

```
1 // version simple
2 $GLOBALS['table_des_traitements']['TITRE'][]= 'typo(supprimer_numero(%s), "TYI
3
4 // version complexe (ne pas ecraser la definition existante)
5 if (isset($GLOBALS['table_des_traitements']['TITRE'][0])) {
6 \sim \sim 1$s = $GLOBALS['table des traitements']['TITRE'][0];
7 } else {
8 \wedge^{\wedge} I$s = '%s';
9 }
10 $GLOBALS['table des traitements']['TITRE'][0] = str_replace('%s', 'supprimer_
```
#### **17.36.8 Exemple**

Prenons l'exemple complexe du plugin Agenda, qui déclare une table spip\_evenements, une table de liaison spip\_mots\_evenenents et une seconde table de liaison spip\_evenements\_participants.

Un alias est posé pour boucler sur les évènements. Des jointures explicites sont déclarées, un champ date et des traitements également. Il y a presque tout !

```
1 function agenda declarer tables interfaces($interface){
2 \cdot \sqrt{\frac{1}{1}} 'spip' dans l'index de $tables principales
3^{\circ}<sup>A\land</sup>I$interface['table des tables']['evenements']='evenements';
4
5 \sim \frac{N}{I}/I - - Jointures ------
6 ^^I$interface['tables jointures']['spip evenements'][]= 'mots'; // a placer avant la
7 \cdot<sup>\land</sup>I$interface['tables jointures']['spip articles'][]= 'evenements';
8 ^^I$interface['tables_jointures']['spip_evenements'][] = 'articles';
9 ^^I$interface['tables_jointures']['spip_mots'][]= 'mots_evenements';
10^{10} <sup>\wedge</sup>I$interface['tables jointures']['spip_evenements'][] = 'mots_evenements';
11^{10} ^^I$interface['tables_jointures']['spip_evenements'][] = 'evenements_participants';
12 ^^I$interface['tables jointures']['spip_auteurs'][] = 'evenements_participants';
13
14 ^^I$interface['table des_traitements']['LIEU'][]= 'propre(%s)';
15
16 ^^I// permet d'utiliser les criteres racine, meme parent, id parent
17 ^^I$interface['exceptions des tables']['evenements']['id parent']='id evenement soure
18 ^^I$interface['exceptions des tables']['evenements']['id rubrique']=array('spip arti
19
20 ^^I$interface['table date']['evenements'] = 'date debut';
21
22 ^^Ireturn $interface:
23 }
```
# **17.37 declarer\_url\_objets**

Ce pipeline permet d'utiliser des URLs standard de SPIP sur les objets indiqués et de calculer la correspondance entre une URL standard et l'objet correspondant. Ces URLs peuvent être de la forme :

- spip.php?objetXX (spip.php ?article12)
- ?objetXX ( ?article12)
- pareil avec .html à la fin.

Avec le fichier .htaccess fournit par SPIP et activé, les URL peuvent aussi être :

- objetXX (article12)
- objetXX.html (article12.html)

L'URL calculée lorsqu'on utilise les fonctions de calcul d'URL de SPIP (balise #URL\_ ou fonction generer\_url\_entite) dépend du jeu d'URL sélectionné dans la configuration de SPIP.

Ce pipeline est appelé dans ecrire/inc/urls.php avec une liste d'objets prédéfinie. Il prend et retourne un tableau de la liste des objets pouvant servir d'URL :

```
('declarer_url_objets', array('article', 'breve', 'rul
```
La balise #URL\_nom renvoie une URL pour un objet et un identifiant donnée (pas besoin de déclaration pour cela). Ce pipeline est utilisé pour décoder une URL standard et retrouver l'objet et l'identifiant de l'objet sur laquelle elle s'applique. Une fois déclaré un objet « nom », ?nomXX dans l'URL permet à SPIP de calculer que l'objet est « nom » ; que l'identifiant « id\_nom » vaut « XX » et que par conséquent, il doit essayer de charger le squelette nom.html avec l'identifiant trouvé.

L'usage de ce pipeline peut aller de pair avec la déclaration de « table\_titre » dans le pipeline declarer\_tables\_interfaces (p. 177). Cela indique sur quelle colonne SQL de l'objet puiser pour créer une URL signifiante.

#### **17.37.1 Exemple**

Le plugin « Grappes » utilise ce pipeline permettant de créer des URLs pour cet objet. #URL\_GRAPPE crée une URL adaptée à l'objet. SPIP saura alors à quel squelette se référer lorsque cette URL est appelée : grappe.html.

```
1 function grappes_declarer_url_objets($array){
2 \wedge \wedgeI$array[] = 'grappe';
3^{\circ}<sup>A\wedge</sup>Ireturn $array;
4 }
```
Le pipeline d'interface déclare aussi le champ de titre pour des URL signifiantes :

```
1 function grappes declarer tables interfaces($interface){
2 \left( \sqrt{\frac{1}{1}} \right) / \left[ \ldots \right]3 \sim \frac{1}{1} Titre pour url
4^{\circ}<sup>A</sup>I$interface['table_titre']['grappes'] = "titre, '' AS lang";
5 ^^Ireturn $interface;
6 }
```
# **17.38 definir\_session**

Lorsque dans un squelette est utilisée #AUTORISER, #SESSION ou toute balise demandant à créer un cache différent par session, un identifiant spécifique est calculé avec les informations de session connues du visiteur par la fonction spip\_session. Cet identifiant est utilisé pour nommer les fichiers de cache. Lorsqu'aucune information n'est connue du visiteur, l'identifiant retourné est nul.

Le pipeline definir session permet de compléter les informations servant à créer cet identifiant. Il est donc possible de composer des caches uniques s'appuyant sur d'autres paramètres que les données du visiteur.

Le pipeline reçoit et retourne une chaîne de caractères. Il est appelé de la sorte dans le fichier ecrire/inc/utils.php :

```
1 $s = pipeline('definir_session',
2 ^^I$GLOBALS['visiteur session']
3 ^^I^^I? serialize($GLOBALS['visiteur session'])
4 ^^I^^I. '_' . @$_COOKIE['spip_session']
5 \wedge^{\wedge}1: ''
6 );
```
**Remarque :** les informations de session pouvant intervenir très tôt dans le fonctionnement de SPIP, il vaut mieux déclarer pour un plugin la fonction du pipeline directement dans un fichier d'options. La déclaration dans le fichier plugin.xml ne nécessite pas de définir la balise XML <inclure> dans ce cas là :

```
1 <options>prefixPlugin_options.php</options>
```

```
2 <pipeline>
```

```
3 ^^I<nom>definir session</nom>
```
<sup>4</sup> </pipeline>

## **17.38.1 Exemple**

Le plugin « FaceBook Login » définit un cache dépendant aussi de l'authentification à FaceBook si elle est validée :

```
1 function fblogin_definir_session($flux){
2 ^^I$flux .= (isset($_SESSION['fb_session']) ? serialize(isset($_SESSION['fb_session'])
3^{\circ}<sup>A\wedge</sup>Ireturn $flux;
4 }
```
Le plugin « Forms & Tables » également définit un cache spécifique lorsque des cookies liés à ses formulaires sont trouvés :

```
1 function forms definir session($session){
2 \cdot \sqrt{I}foreach($ COOKIE as $cookie=>$value){
3 ^^I^^Iif (strpos($cookie,'cookie_form_')!==FALSE)
4 \sim \frac{1000 \text{ N}}{1000 \text{ N}} .= "-$cookie:$value";
5 \quad \wedge \wedge I6 ^^Ireturn $session;
7 }
```
On notera que la balise dynamique #FORMS de ce plugin demande à créer un cache par session en mettant à true l'option session de la balise :

```
1 function balise FORMS ($p) {
2^{\circ}<sup>\wedge</sup>I$p->descr['session'] = true;
3
4 ^^Ireturn calculer balise dynamique($p, 'FORMS', array('id form', 'id article
5 }
```
## 17.39 affichage entetes final

Ce pipeline, appelé sur chaque page publique de SPIP au moment de son affichage, reçoit un tableau contenant la liste des entêtes HTTP de la page. Il permet donc de modifier ou de compléter ces entêtes. Il est appelé peu avant le pipeline affichage final (p. 165) qui lui reçoit uniquement le texte envoyé.

Ce pipeline est appelé dans ecrire/public.php prend et retourne un tableau contenant les différents entêtes HTTP de page, où les clés du tableau correspondent [au nom de l'en](#page-164-0)têt[e dés](#page-164-0)iré.

```
1 $page['entetes'] = pipeline('affichage entetes final', $page['entetes']);
2 // On trouve dans ce tableau par exemple :
3 // $page['entetes']['Content-Language'] ...
```
#### **17.39.1 Exemple**

Une utilisation de ce pipeline est de pouvoir gérer les statistiques du site, car en connaissant les entêtes envoyées (donc le type de page) et certains paramètres d'environnement on peut renseigner une table de statistiques de visites (le code réel a été simplifié et provient du plugin « Statistiques ») :

```
1 // sur les envois html, compter les visites.
2 function stats_affichage_entetes_final($entetes){
3 ^^Iif (($GLOBALS['meta']["activer statistiques"] != "non")
4 ^^IAND preg_match(',^\s*text/html,', $entetes['Content-Type'])) {
  ^{\wedge \wedge}I$stats = charger fonction('stats', 'public');
6 \wedge^{\wedge}I^{\wedge\wedge}I$stats();
7 \wedge^{\wedge} I^{\wedge \wedge}Ireturn $entetes;
9 }
```
#### **17.39.2 En savoir plus !**

La liste des entêtes HTTP existants peut se trouver sur Wikipedia sur la page *en*

## **17.40 configurer\_liste\_metas**

Ce pipeline permet de compléter (ou de modifier) les valeurs par défaut des paramètres de configurations de SPIP. Il reçoit en paramètre un tableau de couples « nom / valeur » et le retourne.

Ce pipeline est appelé dans ecrire/inc/config.php :

```
1 return pipeline('configurer_liste_metas', array(
2 \quad \wedge \wedge Info_mon_site_spip'),
3 \sim \sqrt{I'} adresse site' => preg_replace(",/$,", "", url de base()),
4 \quad \wedge \wedge I'descriptif_site' => '',
5 \left( \sqrt{1}/\sqrt{1} \right)6 ));
```
La fonction config() permet de compléter les paramètres encore absents dans SPIP mais ayant une valeur par défaut définie par le pipeline. Elle est appelée notamment par les formulaires de configurations natifs de SPIP.

```
1 $config = charger_fonction('config', 'inc');
2 $config();
```
#### **17.40.1 Exemple**

L'extension « Compresseur » l'utilise pour définir les options par défaut du système de compression des pages.

```
1 function compresseur configurer liste metas($metas){
2^{\circ}<sup>\wedge</sup>I$metas['auto compress js']='non';
3 ^^I$metas['auto compress closure']='non';
4 ^^I$metas['auto_compress_css']='non';
5 ^^Ireturn $metas;
6 }
```
## **17.41 lister\_tables\_noexport**

Ce pipeline permet de déclarer les tables SQL qui ne seront pas intégrées dans les sauvegardes SPIP.

Il est appelé dans la fonction lister\_tables\_noexport du fichier ecrire/base/dump.php. Il prend et retourne un tableau de la liste des tables à ne pas sauvegarder :

```
1 $EXPORT_tables_noexport = pipeline('lister_tables_noexport', $EXPORT_tables_noexport);
```
Par défaut, certaines tables de SPIP sont déjà exclues : les tables de statistiques, de recherche et les révisions.

### **17.41.1 Exemple**

Le plugin « Géographie » utilise ce pipeline pour décider de ne pas exporter ses tables SQL contenant des données géographiques :

```
1 function geographie_lister_tables_noexport($liste){
2^{\circ}<sup>\wedge</sup>I$liste[] = 'spip geo communes';
3 ^^I$liste[] = 'spip_geo_departements';
4^{\circ}<sup>A</sup>Sliste[] = 'spip geo regions';
5 \wedge \wedgeI$liste[] = 'spip geo pays';
6 ^^Ireturn $liste;
7 }
```
## **17.42 lister\_tables\_noimport**

Ce pipeline permet d'indiquer les tables SQL à ne pas importer lors d'une restauration.

Il est appelé par la fonction lister\_tables\_noimport de fichier ecrire/base/dump.php. Il prend et retourne un tableau de la liste des tables à ne pas sauvegarder :

```
oimport', $IMPORT tables noim
```
## **17.43 lister\_tables\_noerase**

Ce pipeline permet d'indiquer les tables SQL à ne pas vider juste avant une restauration.

Il est appelé par la fonction lister\_tables\_noerase du fichier ecrire/base/dump.php. Il prend et retourne un tableau de la liste des tables à ne pas purger :

1 [\\$IMPORT\\_ta](http://core.spip.org/projects/spip/repository/entry/branches/spip-2.1/ecrire/base/dump.php)bles\_noerase = pipeline('lister\_tables\_noerase', \$IMPORT\_tables\_noeras

## **17.44 affier\_contenu\_objet**

Ce pipeline permet de modifier ou compléter le contenu des pages de l'interface privée présentant des objets, tel que la page de visualisation d'un article.

Il est appelé dans la vie de chaque objet de d'espace privé, en transmettant le type et d'identifiant de l'objet, dans args, et le code HTML de la vue de l'objet dans data :

```
1 $fond = pipeline('afficher_contenu_objet',
2^{\wedge\wedge}Iarray(
3 \wedge^{\wedge} I'args'=>array(
4 \wedge^{\wedge}I^{\wedge\wedge}I' type'=>$type,
5 \wedge^{\wedge}I^{\wedge}I'id objet'=>$id article,
6 \wedge^{\wedge} I^{\wedge\wedge} I'contexte'=>$contexte),
7 \quad \wedge \wedge I'data'=> ($fond)));
```
#### **17.44.1 Exemple**

Le plugin « Métadonnées Photos » ajoute un histogramme des photos et des données EXIF sous le descriptif des images JPG jointes aux objets de la sorte :

```
1 function photo infos pave($args) {
2 \quad \wedgelif ($args["args"]["type"] == "case_document") {
3 \sim \sqrt{1} \cdot 1$args["data"] .= recuperer fond("pave exif",
4 \left( \sqrt{\frac{1^{\wedge}1^{\wedge}}1^{\wedge}}1array('id document' => $args["args"]["id"]));
5 \wedge^{\wedge} I<sup>^^</sup>Ireturn $args;
  7 }
```
## **17.45 delete\_tables**

Ce pipeline est appelé juste après avoir effectué une action de suppression totale des tables de la base de donnée dans l'interface privée, sur la page ecrire/?exec=admin\_effacer. C'est un trigger : un pipeline qui informe simplement d'un évènement, sans passer de paramètre. A ce titre, ce pipeline sera peut être renommé trig\_delete\_tables dans l'avenir.

```
1 pipeline('delete_tables', '');
```
Il n'y a pas d'application intéressante dans les plugins de SPIP Zone. Il serait possible de l'utiliser pour effectuer des traitements sur une bases de données externe si un site SPIP est réinitialisé de cette manière, ou encore pour envoyer des notifications de l'action à certains destinataires.

## **17.46 delete\_statistiques**

Ce pipeline est appelé juste après avoir effectué une action de suppression des statistiques dans l'interface privée, sur la page ecrire/?exec=admin\_effacer. C'est un trigger : un pipeline qui informe simplement d'un évènement, sans passer de paramètre. A ce titre, ce pipeline sera peut être renommé trig\_delete\_statistiques dans l'avenir.

pipeline('delete statistiques', '');

Il n'y a pas encore d'utilisation dans les plugins de SPIP Zone. Ce pipeline doit servir à supprimer des tables SQL de statistiques ajoutées par d'autres plugins.

## **17.47 taes\_generales\_cron**

Ce pipeline permet de déclarer des fonctions exécutées de manière périodique par SPIP. Il est appelé dans le fichier ecrire/inc/genie.php par la fonction taches\_generales, prend et retourne un tableau associatif ayant pour clé le nom de la fonction à exécuter et pour valeur la durée en seconde entre chaque exécution.

1 return pipeline('taches generales cron', \$taches generales);

Lire le chapitre sur le Génie (p. 265) pour plus de renseignements.

#### **17.47.1 Exemple**

Un plugin quelconque peut déclarer une fonction de nettoyage à exécuter toutes les semaines :

```
1 function carte postale taches generales cron($taches){
2^{\circ}<sup>A</sup>\LambdaI$taches['nettoyer_cartes_postales'] = 7*24*3600; // toutes les semaines
  ^{\wedge\wedge}Ireturn $taches;
4 }
```
Cette fonction est contenue dans le fichier genie/nettoyer cartes postales.php . Elle supprime tous les fichiers d'un répertoire donné âgés de plus de 30 jours, grâce à la fonction purger repertoire :

```
1 function genie_nettoyer_cartes_postales_dist($t){
2<sup> \wedge</sup>I// Purge des cartes postales agees de 30 jours
3^{\circ}<sup>A\land</sup>Iinclude spip('inc/invalideur');
4 ^^Ipurger repertoire( DIR IMG . 'cartes postales/', array(
5 \quad \wedge \wedge I \wedge \wedge I' atime' => (time() - (30 * 24 * 3600)),
6 \wedge^{\wedge}I);
7^{\circ}<sup>A\wedge</sup>Ireturn 1;
8 }
```
## **17.48 compter\_contributions\_auteur**

Ce pipeline permet de compléter, sur la page qui liste les auteurs, le nombre de leurs contributions.

Il est appelé comme ceci dans ecrire/inc/formater\_auteur.php :

```
1 $contributions = pipeline('compter_contributions_auteur', array(
2 \cdot \sqrt{\frac{1}{arg}} => array('id auteur' => $id auteur, 'row' => $row),
3 \quad \wedge \wedge I'data' => $contributions));
```
#### **17.48.1 Exemple**

Le plugin « Forum » ajoute le nombre de messages qu'a écrit un auteur :

```
1 function forum compter contributions auteur($flux){
2 \cdot \sqrt{1}id auteur = intval($flux['args']['id_auteur']);
3 ^^Iif ($cpt = sql_countsel("spip_forum AS F", "F.id_auteur=".intval($flux['args']['id_a
4 ^^I^^I// manque "1 message de forum"
  \wedge<sup>1</sup>^I$contributions = ($cpt>1) ? $cpt . ' '. _T('public:messages_forum') : '1 ' . _T(
  ^{\wedge}I^{\wedge}I$flux['data'] .= ($flux['data']?", ":"") . $contributions;
7 \wedge^{\wedge} I8 \wedge \wedgeIreturn $flux;
9 }
```
# **17.49 trig\_supprimer\_objets\_lies**

Ce pipeline est un trigger (il ne retourne rien) appelé au moment de la suppression de certains objets. Il permet de supprimer des informations contenues dans les tables de liaisons en même temps que l'objet supprimé. Il reçoit un tableau des différentes suppressions (contenant le type et l'identifiant de l'objet supprimé).

```
1 pipeline('trig_supprimer_objets_lies', array(
2^{\wedge^{\wedge}I^{\wedge^{\wedge}I}array('type'=>'mot', 'id'=>$id_mot)
3);
```
Ce pipeline est appelé au moment de la suppression d'un mot-clé et d'un message.

#### **17.49.1 Exemple**

Le plugin « Forum » l'utilise pour supprimer les liens avec les messages de forums liés à un mot-clé supprimé ou à un message (de messagerie) supprimé :

```
1 function forum trig supprimer objets lies($objets){
2 ^^Iforeach($objets as $objet){
3 \sim \sqrt{I^{\wedge \wedge}}Iif ($objet['type']=='message')
4 \left( \sqrt{\frac{1^{\wedge1}1^{\wedge1}1^{\wedge1}}Isql_delete("spip_forum", "id_message=" . sql_quote($objet['id']));
5 \quad \wedge \wedge I \wedge \wedge Iif ($objet['type']=='mot')
6 ^^I^^I^^Isql_delete("spip_mots_forum", "id_mot=" . intval($objet['id']));
  \wedge \wedge I8^{\circ}<sup>A\wedge</sup>Ireturn $objets;
9 }
```
## **17.50 formulaire\_verifier**

Ce pipeline est appelé dans ecrire/public/aiguiller.php au moment de la vérification des données soumises d'un formulaire CVT. Il permet de compléter le tableau d'erreurs renvoyé par la fonction verifier (p. 287) du formulaire en question.

Il reçoit les mêmes arguments que le pipeline formulaire\_charger (p. 155), à savoir le nom du formulaire ainsi que les paramètres transmis dans les fonctions charger, verifier et traiter. Il retourne le tableau des erreurs.

```
1 $verifier = charger fonction("verifier","formulaires/$form/",true);
2 $post["erreurs_$form"] = pipeline('formulaire_verifier', array(
3 \wedge^{\wedge} I'args' => array(
4 \sim \sqrt{I^{\wedge}I'} form'=>$form,
5 \wedge^{\wedge}I^{\wedge}I'args'=>$args),
6 ^^I'data'=>$verifier
7 \cdot ^{\wedge}I^{\wedge}I? call user func array($verifier, $args)
8 \quad \wedge \wedge I^{\wedge}'I: array()));
```
#### **17.50.1 Exemple**

Le plugin « OpenID » se sert de ce pipeline pour vérifier, lorsqu'un auteur édite ses informations, que l'URL OpenID indiquée est correcte et dans le cas contraire indique une erreur sur le champ en question.

```
1 function openid formulaire verifier($flux){
2 \quad \text{``N}if ($flux['args']['form'] == 'editer_auteur'){
3 \sim \sqrt{I^{\wedge \wedge}}Iif ($openid = request('openid')){
4 \quad \wedge \wedge I \wedge \wedge I \wedge \wedge Iinclude spip('inc/openid');
5 ^^I^^I^^I$openid = nettoyer openid($openid);
6 ^^I^^I^^Iif (!verifier_openid($openid))
7 \sim \frac{100}{100} \frac{100}{100} \frac{100}{100} \frac{100}{100} \frac{100}{100} \frac{100}{100} \frac{100}{100} \frac{100}{100} \frac{100}{100} \frac{100}{100} \frac{100}{100} \frac{100}{100} \frac{100}{100} \frac{100}{100} \frac{100}{100} \frac{100}{8 \wedge^{\wedge}I^{\wedge\wedge}I9 \wedge^{\wedge} I10 \left( \sqrt{1}/\right) [...]
11 ^^Ireturn $flux;
12 }
```
## **17.51 insert\_head\_css**

Le pipeline insert\_head\_css permet à des plugins d'insérer les fichiers CSS qui leur sont nécessaires, au moment de l'appel de la balise #INSERT\_HEAD\_CSS si présente, sinon en début du résultat de #INSERT\_HEAD. Cela permet à un squelette d'indiquer l'emplacement des CSS supplémentaires chargées.

Il est appelé simplement par :

```
1 return pipeline('insert_head_css', '');
```
#### **17.51.1 Exemple**

L'extension « Porte Plume » l'utilise (en simplifiant) pour ajouter deux fichiers CSS, le second étant d'ailleurs un squelette SPIP :

```
1 function porte_plume_insert_head_css($flux) {
2^{\circ}<sup>\wedge</sup>I$css = find_in_path('css/barre_outils.css');
3 ^^I$css_icones = generer_url_public('barre_outils_icones.css');
4 ^^I$flux .= "<link rel='stylesheet' type='text/css' media='all' href='$css' />\n"
5 ^^I^^I. "<link rel='stylesheet' type='text/css' media='all' href='$css_icones'
6 ^^Ireturn $flux;
7 }
```
## **17.52 formulaire\_traiter**

Ce pipeline est appelé dans ecrire/public/aiguiller.php après les traitements (p. 288) d'un formulaire CVT. Il permet de compléter le tableau de réponse ou d'effectuer des traitements supplémentaires.

Il reçoit les mêmes argume[nts que les pipelines](http://core.spip.org/projects/spip/repository/entry/branches/spip-2.1/ecrire/public/aiguiller.php) formulaire\_charger (p. 155) ou [form](#page-287-0)ulaire\_verifier (p. 194). Il retourne le tableau d'informations résultant du traitement (message d'erreur, de réussite, redirection, formulaire éditable de nouveau…).

```
1 $rev = pipeline(
2^{\circ}<sup>A\wedge</sup>I'formulaire traiter',
3 \wedge^{\wedge}Iarray(
4 \quad \wedge I \wedge I''args' => array('form'=>$form, 'args'=>$args),
5 \wedge^{\wedge}I^{\wedge}I'data' => $rev)
6 );
```
## **17.52.1 Exemple**

Le plugin « Licence » qui offre la possibilité d'attribuer une licence d'utilisation aux articles l'utilise pour enregistrer la valeur de la licence par défaut enregistrée dans la configuration, au moment de la création d'un nouvel article :

```
1 function licence_formulaire_traiter($flux){
2 \cdot \sqrt{\frac{1}{1}} si creation d'un nouvel article lui attribuer la licence par defaut de la config
3 \sim \text{N}if ($flux['args']['form'] == 'editer_article' AND $flux['args']['args'][0] == 'new')
4 \cdot<sup>\wedge</sup>I<sup>\wedge</sup>I$id article = $flux['data']['id article'];
5 ^^I^^I$licence_defaut = lire_config('licence/licence_defaut');
6 \rightarrow \sim I \rightarrow ISql_updateq('spip_articles', array('id_licence' => $licence_defaut), 'id_article=
  \wedge \wedge I8 ^^Ireturn $flux;
9 }
```
Notes :

- la fonction PHP lire\_config() appartient au plugin de configuration « CFG ».
- en SPIP 2.1, il serait plus pertinent d'utiliser le pipeline pre\_insertion (p. 158) pour ce cet exemple précis.

## **17.53 alertes\_auteur**

SPIP sait envoyer des messages d'alerte pour différentes occasions plus ou moins urgentes :

- Crash de la base de données
- Crash d'un plugin
- Erreur d'activation d'un plugin
- Avertissement pour prévenir d'un message dans la messagerie

Ce pipeline, appelé dans ecrire/inc/commencer\_page.php par la fonction alertes\_auteur(), permet de compléter le tableau contenant ces alertes.

```
1 $alertes = pipeline('alertes_auteur', array(
2 \wedge^{\wedge}I^{\wedge\wedge}I 'args' => array(
3 \sim \sqrt{I^{\wedge}I^{\wedge}}I 'id_auteur' => $id_auteur,
4 \quad \wedge \wedge I \wedge \wedge I \wedge \wedge I'exec' => request('exec'),
5 \sqrt{1^{\wedge}1^{\wedge}},
6 \wedge^{\wedge}I^{\wedge^{\wedge}I} 'data' => $alertes
7 \wedge^{\wedge}I8 );
```
Il reçoit un tableau en paramètre.

- data : contient un tableau de texte des différentes alertes,
- args contient un tableau avec :
	- **–** id\_auteur est l'auteur actuellement connecté,
	- **–** exec est le nom de la page affichée.

#### **17.53.1 Exemple**

S'il existait un plugin « Attention aux bananes » qui indiquerait aux gens qu'ils risquent de marcher sur une banane et se casser la figure, alors il pourrait faire :

```
1 function bananes alertes auteur($flux){
2^{\circ}<sup>A\land</sup>I$alertes = $flux['data'];
3
4 ^^I// S'il y a une banane devant cet auteur
s ^^Iif (tester banane($flux['args']['id_auteur'])) {
6 \sim \frac{100 \times 1000 \text{ m}}{1000 \text{ m}} on ajoute une alerte
7 \cdot ^{\wedge}<sup>1</sup>^I$alertes[] = "<strong>Attention ! Une banane !</strong>";
8 \wedge^{\wedge} I9
10^{10} \sqrt{11}/ On retourne le tableau des alertes
11 <sup>\wedge</sup>Ireturn $alertes;
12 }
```
Heureusement que le plugin était là.

## **17.54 pre\_typo**

Le pipeline pre typo permet de modifier le texte avant d'effectuer les traitements typographiques prévus par SPIP. Il est appelé par la fonction corriger\_typo() de ecrire/inc/texte.php, fonction qui est appelée lors de l'utilisation des fonctions propre() ou typo().

```
pipeline('pre typo', $letexte);
```
Les modifications proposées doivent s'occuper uniquement de traitement pour des éléments qui pourront être affichés sur une seule ligne (*inline*). Pour des traitements qui modifient ou créent des blocs ou paragraphes, il faudra utiliser le pipeline pre\_propre.

### **17.54.1 Exemple**

Le plugin « Enluminures Typographiques » modifie automatiquement quelques écritures de caractères, par exemple pour transformer « (c) » en « © » :

```
1 function typoenluminee pre_typo($texte) {
2 \left( \sqrt{I}/\right) ...
3 ^^I$chercher raccourcis = array(
4 \left( \sqrt{\Lambda} \right) \left( \sqrt{\Lambda} \right) \left( \sqrt{\Lambda} \right) ...
5 \sqrt{1/\sqrt{1}} /* 19 */ \sqrt{1''}/\sqrt{(c)}/Si",
6 \wedge^{\wedge}I^{\wedge\wedge}I/* 20 * / \wedge^{\wedge}I" / \setminus (r\setminus)/Si",
7 \sqrt{1^2\cdot 1/2^2} / \sqrt{1^2/21^2/21^2/2} / \sqrt{1^2/21/2} / \sqrt{1^2/21/2} / \sqrt{1^2/21/2} / \sqrt{1^2/21/2} / \sqrt{1^2/21/2} / \sqrt{1^2/21/2} / \sqrt{1^2/21/2} / \sqrt{1^2/21/2} / \sqrt{1^2/21/2} / \sqrt{1^2/21/2} / \sqrt{1^8 \left( \sqrt{1^2\cdot 1/2^2} \cdot 2^2 \cdot 1/\sqrt{1^2/1.1/5^2} \right)9 \wedge^{\wedge}I :
10
11 ^^I$remplacer raccourcis = array(
12 \left( \sqrt{1} \wedge \sqrt{1} / \sqrt{1} \cdots \right)13 \left( \sqrt{1/\lambda_1/2} \right) 19 */ \wedgeI"©",
14 \left( \sqrt{1/\lambda} I / * 20 * / \sqrt{\lambda} I"®",
15 \quad \wedge \wedge I \wedge \wedge I/* 21 */ \wedge \wedge I"™",
16 \left( \sqrt{1/\lambda_1/2} \times 22 \times 1/\sqrt{17} \text{.} \times \text{helling} \right);17 \quad ^{\wedge \wedge}I ) ;
18 \left( \sqrt{1}/\right) ...
19 ^^I$texte = preg_replace($chercher_raccourcis, $remplacer_raccourcis, $texte);
20 \left( \sqrt{I}/\right)21 ^^Ireturn $texte;
22 }
```
## **17.55 post\_typo**

Le pipeline post typo permet de modifier le texte après que SPIP ait effectué les traitements typographiques prévus, et donc après le pipeline pre\_typo (p. 199) également. Il est appelé par la fonction corriger\_typo() de ecrire/inc/texte.php, fonction qui est appelée lors de l'utilisation des fonctions propre() ou typo().

```
1 $letexte = pipeline('post typo', $letexte);
```
#### **17.55.1 Exemple**

Le plugin « Typo Guillemets » remplace dans un texte les guillemets " par l'équivalent adapté à la langue comme « et » pour le français. Il analyse pour cela le texte une fois les raccourcis typographiques appliqués comme cela :

```
1 function typo guillemets post typo($texte) {
\lambda<sup>2</sup> \wedge<sup>\wedge</sup> I// ...
3 ^^Iswitch ($GLOBALS['spip_lang']) {
4 \wedge^{\wedge}I^{\wedge\wedge}Icase 'fr':
   ^^I^^I^^I$guilles="« $2 »"; //LRTEUIN
\wedge<sup>\wedge</sup>I\wedge<sup>\wedge</sup>Ibreak:
7 \left( \sqrt{I^{\wedge}}\right)/ \left( \ldots \right)8 \wedge^{\wedge} I9
10^{10} \wedge 1 / / on echappe les " dans les tags ;
11 ^^I// attention ici \01 est le caractere chr(1), et \$0 represente le tag
12 ^^I$texte = preg_replace(',<[^>]*"[^>]*(>|$),msSe', "str_replace('\"','\01', \"\$0\")",
13
14 ^^I// on corrige les guill restants, qui sont par definition hors des tags
15 ^^I// Un guill n'est pas pris s'il suit un caractere autre que espace, ou
16 ^^I// s'il est suivi par un caractere de mot (lettre, chiffre)
17 \lambda<sup>2</sup> ^^I$texte = preg_replace('/(^|\s)"\s?([^"]*?)\s?"(\W|$)/S', '$1'.$guilles.'$3', $texte);
18
19 ^^I// et on remet les guill des tags
20 <sup>\wedge</sup>Ireturn str replace("\01", '"', $texte);
21 \quad \}
```
# **17.56 objet\_compte\_enfants**

Ce pipeline permet de compléter ou de modifier le comptage des enfants d'un objet.

Il est appelé comme ceci dans le fichier ecrire/inc/rubriques.php :

1 // On passe le tableau des comptes dans un pipeline pour que les plugins puissent ajout

```
2 $compte = pipeline('objet_compte_enfants',
3 \wedge^{\wedge}Iarray(
4 \wedge^{\wedge}I^{\wedge\wedge}I' args' => array(
5 \wedge^{\wedge}I^{\wedge\wedge}I^{\wedge\wedge}I'objet' => 'rubrique',
6 \sim \sqrt{I^{\wedge}I^{\wedge}}I'id objet' => $id rubrique,
7 \quad \wedge \wedge I \wedge \wedge I \wedge \wedge I'statut' => 'publie',
8 \wedge^{6}I^{\wedge}I^{\wedge}I' date' => $date
    \wedge<sup>\wedge</sup>I\wedge<sup>I</sup>),
10^{10} <sup>\wedge</sup>I\wedgeI'data' => $compte
_{11} \wedge\wedge I)
12 \quad );
```
Il reçoit comme arguments l'objet dont on veut compter les enfants grâce à objet et id\_objet. Il peut aussi recevoir la date ainsi que le statut des enfants que l'on veut compter.

Dans l'appel précédent, on demande donc à compter les enfants publiés d'une rubrique donnée.

Le contenu data du pipeline est un tableau associatif, dans lequel la clé est le type d'un objet **au pluriel** (par exemple : « articles »), et la valeur est un nombre entier, correspondant au nombre d'enfants de ce type.

### **17.56.1 Exemple**

Le plugin « Polyhiérarchie » ajoute aux rubriques le comptage des enfants **indirects** :

```
1 function polyhier objet compte enfants($flux) {
2
3^{\circ}<sup>A\land</sup>Iif ($flux['args']['objet']=='rubrique'){
4 ^^I^^I$statut = (isset($flux['args']['statut'])?" AND A.statut=".sql_quote($f
5 \sim \sqrt{I^{\wedge}I}$postdates = ($GLOBALS['meta']["post_dates"] == "non") ?
6 ^{\wedge}I^{\wedge}I^{\wedge}I^{\wedge}I^{\wedge}I^{\wedge}I^{\wedge}I^{\wedge}I^{\wedge}I^{\wedge}A.date \leq ".sql quote(date('Y-m-d H:i:s')) : '';
7
8 \sim \frac{100}{15}flux['data']['articles_indirects']+= sql_countsel(
9 \sim \frac{1000 \times 10^{100} \times 10^{100} \times 10^{100} \times 10^{100}}{1000} spip_articles as A ON (RL.
```

```
11
12 ^^I^^I$statut = (isset($flux['args']['statut'])?" AND R.statut=".sql_quote($flux['ar
13 ^^I^^I$flux['data']['rubriques_indirectes']+= sql_countsel(
14 ^^I^^I^^I^^I^^I^^I"spip_rubriques_liens as RL join spip_rubriques as R ON (RL.objet=
15 ^^I^^I^^I^^I^^I'RL.id parent='.$flux['args']['id_objet'].$statut);
_{16} \quad \wedge \wedge I17 ^^Ireturn $flux;
18 }
```
## **17.57 affier\_nombre\_objets\_associes\_a**

Le pipeline afficher nombre objets associes a est appelé pour afficher des informations de nombre d'éléments lié à un objet éditorial. Il permet ainsi de compléter le nombre d'éléments liés à un mot clé donné lorsqu'il est appelé sur la page des groupes de mots ainsi :

```
1 $texte lie = pipeline(
2 ^^I'afficher_nombre_objets_associes_a',
3 \wedge^{\wedge}Iarray(
4 \quad \wedge \wedge I \wedge \wedge I' args'=>array(
5 \wedge^{\wedge}I^{\wedge\wedge}I^{\wedge\wedge}I'objet'=>'mot',
   \wedge<sup>^</sup>I\wedge<sup>1</sup>\wedge<sup>1</sup> id objet'=>$id mot),
   \wedge<sup>^</sup>I\wedgeI'data'=>$texte lie));
```
Est transmis au pipeline le type d'objet et son identifiant dont on souhaite compter les liaisons associées. La clé data est un tableau dont les valeurs seront assemblées avec une virgule au moment de l'affichage.

## **17.57.1 Exemple**

Le plugin « Agenda » utilise ce pipeline pour ajouter le nombre d'évènements liés à un mot clé de la sorte :

```
1 function agenda_afficher_nombre_objets_associes_a($flux){
2 \cdot \sim \text{Iif } (\$flux['args']['object'] == 'mot'3 ^^I AND $id_mot = $flux['args']['id_objet']){
4 \quad \text{``I ``I ``N$ after_articles = sq1_in('A.startut', ($GLOBALS['connect_statut'] == "0min']\frac{1}{2} <sup>\wedge</sup>I\wedgeI$nb = sql countsel("spip mots evenements AS L LEFT JOIN spip evenements
6 \wedge^{\wedge}I^{\wedge}lif ($nb)
7 \cdot ^{\wedge}I^{\wedge}I^{\wedge}I$flux['data'][] = singulier_ou_pluriel($nb, "agenda:info_un_evenements")
8 \qquad ^{\wedge \wedge}19 ^^Ireturn $flux;
10 }
```
# **17.58 … et les autres**

Il reste un certain nombre de pipelines à documenter. Voici leur noms :

- 1. affiche\_formulaire\_login
- 2. arbo\_creer\_chaine\_url
- 3. agenda\_rendu\_evenement
- 4. base\_admin\_repair
- 5. calculer\_rubriques
- 6. exec\_init
- 7. formulaire\_admin
- 8. mots indexation
- 9. nettoyer\_raccourcis\_typo
- 10. notifications
- 11. page\_indisponible
- 12. post\_boucle
- 13. post\_image\_filtrer
- 14. pre\_propre
- 15. post\_propre
- 16. pre\_edition
- 17. post\_edition
- 18. pre\_syndication
- 19. post\_syndication
- 20. pre\_indexation
- 21. propres\_creer\_chaine\_url
- 22. requete\_dico
- 23. trig\_calculer\_prochain\_postdate
- 24. trig\_propager\_les\_secteurs

*CHAPITRE 17. LISTE DES PIPELINES*

# **Chapitre 18**

# **Balises**

Explications, fonctionnement, création de balises statiques, dynamiques ou génériques de SPIP.

## **18.1 Les balises dynamiques**

Les balises dynamiques sont des balises qui sont calculées à chaque affichage de la page, contrairement aux balises statiques qui sont calculées uniquement lors du calcul de la page.

Ces balises dynamiques stockent donc dans le cache généré une portion de PHP qui sera exécuté à l'affichage. En principe, elles servent essentiellement pour afficher des formulaires.

Un fichier de balise dynamique peut comporter jusqu'à 3 fonctions essentielles : balise\_NOM\_dist(), balise\_NOM\_stat(), balise\_NOM\_dyn().

## **18.2 Fonction balise\_NOM\_dist**

La première fonction d'une balise dynamique est la même fonction utilisée pour les balises statiques, c'est à dire une fonction du nom de la balise : balise NOM dist().

Cette fonction, au lieu d'insérer un code statique va appeler une fonction générant un code dynamique : calculer\_balise\_dynamique().

En général, le contenu de la fonction se résume à l'appel du calcul dynamique, comme pour cet exemple de la balise #LOGIN\_PRIVE :

```
1 function balise LOGIN PRIVE ($p) {
2^{\circ}<sup>A\land</sup>Ireturn calculer balise dynamique($p, 'LOGIN PRIVE', array('url'));
3 }
```
La fonction de balise reçoit la variable \$p, contenant les informations issues de l'analyse du squelette concernant la balise en question (arguments, filtres, à quelle boucle elle appartient, etc.).

La fonction calculer balise dynamique prend 3 à 4 arguments :

- le descriptif \$p
- le nom de la balise dynamique à exécuter (en général, le même nom que la balise !)
- un tableau d'argument à récupérer du contexte de la page. Ici la balise dynamique demande à récupérer un paramètre url issu du contexte (boucle la plus proche ou environnement de compilation du squelette). Si l'on n'a pas de paramètre à récupérer du contexte, il faut donner un array() vide
- optionnel, le 4e argument permet d'envoyer un tableau d'éléments qui sera transmis à la fonction suivante (balise\_NOM\_stat), complétant alors le tableau \$context\_compil. On peut donc calculer des éléments dans la fonction balise NOM dist() et les transmettre.

## **18.3 Fonction balise\_NOM\_stat()**

Si elle existe, la fonction balise NOM stat() va permettre de calculer les arguments à transmettre à la fonction suivante ( dyn()). En son absence, seuls les arguments indiqués dans la fonction calculer\_balise\_dynamique() sont transmis (dans l'ordre du tableau). La fonction stat, va permettre de transmettre en plus des paramètres issus d'arguments ou des filtres transmis à la balise.

Le fonction reçoit 2 arguments : \$ args et \$ context compil.

• \$ args contient les arguments imposés par la fonction calculer balise dynamique(), cumulés avec les arguments transmis à la balise.

#### *18.3. FONCTION BALISE\_NOM\_STAT()* 209

• \$context compil est un tableau d'informations sur la compilation effectuée, comportant 5 entrées (nom du squelette, nom du fichier compilé, nom de la boucle éventuelle où figure la balise, numéro de ligne, langue), suivies éventuellement des éléments du tableau optionnel fournis par la fonction principale de la balise dynamique (4e argument de la fonction calculer\_balise\_dynamique).

## **18.3.1 Exemple**

Reprenons l'exemple de #LOGIN\_PUBLIC : elle fonctionne avec 1 ou 2 arguments : le premier est l'URL de redirection après s'être logé, le second est le login par défaut de la personne à loger. Les deux sont optionnels.

On peut donc passer à la balise un argument de redirection : #LOGIN\_PUBLIC{#SELF} ou #LOGIN\_PUBLIC{#URL\_ARTICLE{8}}, mais en absence d'argument, on souhaite que la redirection soit faite sur un paramètre d'environnement url s'il existe. On avait demandé à récupérer cet argument, il se trouve dans \$args[0]. \$args[1] lui contient le contenu du premier argument donné à la balise (il s'ajoute dans le tableau \$args après la liste des arguments automatiquement récupérés). Ceci donne :

```
1 function balise LOGIN PUBLIC stat($args, $context compil) {
2^{\circ}<sup>A\wedge</sup>Ireturn array(
 3 \wedge^{\wedge}I^{\wedge\wedge}Iisset($args[1])
 4 \sim \sqrt{\Lambda} \cdot 1 \cdot 1 \cdot 1? $args[1]
5 \wedge^{\wedge}I^{\wedge^{\wedge}I}: $args[0],
 6 \wedge^{\wedge}I^{\wedge\wedge}I(isset($args[2])
7 \wedge^2 I^{\wedge \wedge} I^{\wedge \wedge} I? $args[2]
 \mathbf{S} \sim \mathbf{A} \setminus \mathbf{I} \setminus \mathbf{A} \setminus \mathbf{I} \setminus \mathbf{I}\wedge\wedge I);
10 }
```
Si \$args[1] est présent on le transmet, sinon \$args[0]. De même si \$args[2] est présent, on le transmet, sinon ".

La fonction dyn() recevra ces 2 arguments transmis :

```
1 function balise_LOGIN_PUBLIC_dyn($url, $login) {
2 ...
3 }
```
## **18.4 Fonction balise\_NOM\_dyn()**

Cette fonction permet d'exécuter les traitements à effectuer si un formulaire a été soumis. La fonction peut retourner une chaîne de caractère (qui sera affichée sur la page demandée) ou un tableau de paramètres qui indique le nom du squelette à récupérer et le contexte de compilation.

#### **18.4.1 Les traitements**

Pour 2 raisons je n'en parlerai pas :

- je n'ai toujours pas compris comment ça fonctionne,
- ce n'est plus très utile depuis que SPIP intègre un mécanisme plus simple appelé « formulaires CVT » (Charger, Vérifier, Traiter) qui s'appuie aussi sur cette fonction, mais de façon transparente.

#### 18.4.2 L'affichage

Ce que retourne la fonction est alors affiché sur la page. Un tableau indique un squelette à appeler. Il se présente sous cette forme :

```
1 return array("adresse_du_squelette",
2^{0.00} 13600, 1/ duree du cache
3 ^^Iarray( // contexte
4 \wedge^{\wedge}I^{\wedge\wedge}I'id article' => $id_article,
5 \wedge^{\wedge}I)6 );
```
# **18.5 Balises génériques**

Un autre mécanisme malin de SPIP est la gestion des balises qu'on peut qualifier de génériques. En fait, il est possible d'utiliser une seule déclaration de balise pour tout un groupe de balises préfixées d'un nom identique.

Ainsi une balise #PREFIXE\_NOM peut utiliser un fichier balise/prefixe\_.php et déclarer une fonction balise\_PREFIXE\_\_dist() qui sera alors utilisée si aucune fonction balise\_PREFIXE\_NOM\_dist(\$p) est présente.

La fonction générique, qui reçoit les attributs de la balise dans la variable \$p, peut utiliser \$p->nom\_champ pour obtenir le nom de la balise demandée (ici "PRE-FIXE\_NOM"). En analysant ce nom, on peut donc effectuer des actions adéquates.

## **18.5.1 Exemple**

Cet exemple est utilisé par les balises génériques #FORMULAIRE\_NOM, qui en plus sont des balises dynamiques (fichier ecrire/balise/formulaire\_.php).

```
1 function balise_FORMULAIRE__dist($p) {
  2 ^^Ipreg_match(",^FORMULAIRE_(.*)?$,", $p->nom_champ, $regs);
3 \cdot \sqrt{1}$form = $regs[1];
4^{\circ}<sup>A\land</sup>Ireturn calculer balise dynamique($p,"FORMULAIRE $form",array());
5 }
```
# **18.6 Récupérer objet et id\_objet**

Nous allons voir comment récupérer le type (objet) et l'identifiant d'une boucle pour s'en servir dans les calculs d'une balise.

#### **18.6.1 Balise statique**

Avec les paramètres de balise \$p, il est très simple de récupérer objet et id\_objet :

```
1 function balise DEMO($p){
2 \cdot \sqrt{\frac{1}{1}} on prend nom de la cle primaire de l'objet pour calculer sa valeur
3 \cdot \sqrt{1}\ id objet = p-\b{b}oucles[$p->id boucle]->primary;
4 \cdot \sqrt{1}$id objet = champ sql($ id objet, $p);
5 \cdot \sqrt{1}$objet = $p->boucles[$p->id boucle]->id table;
6 \wedge1$p->code = "calculer balise DEMO('$objet', $id objet)";
7^{\circ}<sup>\wedge</sup>Ireturn $p;
8 }
9 function calculer_balise_DEMO($objet, $id_objet){
10^{10} <sup>\wedge</sup>I$objet = objet type($objet);
11 ^^Ireturn "Objet : $objet, id objet : $id objet";
12 }
```
Observons les deux fonctions. La première récupère dans la description de la balise le nom de sa boucle parente, le nom de la clé primaire, et demande à récupérer via la fonction champ  $sql()$  la valeur de la clé primaire. Attention : ce que l'on récupère dans la variable \$id\_objet est un code qui doit être évalué en PHP (ce n'est pas une valeur numérique encore).

Une fois ces paramètres récupérés, on demande d'ajouter un code PHP à évaluer dans le code généré par la compilation du squelette (ce code sera mis en cache). C'est ce qu'on ajoute dans \$p->code. Ce code là sera évalué par la suite au moment de la création du cache de la page appelée.

La fonction calculer balise DEMO() reçoit alors les deux arguments souhaités et retourne un texte qui les affiche sur la page.

```
1 \leqBOUCLE a(ARTICLES){0,2}>
2^{\wedge}<sup>1#DEMO < br /></sup>
3 \times / B0UCLE a>
4^{\wedge\wedge}I < hr />
5 <BOUCLE_r(RUBRIQUES){0,2}>
6 ^^I#DEMO<br />
7 </BOUCLE_r>
```
Ce squelette permet alors de voir le résultat, la balise #DEMO reçoit des informations différentes en fonction du contexte dans lequel elle se trouve :

```
1 Objet : article, id objet : 128
2 Objet : article, id objet : 7
```

```
3 - - - -4 Objet : rubrique, id_objet : 1
5 Objet : rubrique, id_objet : 2
```
#### **18.6.2 Balise dynamique**

Dans le cas d'une balise dynamique, son fonctionnement même empêche de récupérer facilement le type et l'identifiant de la boucle dans laquelle elle est inscrite.

Lorsqu'on a néanmoins besoin de cela, par exemple pour créer des formulaires CVT qui adaptent leurs traitements en fonction du type de boucle, il faut envoyer à la fonction \_dyn() (et par conséquent aux fonctions charger, vérifier et traiter de CVT) le type (objet) et l'identifiant de la boucle en cours.

L'appel à calculer\_balise\_dynamique() permet de récupérer des éléments du contexte de compilation. Si l'on demande à récupérer 'id\_article', on l'obtiendra bien dans une boucle ARTICLES, mais pas dans une boucle RUBRIQUES. En étant plus précis, lorsqu'on demande une valeur 'id\_article', SPIP fait comme s'il récupérait le résultat d'une balise #ID\_ARTICLE, il cherche donc la valeur dans la boucle la plus proche, sinon dans le contexte, et aussi en fonction des balises qui ont été déclarées spécifiquement.

On peut demander à calculer id\_objet facilement, mais objet va nécessiter de passer par une balise renvoyant la valeur de l'objet. Cette balise n'existant pas par défaut dans SPIP 2.0, il faut en créer une (DEMODYN\_OBJET), ce qui donne :

```
1 function balise DEMODYN($p){
2 \sqrt{11}/ cle primaire
3 \sim 1$ id objet = $p->boucles[$p->id boucle]->primary;
  ^{\wedge\wedge}Ireturn calculer balise dynamique(
  Animation of the Mondon Charles of the Mondon Charles (1995)
6 \wedge^{\wedge}I :
7 }
8
9 function balise_DEMODYN_OBJET($p) {
10^{10} <sup>\wedge</sup>I$objet = $p->boucles[$p->id boucle]->id table;
11 <sup>\wedge</sup>I$p->code = $objet ? objet type($objet) : "balise hors boucle";
12 \quad \wedge \wedge Ireturn $p;
13 }
14
```

```
15 function balise_DEMODYN_dyn($objet, $id_objet){
16 ^^Ireturn "Objet : $objet, id_objet : $id_objet";
17 }
```
# **Chapitre 19**

# **Créer des pages dans l'espace privé**

Les pages de l'espace privé peuvent être complétée en créant de nouveaux fichiers pour y accéder. Il y a deux manières différentes de mettre en place ces pages :

- Dans le répertoire **exec**, on peut les écrire en PHP.
- Dans le répertoire prive/exec, on peut les écrire en squelettes SPIP.

## 19.1 Contenu d'un fichier exec (squelette)

L'appel dans l'espace privé d'une page ?exec=nom charge automatiquement un squelette placé dans prive/exec/nom.html.

Dans la majorité des cas, il est recommandé d'utiliser cette méthode plutôt qu'un fichier PHP. L'objectif est que l'espace privé de SPIP soit lui aussi écrit en squelette, donc plus facilement personnalisable. Il est ainsi possible d'utiliser des boucles, inclusions, balises, autorisations, comme dans tout squelette SPIP.

**Exemple de squelette d'une page privée vide :**

```
1 \leq 1 - \#hierarchie-->
2 <ul id="chemin">
3 ^^I<li>Une liste de pages constituant un chemin</li>
4 \times /ul>
5 \leq -1/#hierarchie-->
6
```

```
7 <h1>Une page priv&eacute;e directement en squelette</h1>
8 <p>Du contenu dans la page</p>
9
10 <!--#navigation-->
11 <div class='cadre-info'>
12 Une information dans une colonne de navigation.
13 \times /div14 <!--/#navigation-->
15
_{16} <!--#extra-->
17 Du contenu en plus dans la colonne extra.
18 < |--/#extra-->
```
Les encadrements <!--#hierarchie-->, <!--#navigation--> et <!--#extra--> servent à séparer les blocs principaux de la page. De manière automatique, l'espace privé de SPIP va déplacer chacun de ces blocs dans des balises HTML appropriées.

Si le squelette ne renvoie que du vide, alors SPIP génèrera automatiquement une erreur d'autorisation.

D'un point de vue technique, ces squelettes sont traités par le fichier ecrire/exec/fond.php. Automatiquement, les pipelines suivants sont ajoutés : affiche\_hierarchie (p. 168), affiche\_gauche (p. 167), affiche\_droite (p. 166) et affiche\_milieu (p. 149) en passant en argument le nom du paramètre exec :

```
pipelineaffrrayargs''exec' => $exec), 'data' =
```
Aussi, le titre de la page privée est calculé en extrayant le contenu de la première balise HTML <h1>

(ou <hn>) rencontrée.

#### **19.1.1 Exemple**

Le plugin « Formidable » utilise les squelettes SPIP pour construire les pages de l'espace privé. Pour afficher les réponses à un formulaire, il fait :
```
1 <BOUCLE formulaire(FORMULAIRES){id formulaire}>
2 <BOUCLE autoriser(CONDITION){si #AUTORISER{voir, formulaires reponse}}>
3
4 \leq -\#hierarchie-->
5 <ul id="chemin">
^6 ^^I<li>
7 ^^I^^I<a href="#URL ECRIRE{formulaires tous}" class="racine"><:formidable:formulaire
8 \wedge^{\wedge} I \leq /l \, j >9^{\circ} ^^I<li>
10 ^^I^^I<span class="bloc">
11 \quad \wedge \wedge I \wedge \wedge I \wedge \wedge I \leq em \geq 8gt; </em>
12 ^^I^^I^^I<a class="on" href="[(#URL ECRIRE{formulaires voir}
13 ^^I^^I^^I^^I|parametre url{id formulaire, #ID FORMULAIRE})]">#TITRE</a>
^{14} ^^I^^I </span>
15 \quad \wedge \wedge I \leq /l \, j >16 \le l \le |1|17 \leq --/#hierarchie-->
18
19 <div class="fiche_objet">
20 ^^I<a href="[(#URL ECRIRE{formulaires voir}
_{21} ^^I^^I|parametre url{id formulaire, #ID FORMULAIRE})]" class="icone36" style="float:
22 ^^I^^I<img width="24" height="24" src="#CHEMIN{images/formulaire-24.png}" />
23 ^^I^^I<span><:retour:></span>
_{24} ^^I </a>
25
26 ^^I<:formidable:voir reponses:>
27 ^^I <h1>#TITRE </h1>
28 ^^I<div class="nettoyeur"></div>
29 \leq div>
30
31 <INCLURE{fond=prive/liste/formulaires reponses}{id formulaire}
32 \bigcap_{32} \bigcap_{i=1}^{\infty} {titre=<:formidable:reponses_liste_publie:>}{ajax} />
33
34 \leq --#navigation-->
35 <div class="cadre infos cadre-info">
36 ^^I<div class="numero">
37 ^^I^^I<:formidable:voir_numero:>
38 ^^I^^I<p>#ID FORMULAIRE</p>
39 \wedge^4I </div>
```

```
40 ^^I<div class="hover">
41 ^^I^^I<a href="#SELF" class="cellule-h">
42 ^^I^^I^^I[<img src="(#CHEMIN{images/formulaire-reponses-24.png})" style="vertica
43 ^^I^^I^^I<span style="vertical-align:middle;"><:formidable:reponses_liste:></spa
^{44} ^^I^^I < /a>
45 ^^I </div>
^{46} ^^I <div>
47 ^^I^^I<a href="[(#URL ECRIRE{formulaires analyse}
48 ^^I^^I^^I|parametre_url{id_formulaire, #ID_FORMULAIRE})]" class="cellule-h">
49 ^^I^^I^^I[<img src="(#CHEMIN{images/formulaire-analyse-24.png})" style="vertical-
50 ^^I^^I^^I<span style="vertical-align:middle;"><:formidable:reponses_analyse:></s
51 \wedge^{\wedge}I^{\wedge\wedge}I < /a>52 \quad ^{\wedge \wedge}I < /div>
53 \times /div54 <!--/#navigation-->
55 </BOUCLE_autoriser>
56 </BOUCLE_formulaire>
```
#### **Remarques :**

- L'ensemble est entouré d'une boucle testant l'existence du formulaire : s'il n'existe pas le squelette ne renverra rien et produira une erreur.
- De la même façon il est entouré d'un test avec #AUTORISER (p. 228) pour vérifier que la personne a le droit de voir les réponses. On utilise ici la boucle CONDITION du plugin « Bonux », afin de pouvoir continuer à écrire des boucles SPIP à l'intérieur de la condition.
- Le bloc <! --#hierarchie--> affiche un chemin pertinent parmi les pages privées du plugin.

## 19.2 Contenu d'un fichier exec (PHP)

En l'absence de squelette SPIP prive/exec/nom.html, l'appel dans l'espace privé d'une page ?exec=nom charge une fonction exec\_nom\_dist() dans un fichier exec/nom.php.

#### *19.2. CONTENU D'UN FICHIER EXEC (PHP)* 219

Ces fonctions sont pour la plupart découpées de la même façon : l'appel à un début de page, la déclaration d'une colonne gauche, d'une colonne droite, d'un centre. Des pipelines sont présents pour que des plugins puissent ajouter des informations dans ces blocs.

#### **Exemple de page vide « nom »**

```
1 \leq 2php
2 if (!defined(" ECRIRE INC VERSION")) return;
3
4 include_spip('inc/presentation');
5
6 function exec_nom_dist(){
7
8 \cdot \sqrt{\frac{1}{1}} si pas autorise : message d'erreur
9 ^^Iif (!autoriser('voir', 'nom')) {
10^{10} <sup>\wedge</sup>I\wedgeIinclude spip('inc/minipres');
11 \quad ^{\wedge \wedge }I^{\wedge \wedge }Iecho minipres():
12 \quad ^{\wedge \wedge}I^{\wedge \wedge}Iexit:
13 \quad \wedge \wedge I14
15 ^^I// pipeline d'initialisation
16 \quad<sup>^^</sup>Ipipeline('exec_init', array('args'=>array('exec'=>'nom'),'data'=>''));
17
18 \cdot \sqrt{\frac{1}{1}} entetes
19 ^^I$commencer page = charger fonction('commencer page', 'inc');
20 \sim \sqrt{I}/I titre, partie, sous partie (pour le menu)
21 ^^Iecho $commencer page( T('plugin:time nom'), "editer", "editer");
22
23 \cdot \sqrt{\frac{1}{1 + 1}} titre
24 ^^Iecho "<br />>> /><br />> />>> /n"; // outch ! aie aie aie ! au secours !
25 <sup>\wedge</sup>Iecho gros titre( T('plugin:titre nom'),'', false);
26
27 \cdot \sqrt{\frac{1}{7}} colonne gauche
28 <sup>\wedge</sup>Iecho debut gauche('', true);
29 \quad ^^Iecho pipeline('affiche gauche', array('args'=>array('exec'=>'nom'),'data'=>''));
30
31 \cdot \sqrt[4]{I}/ colonne droite
32 \cdot \wedgeIecho creer colonne droite('', true);
33 ^^Iecho pipeline('affiche droite', array('args'=>array('exec'=>'nom'),'data'=>''));
34
```

```
35 \cdot \sqrt{\frac{1}{1}} centre
36 ^^Iecho debut droite('', true);
37
38 ^^I// contenu
39 \left( \begin{array}{ccc} \wedge \wedge & 1 \end{array} \right) / \quad \ldots40 ^^Iecho "afficher ici ce que l'on souhaite !";
_{41} ^^I// ...
42 \cdot \sqrt[4]{11} fin contenu
43
44 ^^Iecho pipeline('affiche milieu', array('args'=>array('exec'=>'nom'),'data'=>
45
46 ^^Iecho fin gauche(), fin page();
47 }
48 ?>
```
## **19.3 Boite d'information**

Pour ajouter une description de la page, ou une description de l'objet/id\_objet en cours de lecture, un type d'encart est prévu : « boite\_infos »

Il est souvent utilisé de la sorte, en ajoutant une fonction dans la colonne gauche :

```
1 // colonne gauche
2 echo debut_gauche('', true);
3 echo cadre_nom_infos();
4 echo pipeline('affiche gauche', array('args'=>array('exec'=>'nom'),'data'=>'')
```
Cette fonction appelle le pipeline et retourne son contenu dans une boite :

```
1 // afficher les informations de la page
2 function cadre_champs_extras_infos() {
3 \cdot \sqrt{1}$boite = pipeline ('boite infos', array('data' => '',
4 \quad \wedge \wedge I \wedge \wedge I' args' => array(
5 \sim 1^{\wedge}1^{\wedge}1^{\wedge}1' type'=>'nom',
6 ^^I^^I^^I// eventuellement l'id de l'objet et la ligne SQL
 \sqrt{2}<sup>^^</sup>I<sup>^^</sup>I// $row = sql fetsel('*', 'spip nom', 'id nom='.sql quote($id nom));
s \sim \sqrt{I^{\wedge n}I^{\wedge n}I}'id' => $id nom,
```

```
9 \wedge^{\wedge}I^{\wedge\wedge}I^{\wedge\wedge}I' row' => $row,
10 \wedge^{\wedge}I^{\wedge\wedge}I)11 \quad ^{\wedge \wedge}I));
12 \quad ^{\wedge \wedge }Iif ($boite)
13 ^^I^^Ireturn debut_boite_info(true) . $boite . fin_boite_info(true);
14 }
```
Le pipeline charge automatiquement un squelette (avec le contexte fourni par le tableau args) homonyme au paramètre « type », dans le répertoire prive/infos/ soit prive/infos/nom.html. Il faut donc le créer avec le contenu souhaité.

# **Cinquième partie**

**Fonctionnalités**

Ce chapitre développe quelques fonctionnements de SPIP en détail ; autorisations, actions, authentifications, cache, compilateur…

# **Chapitre 20**

# **Autorisations**

Deux éléments essentiels permettent de gérer les accès aux actions et aux affichages des pages de SPIP : les autorisations, avec la fonction autoriser(), et les actions sécurisées par auteur, avec la fonction securiser\_action().

### **20.1 La librairie « autoriser »**

SPIP dispose d'une fonction extensible autoriser() permettant de vérifier des autorisations. Cette fonction admet 5 arguments. Seul le premier est indispensable, les autres étant optionnels.

<sup>1</sup> autoriser(\$faire, \$type, \$id, \$qui, \$opt);

La fonction renvoie true ou false en fonction de l'autorisation demandée et de l'auteur connecté (ou l'auteur demandé). Voici à quoi correspondent les différents arguments :

- \$faire correspond à l'action demandée. Par exemple « modifier » ou « voir »,
- \$type sert à donner généralement le type d'objet, par exemple « auteur » ou « article »,
- \$id sert à donner l'identifiant de l'objet demandé, par exemple « 8 »,
- \$qui permet de demander une autorisation pour un auteur particulier. Non renseigné, ce sera l'auteur connecté. On peut donner comme argument à \$qui un id auteur. Cette variable sera remplie avec toutes les informations, sous forme de tableau, concernant l'auteur désigné,
- \$opt est un tableau d'option, généralement vide. Lorsqu'une autorisation nécessite de passer des arguments supplémentaires, ils sont mis dans ce tableau.

### **20.1.1 Exemple**

```
1 if (autoriser('modifier','article',$id_article)) {
2 \wedge^{\wedge} I// \dots actions
3 }
```
## **20.2 La balise #AUTORISER**

Une balise #AUTORISER permet de demander des autorisations dans un squelette. La présence de cette balise, comme la présence de la balise #SESSION crée un cache de squelette par visiteur identifié et un seul cache pour les visiteurs non identifiés.

Cette balise prend les mêmes arguments que la fonction autoriser().

#### **20.2.1 Exemple**

```
1 [(#AUTORISER{modifier,article,#ID_ARTICLE})
2 \wedge^{\wedge}1... actions
3 ]
```
## **20.3 Processus de la fonction autoriser()**

Les autorisations par défaut de SPIP sont écrites dans le fichier ecrire/inc/autoriser.php

Lorsque l'on demande à SPIP une autorisation autoriser(\$faire, \$type), SPIP part à la recherche d'une fonction pour traiter l'autoris[ation demandée. Il](http://core.spip.org/projects/spip/repository/entry/branches/spip-2.1/ecrire/inc/autoriser.php) recherche dans cet ordre une fonction nommée :

- autoriser \$type \$faire,
- autoriser \$type,
- autoriser \$faire,
- autoriser defaut,
- puis la même chose avec le suffixe \_dist.

### **20.3.1 Exemple**

```
1 autoriser('modifier','article',$id_article);
```
Va retourner la première fonction trouvée et l'exécuter. C'est celle-ci :

```
1 function autoriser_article_modifier_dist($faire, $type, $id, $qui, $opt){
2 . . . .
3 }
```
La fonction reçoit les mêmes paramètres que la fonction autoriser(). Dedans, \$qui est renseigné par l'auteur en cours s'il n'a pas été transmis en argument dans l'appel à autoriser().

## 20.4 Créer ou surcharger des autorisations

Pour créer une autorisation, il suffit de créer les fonctions adéquates.

```
1 function autoriser_documentation_troller_dist($faire, $type, $id, $qui, $opt) {
2^{\circ}<sup>A\land</sup>Ireturn false; // aucun troll permis ! non mais !
3 }
```
Déclarer cette fonction permet d'utiliser la fonction autoriser ('troller', 'documentation') ou la balise #AUTORISER{troller, documentation}.

### **20.4.1 Nouvelles fonctions, mais pas n'importe où !**

La fonction autoriser(), à son premier appel, charge un pipeline du même nom. Cet appel du pipeline « autoriser » (p. 170) permet de charger les fichiers d'autorisations pour un dossier squelettes ou un plugin.

### **20.4.2 Exemple**

**Dans un squelette :** \_ Dans le fichier config/mes\_options.php on ajoute l'appel d'une fonction pour nos autorisations :

```
1 \leq?php
2 $GLOBALS['spip_pipeline']['autoriser'] .= "|mes_autorisations";
3
4 function mes_autorisations(){
s <sup>^^</sup>Iinclude spip('inc/mes autorisations');
6 }
7 \t ?
```
Ainsi lorsque le pipeline autoriser est appelé, il charge le fichier inc/mes\_autorisations.php. On peut donc créer ce dossier et le fichier, qui contient les fonctions d'autorisations souhaitées, dans son dossier squelettes/.

**Dans un plugin :** \_ Pour un plugin, presque de la même façon, il faut déclarer l'utilisation du pipeline dans le plugin.xml :

```
1 <pipeline>
2 ^^I<nom>autoriser</nom>
3 ^^I<inclure>inc/prefixePlugin_autoriser.php</inclure>
4 </pipeline>
```

```
Et créer le fichier en question en ajoutant absolument, dans le fichier que le pi-
   peline appelle, la fonction prefixePlugin_autoriser().
1 \leq 2php
2 if (!defined("_ECRIRE_INC_VERSION")) return;
3
4 // fonction pour le pipeline, n'a rien a effectuer
5 function prefixePlugin_autoriser(){}
6
7 // declarations d'autorisations
8 function autoriser_documentation_troller_dist($faire, $type, $id, $qui, $opt) {
9 ^^Ireturn false; // aucun troll permis ! non mais !
10 }
11 ?>
```
## **20.5 Les actions sécurisées**

Les actions sécurisées sont un moyen d'être certain que l'action demandée provient bien de l'auteur qui a cliqué ou validé un formulaire.

La fonction autoriser() n'est pas suffisante pour cela. Par exemple, elle peut vérifier que tel type d'auteur (administrateur, rédacteur) a le droit d'effectuer telle genre d'action. Mais elle ne peut pas vérifier que telle action a effectivement été demandée par tel individu.

C'est en cela que les actions sécurisées interviennent. En fait, elles vont permettre de créer des URL, pour les liens ou pour les formulaires, qui transmettent une clé particulière. Cette clé est générée à partir de plusieurs informations : un nombre aléatoire regénéré à chaque connexion d'un auteur et stocké dans les données de l'auteur, l'identifiant de l'auteur, le nom de l'action et ses arguments.

Grâce à cette clé, lorsque l'auteur clique sur le lien où le formulaire, l'action appelée peut vérifier que c'est bien l'auteur actuellement connecté qui a demandé d'effectuer l'action (et pas un malicieux personnage à sa place !)

## **20.6 Fonctionnement des actions sécurisées**

L'utilisation d'actions sécurisées se passe en deux temps. Il faut d'abord générer un lien avec la clé de sécurité, puis lorsque l'utilisateur clique sur l'action, qui va exécuter une fonction d'un fichier dans le répertoire action/, il faut vérifier la clé.

### **20.6.1 La fonction securiser\_action()**

Cette fonction securiser\_action, dans le fichier ecrire/inc/securiser\_action.php, crée ou vérifie une action. Lors d'une création, en fonction de l'argument \$mode, elle créera une URL, un formulaire, ou retournera simplement un tableau avec les paramètres demandés et la clé générée. Lors d['une vérification, elle compare](http://core.spip.org/projects/spip/repository/entry/branches/spip-2.1/ecrire/inc/securiser_action.php) les éléments soumis par GET (URL) ou POST (formulaire) et tue le script avec un message d'erreur et exit si la clé ne correspond pas à l'auteur actuel.

### **20.6.2 Génerer une clé**

Pour générer une clé, il faut appeler la fonction avec les paramètres corrects :

```
1 $securiser action = charger fonction('securiser action','inc');
2 $securiser_action($action, $arg, $redirect, $mode);
```
Ces quatre paramètres sont les principaux utilisés :

- \$action est le nom du fichier d'action et de l'action correspondante (action/nom.php et fonction associée action\_nom\_dist())
- \$arg est un argument transmis, par exemple supprimer/article/3 qui servira entre autre à générer la clé de sécurité.
- \$redirect est une URL sur laquelle se rendre une fois l'action réalisée.
- \$mode indique ce qui doit être retourné :
	- **–** false : une URL
	- **–** -1 : un tableau des paramètres
	- un contenu texte : un formulaire à soumettre (le contenu est alors ajouté dans le formulaire)

#### **20.6.3 Dans une action, vérifier et récupérer l'argument**

Dans une fonction d'action (action\_nom\_dist()), on vérifie la sécurité en appelant la fonction sans argument. Elle retourne l'argument (sinon affiche une erreur et tue le script) :

```
1 $securiser_action = charger_fonction('securiser_action','inc');
2 $arg = $securiser action();
3 // a partir d'ici, nous savons que l'auteur est bien le bon !
```
## **20.7 Fonctions prédéfinies d'actions sécurisées**

Les actions sécurisées sont rarement générées directement en appelant la fonction securiser\_action(), mais plus souvent en appelant une fonction qui elle, appelle la fonction de sécurisation.

Le fichier ecrire/inc/actions.php contient une grande partie de ces fonctions.

#### **20.7.1 [generer\\_action\\_au](http://core.spip.org/projects/spip/repository/entry/branches/spip-2.1/ecrire/inc/actions.php)teur()**

Particulièrement, la fonction generer\_action\_auteur() appelle directement la fonction securiser\_action en renvoyant une URL sécurisée par défaut.

#### **20.7.2 redirige\_action\_auteur()**

Cette fonction admet à la place du 3e argument de redirection, 2 paramètres : le nom d'un fichier exec, et les arguments à transmettre. SPIP crée alors l'url de redirection automatiquement.

#### **20.7.3 redirige\_action\_post()**

Identique à la fonction précédente sauf qu'elle génère un formulaire POST par défaut.

#### **20.7.4 Exemple**

Générer un lien pour changer les préférences d'affichage dans l'interface privée :

```
1 $url = generer_action_auteur('preferer',"display:1", $self);
```
Lancer une action sur l'édition d'une brève, puis rediriger sur la vue de la brève.

1 \$href = redirige\_action\_auteur('editer\_breve',\$id\_breve,'breves\_voir', "id\_breve

Poster un formulaire puis rediriger sur la page « admin\_plugin ». \$corps contient le contenu du formulaire pour activer un plugin.

1 echo redirige\_action\_post('activer\_plugins','activer', 'admin\_plugin','', \$corps

## **20.8 URL d'action en squelette**

Une balise #URL\_ACTION\_AUTEUR permet de générer des URL d'actions sécurisées depuis un squelette.

1 #URL\_ACTION\_AUTEUR{action, argument, redirection}

#### **20.8.1 Exemple**

Supprimer le commentaire de forum demandé si l'auteur en a le droit bien sûr (autoriser('configurer') est bien vague, mais c'est celle appliquée dans le privé dans ecrire/exec/forum\_admin.php]) !

```
1 [(#AUTORISER{configurer})
2 <a href="#URL_ACTION_AUTEUR{instituer_forum,#ID_FORUM-off,#URL_ARTICLE}"><:supprimer:></a>
3 ]
```
## **Chapitre 21**

# **Actions et traitements**

Le répertoire ecrire/action/ a pour but de gérer les actions affectant les contenus de la base de données. Ces actions sont donc la plupart du temps sécurisées.

## 21.1 Contenu d'un fichier action

Un fichier d'action comporte au moins une fonction à son nom. Un fichier action/rire.php devra donc déclarer une fonction action rire dist().

```
1 \leq?php
2 if (!defined("_ECRIRE_INC_VERSION")) return;
3
4 function action rire dist(){
5
6 }
7 \t ?
```
### **21.1.1 Déroulement de la fonction**

En général, la fonction principale est découpée en 2 parties : vérifications des autorisations, puis exécution des traitements demandés.

### **21.2 Les vérifications**

#### **21.2.1 Le bon auteur**

La plupart des actions de SPIP vérifient uniquement que l'auteur en cours est bien le même que celui qui a cliqué l'action. Cela se fait avec :

```
1 $securiser_action = charger_fonction('securiser_action', 'inc');
2 $arg = $securiser action();
```
La fonction de sécurité tue le script si l'auteur actuel n'est pas celui qui a demandé l'action, sinon elle renvoie l'argument demandé (ici dans \$arg).

#### **21.2.2 Le bon argument**

Ensuite, généralement, la variable \$arg reçue est vérifiée pour voir si elle est conforme à ce qu'on en attend. Elle prend souvent la forme de « id objet », parfois « objet/id\_objet » ou plus complexe comme ici des éléments de date :

```
_1 if (!preg_match(",^\W*(\d+)\W(\w*)$,",$arg,$r)) {
2^{\circ}<sup>A\wedge</sup>Ispip log("action dater dist $arg pas compris");
3^{\circ}<sup>\wedge \wedge</sup>Ireturn:
4 }
```
#### **21.2.3 Et l'autorisation**

Certaines actions vérifient en plus que l'auteur a bien l'autorisation d'exécuter cette action (mais en général cette autorisation est déjà donnée en amont : le lien vers l'action n'apparaissant pas pour l'auteur n'en ayant pas les droits). Par exemple :

```
1 if (!autoriser('modererforum', 'article', $id article))
2^{\wedge\wedge}Ireturn;
3 // qui pourrait etre aussi :
4 if (!autoriser('modererforum', 'article', $id_article)) {
```

```
5 <sup>^^</sup>Iinclude spip('inc/minipres');
6 \cdot<sup>AA</sup>Iminipres('Moderation',"Vous n'avez pas l'autorisation de r&eacute; gler la mod&eace
7^{\circ}<sup>\wedge \wedge</sup>Iexit:
8 }
```

```
21.3 Les traitements
```
Lorsque toutes les vérifications sont correctes, des traitements sont effectués. Souvent, ces traitements appellent des fonctions présentes dans le même fichier, ou dans une librairie du répertoire inc/. Parfois l'action est simplement effectuée dans la fonction principale.

### **21.3.1 Exemple du réglage de la modération d'un article**

```
1 // Modifier le reglage des forums publics de l'article x
2 function action_regler_moderation_dist()
\overline{3}4 ^^Iinclude spip('inc/autoriser');
5
   ^{\wedge\wedge}I$securiser action = charger fonction('securiser action', 'inc');
7 \cdot \sqrt{1}$arg = $securiser action();
8
9 ^^Iif (!preg_match(",^\W*(\d+)$,", $arg, $r)) {
10 ^^I^^Ispip_log("action_regler_moderation_dist $arg pas compris");
11 \quad \wedge \wedge I \wedge \wedge Ireturn:
_{12} ^^I }
13
14 \quad \wedge \wedge I $id article = $r[1];
15 ^^Iif (!autoriser('modererforum', 'article', $id article))
^{16} <sup>\wedge</sup>I\wedgeIreturn:
17
18 \lambda<sup>18</sup> \lambda<sup>1</sup>// traitements
19 \text{ A} \wedge I$statut = request('change accepter forum');
20 ^^Isql_updateq("spip_articles", array("accepter_forum" => $statut), "id_article=". $
_{21} ^^Iif ($statut == 'abo') {
22 \quad \wedge \wedge I \wedge \wedge Iecrire meta('accepter visiteurs', 'oui');
23 \quad \wedge \wedge I
```

```
24 <sup>\wedge</sup>Iinclude spip('inc/invalideur');
25 ^^Isuivre invalideur("id='id forum/a$id article'");
26 }
```
Les traitements effectués modifient la table spip articles dans la base de données pour affecter un nouveau statut de gestion de forum. Lorsqu'un forum est demandé sur abonnement, c'est à dire qu'il faut être logé pour poster, il faut obligatoirement vérifier que le site accepte l'inscription de visiteurs, c'est ce que fait ecrire\_meta('accepter\_visiteurs', 'oui');.

Enfin, un appel à l'invalidation des fichiers du cache est effectué avec la fonction suivre\_invalideur(). Tout le cache sera recréé (avant SPIP 2.0, cela n'invalidait qu'une partie du cache).

## **21.4 Redirections automatiques**

À la fin d'une action, après le retour de la fonction, SPIP redirige la page sur une URL de redirection envoyée dans la variable redirect. Les fonctions pour générer les liens vers les actions sécurisées, comme generer\_action\_auteur() ont un paramètre pour recevoir ce lien de redirection.

#### **21.4.1 Forcer une redirection**

Certaines actions peuvent cependant forcer une redirection différente, ou définir une redirection par défaut. Pour cela, il faut appeler la fonction redirige\_par\_entete() qui permet de rediriger le navigateur sur une page différente.

#### **Exemple :**

Rediriger simplement vers l'URL de redirection prévue :

```
_1 if ($redirect = request('redirect')) {
2 ^^Iinclude spip('inc/headers');
3 ^^Iredirige par entete($redirect);
4 }
```
## **21.5 Actions editer\_objet**

Les actions d'édition ont une petite particularité. Appelées par les formulaires d'édition des objets SPIP (dans le répertoire prive/formulaires/) depuis le fichier ecrire/inc/editer.php, elles ne reçoivent pas d'action de redirection et doivent retourner, dans ce cas là un un couple « identifiant », « erreur ». Le traitement du formulaire (CVT) gérant lui-même la redirection par la suite.

Pour cette raison, les fichiers action/editer\_xx.php où xx est le type d'objet (au singulier) peuvent retourner un tableau :

```
1 if ($redirect) {
2 \cdot \sqrt{\text{Iinclude}} spip('inc/headers');
3 ^^Iredirige_par_entete($redirect);
4 } else {
5 \wedge<sup>1</sup>return array($id auteur,'');
6 }
```
*CHAPITRE 21. ACTIONS ET TRAITEMENTS*

# **Chapitre 22**

# **Authentifications**

Le répertoire auth contient les différents scripts pour gérer la connexion des utilisateurs. Couplé avec l'API disponible dans le fichier ecrire/inc/auth.php, l'ensemble permet de définir de nouveaux modes d'authentification et de création d'utilisateurs de site SPIP. Deux modes d'authentification sont fournis dans SPIP :

- SPIP pour une connexion tout à fait normale,
- LDAP pour une connexion des utilisateurs via cet annuaire.

## 22.1 Contenu d'un fichier auth

Les différentes authentifications sont appelées au moment du login dans le fichier prive/formulaires/login.php. La première qui valide une authentification permet de loger une personne en train de s'identifier.

La liste des différentes authentifications est décrite par une variable globale : [\\$GLOBALS\['liste\\_des\\_aut](http://core.spip.org/projects/spip/repository/entry/branches/spip-2.1/prive/formulaires/login.php)hentifications'].

Cependant, les processus d'authentifications sont relativement complexes faisant entrer de nombreuses sécurités. Aux fonctions de vérifications sont transmises le login et le mot de passe (crypté en sha256 couplé à un nombre aléatoire - ou en clair dans le pire des cas lorsqu'il n'est pas possible de poser de cookies).

### **22.1.1 Fonction principale d'identification**

Un fichier auth/nom.php doit posséder une fonction auth\_nom\_dist(). Cette fonction retourne un tableau décrivant l'auteur si celui-ci est authentifié.

```
1 if (!defined("_ECRIRE_INC_VERSION")) return;
2 // Authentifie et si ok retourne le tableau de la ligne SQL de l'utilisateur
3 // Si risque de secu repere a l'installation retourne False
4 function auth_spip_dist ($login, $pass, $serveur='') {
5 \cdot \cdot \cdot6 }
```
# **Chapitre 23**

# **Compilateur**

Cette partie explique quelques détails de la transformation d'un squelette par le compilateur.

## **23.1 La syntaxe des squelettes**

SPIP possède une syntaxe pour écrire des squelettes construite avec un vocabulaire réduit, mais extrêmement riche et modulaire. Cette syntaxe, définie dans le fichier ecrire/public/phraser\_html.php contient des éléments tel que :

- la boucle
- $1 \leq B \text{ nom}$
- <sup>2</sup> ... avant
- <sup>3</sup> <BOUCLE\_nom(TABLE){criteres}>
- <sup>4</sup> ... pour chaque element
- <sup>5</sup> </BOUCLE\_nom>
- <sup>6</sup> ... apres
- $7 \times / B$  nom>
- <sup>8</sup> ... sinon
- 9 <//B nom>
- le champ (balise)
- <sup>1</sup> [ avant (#BALISE{criteres}|filtres) apres ]
- l'argument ({args}, |filtre ou |filtre{args} sur les balises)
- le critère ({critere=param} sur les boucles)
- l'inclusion
- 1 <INCLURE{fond=nom}>
- l'idiome (chaîne de langue)
- 1 <: type: chaine langue: >
- le polyglotte (<multi> utilisé dans un squelette)
- <sup>1</sup> <multi>[fr]français[en]English</multi>

## **23.2 L'analyse du squelette**

Lorsque le phraseur (le parseur) de SPIP analyse un squelette, il traduit la syntaxe en un vocabulaire connu et compris du compilateur. On peut donc dire que le phraseur traduit une langue particulière (la syntaxe SPIP) qu'on nomme « syntaxe concrète » en une langue précise qu'on nomme « syntaxe abstraite ». Elle est définie par des objets PHP dans le fichier ecrire/puclic/interfaces.php

De cette analyse de la page, le phraseur crée un tableau la décrivant, séquentiellement et récursivement, en utilisant le vocabulaire compris du compilateur (les objets Texte, Champ, Boucle, Critere, Idiome, Inclure, Polyglotte).

Pour bien comprendre, observons quel tableau est généré par des petits exemples de squelettes.

#### **23.2.1 Un texte**

**Squelette :**

<sup>1</sup> Texte simple

**Tableau généré :** (issu d'un print\_r)

```
1 array (
2 \Theta = \gt3 Texte:: set state(array(
4 'type' => 'texte',
5 'texte' => 'Texte simple
6 \begin{pmatrix} 1 \\ 0 \end{pmatrix}7 'avant' => NULL,
\sum_{\text{spres}} 'apres' => '',
9 'ligne' => 1,
10 )),
11 \quad
```
Le tableau indique que la premier élément lu sur la page (clé 0) est un élément « Texte », débutant sur la ligne 1, et possédant le texte "Texte simple".

#### **23.2.2 Une balise**

#### **Squelette :**

```
1 [avant(#VAL)après]
```
On peut comprendre du tableau ci-dessous, que le premier élément lu de la page est un Champ (une balise), que son nom est « VAL », qu'il n'est pas dans une boucle (sinon id\_boucle serait défini), que ce qui est dans la partie optionnelle avant la balise est un élément « Texte » dont le texte est « avant ».

**Tableau généré :**

```
1 array (
2 \Theta = \sum_{i=1}^{n}3 Champ:: set state(array(
4 'type' => 'champ',
5 'nom_champ' => 'VAL',
\delta 'nom boucle' => '',
7 'avant' =>
8 array (
9 \qquad \qquad \Theta \Rightarrow10 Texte:: set state(array(
11 'type' => 'texte',
```

```
12 'texte' => 'avant',
13 'avant' => NULL,
14 'apres' => '',
15 'ligne' => 1,
16 )),
17 ),
18 'apres' \Rightarrow19 array (
20 \Theta =>
21 Texte::__set_state(array(
22 'type' => 'texte',
23 'texte' => 'après',
24 'avant' => NULL,
25 'apres' => '',
26 'ligne' => 1,
27 )),
28 ),
29 'etoile' => '',
30 'param' \Rightarrow31 array (
32 ),
33 'fonctions' =>
34 array (
35 ),
36 'id boucle' => NULL,
37 'boucles' => NULL,
38 'type_requete' => NULL,
39 'code' => NULL,
40 'interdire_scripts' => true,
41 'descr' =>
42 array (
43 ),
44 'ligne' => 1,
45 )),
1 \implies47 Texte:: set state(array(
48 'type' => 'texte',
49 'texte' => '
50,
51 'avant' => NULL.
\sum_{52} 'apres' => '',
```

```
53 'ligne' => 1,
54 )),
55 )
```
#### **23.2.3 Une boucle**

Prenons un dernier exemple d'une boucle avec une balise, plus compliqué car il induit une référence circulaire dans le tableau généré. Observons :

**Squelette :**

```
1 <BOUCLE a(ARTICLES){id article=3}>
2 #TITRE
3 \times /B0UCLE a>
```
Cette boucle sélectionne l'article 3 et devrait afficher le titre de l'article. Le tableau de la page si on tente de l'afficher finit par générer une erreur de récursion. L'observation montre que le second élément lu dans la boucle est un Champ (balise) nommé "TITRE". Ce champ contient une référence vers la boucle dans laquelle il est ('boucles'=>array(...)). Cette boucle contenant la balise qui appartient à la boucle contenant la balise qui appartient à …

**Tableau généré partiel**

```
1 array (
2 \qquad \qquad \Theta \qquad \Rightarrow3 Boucle:: set state(array(
4 'type' => 'boucle',
\frac{1}{5} 'id boucle' => 'a',
\delta 'id parent' => '',
7 \quad 'avant' =>
8 array (
9 \qquad \qquad),
10 'milieu' =>
11 array (
12 \qquad \qquad \Theta = \gt13 Texte:: set state(array(
14 'type' => 'texte'.
15 'texte' => '
```

```
16,
17 'avant' => NULL,
18 'apres' => '',
19 ' ligne' => 1,
20 )),
_{21} 1 =>
22 Champ::__set_state(array(
23 'type' => 'champ',
24 'nom champ' => 'TITRE',
25 'nom boucle' => '',
26 'avant' => NULL,
27 apres' => NULL,
28 'etoile' => '',
29 'param' \Rightarrow30 array (
31 ),
32 'fonctions' =>
33 array (
34 ),
35 'id_boucle' => '_a',
36 'boucles' =>
37 array (
38 38 30 30 30 3039 Boucle:: set state(array(
40 'type' => 'boucle',
^4<sup>41</sup> \qquad \qquad 'id_boucle' => \qquad \qquad \qquad \qquad \qquad \qquad \qquad \qquad \qquad \qquad \qquad \qquad \qquad \qquad \qquad \qquad \qquad \qquad \qquad \qquad \qquad \qquad \qquad \qquad \qquad \qquad \qquad \qquad \qquad \qquad \qquad \qquad^{\prime} id parent' => '',
43 'avant' =>
44 array (
45 ),
46 'milieu' =>
47 array (
48 \Theta =>
49 Texte::__set_state(array(
\text{type'} \implies \text{type'} \implies \text{textee'},51 'texte' => '
52,
53 avant' => NULL,
\sum_{n=1}^{54} apres' => '',
55 'ligne' => 1,
56 )),
```

```
57 1 \Rightarrow58 Champ::__set_state(array(
59 ' type' \Rightarrow 'champ',
\sum_{60} 'nom champ' => 'TITRE',
\sum_{i=1}^{61} 'nom boucle' => '',
62 'avant' => NULL,
\sum_{63} 'apres' => NULL,
\epsilon_{\text{4}} 'etoile' => '',
\frac{1}{65} 'param' =>
66 array (
\hspace{1.6cm} \hspace{1.6cm} ),
68 'fonctions' =>
69 array (
70 ),
71 'id boucle' => 'a',
72 'boucles' =>
73 array (
74 a ^{\circ} =>
75 Boucle::__set_state(array(
76 ...
```
#### **23.2.4 Pourquoi de telles références ?**

Tout simplement parce qu'elles servent ensuite dans le calcul des balises. Lorsqu'une balise est calculée, une partie de ce tableau lui est passée en paramètre (le fameux  $\wp$  que l'on recroisera). Cette partie concerne simplement les informations de la balise. Pour obtenir des informations de sa boucle englobante, il suffit, grâce à cette référence, d'appeler le paramètre \$p->boucles [\$p->id boucle].

## **23.3 Processus d'assemblage**

La production d'une page par le compilateur se réalise dans le fichier ecrire/public/assembler.php.

Ce fichier appelle des fonctions pour analyser ce qui est demandé, récupérer le squelette adapté, le traduire en PHP, retourner le résultat de l'évalu[ation du code](http://core.spip.org/projects/spip/repository/entry/branches/spip-2.1/ecrire/public/assembler.php) PHP. Le tout en gérant des caches.

SPIP utilise généralement la fonction recuperer\_fond() pour récupérer le ré-

sultat d'un squelette mais il appelle aussi directement la fonction assembler() depuis le fichier ecrire/public.php.

#### **23.3.1 Cascade d'appels**

La fonction recuperer fond() appelle evaluer fond() qui appelle inclure page() qui appelle la fonction cacher() du fichier ecrire/public/cacher.php. C'est cette même fonction cacher() qu'appelle aussi assembler().

## **23.4 Déterminer le cae**

Le fichier ecrire/public/cacher.php permet de gérer les fichiers du cache.

La fonction cacher() récupère le nom et la date d'une page en cache si elle existe, en fonction du contexte qui lui est donné. Si l'on transmet en plus une adresse de fichier, [alors le fichier cache est](http://fr.wikipedia.org/wiki/ecrire%2Fpublic%2Fcacher.php) créé.

Ainsi, cette fonction peut-être appelée 2 fois :

- la première fois pour déterminer le nom du fichier de cache et pour indiquer si un cache valide existe pour la page demandée.
- Une seconde fois lorsqu'il n'y a pas de cache valide. La page est alors calculée par la fonction parametrer(), puis la fonction cacher() est alors appelée pour stocker cette fois le résultat en cache.

```
1 // Cette fonction est utilisee deux fois
2 $cacher = charger_fonction('cacher', 'public');
3 // Les quatre derniers parametres sont modifes par la fonction:
4 // emplacement, validite, et, s'il est valide, contenu & age
5 $res = $cacher($GLOBALS['contexte'], $use_cache, $chemin_cache, $page, $lastmodified);
```
## **23.5 Paramètres déterminant le nom du squelette**

Le fichier ecrire/public/parametrer.php permet de créer des paramètres qui seront nécessaires pour récupérer le nom et les informations du squelette à compiler via styliser() puis demander son calcul via composer().
Ainsi la fonction parametrer() calcule la langue demandée ainsi que le numéro de la rubrique en cours si cela est possible.

Ces paramètres permettent alors de trouver le nom et l'adresse du squelette correspondant à la page demandée. Cela est fait en appelant la fonction styliser() qui reçoit les arguments en question.

### 23.6 Déterminer le fichier de squelette

Le fichier ecrire/public/styliser.php détermine le nom et le type de squelette en fonction des arguments qui lui sont transmis.

```
1 $styliser = charger_fonction('styliser', 'public');
2 list($skel,$mime_type, $gram, $sourcefile) =
3 ^^I$styliser($fond, $id_rubrique_fond, $GLOBALS['spip_lang'], $connect);
```
Un 5e argument permet de demander un phraseur (une syntaxe concrète) et par conséquent une extension des fichiers de squelettes différents. Par défaut, le phraseur, donc l'extension utilisée, est html.

La fonction cherche un squelette nommé \$fond.\$ext dans le *path* de SPIP. S'il n'existe pas, elle renvoie une erreur, sinon elle tente de trouver un squelette plus spécifique dans le même répertoire que le squelette trouvé, en fonction des paramètres d'id\_rubrique et lang.

Styliser cherche alors des fichiers comme nom=8.html, nom-8.html, nom-8.en.html ou nom.en.html dans l'ordre :

- \$fond=\$id\_rubrique
- \$fond-\$id rubrique
- \$fond-\$id rubrique parent recursivement
- puis ce qu'il a trouvé (ou non) complété de .\$lang

La fonction retourne alors un tableau d'éléments de ce qu'elle a trouvé array (\$squelette, \$ext, \$ext, "\$s :

• 1er paramètre : le nom du squelette,

- 2e : son extension
- 3e : sa grammaire (le type de phraseur)
- 4e : le nom complet.

Ces paramètres servent au composeur et sa fonction composer().

## **23.7 Une belle composition**

Le fichier ecrire/public/composer.php a pour but de récupérer le squelette traduit en PHP et de l'exécuter avec le contexte demandé.

Si le squelette a déjà été traduit en PHP, le résultat est récupéré d'un fichier cache et [utilisé, sinon SPIP appelle sa](http://core.spip.org/projects/spip/repository/entry/branches/spip-2.1/ecrire/public/composer.php) fonction de compilation compiler() pour traduire la syntaxe concrète en syntaxe abstraite puis en code exécutable par PHP.

Le fichier composer.php charge aussi les fonctions nécessaires à l'exécution des fichiers PHP issus de la compilation des squelettes.

### **23.8 La compilation**

Le compilateur de SPIP, dans le fichier ecrire/public/compiler.php est appelé avec la fonction compiler() depuis la fonction parametrer().

La compilation commence par appeler le phraseur approprié en fonction de la grammaire demandée (la syntaxe concrète du squelette). C'est donc le phraseur phraser\_html() qui est appelé, dans le fichier ecrire/public/phraser\_html.php. Il transforme la syntaxe du squelette en un tableau (\$boucles) de listes d'objets PHP formant la syntaxe concrète que va analyser la fonction de compilation.

Pour chaque boucle trouvée, SPIP effectue un c[ertain nombre de traitements en](http://core.spip.org/projects/spip/repository/entry/branches/spip-2.1/ecrire/public/phraser_html.php) commençant par retrouver à quelles tables SQL elle correspond et quelles jointures sont déclarées pour ces tables.

Il calcule ensuite les critères appliqués sur les boucles (déclarés dans ecrire/public/criteres.php ou par des plugins), puis le contenu des boucles (dont les balises définies pour certaines dans ecrire/public/balises.php). Il calcule ensuite les éléments d'un squelette extérieur à une boucle.

Il exécute enfin les fonctions de boucles qui sont déclarées dans le fichier ecrire/public/boucles.php. Le résultat de tout cela construit un code PHP exécutable avec une fonction PHP par boucle, et une fonction PHP générale pour le squelette.

C'est ce code exécutable que retourne le compilateur. Ce code sera mis [en cache](http://core.spip.org/projects/spip/repository/entry/branches/spip-2.1/ecrire/public/boucles.php) puis exécuté par le composeur avec les paramètres de contexte transmis. Le résultat est le code de la page demandé, qui sera mis en cache (par appel de la fonction cacher() une seconde fois, dans le fichier assembler.php) puis qui sera envoyé au navigateur (ou si c'est une inclusion, ajouté à un fragment de page). Il peut encore contenir du PHP lorsque certaines informations doivent s'afficher en fonction du visiteur, comme les formulaires dynamiques.

## **Chapitre 24**

## **Cache**

L'usage de différents caches est une partie intrinsèque de SPIP permettant de générer les différentes pages aux visiteurs plus rapidement, dans une optique de performance : on garde à portée de main les données qui sont souvent accédées, ou longues à calculer.

## 24.1 Cache des squelettes

Il existe différents caches dans SPIP, d'autres pouvant aussi être fournis par des plugins tel que « Mémoïsation », « Fastcache » ou encore « Cache Cool ».

Un des caches essentiels est celui des squelettes : le résultat de la compilation d'un squelette, donc le code PHP généré, est mis en cache dans le répertoire tmp/cache/skel. Ce cache a une durée de validité illimitée. Il sera recréé, pour un squelette donné, uniquement si :

- le squelette d'origine est modifié (en se basant sur la date du fichier sur le disque),
- le fichier mes options.php ou mes fonctions.php est modifié,
- le paramètre var\_mode=recalcul est passé dans l'URL,
- le cache est manuellement vidé.

## 24.2 Cache des pages

Un second niveau de cache est celui des pages demandées par les visiteurs du site. Leur résultat est sauvegardé, dans les répertoires tmp/cache/0 à f/ avec une durée de validité. Ces fichiers sont répartis dans plusieurs dossiers car dans un seul, leur nombre pourrait devenir trop important et avoir un impact sur les performances du système de fichiers du serveur. À noter que les fichiers de plus de 16ko sont automatiquement compressés (gz) si PHP dispose de la fonction gzcompress().

Ce cache est recréé lorsque :

- la durée de validité a expirée (définie dans les squelettes par #CACHE ou en son absence par la constante \_DUREE\_CACHE\_DEFAUT),
- le contenu éditorial de la base de donnée a été modifié. SPIP s'appuie sur la date de dernière modification pour le déterminer (\$GLOBALS ['meta']['derniere\_modif']) renseignée par la fonction suivre\_invalideur() de ecrire/inc/invalideur.php,
- le paramètre var\_mode=calcul est passé dans l'URL.

## 24.3 Cache SQL

SPIP met en cache certains éléments de la base de données pour éviter des appels intempestifs au serveur SQL et pour que l'affichage des pages publiques déjà en cache puisse fonctionner même si le serveur de base de donnée est indisponible. Deux caches sont ainsi créés.

#### 24.3.1 Cache des métas

Le premier est un export complet de la table SQL spip\_meta. Cette table stocke des paramètres de configuration ou de fonctionnement de SPIP. Ces informations sont à la fois déposées dans la globale \$GLOBALS['meta'] et, à l'exception des données sensibles servant à l'authentification, dans le fichier tmp/meta\_cache.php. Ce fichier a une durée de validité définie par \_META\_CACHE\_TIME. Il est réécrit lors de l'appel à ecrire\_meta() ou effacer\_meta(). La fonction lire\_metas() elle recalcule \$GLOBALS['meta'] avec les informations de la base de données.

### 24.3.2 Cache des descriptions SQL

Le second cache concerne la description des tables SQL des bases de données. Ces descriptions sont stockées dans les fichiers tmp/cache/sql\_desc\*.txt, avec un fichier par connecteur de base de données. Ce fichier est créé et utilisé par la fonction base\_trouver\_table\_dist() qui sert de base à diverses fonctions PHP en rapport avec les descriptions SQL comme table objet(), id table objet(), objet\_type().

Pour recréer ce fichier de cache, il faut explicitement appeler la fonction trouver table() sans argument :

```
1 $trouver table = charger fonction('trouver table','base');
2 $trouver_table();
```
## 24.4 Cache des plugins

Des fichiers de cache spécifiques aux plugins sont aussi créés dans tmp/ ou dans tmp/cache/.

#### 24.4.1 plugin\_xml.cache

Le résultat de l'analyse des différents fichiers plugin. xml est mis en cache dans le fichier tmp/plugin\_xml\_cache.gz.

Ce fichier est recréé lors de l'écriture de la liste des plugins actifs via la fonction ecrire\_plugin\_actifs() qui appelle la fonction plugins\_get\_infos\_dist() de ecrire/plugins/get\_infos.php gérant la récupération des informations d'un plugin. Le fichier est aussi supprimé, comme de nombreux fichiers de cache lors des mises à jour de la structure de base de données.

### 24.4.2 Fichiers de chargement des plugins

Les plugins déclarent des fichiers d'options, de fonctions et des actions à effectuer sur des appels de pipelines. L'ensemble des fichiers à charger est compilé dans 3 fichiers, recalculés lors d'un passage sur la page de gestion des plugins ecrire/?exec=admin\_plugin, d'un vidage du cache ou d'une mise à jour de la structure de la base de données :

- tmp/cache/charger plugins options.php contient la liste des fichiers d'options à charger,
- tmp/cache/charger\_plugins\_fonctions.php contient la liste des fichiers de fonctions,
- tmp/cache/charger\_plugins\_pipelines.php celle des fonctions à exécuter pour chaque pipeline.

## 24.5 Cache des chemins

SPIP utilise différents dossiers pour rechercher les fichiers qui lui sont nécessaires. Lire à ce sujet La notion de chemin (p. 116). Lorsqu'il cherche un fichier via la fonction find in path — fonction qui sert de base à include spip, charger fonction, recuperer fond, aux inclusions de squelettes ou à la balise #CHEMIN —, l'ense[mble des chemins est p](#page-115-0)arc[ouru](#page-115-0) jusqu'à trouver dedans le fichier recherché. L'ensemble de ces recherches crée de nombreux accès disques qu'il est bon de limiter.

SPIP met pour cela en cache, dans le fichier tmp/cache/chemin.txt, l'ensemble des correspondances entre un fichier demandé et son emplacement réel trouvé dans un des chemins.

Ainsi, lorsqu'un fichier est demandé, SPIP cherche si le chemin est en cache. Si ce n'est pas encore le cas, il calcule son emplacement et enregistre le tableau de correspondance enrichi du nouveau fichier.

Ce fichier de cache est recréé par l'appel du paramètre var mode=recalcul dans l'URL, ou par une vidange manuelle du cache.

## 24.6 Caches CSS et Javascript

L'extension « Compresseur » présente dans SPIP permet de compacter les différents éléments CSS et Javascript pour limiter le nombre d'appels sur le serveur et la taille des fichiers à obtenir.

Cette compression est active par défaut dans l'espace privé, désactivable via la constante INTERDIRE COMPACTE HEAD ECRIRE.

#### 1 define(' INTERDIRE COMPACTE HEAD ECRIRE', true);

Cette compression peut s'activer sur l'espace public selon la configuration choisie. SPIP créera un fichier CSS compacté par type de média (screen, print…), et un fichier Javascript compacté pour tous les scripts externes connus dans le HEAD de la page HTML.

Ces fichiers sont mis en cache dans local/cache-js/ et local/cache-css/. Ces caches sont recalculés si le paramètre var\_mode=recalcul est passé dans l'URL.

### 24.7 Cache des traitements d'image

SPIP dispose d'une librairie de filtres graphiques permettant par défaut de pouvoir redimensionner des images facilement. Ces fonctions sont définies dans ecrire/inc/filtres\_images\_mini.php. L'extension « Filtres Images et Couleurs » active par défaut offre de nombreux autres filtres, comme créer des images typographiques ou utiliser masques, fusionner des images, extraire des couleurs…

[Afin d'éviter de recalculer plusieurs](http://core.spip.org/projects/spip/repository/entry/branches/spip-2.1/ecrire/inc/filtres_images_mini.php) fois des traitements extrêmement gourmands, SPIP stocke les résultats des calculs effectués dans les répertoires local/cachegd2 et local/cache-vignettes.

Ces images en cache ne seront effacées que lorsque le cache des images est vidé depuis l'interface de SPIP ou lorsque le paramètre var\_mode=images est transmis dans l'URL.

## 24.8 Actualisation du cache

Lors d'une utilisation normale de SPIP, avec des visites, des nouveaux articles publiés, le cache et l'actualisation des données est correctement géré. Par défaut (mais des plugins pourraient modifier ce comportement), dès que SPIP a connaissance de modifications des contenus éditoriaux dans la base de donnée, il invalide tout le cache des pages. Une page demandée sera alors calculée de nouveau avant - ou après avec le plugin « Cache Cool » - d'être servie au visiteur.

Il est souvent nécessaire de vider le cache manuellement lorsqu'on effectue des modifications directement sur les fichiers, particulièrement en mettant à jour une feuille de style ou un script Javascript calculés par des squelettes SPIP si les options de compressions sont actives.

Se rappeler que :

- var mode=calcul dans l'URL actualise le cache de la page
- var\_mode=recalcul (pour des administrateurs) dans l'URL recompile le squelette puis actualise le cache de la page.
- passer sur la page de gestion des plugins ecrire/?exec=admin\_plugin recalcule les fichiers de cache tmp/cache/charger\_\*.php des plugins, soit les listes de fichiers d'options, de fonctions et de pipelines.
- le navigateur a son propre cache, que ce soit pour les pages ou pour les éléments AJAX. Il faut aussi penser à le vider ; ce n'est pas forcément SPIP qui ne retourne pas les contenus attendus, mais peut être le navigateur qui retourne son cache.

## 24.9 Configurer le cache

Différents paramètres permettent de gérer plus finement le cache des pages de SPIP.

#### **24.9.1 Durée du cae**

Il est inutile de renseigner pour chaque squelette SPIP une durée de cache en utilisant la balise #CACHE. Cette balise est utile pour définir une durée de validité différente de la valeur par défaut. Concrètement, une inclusion listant des actualités issues de syndications d'autres sites peut avoir un cache rafraichi plus souvent, peut être toutes les heures, que le reste du site.

Dans la plupart des cas, il vaut mieux utiliser une durée de cache assez longue par défaut, puisque SPIP rend obsolète le cache si des modifications des contenus sont effectuées.

*24.9. CONFIGURER LE CACHE* 263

Le cache des pages est défini à une journée, qu'il est possible de changer avec la constante DUREE CACHE DEFAUT, par exemple pour mettre un mois de validité :

1 define('DUREE\_CACHE\_DEFAUT', 24\*3600\*30);

#### **24.9.2 Taille du cae**

SPIP s'arrange pour que le cache ait une taille ne dépassant pas une certaine valeur, qui est de 10Mo par défaut. La variable globale \$GLOBALS['quota\_cache'] permet de changer cette valeur, en mettant par exemple 100Mo :

 $1 \quad $GLOBALS['quotaj\_cache'] = 100;$ 

#### **24.9.3 Validité du cae**

Uniquement pour du développement ou pour débugguer, il peut être utile de modifier le fonctionnement ou l'usage du cache. Une constante \_NO\_CACHE (ou via un plugin « NoCache ») permet cela :

```
1 // ne jamais utiliser le cache
2 // ni meme creer les fichiers cache
3 define(' NO CACHE', -1);
4
5 // ne pas utiliser le fichier en cache,
6 // mais stocker le resultat du calcul dans le fichier cache
7 define('_NO_CACHE', 1);
8
9 // toujours prendre les fichiers en cache s'ils existent
10 // s'ils n'existent pas, les calculer
11 define(' NO CACHE', 0);
```
## **Chapitre 25**

## Tâches périodiques (cron)

Le génie gère les tâches périodiques, ce qu'on appelle généralement un cron.

## **25.1 Fonctionnement du cron**

Les tâches à exécuter sont appelées à chaque consultation de page par un visiteur sur le site. Le passage d'un visiteur n'exécute qu'une seule tâche par page appelée, s'il y en a effectivement à traiter.

Cependant, pour que les tâches soient appelées, la balise #SPIP\_CRON doit être présente dans le squelette de la page. Cette balise renvoie une image vide mais lance le script de tâches à traiter. Un navigateur texte lance aussi les tâches périodiques si la balise n'est pas présente.

Pour appeler le cron, il suffit d'exécuter la fonction cron(). Cette fonction peut prendre un argument indiquant le nombre de secondes qui doivent s'écouler avant qu'une autre tâche puisse être lancée, par défaut 60 secondes. Les appels par #SPIP\_CRON sont mis à 2 secondes comme ceci :

 $1$  cron(2);

## **25.2 Déclarer une tâe**

Pour déclarer une tâche, il faut indiquer son nom et sa périodicité en secondes via le pipeline taches\_generales\_cron :

```
1 function monplugin_taches_generales_cron($taches){
2 \cdot \sqrt{15}taches['nom'] = 24*3600; // tous les jours
3 ^^Ireturn $taches:
4 }
```
Cette tâche sera appelée au moment venu. Les traitements sont placés dans un fichier du répertoire genie/, homonyme à la tâche (nom.php) et disposant d'une fonction genie nom dist().

La fonction reçoit en argument la date à laquelle s'est réalisé le dernier traitement de cette tâche. Elle doit retourner un nombre :

- nul, si la tâche n'a rien à faire
- positif, si la tâche a été traitée
- négatif, si la tâche a commencé, mais doit se poursuivre. Cela permet d'effectuer des tâches par lots (pour éviter des *timeout* sur les exécutions des scripts PHP à cause de traitements trop longs). Dans ce cas là, le nombre négatif indiqué correspond au nombre de secondes d'intervalle pour la prochaine exécution.

#### **25.2.1 Exemple**

Cet exemple est simple, issu des tâches de « maintenance » de SPIP, dans le fichier genie/maintenance.php, puisqu'il exécute des fonctions et renvoie toujours 1, indiquant que l'action a été réalisée.

```
1 // Diverses taches de maintenance
2 function genie maintenance dist ($t) {
3
```

```
4 ^^I// (re)mettre .htaccess avec deny from all
5 ^^I// dans les deux repertoires dits inaccessibles par http
6 ^^Iinclude_spip('inc/acces');
7 ^^Iverifier_htaccess(_DIR_ETC);
8 ^^Iverifier_htaccess(_DIR_TMP);
9
10 ^^I// Verifier qu'aucune table n'est crashee
11 ^^Iif (!_request('reinstall'))
12 ^^I^^Iverifier_crash_tables();
13
14 ^^Ireturn 1;
15 }
```
# **Sixième partie**

**Formulaires**

SPIP dispose d'un mécanisme assez simple et puissant pour gérer les formulaires, dit CVT (Charger, Vérifier, Traiter) qui décompose un formulaire en 4 parties :

- une vue, qui est un squelette SPIP affichant le code HTML du formulaire, correspondant au fichier formulaires/{nom}.html,
- et 3 fonctions PHP pour charger les variables du formulaire, vérifier les éléments soumis et enfin traiter le formulaire, déclarées dans le fichier formulaires/{nom}.php.

## **Chapitre 26**

## **Structure HTML**

Les formulaires sont stockés dans le dossier formulaires/. Pour faciliter la réutilisation et la personnalisation graphique des formulaires, une syntaxe HTML est proposée.

## 26.1 Afficher le formulaire

Un fichier formulaires/joli.html s'appelle dans un squelette par #FORMULAIRE\_JOLI qui affiche alors le formulaire.

Le HTML du formulaire suit une écriture standard pour tous les formulaires SPIP. Les champs du formulaire sont encadrés dans une liste d'éléments ul /li.

```
1 <div class="formulaire spip formulaire demo">
2
3 <form action="#ENV{action}" method="post"><div>
4 ^^I#ACTION FORMULAIRE{#ENV{action}}
5^{\circ} ^^I <ul>
6 ^^I^^I<li class="editer_la_demo obligatoire">
7 ^^I^^I^^I<label for="la_demo">La demo</label>
8 ^^I^^I^^I<input type='text' name='la demo' id='la demo' value="#ENV{la demo}" class=
9 \wedge^{\wedge}I^{\wedge^{\wedge}I} </li>
_{10} ^^I </ul>
11 ^^I<p class="boutons"><input type="submit" class="submit" value="<:pass_ok:>" /></p>
12 \times/div></form>
13 \times /div
```
Pour le bon fonctionnement du formulaire, l'attribut action doit être renseigné par la variable #ENV{action} calculée automatiquement par SPIP. De même, la balise #ACTION\_FORMULAIRE{#ENV{action}} doit être présente, elle calcule et ajoute des clés de sécurité qui seront vérifiées automatiquement à la réception du formulaire.

#### **elques remarques :**

- Le formulaire est encadré d'une classe CSS formulaire\_spip et d'une autre de son propre nom, formulaire demo ici. Le nom peut être récupéré plus agréablement par le contexte #ENV{form} (ou #FORM directement), ce qui peut donner : <div class="formulaire spip formulaire #FORM">
- Les balises  $\leq 1$  i>

reçoivent des classes CSS editer\_xx où xx est le nom du champ, et éventuellement obligatoire pour indiquer (visuellement) que ce champ est obligatoirement à remplir.

- Les balises input ont une classe CSS nommée comme leur type (pour pallier à une déficience d'Internet Explorer en CSS qui ne comprenait pas input[type=text])
- Les boutons de soumission sont encadrés d'une classe CSS boutons

#### **26.1.1 Utiliser AJAX facilement**

Entourer la balise formulaire d'une classe CSS ajax indique à SPIP d'utiliser AJAX permettant de ne recharger que le formulaire et non toute la page.

```
1 <div class="ajax">
2 #FORMULAIRE_JOLI
3 \times /div>
```
.

### **26.2 Gerer le retour d'erreurs**

La fonction verifier() du formulaire peut retourner des erreurs si les champs soumis ne sont pas corrects ; nous le verrons plus tard. Pour afficher ces erreurs dans le HTML du formulaire, des classes CSS et un nommage sont proposés :

En tête du formulaire, des erreurs (ou des messages de réussite) généraux :

```
1 [<p class="reponse formulaire reponse formulaire erreur">(#ENV*{message erreur})</p>
2 [<p class="reponse formulaire reponse formulaire ok">(#ENV*{message_ok})</p>]
```
Pour chaque champ, un message et une classe CSS sur l'item de liste pour marquer visuellement l'erreur. On calcule le message du champ grâce à la variable #ENV{erreurs} qui recense toutes les erreurs des champs :

```
1 #SET{erreurs,#ENV**{erreurs}|table_valeur{xxx}}
2 <li class="editer_xxx obligatoire[ (#GET{erreurs}|oui)erreur]">
3 ^^I[<span class='erreur message'>(#GET{erreurs})</span>]
4 \times /li>
```
Ceci donne, au complet avec le formulaire précédent :

```
1 <div class="formulaire spip formulaire demo">
2 [<p class="reponse_formulaire reponse_formulaire_erreur">(#ENV*{message_erreur})</p>]
3 [<p class="reponse formulaire reponse formulaire ok">(#ENV*{message_ok})</p>]
4
5 <form action="#ENV{action}" method="post"><div>
6 ^^I#ACTION FORMULAIRE{#ENV{action}}
7^{\circ} ^^I <ul>
8 ^^I^^I#SET{erreurs,#ENV**{erreurs}|table_valeur{la_demo}}
9 ^^I^^I<li class="editer la demo obligatoire[ (#GET{erreurs}|oui)erreur]">
10 ^^I^^I^^I<label for="la_demo">La demo</label>
11 ^^I^^I^^I[<span class='erreur_message'>(#GET{erreurs})</span>]
12 \text{ A}^2 ^^I^^I^^I<input type='text' name='la demo' id='la demo' value="#ENV{la demo}" />
13 \quad \wedge \wedge I \wedge \wedge I \leq /l i>
14 \quad ^^I </ul>
15 ^^I<p class="boutons"><input type="submit" class="submit" value="<:pass_ok:>" /></p>
16 \times /div> </form>
17 / div
```
## **26.3 Séparation par fieldset**

Lorsqu'un formulaire possède de nombreux champs, on le divise généralement en différents blocs nommés fieldset en HTML. Il est proposé, pour de tels blocs, de les encadrer également dans des listes ul / l i :

```
1 \quad 1 \ldots 12 <form method="post" action="#ENV{action}"><div>
3 #ACTION_FORMULAIRE{#ENV{action}}
4 \leq u \leq 15 ^^I<li class="fieldset">
6 ^^I^^I<fieldset>
   ^^I^^I^^I<h3 class="legend">Partie A</h3>
8 \wedge^{\wedge}I^{\wedge^{\wedge}I^{\wedge^{\wedge}I} \leq U}9 \cdot \sim I^{\wedge}I^{\wedge}I^{\wedge}I^{\wedge}I < I ... \lt/1 i>
10 ^^I^^I^^I^^I<li> ... </li>
11 ^^I^^I^^I^^I^^I...
12 \quad \wedge \wedge I \wedge \wedge I \wedge \wedge I \leq /u1>13 ^^I^^I</fieldset>
14 \quad ^^I < / l j >
15 ^^I<li class="fieldset">
16 ^^I^^I<fieldset>
17 ^^I^^I^^I<h3 class="legend">Partie B</h3>
18 \sim 10^{-10} I^219 \quad \wedge \wedge I \wedge \wedge I \wedge \wedge I \wedge \wedge I < I : ... </li>
_{20} ^^I^^I^^I^^I<li> ... </li>
_{21} ^^I^^I^^I^^I^^I...
_{22} ^^I^^I^^I ^^I </ul>
23 ^^I^^I</fieldset>
_{24} ^^I < / l i >
25 \le |u| ><sup>26</sup> ^^I<p class="boutons"><input type="submit" class="submit" value="<:pass_ok:>"
27 \times / \text{div} > </form>
```
Le premier <li>

posséde une classe CSS « fieldset ». En lieu et place des balises HTML <legend> est suggéré une écriture <h3 class="legend">

qui offre plus de possibilités de décoration en CSS.

## 26.4 Champs radio et checkbox

Pour afficher des listes d'éléments de type radio ou checkbox, on utilise un bloc <div class="choix"></div>

. Cette écriture permet d'avoir le bouton avant le label, d'avoir la liste radio en horizontal (via CSS).

```
1 <li class="editer_syndication">
2 ^^I<div class="choix">
3 ^^I^^I<input type='radio' class="radio" name='syndication' value='non' id='syndication
4 ^^I^^I<label for='syndication_non'><:bouton_radio_non_syndication:></label>
5^{\circ} ^^I </div>
  ^^I<div class="choix">
<sup>7</sup> ^^I^^I<input type='radio' class="radio" name='syndication' value='oui' id='syndication
  Animation:></label for='syndication oui'><:bouton radio syndication:></label>
  \wedge<sup>\wedge</sup>I </div>
10 \le l \in \{1\}
```
Pour passer la liste en horizontal en CSS, il suffit d'indiquer que le bloc « choix » doit s'afficher inline :

<sup>1</sup> .formulaire\_spip .editer\_syndication .choix {display:inline;}

## **26.5 Expliquer les saisies**

Il est souvent nécessaire de donner une explication pour remplir correctement une saisie de formulaire. Pour cela, deux classes CSS à insérer dans une balise  $\langle p \rangle$ 

ou <em> peuvent être utilisées :

• **explication** (avec <p>

) permet d'écrire une explication plus détaillée que le label du champ souhaité

• **attention** (avec <em>) met en exergue un descriptif proposé. À utiliser avec modération !

Ces deux descriptions complètent donc les autres options déjà citées erreur et obligatoire.

#### **26.5.1 Exemple**

```
1 #SET{erreurs,#ENV**{erreurs}|table_valeur{nom}}
2 <li class="editer_nom obligatoire[ (#GET{erreurs}|oui)erreur]">
3 ^^I<label for="nom"><:titre_cadre_signature_obligatoire:></label>
4 ^^I[<span class='erreur_message'>(#GET{erreurs})</span>]
5 ^^I<p class='explication'><:entree_nom_pseudo:></p>
6 ^^I<input type='text' class='text' name='nom' id='nom' value="[(#ENV**{nom})]
7 \times /li>
```
## 26.6 Affichage conditionnel

Les fonctions charger() ou traiter() peuvent indiquer dans leur réponse que le formulaire est éditable ou non. Cela se traduit par la réception d'un paramètre editable dans le squelette, qui peut servir à masquer ou non le formulaire (mais pas les messages d'erreur ou de réussite).

```
Il s'utilise comme ceci [(#ENV{editable}) ... contenu de <form> ... ]
   :
1 <div class="formulaire spip formulaire demo">
2
3 ^^I[<p class="reponse formulaire reponse formulaire ok">(#ENV*{message ok})</
4 ^^I[<p class="reponse formulaire reponse formulaire erreur">(#ENV*{message er
5
6 \wedge<sup>A</sup>I[(#ENV{editable})
7 ^^I^^I<form method='post' action='#ENV{action}'><div>
8 ^^I^^I#ACTION FORMULAIRE{#ENV{action}}
  \wedge<sup>1</sup>\wedge<sup>I</sup> <ul>
_{10} ^^I^^I...
11 \quad ^^I^^I </ul>
12 ^^I^^I<p class='boutons'><input type='submit' class='submit' value='<:bouton_
```

```
13 \times \sqrt[3]{1^2} ^ I < /div> </form>
^{14} ^^I]
15 \times /div
```
#### **26.6.1 En cas de boucles dans le formulaire**

Si une boucle SPIP est présente à l'intérieur de l'écriture [(#ENV{editable}) ... ] (ou tout autre balise), le compilateur SPIP renvoie une erreur (ou n'affiche pas correctement la page) car cela n'est pas prévu par le langage actuel de squelettes.

Pour pallier à cela, il faut :

- soit mettre la boucle dans une inclusion appelée alors par <INCLURE { fond=mon/inclusion } />
- soit utiliser le plugin Bonux et sa boucle CONDITION comme ceci :

```
1 <div class="formulaire_spip formulaire_demo">
\overline{2}3 ^^I[<p class="reponse formulaire reponse formulaire ok">(#ENV*{message_ok})</p>]
4 ^^I[<p class="reponse_formulaire reponse_formulaire_erreur">(#ENV*{message_erreu
5
6 ^^I<BOUCLE editable(CONDITION){si #ENV{editable}}>
7 ^^I^^I<form method='post' action='#ENV{action}'><div>
8 ^^I^^I#ACTION FORMULAIRE{#ENV{action}}
  \wedge<sup>^</sup>I\wedge<sup>I</sup> <ul>
_{10} ^^I^^I...
11 \quad \wedge \wedge I \wedge \wedge I \leq /u1>12 ^^I^^I<p class='boutons'><input type='submit' class='submit' value='<:bouton_enr
13 \quad \wedge \wedge I \wedge \wedge I \leq div></form>
14 ^^I</BOUCLE_editable>
15 \times /div
```
*CHAPITRE 26. STRUCTURE HTML*

## **Chapitre 27**

## **Traitements PHP**

Les fichiers formulaires/{nom}.php contiennent les trois fonctions essentielles des formulaires CVT de SPIP :

- formulaires\_{nom}\_charger\_dist,
- formulaires\_{nom}\_verifier\_dist et
- formulaires\_{nom}\_traiter\_dist.

## **27.1 Passage d'arguments aux fonctions CVT**

Les fonctions charger(), verifier() et traiter() ne reçoivent par défaut aucun paramètre.

```
1 function formulaires_x_charger_dist(){[...]}
2 function formulaires x verifier dist(){m \choose m}3 function formulaires_x_traiter_dist(){ … }
```
Pour que les fonctions reçoivent des paramètres, il faut soumettre les arguments explicitement dans l'appel de formulaire.

```
1 #FORMULAIRE_X{argument, argument, …}
```
Les fonctions PHP reçoivent les paramètres dans le même ordre :

```
1 function formulaires_x_charger_dist($arg1, $arg2, […] { … ]
2 function formulaires x verifier dist($arg1, $arg2, … ){m \choose m}s function formulaires x traiter dist($arg1, $arg2, … )\{\ldots\}
```
À noter qu'une possibilité complémentaire en utilisant les fonctions des balises dynamiques permet de transmettre automatiquement des paramètres.

#### **27.1.1 Exemple**

Le plugin « Composition » dispose d'un formulaire qui nécessite un type et un identifiant. Il est appelé comme cela :

1 [(#FORMULAIRE EDITER COMPOSITION OBJET{#ENV{type}, #ENV{id}})]

Les fonctions de traitement reçoivent donc ces deux paramètres :

1 function formulaires editer composition objet charger(\$type, \$id) ${m \choose m}$ 

## **27.2 Charger les valeurs du formulaire**

La fonction charger() permet d'indiquer quels champs doivent être récupérés lorsque le formulaire est soumis et permet aussi de définir les valeurs par défaut de ces champs.

Cette fonction renvoie tout simplement un tableau associatif « nom du champ » / « valeur par défaut » :

```
1 function formulaires_nom_charger_dist() {
2^{\wedge}<sup>1</sup>$valeurs = array(
3 \sim \sqrt{I^2 - I}"champ" => "valeur par défaut",
4 \quad \wedge \wedge I \wedge \wedge I"autre champ" => "",
5 \wedge^{\wedge}I :
6 ^{\wedge}Ireturn $valeurs;
7 }
```
Toutes les clés qui sont indiquées seront envoyées dans l'environnement du squelette HTML du formulaire. On récupère alors ces données par #ENV{champ}. Dès que le formulaire est posté, ce sont les valeurs envoyées par l'utilisateur qui sont prioritaires sur les valeurs par défaut.

Il n'est pas utile de protéger les valeurs envoyées contenant des guillemets, SPIP s'en chargeant automatiquement. Ceci dit, les champs commençants par un souligné « \_ » ne subissent pas ce traitement automatique, ce qui peut être utile pour transmettre des variables complexes.

## **27.3 Autoriser ou non l'affiage du formulaire**

Le formulaire est affiché par défaut, cependant il est possible de restreindre cet affichage en fonction d'autorisations données.

Deux possibilités :

• soit on ne veut pas du tout afficher le formulaire, on retourne alors false :

```
1 function formulaire nom charger dist() {
2^{\circ}<sup>A\wedge</sup>I$valeurs = array();
3 ^^Iif (!autoriser("webmestre")) {
4 ^^I^^Ireturn false;
5^{\circ} \wedge \wedge I }
6 ^{\wedge}Ireturn $valeurs;
7 }
```
• soit simplement une partie du formulaire est cachée (souvent la partie éditable) en utilisant la variable « editable », gérée alors dans le squelette du formulaire :

```
1 function formulaire nom charger dist() {
2^{\wedge\wedge}I$valeurs = array();
3 ^^Iif (!autoriser("webmestre")) {
4 \cdot \sqrt[4]{I^4I}svaleurs['editable'] = false;
5 \wedge^{\wedge} I6 ^{\wedge}Ireturn $valeurs;
7 }
```
#### **27.3.1 Exemple**

Le plugin « Accès restreint » dispose d'un formulaire pour affecter des zones à un auteur ; il envoie dans l'environnement des champs à récupérer et leurs valeurs par défaut : l'identifiant de zone, l'auteur connecté et l'auteur qui sera affecté à la zone. En plus, si l'auteur n'a pas les droits suffisants, la variable « editable » est passée à faux.

```
1 function formulaires_affecter_zones_charger_dist($id_auteur){
2 \wedge \sqrt{15}valeurs = array(
3 \sim \sqrt{I^{\wedge}I}'zone'=>'',
4 \wedge^{4}I^{\wedge}I'id auteur'=>$id auteur,
5 \wedge^{\wedge}I^{\wedge\wedge}I' id'=>$id auteur
6 \wedge^{\wedge}I);
7 \quad \text{``Iinclude spin('inc/autoriser');}8 ^^Iif (!autoriser('affecterzones','auteur',$id auteur)){
9 \wedge^{\wedge}I^{\wedge\wedge}I$valeurs['editable'] = false;
_{10} \wedge\wedge I }
11 ^^Ireturn $valeurs;
12 }
```
## 27.4 Autres options de chargement

Différents autres paramètres spéciaux peuvent être envoyés dans le formulaire lors de son chargement pour modifier son comportement d'origine :

#### **27.4.1 message\_ok, message\_erreur**

Le message de succès est en principe fourni par la fonction traiter ; le message d'erreur par la fonction verifier ou traiter. Il est néanmoins possible de les fournir par la fonction charger de manière dérogatoire.

#### **27.4.2 action**

Cette valeur précise l'URL sur laquelle est posté le formulaire. C'est par défaut l'URL de la page en cours ce qui permet de ré-afficher le formulaire en cas d'erreur. Pour des usages très particuliers, cette URL peut-être modifiée.

#### **27.4.3 \_forcer\_request**

Lorsqu'un formulaire est soumis, SPIP l'identifie pour permettre d'avoir plusieurs formulaires du même type dans une page, et ne traiter que celui qui a été soumis. Cette vérification est basée sur la liste des arguments passés à la balise #FORMULAIRE\_XXX.

Dans certains cas où ces arguments changent suite à la saisie, SPIP peut se tromper et croire que la saisie vient d'un autre formulaire.

Passer forcer request à true indique à SPIP qu'il ne doit pas faire cette vérifcation et traiter la saisie dans tous les cas.

#### **27.4.4 \_action**

Si le traitement du formulaire doit faire appel à une fonction du répertoire actions/ protégée par securiser\_action(), il est utile d'indiquer le nom de l'action afin que SPIP fournisse automatiquement le hash de protection correspondant.

#### **27.4.5 \_hidden**

La valeur de ce champ sera ajoutée directement dans le HTML du formulaire généré. Elle est souvent utilisée pour y ajouter des input de type « hidden » qui devront être écrits explicitement :

1 \$valeurs['\_hidden'] = "<input type='hidden' name='secret' value='chut !' />";

## **27.5 Pipelines au chargement**

#### **27.5.1** formulaire\_charger

Ce pipeline permet de modifier le tableau de valeurs renvoyées par la fonction charger d'un formulaire. Il est décrit dans le chapitre sur les pipelines : formulaire\_charger (p. 155)

#### **[27.5.2 par](#page-154-0)a[mèt](#page-154-0)re \_pipeline**

Ce paramètre permet de modifier le code HTML envoyé en lui faisant traverser un pipeline donné. Cette information, envoyée dans le tableau de chargement, permet d'indiquer le nom d'un pipeline et des arguments à lui transmettre. Il sera appelé au moment de l'affichage du texte du formulaire.

#### **27.5.3 Exemple**

SPIP utilise ce paramètre de manière générique en faisant passer tous les formulaires d'édition qui appellent la fonction formulaires\_editer\_objet\_charger() dans un pipeline nommé editer contenu objet. Ce pipeline est décrit dans le chapitre consacré : editer\_contenu\_objet (p. 156).

```
1 $contexte[' pipeline'] = array('editer contenu objet', array('type'=>$type, 'id'
```
Le plugin CFG utilise ce paramètre pour faire passer tous les formulaires CFG écrits comme des formulaires CVT dans le pipeline editer\_contenu\_formulaire\_cfg

```
1 $valeurs['_pipeline'] = array('editer_contenu_formulaire_cfg',
2 \wedge^{\wedge} I'args'=>array(
3 \sim \sqrt{I^{\wedge}I}'nom'=>$form,
  \wedge<sup>1</sup>\wedgeI'contexte'=>$valeurs,
5 ^^I^^I'ajouter'=>$config->param['inline'])
  6 );
```
Pipeline que CFG utilise alors pour enlever du contenu non nécessaire dans le HTML transmis :

```
1 // pipeline sur l'affichage du contenu
2 // pour supprimer les parametres CFG du formulaire
3 function cfg_editer_contenu_formulaire_cfg($flux){
4 ^^I$flux['data'] = preg_replace('/(<!-- ([a-z0-9 ]\w+)(\*)?=)(.*?)-->/sim', '', $flu
5 \quad<sup>^^</sup>I$flux['data'] . = $flux['args']['ajouter'];
6 ^^Ireturn $flux;
7 }
```
## <span id="page-286-0"></span>**27.6 Vérifier les valeurs soumises**

La fonction verifier() permet d'analyser les valeurs postées et de retourner éventuellement des erreurs de saisie. Pour cela, la fonction retourne un tableau associatif « champ » / « message d'erreur » pour les champs incriminés, ainsi éventuellement qu'un message d'erreur plus général pour l'ensemble du formulaire sur la clé « message\_erreur ».

La fonction de traitement du formulaire sera appelée uniquement si le tableau retourné est vide. Dans le cas contraire, le formulaire est réaffiché avec les différents messages d'erreurs transmis.

```
1 function formulaires_nom_verifier_dist() {
2^{\wedge\wedge}I$erreurs = array();
3 ^^Iforeach(array('titre','texte') as $champ) {
  \wedge^{\wedge}I^{\wedge\wedge}Iif (! request($champ)) {
  ^{\wedge}<sup>1</sup><sup>\wedge</sup>I^{\wedge}I$erreurs[$champ] = "Cette information est obligatoire !";
6 ^{\wedge} ^{\wedge} I ^{\wedge}7 \wedge^{\wedge} I^{\wedge\wedge}Iif (count($erreurs)) {
9 ^^I^^I$erreurs['message_erreur'] = "Une erreur est présente dans votre saisie";
_{10} ^^I }
11 ^^Ireturn $erreurs;
12 }
```
Le pipeline formulaire verifier (p. 194) permet de compléter les erreurs retournées.

#### **27.6.1 Exemple**

Le plugin « Amis » dispose d'un formulaire pour inviter des personnes à devenir son ami! La fonction verifier() vérifie que l'adresse mail de la personne à inviter est correcte :

```
1 function formulaires_inviter_ami_verifier_dist(){
2
3 \cdot \sqrt{1}$erreurs = array();
4 ^^Iforeach(array('email') as $obli)
5 \wedge^{\wedge}I^{\wedge\wedge}Iif (! request($obli))
  \wedge^{\wedge}I^{\wedge\wedge}I^{\wedge\wedge}I$erreurs[$obli] = (isset($erreurs[$obli])?$erreurs[$obli]:'') . _T('for
7
8 ^^Iif ($e=_request('email')){
9 ^^I^^Iif (!email_valide($e))
10^\circ ^^I^^I^^I$erreurs['email'] = (isset($erreurs['email'])?$erreurs['email']:'') .
_{11} ^^I }
12
13 ^^Ireturn $erreurs;
14 }
```
## **27.7 Effectuer des traitements**

Lorsque la fonction de vérification (p. 287) ne renvoie aucune erreur, le formulaire passe alors à la fonction traiter(). C'est dans celle-ci qu'il faudra effectuer les opérations voulues avec les données issues du formulaire (envoi par courriel, modification de la base de données, [etc.\).](#page-286-0)

La fonction doit renvoyer un tableau associatif :

```
1 function formulaires_nom_traiter(){
2 <sup>^^</sup>I// Effectuer des traitements
```
```
3
4 ^^I// Valeurs de retours
5^{\circ}<sup>A\wedge</sup>Ireturn array(
6 \wedge^{\wedge}I^{\wedge\wedge}I' message ok' => 'Excellent !', // ou bien
7 \cdot ^{\wedge}I^{\wedge}I' message erreur' => 'Et mince, une erreur.'
8 \wedge^{\wedge}I;
9 }
```
#### **27.7.1 Valeurs importantes**

Voici quelques valeurs que l'on renvoie souvent :

- **message\_ok** permet de retourner un agréable message à l'utilisateur, lui indiquant que tout s'est bien passé.
- message erreur, inversement, permet de renvoyer un message d'erreur, lorsque le traitement n'a pas fonctionné.
- **editable**, comme au chargement, est utilisée pour afficher ou non la partie éditable du formulaire. Par défaut elle vaut false mais vous pouvez lui indiquer true si votre formulaire peut être utilisé plusieurs fois à la suite.
- **redirect** est une URL qui permet d'indiquer à SPIP vers quelle page il redirigera le visiteur après les traitements du formulaire. Par défaut la page boucle sur elle-même.

#### **27.7.2 Pipeline formulaire\_traiter**

Une fois la fonction formulaires nom traiter effectuée, le pipeline formulaire\_traiter (p. 196) est exécuté, permettant à d'autres plugins de compléter les traitements de ce formulaire.

### **[27.8 Tr](#page-195-0)ai[tem](#page-195-0)ent sans AJAX**

Si un formulaire est appelé en AJAX mais qu'il redirige sur une autre page à la fin du traitement, cela oblige à des contorsions Javascript (gérées par SPIP) pour capturer la redirection et renvoyer effectivement le navigateur sur une autre URL au retour de la réponse.

Lorsqu'une redirection est certaine, il est possible d'interdire AJAX sur le traitement du formulaire tout en le conservant pour la partie de vérification. De cette manière, seul le formulaire sera rechargé en cas d'erreur dans verifier(), mais si le traitement s'effectue, toute la page sera directement rechargée.

Pour cela, il faut appeler la fonction refuser\_traiter\_formulaire\_ajax() **au tout début** des traitements :

```
1 function formulaires_nom_traiter(){
2 \cdot \sqrt{\frac{1}{1}} Empecher le traitement en AJAX car on sait que le formulaire va redirige
3 <sup>\wedge</sup>Irefuser traiter formulaire ajax();
4
5 ^^I// Effectuer des traitements
6
7 ^^I// Valeurs de retours
8 \wedge<sup>A</sup>Ireturn array(
9 ^^I^^I'redirect' => 'Une autre URL'
_{10} \wedge\wedge I) ;
11 }
```
# **Chapitre 28**

# **Exemples**

La gestion de formulaires CVT mérite bien quelques exemples dédiés.

### **28.1 Calcul de quantième**

Cet exemple court va permettre de calculer et d'afficher le quantième (le numéro d'un jour dans l'année) à partir d'une date saisie dans un formulaire.

Ce formulaire sera nommé « calculer\_quantieme » et pourra donc être appelé dans un squelette par #FORMULAIRE\_CALCULER\_QUANTIEME ou dans le texte d'un article par en utilisant le code <formulaire|calculer\_quantieme>.

#### **28.1.1 Mise en place**

Les deux fichiers nécessaires seront créés comme ceci :

- formulaires/calculer\_quantieme.html pour la partie HTML
- formulaires/calculer quantieme.php pour les fonctions CVT d'analyse et de traitement PHP.

#### **28.1.2 Squelette HTML**

Le fichier formulaires/calculer\_quantieme.html contient le code suivant, respectant la structure HTML et classes CSS préconisées :

```
1 <div class="formulaire spip formulaire #FORM">
\overline{2}3 [<p class="reponse formulaire reponse formulaire ok">(#ENV*{message_ok})</p>]
4 [<p class="reponse formulaire reponse formulaire erreur">(#ENV*{message erreur
5
6 [(#ENV{editable}|oui)
7 <form name="formulaire_#FORM" action="#ENV{action}" method="post"><div>
8
9 ^^I#ACTION FORMULAIRE{#ENV{action}}
_{10} ^^I < u l >
11 ^^I<li class="editer date jour obligatoire[ (#ENV**{erreurs}|table valeur{messeur}]
12 ^^I^^I<label for="champ_date_jour">Date (jj/mm/aaaa) :</label>
13 ^^I^^I[<span class='erreur_message'>(#ENV**{erreurs}|table_valeur{message})</
14 ^^I^^I<input type="text" id="champ date jour" name="date jour" value="[(#ENV{date_jour]]
15 \quad ^{\wedge \wedge} I < / l i >
_{16} ^^I </ul>
17 ^^I<p class="boutons">
18 ^^I^^I<input type="submit" name="ok" value="Trouver" />
_{19} ^^ I < / p>
_{20} </div></form>
21 \quad 1_{22} </div>
```
À noter que le plugin « Saisies » permet d'écrire les champs de formulaire grâce à une balise #SAISIE en indiquant le type de saisie et le nom de la variable utilisée, puis les autres paramètres optionnels. Son utilisation pourrait donner (partie entre <ul>

```
et </ul>
  ) :
1 \leq l2 [(#SAISIE{input, date_jour, obligatoire=oui, label="Date (jj/mm/aaaa) :"})]
3 \times /u1
```
#### **28.1.3 Chargement, vérifications et traitements**

Ce fichier formulaires/calculer quantieme.php contient les trois fonctions suivantes :

La fonction « charger » liste les variables qui seront envoyées dans l'environnement du squelette et initialise leurs valeurs par défaut. Ici aucune date par défaut n'est définie, mais il serait possible d'en indiquer une.

```
1 function formulaires calculer quantieme charger dist (){
  \wedge<sup>1</sup>$valeurs = array(
3 \wedge^{\wedge}I^{\wedge\wedge}I'date jour' => ''
4 \wedge^{\wedge}I :
5 \wedge \wedgeIreturn $valeurs:
6 }
```
La fonction « vérifier » teste si tous les champs obligatoires sont renseignés et vérifie que le format de date semble correct :

```
1 function formulaires calculer quantieme verifier dist (){
2^{\wedge\wedge}I$erreurs = array();
3 ^^I// champs obligatoires
4 ^^Iforeach(array ('date jour') as $obligatoire) {
5 \text{ A}^{\wedge}Iif (! request($obligatoire)) $erreurs[$obligatoire] = 'Ce champ est obligatoire';
6 \wedge^{\wedge} I7 ^^I// format de date correct
8 ^^Iif (!isset($erreurs['date_jour'])) {
9 \wedge^{\wedge}I^{\wedge \wedge}Ilist($jour, $mois, $annee) = explode('/', request('date jour'));
10^{10} <sup>\wedge</sup>Iif (!intval($jour) or !intval($mois) or !intval($annee)) {
11^{10} <sup>\wedge</sup>I\wedgeI\wedgeIserreurs['date jour'] = "Ce format de date n'est pas reconnu.";
_{12} ^^I^^I }
13 \quad \wedge \wedge I14 \quad \wedge \wedgeIif (count($erreurs)) {
15 <sup>\wedge</sup>I<sup>\wedge</sup>I$erreurs['message erreur'] = 'Votre saisie contient des erreurs !';
_{16} ^^I }
17 ^^Ireturn $erreurs;
18 }
```
Si les vérifications sont correctes (aucune erreur), la fonction « traiter » est exécutée. Le formulaire est déclaré ré-éditable, ce qui permet de saisir une nouvelle valeur de date aussitôt après la validation.

```
1 function formulaires_calculer_quantieme_traiter_dist (){
2 \cdot \sqrt{\text{I}\$}date jour\sqrt{\text{I}} = \text{request('date jour');}3 \cdot \sqrt{1} fretour = array('editable' => true);
4 \cdot<sup>\wedge</sup>Iif ($quantieme = calcule quantieme($date jour)) {
5 \cdot \sqrt{\frac{1^2}{15}}retour['message ok'] = "Le quantième de $date jour est $quantieme";
6 \wedge^{\wedge}I} else {
7 \cdot ^{\wedge}I^{\wedge}I$retour['message erreur'] = "Erreur lors du calcul du quantième !";
8 \wedge^{\wedge} I9 ^^Ireturn $retour;
10 }
```
Bien sûr il manque la fonction qui permet de trouver le quantième, mais deux petites lignes de PHP suffiront. Cette fonction peut être mise dans le même fichier que les trois fonctions précédentes :

```
1 function calcule_quantieme($date_jour) {
2 \cdot \sqrt{1}list($jour, $mois, $annee) = explode('/', $date jour);
3 \cdot \wedgeIif ($time = mktime( 0, 0, 0, $mois, $jour, $annee)) {
4 \sim \sqrt{1/\sqrt{1}}return date('z', $time);
5 \quad ^{\wedge \wedge} I }
6 ^{\wedge}Ireturn false;
7 }
```
## **28.2 Traducteur de blabla**

Cet autre exemple simple va créer un petit formulaire demandant à un service externe de traduire un contenu qui lui est envoyé. Le résultat sera affiché sous le texte saisi.

Le formulaire sera nommé « traduire blabla » et pourra donc être appelé dans un squelette par la balise #FORMULAIRE\_TRADUIRE\_BLABLA ou dans un article par <formulaire|traduire\_blabla>.

Il fonctionne comme la plupart des formulaires CVT avec deux fichiers :

- formulaires/traduire blabla.html pour la partie HTML
- formulaires/traduire\_blabla.php pour les fonctions d'analyse et de traitement PHP.

#### **28.2.1 Squelette HTML**

Le squelette du formulaire recevra deux champs de saisie de type textarea : le premier pour écrire le contenu à traduire, le second pour afficher le résultat de la traduction une fois le calcul effectué. Ce second champ n'est affiché que s'il est renseigné.

```
1 <div class="formulaire spip formulaire #FORM">
2
3 [<p class="reponse_formulaire reponse_formulaire_erreur">(#ENV*{message_erreur})</p>]
4 [<p class="reponse formulaire reponse formulaire ok">(#ENV*{message_ok})</p>]
5
6 <form action="#ENV{action}" method="post"><div>
7 ^^I#ACTION FORMULAIRE{#ENV{action}}
  ^{\wedge \wedge} I < u 1 >
9 ^^I^^I[(#SET{erreurs,[(#ENV**{erreurs}|table_valeur{traduire})]})]
10 ^^I^^I<li class="editer traduire obligatoire[ (#GET{erreurs}|oui)erreur]">
11 ^^I^^I^^I<label for="traduire">Traduire</label>
12 ^^I^^I^^I[<span class='erreur message'>(#GET{erreurs})</span>]
13 ^^I^^I^^I<textarea name='traduire' id='champ_traduire'>#ENV{traduire}</textarea>
14 \quad \wedge \wedge I \wedge \wedge I \leq /l i>
15 \quad \wedge \wedge I \wedge \wedge I16 ^^I^^I[(#SET{erreurs,[(#ENV**{erreurs}|table_valeur{traduction})]})]
17 ^^I^^I<li class="editer traduction[ (#GET{erreurs}|oui)erreur]">
18 ^^I^^I^^I<label for="traduction">Traduction</label>
19 ^^I^^I^^I[<span class='erreur message'>(#GET{erreurs})</span>]
20 ^^I^^I^^I<textarea name='traduction' id='champ traduction'>(#ENV{traduction})</texta
21 \quad \wedge \wedge I \wedge \wedge I \leq /1 i >
_{22} ^^I^^I]
23 \quad \wedge \wedge I \leq /u124 ^^I<p class="boutons"><input type="submit" class="submit" value="Traduire" /></p>
25 \times/div></form>
26 \leq div>
```
Les deux champs se nomment « traduire » et « traduction ». Le même squelette pourrait écrire avec le plugin « Saisies » le contenu entre <ul>

 $et$  </ul>

de la sorte :

```
1 \times 122 ^^I[(#SAISIE{textarea, traduire, obligatoire=oui, label=Traduire})]
3
4 ^^I[(#ENV{traduction}|oui)
5 ^^I^^I[(#SAISIE{textarea, traduction, label=Traduction})]
6^\circ ^^I]
7 \times /ul>
```
#### **28.2.2 Chargement, vérifications et traitements**

La fonction « charger » du formulaire, déclarée dans le fichier formulaires/traduire\_blabla.p doit indiquer qu'elle ajoute ces deux champs « traduire » et « traduction » dans le contexte du squelette :

```
1 function formulaires_traduire_blabla_charger_dist() {
2^{\wedge}<sup>1$</sup>contexte = array(
3 \sim \sqrt{I^{\wedge n}I'} traduire' => '',
4 \wedge^{\wedge}I^{\wedge\wedge}I' traduction' => '',
5 \wedge^{\wedge}I);
6 ^^Ireturn $contexte;
7 }
```
La fonction « vérifier » a simplement besoin de tester si du contenu a bien été saisi dans le champ « traduire » et dans le cas contraire retourner une erreur :

```
1 function formulaires_traduire_blabla_verifier_dist() {
2^{\circ}<sup>\wedge</sup>I$erreurs = array();
3 ^^Iif (! request('traduire')) {
4 \cdot \wedge I \wedge I$erreurs['message_erreur'] = "Vous avez oublié d'écrire ! Votre clavier
5 \cdot \sqrt{\frac{1^2}{15}}erreurs['traduire'] = "C'est là dedans qu'on écrit son texte !";
6 \wedge^{\wedge} I }
7 ^^Ireturn $erreurs;
8 }
```
C'est à partir de la fonction « traiter » que les choses se compliquent un peu. Il va falloir envoyer le contenu à un service distant (on utilisera *Google Translate* dans cet exemple), récupérer et traiter l'information retournée, puis la faire afficher dans le formulaire.

Pour ce faire, le script commence par calculer l'URL du service distant basée sur l'API de celui-ci. On utilise la fonction PHP de SPIP parametre\_url pour ajouter proprement des variables à l'URL du service. Grâce à une autre fonction, recuperer\_page qui permet de récupérer le code retourné par l'appel d'une URL, le retour du service est stocké dans la variable \$trad.

Le service retournant des données formatées en JSON, il faut les décortiquer (fonction json\_decode). En fonction du retour, la traduction est réussie ou non. Le message est adapté en conséquence.

```
1 // http://ajax.googleapis.com/ajax/services/language/translate?v=1.0&q=hello%20world
2 define('URL GOOGLE TRANSLATE', "http://ajax.googleapis.com/ajax/services/language/translate");
3
4 function formulaires traduire blabla traiter dist() {
5
6 ^^I// creer l'url selon l'api google
7 \cdot \simI$texte = request('traduire');
\frac{8}{8} ^^I$url = parametre url(URL GOOGLE TRANSLATE, 'v', '1.0', '&');
9 ^^I$url = parametre_url($url, 'langpair', 'fr|en', '&');
10^{10} \wedge1$url = parametre_url($url, 'q', $texte, '&');
11
12 \cdot \sqrt{\frac{1}{12}} chargement du texte traduit par google (retour : json)
13 ^^Iinclude spip('inc/distant');
14 \quad \wedge \wedge I$trad = recuperer_page($url);
15
16 <sup>\wedge</sup>I// attention : PHP 5.2
17 ^^I$trad = json decode($trad, true); // true = retour array et non classe
18
19 ^^I// recuperation du resultat si OK
20 <sup>\wedge</sup>Iif ($trad['responseStatus'] != 200) {
21 \quad \wedge \wedge I \wedge \wedge Iset request('traduction', '');
22 \lambda<sup>A\land</sup>Ireturn array(
23 \lambda<sup>23</sup> \lambda<sup>1</sup>\lambda<sup>1</sup>\lambda<sup>1</sup>\lambda<sup>1</sup> \lambda<sup>2</sup> ditable" => true.
24 ^^I^^I^^I"message erreur" => "Pas de chance, faux retour de l'ami Google !"
25 \left( \wedge^{\wedge}I^{\wedge\wedge}I\right);_{26} ^^I }
27
28 ^^I// envoi au charger
29 ^^Iset request('traduction', $trad['responseData']['translatedText']);
30
31 \quad ^{\wedge \wedge }I // message
```

```
32 ^^Ireturn array(
33 \wedge^{4}I^{\wedge}I"editable" => true,
34 \cdot \sqrt{\frac{\text{A}}{\text{A}}\text{A}}"message ok" => "Et voilà la traduction !",
35 \quad ^{\wedge \wedge }I);
36 }
```
La fonction set\_request() force le stockage d'une valeur de variable qui pourra être récupérée par \_request(). Ainsi le prochain chargement du formulaire peut récupérer la valeur du champs « traduction » pour l'envoyer dans le contexte du squelette.

**Note :** Il est possible qu'une méthode plus propre soit développée dans de prochaines versions de SPIP pour faire transiter des données entre le traitement et le chargement via un nouveau paramètre au tableau de retour du traitement.

# **Septième partie**

# **Accès SQL**

SPIP 2 peut lire, écrire et fonctionner à partir de gestionnaires de bases de données MySQL, PostGres et SQLite.

Bien que leur syntaxe d'écriture des requêtes soit différente, SPIP, grâce à un jeu de fonctions spécifiques d'abstraction SQL permet de coder des interactions avec la base de données indépendantes de celles-ci.

## **28.3 Adaptation au gestionnaire SQL**

SPIP s'appuie essentiellement sur le standard SQL, mais comprendra une grande partie des spécificités MySQL qu'il traduira alors si nécessaire pour les gestionnaires SQLite ou PostGres.

SPIP n'a besoin d'aucune déclaration particulière (hormis la présence du fichier de connexion adéquat pour la base de données souhaitée) pour lire et extraire des informations des bases de données, dès lors qu'on utilise soit des squelettes, soit, en php, les fonctions d'abstractions SQL prévues et préfixées de sql\_.

### **28.4 Déclarer la structure des tables**

Dans certains cas, particulièrement pour les plugins qui ajoutent des tables dans la base de données, ou des colonnes dans une table, il est nécessaire de déclarer la structure SQL de la table, car c'est à partir de ces déclarations que SPIP construit la requête de création ou de mise à jour des tables.

SPIP tentera alors d'adapter la déclaration au gestionnaire de données utilisé, en convertissant certaines écritures propres à MySQL.

Ainsi, si vous déclarez une table avec "auto-increment" sur la primary key à la façon de SPIP (comme dans ecrire/base/serial.php et ecrire/base/auxiliaires.php en utilisant les pipelines spécifiques declarer\_tables\_principales (p. 145) et declarer\_tables\_auxiliaires (p. 147)), SPIP traduira l'écriture « auto-increment » pour qu'elle soit prise en compte [lorsqu'on utilise PostG](http://core.spip.org/projects/spip/repository/entry/branches/spip-2.1/ecrire/base/serial.php)re[s ou SQLite.](http://core.spip.org/projects/spip/repository/entry/branches/spip-2.1/ecrire/base/auxiliaires.php)

De la même manière, une déclaratio[n de champ "ENUM" spécifiq](#page-144-0)u[e à M](#page-144-0)ys[ql sera](#page-146-0) [tout de même fonctio](#page-146-0)nn[elle](#page-146-0) sous PG ou SQLite. L'inverse par contre n'est pas valable (des déclarations spécifiques PostGres ne seront pas comprises par les autres).

## **28.5 Mises à jour et installation des tables**

Lorsque SPIP s'installe, il utilise des fonctions pour installer ou mettre à jour ses tables. Les plugins peuvent aussi utiliser ces fonctions dans leur fichier d'installation.

Ces fonctions sont déclarées dans le fichier ecrire/base/create.php

#### **28.5.1 Créer les tables**

La fonction creer base(\$connect='') crée les tables manquantes dans la base de données dont le fichier de connexion est donné par \$connect. Par défaut, la connexion principale.

Cette fonction crée les tables manquantes (il faut évidemment qu'elles aient été déclarées), mais ne va rien modifier sur une table existante. Si la table est déclarée en tant que table principale (et non auxiliaire), et si la clé primaire est un entier, alors SPIP affectera automatiquement un type 'auto-increment' à cette clé primaire.

#### **28.5.2 Mettre à jour les tables**

La fonction maj tables(\$tables, \$connect='') met à jour des tables existantes. Elle ne fera que créer les champs manquants ; aucune suppression de champ ne sera effectuée. Il faut indiquer le nom de la table (chaîne) ou des tables (tableau) à la fonction. Là encore, on peut indiquer un fichier de connexion différent de la base principale.

Si une table à mettre à jour n'existe pas, elle sera créée, suivant le même principe que creer\_base() pour l'auto-increment.

**Exemples :**

```
1 include spip('base/create');
```

```
2 creer_base();
```

```
3 maj tables('spip rubriques');
```
4 maj tables(array('spip rubriques','spip articles'));

# **Chapitre 29**

# **API SQL**

Les fonctions d'abstraction SQL de SPIP forment une API dont voici les fonctions :

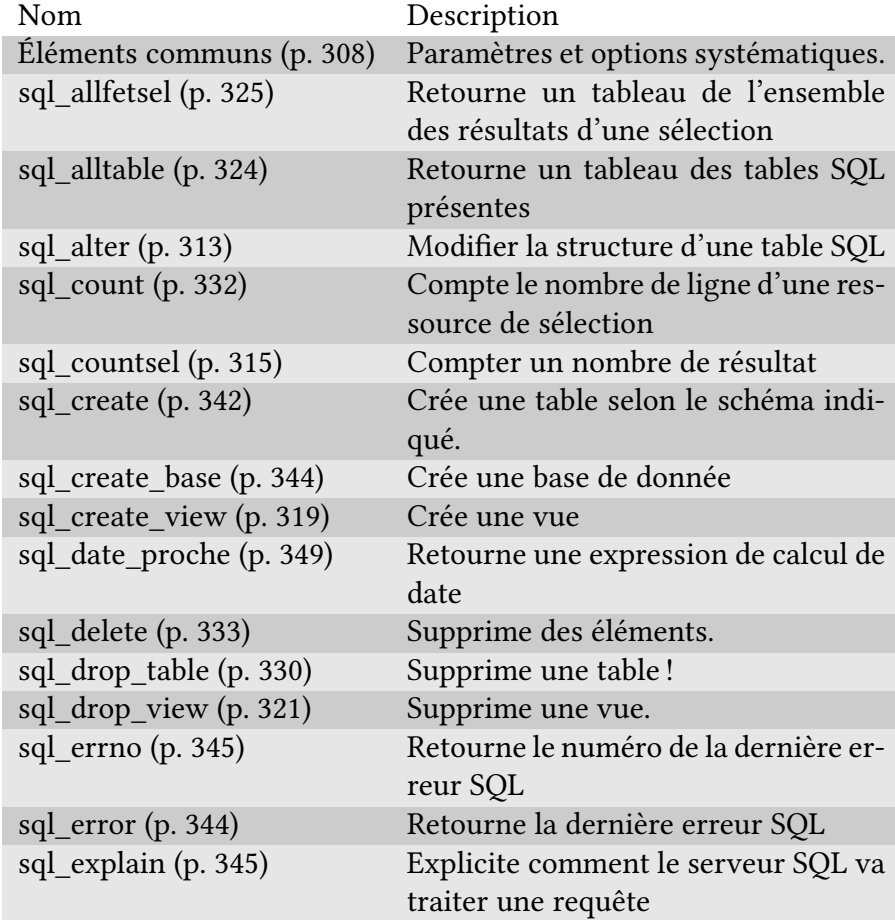

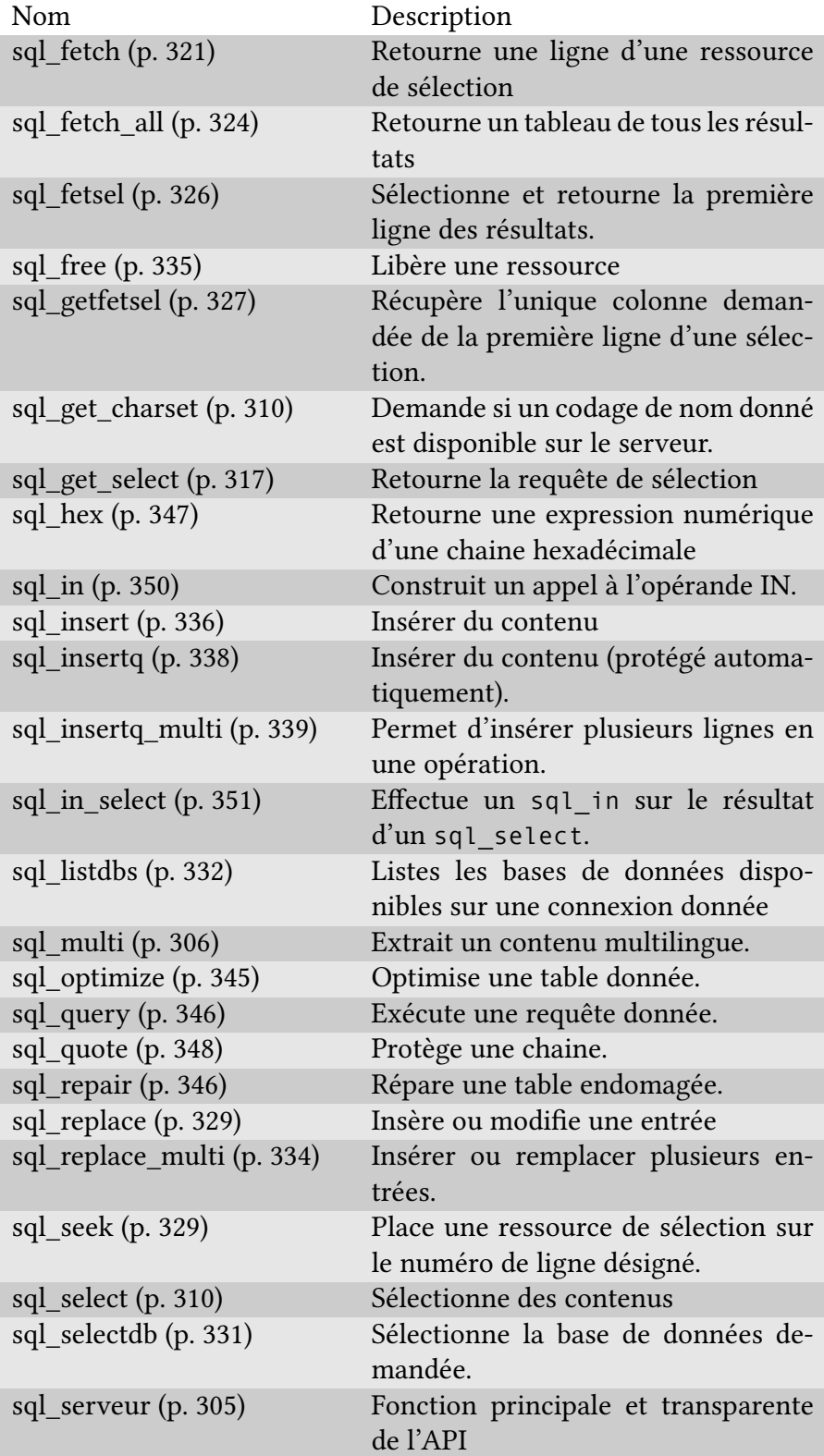

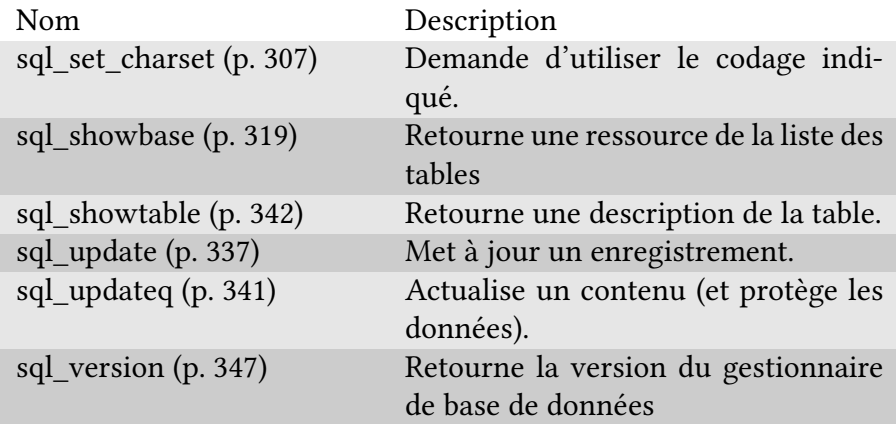

# **29.1 sql\_ser[veu](#page-346-1)r**

La fonction sql\_serveur() permet à la fois de se connecter au serveur de base de données si ce n'est pas encore fait et d'obtenir le nom véritable de la fonction qui sera exécutée pour un traitement demandé. Cette fonction est appelée de façon transparente par des alias. Il est donc normalement inutile de l'utiliser.

sql\_serveur() admet trois paramètres dont seul le premier est indispensable :

- 1. \$ins\_sql est le nom de la fonction désiré dans la liste des fonctions que connait l'API tel que « select », « update », « updateq »… Volontairement vide, il indique alors à simplement se connecter au serveur de base de données si ce n'est pas encore fait.
- 2. \$serveur,
- 3. \$continue définit ce qui se passe lorsque l'instruction de l'API SQL n'est pas trouvée pour le gestionnaire de base de données demandée. Par défaut à false, le système retourne une erreur fatale, mais il est possible de poursuivre en forçant ce paramètre à la valeur true.

Cette fonction s'utilise de la sorte :

```
1 // calcul du nom de la fonction
2 $f = sql serveur('select');
3 // execution de la fonction selon l'API prevue
4 $f($arg1, $arg2, ... );
```
Si on demande l'instruction select dans le jeu d'instruction prévu pour MySQL et présent dans le fichier ecrire/req/mysql.php, la variable \$f vaudra spip\_mysql\_select. La corrélation entre les l'instructions et la fonction est défini dans le même fichier par une globale spip mysql functions 1 (mysql est le type de serveur, 1 est la version du jeu d['instruction\).](http://core.spip.org/projects/spip/repository/entry/branches/spip-2.1/ecrire/req/mysql.php)

#### **29.1.1 Des alias pour simplifier**

Pratiquement toutes les fonctions de l'API sql\_\* sont des alias calculant une fonction via sql\_serveur et l'exécutant. Ainsi, appeler la fonction sql\_select effectue (à quelques détails près) la même opération que le code précédent. Ce sont ces instructions là qu'il faut utiliser :

```
1 sql_select($arg1, $arg2, ...);
```
# **29.2 sql\_multi**

<span id="page-305-0"></span>La fonction sql\_multi() applique une expression SQL sur une colonne contenant un polyglotte (p. 74) (<multi>) pour y extraire la partie correspondant à la langue indiquée. Elle retourne une chaine du type : expression AS multi. Cette opération sert essentiellement pour demander simultanément un tri sur cette colonne.

Elle accepte 4 paramètres :

- 1. \$sel est le nom de la colonne,
- 2. \$lang est le code de langue ('fr', 'es', …),
- 3. \$serveur,
- 4. \$option

Elle s'utilise ainsi :

```
1 $multi = sql_multi('colonne', 'langue');
2 $select = sql select($multi, 'table');
```
Notons que dans un squelette, le critère de boucle {par multi xx} où xx est le nom de la colonne à trier appelle aussi cette fonction pour trier selon la langue en cours.

#### **29.2.1 Exemple**

SPIP utilise cette fonction pour trier des listes selon le titre d'un élément, dans la langue du visiteur :

```
1 $select = array(
2 ^^I'id_mot', 'id_groupe', 'titre', 'descriptif',
3 ^^Isql_multi ("titre", $GLOBALS['spip_lang']));
4 if ($results = sql_select($select, 'spip_mots', "id_groupe=$id_groupe", '', 'multi')) {
5 \sim \text{Iwhile} ($r = sql fetch($results)) {
6 \sim \frac{100}{100} fr['titre'] $r['multi']
7 \wedge^{\wedge} I8 }
  Le plugin « Grappes » également :
1 $grappes = sql_allfetsel("*, ".sql_multi ("titre", "$spip_lang"), "spip_grappes", ""
2 foreach ($grappes as $g) {
3 \sim \sqrt{I}/\sqrt{2} sg['multi']
4 }
```
# <span id="page-306-0"></span>29.3 sql\_set\_charset

La fonction sql\_set\_charset() demande d'utiliser le codage indiqué pour les transactions entre PHP et le gestionnaire de base de données.

sql\_set\_charset() admet trois paramètres. Seul le premier est requis :

- 1. \$charset est le type de charset souhaité, tel que « utf8 »
- 2. \$serveur,

3. \$options.

Cette fonction est appelée suite à chaque connexion au serveur de base de données afin d'indiquer le charset à utiliser. Ce choix encodage est d'ailleurs défini par la méta charset\_sql\_connexion créé à l'installation de SPIP.

## **29.4 Éléments communs**

Dans le jeu de fonctions sql \* certains paramètres sont présents systématiquement et signifient la même information. Voici donc ces paramètres pour ne pas répéter maintes fois les mêmes choses :

- \$serveur (ou \$connect) est le nom du fichier de connexion SQL (dans le répertoire config/. Non renseigné ou vide, c'est le fichier de connexion défini à l'installation de SPIP qui est utilisé. C'est en général l'avant dernier paramètre des fonctions d'abstractions SQL.
- \$options vaut true par défaut et permet d'indiquer un caractère optionnel par son intermédiaire. Ce paramètre est en général le dernier des fonctions d'abstractions SQL. Il admet :
	- **–** true : toute fonction dans l'API SQL et non trouvée sur le jeu d'instruction SQL du serveur demandé provoquera une erreur fatale.
	- **–** 'continue' : pas d'erreur fatale si la fonction n'est pas trouvée.
	- **–** et false : la fonction du jeu SQL n'exécute pas la requête quelle aura calculée, mais doit la retourner (on obtient donc une chaine de caractère qui est une requête SQL valide pour le gestionnaire de base de données demandé).

D'autres paramètres sont parfois présents d'une fonction à l'autre, en particulier pour toutes les fonctions qui s'apparentent à sql\_select() en reprenant tout ou partie de ses paramètres :

- \$select, tableau des colonnes sql à récupérer,
- \$from, tableau des tables SQL à utiliser,
- \$where, tableau de contraintes sur les colonnes où chaque élément du tableau sera agrégé avec AND,

- \$groupby, tableau les groupements des résultats,
- \$orderby, tableau définissant l'ordonnancement des résultats,
- \$limit, chaine indiquant le nombre de résultat à obtenir,
- \$having tableau de post-contraintes pour les fonctions d'agrégation.

Dans les fonctions de modification de contenu, on rencontre un paramètre commun :

• \$desc, est un tableau de description des colonnes de la table SQL utilisée. S'il est omis, la description sera calculée automatiquement si les fonctions de portage en ont besoin.

#### **29.4.1 Principes d'écriture**

Un grand nombre de paramètres sont tolérants dans le type d'argument qui leur est envoyé, acceptant tableaux ou chaînes de caractères. C'est le cas par exemple des paramètres de sql select(). Son premier paramètre est \$select correspondant à la liste des colonnes SQL à récupérer. Voici 4 écritures fonctionnelles pour ce paramètre :

```
1 // 1 element
2 sql_select('id_article', 'spip_articles');
3 sql_select(array('id_article'), 'spip_articles');
4 // 2 elements
5 sql_select('id_article, titre', 'spip_articles');
6 sql_select(array('id_article', 'titre'), 'spip_articles');
```
Par convention, qui n'a rien d'obligatoire, on préférera utiliser l'écriture tabulaire dès qu'il y a plus d'un élément, écriture plus facilement analysable par les fonctions traduisant l'écriture abstraite en requête SQL.

#### **29.4.2 Préfixe des tables**

Les fonctions sql \* remplacent le nom des tables SQL dans la requête qui commencent par « spip\_ » (comme « spip\_articles ») par le préfixe de table utilisé sur votre base de données. Ainsi, l'appel suivant fonctionnera quelque soit le préfixe de table utilisé :

1 sql select('titre', 'spip articles', 'id article=' . sql quote(1));

## 29.5 sql\_get\_charset

La fonction sql\_get\_charset() permet de vérifier que l'utilisation d'un codage de caractère donné est possible sur le serveur de base de données.

sql\_get\_charset() admet trois paramètres dont seul le premier est indispensable :

- 1. \$charset est le type de charset souhaité, tel que « utf8 »
- 2. \$serveur,
- 3. \$options.

### <span id="page-309-0"></span>**29.6 sql\_select**

La fonction sql select() sélectionne des contenus dans la base de données et retourne une ressource SQL en cas de réussite, ou false en cas d'erreur.

Elle dispose de 9 paramètres, les 2 premiers sont indispensables, placés dans l'ordre de description d'une requête SQL standard. Ils prennent en entrée (de préférence) un tableau, mais acceptent des chaînes de caractères dont les éléments sont séparés par des virgules :

- 1. \$select,
- 2. \$from,
- 3. \$where,
- 4. \$groupby,
- 5. \$orderby,

*29.6. SQL\_SELECT* 311

- 6. \$limit,
- 7. \$having,
- 8. \$serveur,
- 9. \$option.

La fonction sql\_select() est souvent couplée à sql\_fetch() comme ceci :

```
1 // selection
2 if ($resultats = sql_select('colonne', 'table')) {
3 ^^I// boucler sur les resultats
4^{\wedge}Iwhile ($res = sql fetch($resultats)) {
5 ^^I^^I// utiliser les resultats
6 ^^I^^I// $res['colonne']
7 \quad ^{\wedge\wedge}I }
8 }
```
Les paramètres \$select et \$from acceptent de déclarer des alias. On peut donc imaginer :

```
_1 if ($r = sql select(
2^{\wedge\wedge}Iarray(
3<sup>AA</sup>I<sup>^A</sup>I'a.colonne AS colA',
4 ^^I^^I'b.colonne AS colB',
5 \wedge^{\wedge}I^{\wedge\wedge}I'SUM(b.nombre) AS somme'
6 \wedge^{\wedge}I),
7 \wedge^{\wedge}Iarray(
8 \wedge^{\wedge}I^{\wedge\wedge}I'tableA AS a',
9 ^^I^^I'tableB AS b'
10 \left( \wedge \wedge I) \right) {
11 ^^Iwhile ($ligne = sql_fetch($r)) {
12 \cdot \sqrt{\frac{\Lambda}{\Lambda}}<sup>1</sup>// on peut utiliser :
13 ^^I^^I// $ligne['colA'] $ligne['colB'] $ligne['somme']
_{14} ^^I }
15 }
```
#### **29.6.1 Exemple**

Sélectionner les rubriques racines (id\_parent=0) de la table « spip\_rubriques » triés par rang<sup>1</sup> puis par ordre alphanumérique, et en demander toutes les colonnes (sélection totale avec '\*') :

```
1 $result = sql_select('*', "spip_rubriques", "id_parent=0", '', '0+titre,titre');
2 while ($row = sql fetch($result)){
3 ^^I$id rubrique = $row['id rubrique'];
4 \left( \sqrt{I}/\right) ...
5 }
```
Sélectionner les chats mais pas les chiens (dans le titre) pour les articles du secteur 3 :

```
1 $champs = array('titre', 'id article', 'id rubrique');
2 $where = array(
3^{\circ}<sup>\wedge</sup>I'id secteur = 3',
4 ^^I'titre LIKE "%chat%" ',
5 ^^I'titre NOT LIKE "%chien%"'
6 );
7 $result = sql_select($champs, "spip_articles", $where);
```
Sélectionner les titres et extensions connues pour les documents, et stocker cela dans un tableau :

```
1 $types = array();
2 $res = sql_select(array("extension", "titre"), "spip_types_documents");
3 while ($row = sql_fetch($res)) {
4 ^^I$types[$row['extension']] = $row;
5 }
```
Cette sélection pourrait aussi s'écrire :

<sup>1</sup> \$res = sql\_select("extension, titre", "spip\_types\_documents");

Sélectionner les documents liés à une rubrique, avec le titre de la rubrique en question, triés par date antichronologique :

```
1 $result = sql select(
2 \wedge^{\wedge}Iarray(
3 ^^I^^I"docs.id document AS id doc",
4 ^^I^^I"docs.extension AS extension",
5 \sim 1<sup>^^</sup>I"docs.fichier AS fichier",
6 \wedge^{4}I^{\wedge}I"docs.date AS date".
<sup>7</sup> ^^I^^I"docs.titre AS titre",
8 \sim 1<sup>^^</sup>I<sup>^^</sup>I"docs.descriptif AS descriptif",
9 \wedge^{\wedge}I^{\wedge}I"R.id rubrique AS id rub",
10 <sup>\wedge</sup>I\wedge<sup>T</sup>\wedgeI"R.titre AS titre rub"),
11 \quad ^{\wedge\wedge} Iarray (
12 ^^I^^I"spip_documents AS docs",
13 ^^I^^I"spip documents liens AS lien",
14 ^^I^^I"spip rubriques AS R"),
15 <sup>\wedge\wedge</sup> Iarray (
16 \sim \sqrt{I^2 - I^2} docs.id document = lien.id document",
17 \cdot ^{\wedge}I^{\wedge}I"R.id_rubrique = lien.id_objet",
18 \sim 10^{-10} 10^{-10} 11 10^{-10} 10^{-10} 10^{-10} 10^{-10} 10^{-10} 10^{-10} 10^{-10} 10^{-10} 10^{-10} 10^{-10} 10^{-10} 10^{-10} 10^{-10} 10^{-10} 10^{-10} 10^{-10} 10^{-10} 10^{-10} 10^{-10} 10^{-10} 10^{-10} 10^{-19 \left( \sqrt{1} \wedge 1 \wedge 1 \right) docs.mode = 'document'"),
20 \qquad \wedge \wedge T \qquad m21 \quad \wedge \wedgeI"docs.date DESC");
22 while ($row=sql fetch($result)) {
23 ^^I$titre=$row['titre'];
24 \quad \wedge \wedge I// \quad \dots25 \cdot \sqrt{\frac{1}{l}} et avec le tableau précédent :
26 ^^I$titre extension = $types[$row['extension']]['titre'];
27 }
```
## <span id="page-312-0"></span>**29.7 sql\_alter**

La fonction sql\_alter() permet d'envoyer une requête de type ALTER au serveur de base de données pour modifier la structure de la base.

La fonction a 3 paramètres :

- 1. \$q est la requête (sans le terme "ALTER") a effectuer
- 2. \$serveur,
- 3. \$option

Note : Cette fonction prenant directement une requête au format SQL, il est prudent de bien respecter les standards SQL. Il est possible que pour des prochaines versions de SPIP, le paramètre \$q accepte un tableau plus structuré en entrée pour faciliter les différents portages.

La fonction s'utilise comme suit :

```
1 sql_alter("TABLE table ADD COLUMN colonne INT");
2 sql_alter("TABLE table ADD colonne INT"); // COLUMN est optionnel
3 sql_alter("TABLE table CHANGE colonne colonne INT DEFAUT '0'");
4 sql_alter("TABLE table ADD INDEX colonne (colonne)");
5 sql_alter("TABLE table DROP INDEX colonne");
6 sql_alter("TABLE table DROP COLUMN colonne");
7 sql_alter("TABLE table DROP colonne"); // COLUMN est optionnel
8 // possibilite de passer plusieurs actions, mais attention aux portages :
9 sql_alter("TABLE table DROP colonneA, DROP colonneB");
```
La fonction sql alter() sert particulièrement lors de la phase de mise à jour de plugins dans les fonctions {nom}\_upgrade() des différents plugins.

#### **29.7.1 Exemple**

Ajouter une colonne « composition » sur la table spip\_articles (plugin « Composition ») :

1 sql\_alter("TABLE spip\_articles ADD composition varchar(255) DEFAULT '' NOT NU

Ajouter une colonne « css » sur la table « spip\_menus » (plugin « Menus ») :

```
1 sql alter("TABLE spip menus ADD COLUMN css tinytext DEFAULT '' NOT NULL");
   Le plugin « TradRub » dans sa procédure d'installation ajoute une colonne
   « id_trad » sur la table spip_rubriques en utilisant la fonction maj_tables()
   prévue, puis ajoute un index sur cette même colonne avec sql_alter() :
1 function tradrub upgrade($nom meta base version, $version cible){
2^{\circ}<sup>A\wedge</sup>I$current version = 0.0;
3
4 ^^Iif ( (!isset($GLOBALS['meta'][$nom_meta_base_version]) )
5 \sim \frac{100}{100} (($current_version = $GLOBALS['meta'][$nom_meta_base_version]) != $version_
6 \wedge \wedge I7 \wedge^2I^{\wedge\wedge}Iinclude spip('base/tradrub');
8 \sim \text{N}<sup>A</sup>I<sup>\land</sup>Iif ($current version==0.0){
9 ^^I^^I^^Iinclude spip('base/create');
10 <sup>\wedge</sup>I\wedgeI\wedge<sup>2</sup>Imaj tables('spip rubriques');
11 <sup>\wedge</sup>I\wedge<sup>1</sup>\wedge<sup>2</sup>I// index sur le nouveau champ
12 \lambda<sup>2</sup> ^^I^^I^^Isql_alter("TABLE spip_rubriques ADD INDEX (id_trad)");
13 ^^I^^I^^Iecrire meta($nom meta base version, $current version=$version cible, 'non')
_{14} ^^I^^I }
15 \qquad \wedge \wedge I16 }
```
### <span id="page-314-0"></span>**29.8 sql\_countsel**

La fonction sql\_countsel() retourne le nombre de lignes d'une sélection demandée. C'est un raccourci d'écriture à peu près équivalent à sql\_select('COUNT(\*)', ...).

Elle prend les mêmes arguments que sql\_select() moins le premier :

```
1. $from,
```

```
2. $where,
```

```
3. $groupby,
```

```
4. $orderby,
```
- 5. \$limit,
- 6. \$having,
- 7. \$serveur,
- 8. \$option.

Elle s'utilise comme ceci :

```
1 $nombre = sql_countsel("table");
```
#### **29.8.1 Exemple**

Compter le nombre de mots d'un groupe de mot donné :

```
1 $groupe = sql countsel("spip mots", "id groupe=$id groupe");
```
Retourner false s'il y a des articles dans une rubrique :

```
1 if (sql_countsel('spip_articles', array(
2^{\circ}<sup>A\wedge</sup>I"id rubrique=$id rubrique",
3 ^^I"statut <> 'poubelle'"
4 ))) {
5^{\circ}<sup>A\land</sup>Ireturn false;
6 }
```
Si la table spip notations objets du plugin « Notations » ne contient pas encore d'entrée pour l'identifiant d'objet indiqué, on effectue une insertion dans la base, sinon une mise à jour :

```
1 // Mise a jour ou insertion ?
2 if (!sql_countsel("spip_notations_objets", array(
3 \quad \wedge \wedgeI"objet=" . sql_quote($objet),
4^{\sim}I"id_objet=" . sql_quote($id_objet),
5 ))) {
```

```
6 \sim \frac{1}{10} Remplir la table de notation des objets
7^{\circ} ^^Isql insertq("spip notations objets", ...);
8 \left( \sqrt{1}/\right) ...
9 } else {
10^{10} \sqrt{11}// Mettre ajour dans les autres cas
11 <sup>\wedge</sup>Isql updateq("spip notations objets", ...);
12 \left( \sqrt{I}/\right) ...
13 }
```
# <span id="page-316-0"></span>**29.9 sql\_get\_select**

La fonction sql\_get\_select() retourne la requête de sélection demandée. C'est un alias de la fonction sql\_select() mais qui envoie l'argument \$option à false, de sorte la requête SQL au lieu d'être exécutée est retournée.

Elle prend les mêmes arguments que sql\_select() hormis le dernier qui est renseigné par la fonction :

- 1. \$select,
- 2. \$from,
- 3. \$where,
- 4. \$groupby,
- 5. \$orderby,
- 6. \$limit,
- 7. \$having,
- 8. \$serveur

Elle s'utilise comme ceci :

```
1 $requete = sql get select('colonne', 'table');
2 // retourne "SELECT colonne FROM table" (avec MySQL)
```
On récupère ainsi une requête SQL valide pour le gestionnaire de base de données utilisé. Comme cette requête est propre, elle peut être utilisée directement par la fonction sql\_query(), mais plus souvent, elle sert à créer des sous requêtes en association avec sql\_in() :

```
1 // liste d'identifiants
2 $ids = sql_get_select('id_table', 'tableA');
3 // selection en fonction de cette selection
4 $resultats = sql_select('titre', 'tableB', sql_in('id_table', $ids)));
```
#### **29.9.1 Exemple**

Pour obtenir tous les titres de rubriques dont les identifiants d'articles sont supérieurs à 200, une des méthodes possibles (on pourrait aussi utiliser une jointure) est d'utiliser sql\_get\_select() :

```
1 // creer la requete de selection donnant la liste des rubriques
2 $ids = sql_get_select('DISTINCT(id_rubrique)', 'spip_articles', array('id_arti
3 // selectionner ces rubriques
4 $res = sql_select('titre', 'spip_rubriques', sql_in('id_rubrique', $ids));
5 while ($r = sql_fetch($res)) {
6 \wedge T// afficher le titre.
7 \cdot ^{\wedge}Iecho $r['titre'] . '<br />';
8 }
```
De façon bien plus complexe, on trouve des exemples dans certaines fonctions de critères, par exemple dans le critère {noeud} du plugin « SPIP Bonux » qui crée une sous requête pour récupérer la liste des objets ayant des enfants.

```
1 function critere noeud dist($idb, &$boucles, $crit) {
2 / / [...]3 // cette construction avec IN fera que le compilateur demandera
4 // l'utilisation de la fonction sql_in()
5 $where = array("'IN'", "'$boucle->id_table." . "$primary'", "'('.sql_get_selee
6 if ($crit->not)
  \wedge<sup>1</sup>$where = array("'NOT'", $where);
```

```
8
9 $boucle->where[]= $where;
10 }
```
## **29.10 sql\_showbase**

<span id="page-318-1"></span>La fonction sql\_showbase() permet d'obtenir une ressource utilisable avec sql\_fetch() des tables présentes dans la base de données.

Elle admet 3 paramètres :

- 1. \$spip vide par défaut, il permet de ne lister que les tables utilisant le préfixe défini pour les tables SPIP. Utiliser '%' pour lister toutes les tables,
- 2. \$serveur,
- 3. \$option.

Utilisation :

```
_1 if ($q = sql showbase()) {
2^{\circ}<sup>\wedge</sup>Iwhile ($t = sql fetch($q)) {
3 \wedge^{\wedge}I^{\wedge\wedge}I$table = array_shift($t);
4 \left( \sqrt{I^{\wedge}} I / / I \right)5 }
```
La fonction sql\_alltable (p. 324) est en général plus adapté, retournant directement un tableau PHP des différentes tables.

## **29.11 sql\_[create\\_v](#page-323-0)ie[w](#page-323-0)**

<span id="page-318-0"></span>La fonction sql\_create\_view() crée une vue à partir d'une requête de sélection donnée. La vue pourra donc être utilisée par des boucles SPIP ou par de nouvelles requêtes de sélection.

Elle admet 4 paramètres :

1. \$nom est le nom de la vue créée,

- 2. \$ select query est la requête de sélection,
- 3. \$serveur,
- 4. \$option.

On peut l'utiliser couplée à la fonction sql\_get\_select (p. 317) pour obtenir la sélection voulue :

```
1 $selection = sql_get_select('colonne', 'table');
```

```
2 sql_create_view('vue', $selection);
```

```
3 // utilisation
```

```
4 $result = sql_select('colonne', 'vue');
```
Note : Lorsqu'une colonne de sélection utilise une notation 'nom.colonne', il faut impérativement déclarer un alias pour la colonne sinon certains portages (SOLite notamment) ne créent pas la vue attendue, par exemple 'nom.colonne AS colonne'.

#### **29.11.1 Exemple**

Ce petit exemple montre le fonctionnement, en créant une table (bien inutile) à partir de 2 colonnes d'une rubrique :

```
1 $select = sql get select(array(
2^{\wedge^{\wedge}1^{\wedge^{\wedge}}1'}r.titre AS t',
3 \sim \sqrt{I^2/I}'r.id rubrique AS id'
4 \sqrt{\wedge}I), array(
5 \wedge^{\wedge}I^{\wedge\wedge}I'spip rubriques AS r'
\delta \wedge \wedge I));
7 // creer la vue
8 sql_create_view('spip_short_rub', $select);
9 // utiliser :
10 $titre = sql_getfetsel('t', 'spip_short_rub', 'id=8');
```
Dans un squelette, la vue pourrait aussi être utilisée :

```
1 <BOUCLE vue(spip short rub) {id=8}>
2^{7} ^ I < h 3 > #T < / h 3 >
3 </BOUCLE_vue>
```
*29.12. SQL\_DROP\_VIEW* 321

## <span id="page-320-0"></span>**29.12 sql\_drop\_view**

La fonction sql drop view() supprime une vue. Elle prend les mêmes paramètres que sql drop table() et retourne true en cas de succès et false sinon.

Ses 4 paramètres sont :

- 1. \$table est le nom de la table,
- 2. \$exist permet de demander à ajouter une vérification sur l'existence de la table lors de la suppression (cela se traduit par l'ajout de IF EXISTS sur la requête). Par défaut '', mettre true pour vérifier,
- 3. \$serveur,
- 4. \$option.

La fonction sql\_drop\_view() s'utilise ainsi :

- 1 sql drop view('vue');
- <sup>2</sup> sql\_drop\_view('vue', true);

## <span id="page-320-1"></span>**29.13 sql\_fet**

La fonction sql fetch() retourne une ligne, sous forme d'un tableau associatif, d'un résultat d'une sélection. Elle retourne false s'il n'y a plus de ligne à afficher.

Elle admet 3 paramètres, seul le premier est indispensable :

- 1. \$res est la ressource obtenue avec sql\_select(),
- 2. \$serveur,
- 3. \$option.

Elle s'utilise en partenariat étroit avec sql\_select(), souvent employé dans cette association :

```
_1 if ($res = sql select('colonne', 'table')) {
2^{\circ}<sup>A\land</sup>Iwhile ($r = sql fetch($res)) {
3 ^^I^^I// utilisation des resultats avec $r['colonne']
```
 $_4 \quad \wedge \wedge I$ <sup>5</sup> }

#### **29.13.1 Exemple**

Lister les articles proposés à publication :

```
1 $result = sql_select("id_article, id_rubrique, titre, statut", "spip_articles'
2 while ($row = sql fetch($result)) {
3 ^^I$id article=$row['id article'];
4 ^^Iif (autoriser('voir', 'article', $id_article)) {
5 \wedge^{\wedge}I^{\wedge^{\wedge}}I // actions
6 \wedge^{\wedge} I7 }
```
Le plugin « Contact avancé » peut enregistrer des messages dans la table spip\_messages. Au moment de la suppression d'un de ces messages, il supprime les éventuels documents qui lui sont liés comme ceci :

```
1 function action_supprimer_message() {
2^{\circ}<sup>A\land</sup>I$securiser action = charger fonction('securiser action', 'inc');
3 ^^I$id message = $securiser action();
4 ^^I// Verifions si nous avons un document
5 \sim \text{N}if ($docs = sql select('id document', 'spip documents liens', 'id objet='
6 ^^I^^Iinclude_spip('action/documenter');
7 \cdot ^{\wedge}1^{\wedge}Iwhile ($id_doc = sql_fetch($docs)) {
8 ^^I^^I^^Isupprimer_lien_document($id_doc['id_document'], "message", $id_messag
9 \wedge^{\wedge}I^{\wedge\wedge}I10 \wedge\wedge I11 ^^Isql_delete("spip_messages", "id_message=" . sql_quote($id_message));
12 ^^Isql delete("spip_auteurs_messages", "id_message=" . sql_quote($id_message))
13 }
```
La fonction calculer rubriques publiees() dans ecrire/inc/rubriques.php permet de recalculer les statuts et dates de rubriques pour savoir lesquelles ont le statut « publié ». Dedans, une partie

sélectionne les rubriques qui ont des documents publiés (la rubrique l'est alors aussi) et attribue à une colonne temporaire le nouveau statut et la nouvelle date. Une fois toutes les mises à jour faites, la colonne temporaire est enregistrée dans la véritable colonne :

```
1 // Mettre les compteurs a zero
2 sql_updateq('spip_rubriques', array(
3 ^^I'date tmp' => '0000-00-00 00:00:00',
4^{\wedge}<sup>1</sup>'statut tmp' => 'prive'));
5 / / [...]6 // Publier et dater les rubriques qui ont un *document* publie
7 $r = sql select(
8 \wedge^{\wedge}Iarray(
9 \wedge^{\wedge}I^{\wedge\wedge}I"rub.id rubrique AS id",
10^{10} <sup>\wedge</sup>I\wedgeI"max(fille.date) AS date h"),
11 \quad ^{\wedge \wedge} Iarray (
12 ^^I^^I"spip_rubriques AS rub",
13 ^^I^^I"spip documents AS fille",
14 \sim \sqrt{1/\sqrt{1}}"spip documents liens AS lien"),
15 <sup>\wedge\wedge</sup> Iarray (
16 \sim \sqrt{I^2/I}"rub.id rubrique = lien.id objet",
17 \cdot ^{\wedge}<sup>1</sup><sup>\wedge</sup>I<sup>"</sup>lien.objet='rubrique'",
18 ^^I^^I"lien.id document=fille.id document",
19 \wedge^{\wedge} I^{\wedge} I"rub.date tmp <= fille.date",
20 ^^I^^I"fille.mode='document'", "rub.id_rubrique"));
21 while ($row = sql fetch($r)) {
22 ^^I sql updateq('spip_rubriques',
23 \sim \sqrt{I^{\wedge \wedge}} Iarray(
^{24} <sup>\wedge</sup>I\wedgeI\wedgeI'statut tmp'=>'publie',
25 \sim \sqrt{I^{\wedge}I^{\wedge}}I'date tmp'=>$row['date h']),
26 ^\Lambda<sup>^</sup>I^^I"id rubrique=" . $row['id']);
27 }
28 // [...]29 // Enregistrement des modifs
30 sql_update('spip_rubriques', array(
31 ^^I'date'=>'date tmp',
32 \quad \wedge \wedge I'statut'=>'statut tmp'));
```
## 29.14 sql\_fetch\_all

La fonction sql\_fetch\_all() retourne un tableau contenant toutes les lignes d'une ressource de sélection. Comme tous les résultats seront présents en mémoire il faut faire attention à ne pas sélectionner un contenu trop volumineux.

La fonction sql\_fetch\_all() prend 3 paramètres :

- 1. \$res est la ressource obtenue avec sql\_select(),
- 2. \$serveur,
- 3. \$option.

Elle s'emploie ainsi :

```
1 $res = sql select('colonne', 'table');
2 $all = sql_fetch_all($res);
```

```
3 // $all[0]['colonne'] est le premier resultat
```
Cependant cette fonction est peu utilisée au profit de la fonction sql\_allfetsel() qui effectue la même opération directement avec les paramètres de sélection :

```
1 $all = sql allfetsel('colonne', 'table');
2 // $all[0]['colonne'] est le premier resultat
```
## **29.15 sql\_alltable**

<span id="page-323-0"></span>La fonction sql\_alltable() retourne un tableau listant les différentes tables SQL présentes dans la base de données. Elle prend les mêmes paramètres que sql showbase (p. 319) :

- 1. \$spip vide par défaut, il permet de ne lister que les tables utilisant le préfixe [défini po](#page-318-1)ur [les](#page-318-1) tables SPIP. Utiliser '%' pour lister toutes les tables,
- 2. \$serveur,
- 3. \$option.

Utilisation :
$1$  \$tables = sql\_alltable(); <sup>2</sup> sort(\$tables); <sup>3</sup> // \$tables[0] : spip\_articles

## **29.16 sql\_allfetsel**

La fonction sql\_allfetsel() récupère un tableau de l'ensemble des résultats d'une sélection. Elle a les mêmes paramètres que sql\_select() et est un raccourcis de la combinaison sql\_select() + sql\_fetch\_all(). Stockant tous les résultats dans un tableau PHP, il faut faire attention à ne pas dépasser la taille mémoire allouée à PHP si l'on traite de volumineux contenus.

Elle possède 9 paramètres :

- 1. \$select,
- 2. \$from,
- 3. \$where,
- 4. \$groupby,
- 5. \$orderby,
- 6. \$limit,
- 7. \$having,
- 8. \$serveur,
- 9. \$option.

La fonction sql\_allfetsel() s'utilise comme cela :

```
1 $all = sql allfetsel('colonne', 'table');
2 // $all[0]['colonne'] est la colonne de la premiere ligne recue
```
#### **29.16.1 Exemple**

Sélectionner tous les couples objet / id objet liés à un document donné :

```
1 if ($liens = sql_allfetsel('objet, id_objet', 'spip_documents_liens', 'id_docu
2^{\circ}<sup>A\land</sup>Iforeach ($liens as $l) {
3 ^^I^^I// $l['objet'] et $l['id_objet']
4 \wedge \wedge I }
5 }
```
Le plugin « Contact avancé » sélectionne tous les emails des destinataires d'un message comme ceci :

```
1 // On recupere a qui ça va etre envoye
2 $destinataire = _request('destinataire');
3 if (!is_array($destinataire)) {
4^{\circ}<sup>A</sup>Sdestinataire = array($destinataire);
5 }
6 $destinataire = array_map('intval', $destinataire);
<sup>7</sup> $mail = sql allfetsel('email', 'spip auteurs', sql in('id auteur', $destinatai
```
# **29.17 sql\_fetsel**

La fonction sql\_fetsel retourne le premier résultat d'une sélection. Elle prend les mêmes paramètres que sql\_select() et est un raccourcis de la combinaison sql\_select() + sql\_fetch().

Ses paramètres sont donc :

- 1. \$select,
- 2. \$from,
- 3. \$where,
- 4. \$groupby,
- 5. \$orderby,
- 6. \$limit,
- 7. \$having,
- 8. \$serveur,
- 9. \$option.

Elle s'utilise ainsi :

```
1 $r = sql_fetsel('colonne', 'table');
2 // $r['colonne']
```
#### **29.17.1 Exemple**

Sélectionner les colonnes « id\_trad » et « id\_rubrique » d'un article donné :

```
1 $row = sql_fetsel("id_trad, id_rubrique", "spip_articles", "id_article=$id_article");
2 / $row['id trad'] et $row['id rubrique']
```
Sélectionner toutes les colonnes d'une brève donnée :

<sup>1</sup> \$row = sql\_fetsel("\*", "spip\_breves", "id\_breve=\$id\_breve");

## **29.18 sql\_getfetsel**

La fonction sql\_getfetsel() récupère l'unique colonne demandée de la première ligne d'une sélection. Elle a les mêmes paramètres que sql\_select() et est un raccourcis de la combinaison sql\_fetsel() + array\_shift().

Ses paramètres sont :

1. \$select nommant la colonne souhaitée,

- 2. \$from,
- 3. \$where,
- 4. \$groupby,
- 5. \$orderby,
- 6. \$limit,
- 7. \$having,
- 8. \$serveur,
- 9. \$option.

Elle s'utilise comme ceci :

1 \$colonne = sql\_getfetsel('colonne', 'table', 'id\_table=' . intval(\$id\_tab

Notons que déclarer un alias fonctionne aussi :

1 \$alias = sql getfetsel('colonne AS alias', 'table', 'id table=' . intval(

#### **29.18.1 Exemple**

Obtenir le secteur d'une rubrique :

1 \$id\_secteur = sql\_getfetsel("id\_secteur", "spip\_rubriques", "id\_rubrique=" . int

Le plugin « Job Queue » qui gère une liste de tâche planifiées obtient la date d'une prochaine tâche à effectuer comme cela :

<sup>1</sup> \$date = sql\_getfetsel('date', 'spip\_jobs', '', '', 'date', '0,1');

*29.19. SQL\_REPLACE* 329

# <span id="page-328-0"></span>**29.19 sql\_replace**

La fonction sql replace() insère où met à jour une entrée d'une table SQL. La clé ou les cles primaires doivent être présentes dans les données insérés. La fonction effectue une protection automatique des données.

Il faut préférer les fonctions spécifiques sql\_insertq() et sql\_updateq() à cette fonction pour être plus précis, lorsque cela est possible.

Ses 5 paramètres sont :

- 1. \$table est la table SQL utilisée,
- 2. \$couples contient les couples colonne/valeur à modifier,
- 3. \$desc,
- 4. \$serveur,
- 5. \$option.

On l'utilise tel que :

- <sup>1</sup> sql\_replace('table', array(  $2 \wedge^{\wedge}I'$ colonne' => 'valeur',
- $3 \wedge^{\wedge} I'$ id table' => \$id
- <sup>4</sup> ));

# **29.20 sql\_seek**

La fonction sql seek() place une ressource de sélection issu de sql select() sur le numéro de ligne désigné.

Elle prend 4 paramètres :

- 1. \$res, la ressource,
- 2. \$row\_number, le numéro de ligne,
- 3. \$serveur,

4. \$option.

Elle s'utilise ainsi :

```
1 if ($res = sql_select('colonne', 'table')) {
2 \cdot \sqrt{\text{lift}} (sql seek($res, 9)) { // aller au 10e
3 \sim \sqrt{I^2I} is r = sql fetch($res);
4 ^^I^^I// $r['colonne'] du 10e resultat
5 \quad ^{\wedge\wedge} I }
6 ^^I// replacer au tout debut
7 ^^Isql_seek($res, 0);
8 }
```
## **29.21 sql\_drop\_table**

La fonction sql\_drop\_table() supprime une table SQL de la base de données. Elle retourne true en cas de réussite, false sinon.

Elle accepte 4 paramètres :

- 1. \$table est le nom de la table,
- 2. \$exist permet de demander à ajouter une vérification sur l'existence de la table lors de la suppression (cela se traduit par l'ajout de IF EXISTS sur la requête). Par défaut '', mettre true pour vérifier,
- 3. \$serveur,
- 4. \$option.

Cette fonction sql\_drop\_table() s'écrit :

```
1 sql_drop_table('table');
2 sql_drop_table('table', true);
```
#### **29.21.1 Exemple**

Les plugins utilisent souvent cette fonction lors de la suppression complète (données comprises) d'un plugin, comme le plugin « Géographie » :

```
1 function geographie_vider_tables($nom_meta_base_version) {
2 ^^Isql_drop_table("spip_geo_pays");
3 ^^Isql drop table("spip geo regions");
4 ^^Isql_drop_table("spip_geo_departements");
5 ^^Isql_drop_table("spip_geo_communes");
6 ^^Ieffacer meta($nom meta base version);
7^{\circ}<sup>\wedge</sup>Iecrire metas();
8 }
```
#### **29.22 sql\_selectdb**

La fonction sql selectdb() permet de sélectionner pour une connexion à un serveur de base de données donné une base à utiliser. La fonction renvoie true si l'opération est réussie, false sinon.

La fonction sql selectdb() a 3 paramètres :

- 1. \$nom correspond au nom de la base à utiliser,
- 2. \$serveur,
- 3. \$option.

Cette fonction est utilisé par SPIP lors de l'installation pour essayer de pré-sélectionner le nom de la base de données à utiliser, en tentant de sélectionner une base du même nom que le login.

```
1 $test base = $login db;
2 $ok = sql_selectdb($test_base, $server_db);
```
# **29.23 sql\_listdbs**

La fonction sql\_listdbs() liste les différentes bases de données disponibles pour une connexion donnée. Elle retourne une ressource de sélection ou directement un tableau PHP des différentes bases de données (cas de SQLite).

Elle reçoit 2 paramètres :

- 1. \$serveur,
- 2. \$option.

SPIP se sert de cette fonction au moment de l'installation pour permettre de choisir lorsque c'est possible, une base de données parmi celles autorisées par le gestionnaire de base de données.

1  $$result = sq1 listdbs ($server db);$ 

## **29.24 sql\_count**

La fonction sql\_count() retourne le nombre de ligne d'une ressource de sélection obtenue avec sql\_select().

Elle possède 3 paramètres :

- 1. \$res est la ressource d'une sélection,
- 2. \$serveur,
- 3. \$option.

Elle s'emploie ainsi :

```
1 $res = sql select('colonne', 'table');
2 if ($res and sql count($res)>2) {
3 ^^I// il y a au moins 3 lignes de resultat !
4 }
```
#### **29.24.1 Exemple**

Usage possible : afficher un compteur sur le nombre total d'élément.

```
1 if ($res = sql_select('titre', 'spip_rubriques', 'id_parent=0')) {
2^{\circ}<sup>A\wedge</sup>I$n = sql count($res);
3 \wedge^{\wedge}I$i = 0;
4 \quad \wedge \wedgeIwhile ($r = sql_fetch($res)) {
5 \cdot \sqrt{\frac{1^{\wedge}}{1}}echo "Rubrique " . +5i . " / \sin : \frac{\pi}{1} : " / sn : \frac{\pi}{1} (iitre] <br/>hr />";
6 \sim \frac{100 \times 1000 \text{ m}}{1000 \times 1000 \text{ m}} 6 / 12 : La fleur au vent
7 \wedge^{\wedge}I8 }
```
# **29.25 sql\_delete**

La fonction sql\_delete() permet de supprimer des entrées dans une table SQL et retourne le nombre de suppressions réalisées.

Elle possède 4 paramètres :

- 1. \$table est le nom de la table SQL,
- 2. \$where,
- 3. \$serveur,
- 4. \$option.

Elle s'utilise comme ceci :

```
1 sql delete('table', 'id table = ' . intval($id table));
```
#### **29.25.1 Exemple**

Supprimer la liaison entre des rubriques et un mot donné :

```
1 sql_delete("spip_mots_rubriques", "id_mot=$id_mot");
```
Une des taches périodiques de SPIP supprime les vieux articles mis à la poubelle comme ceci :

```
1 function optimiser base disparus($attente = 86400) {
2^{\circ}<sup>\wedge</sup>I$mydate = date("YmdHis", time() - $attente);
3 \left( \sqrt{1}/\right)4 ^^Isql_delete("spip_articles", "statut='poubelle' AND maj < $mydate");
5 }
```
# **29.26 sql\_replace\_multi**

La fonction sql replace multi() permet d'insérer ou de remplacer plusieurs lignes (de même schéma) d'une table SQL en une opération. Les valeurs sont automatiquement protégées. Il est nécessaire que les colonnes des couples insérées contiennent la ou les clés primaires de la table.

Il faut préférer les fonctions spécifiques sql\_insertq\_multi() et sql\_updateq() à cette fonction pour être plus précis, lorsque cela est possible.

Elle a les même 5 paramètres que sql\_replace (p. 329) :

- 1. \$table est la table SQL utilisée,
- 2. \$couples est un tableau de[s couples co](#page-328-0)lon[ne/v](#page-328-0)aleur à modifier,
- 3. \$desc,
- 4. \$serveur,
- 5. \$option.

Elle s'utilise ainsi :

```
1 sql_replace_multi('table', array(
2^{\wedge\wedge}Iarray(
3 \wedge^{\wedge}I^{\wedge\wedge}I'colonne' => 'valeur1',
4 \sim \sqrt{I^{\wedge}I'} id table' => $id1
5 \wedge^{\wedge}I),
6 \wedge<sup>A</sup>Iarray(
7 ^^I^^I'colonne' => 'valeur2',
s \sim \sqrt{I^{\wedge}I'}id table' => $id2
9 \wedge^{\wedge} I10);
```
## **29.27 sql\_free**

La fonction sql free() permet de libérer une ressource SQL issue de sql select(). Idéalement cette fonction devrait être appelée après chaque fin d'usage d'une ressource.

Elle possède 3 paramètres :

- 1. \$res est la ressource d'une sélection,
- 2. \$serveur,
- 3. \$option.

La fonction sql\_free() s'utilise ainsi :

```
1 $res = sql select('colonne', 'table');
2 // traitements utilisant la fonction sql_fetch($res) ...
3 // puis clore la ressource
4 sql_free($res);
```
À noter que des fonctions de l'API appellent cette fonction automatiquement. C'est le cas de :

- sql fetsel (et sql getfetsel),
- sql fetch all (et sql allfetsel),
- sql\_in\_select.

### **29.28 sql\_insert**

La fonction sql\_insert() permet d'insérer du contenu dans la base de données. Les portages SQL peuvent rencontrer des problèmes sur l'utilisation de cette fonction et à ce titre, il faut utiliser la fonction sql\_insertq() à la place. Cette fonction est présente uniquement pour assurer le support d'une restauration de vieilles sauvegardes et la transition d'anciens scripts.

La fonction admet 6 paramètres :

- 1. \$table est la table SQL,
- 2. \$noms est la liste des colonnes impactées,
- 3. \$valeurs est la liste des valeurs à enregistrer,
- 4. \$desc,
- 5. \$serveur,
- 6. \$option. Utilisation :
- <sup>1</sup> sql\_insert('table', '(colonne)', '(valeur)');

#### **29.28.1 Exemple**

Insérer une liaison d'un mot avec un article :

```
1 $id mot = interval($id mot);2 $article = intval($article);
3 sql_insert("spip_mots_articles", "(id_mot, id_article)", "($id_mot, $article)");
```
Exemple de migration vers sql\_insertq() :

```
1 sql_insertq("spip_mots_articles", array(
2 \wedge^{\wedge} I"id_mot" => id_mot,
3 \rightarrow \sim I"id_article" \Rightarrow $article));
```
# **29.29 sql\_update**

La fonction sql\_update() met à jour un ou des enregistrements dans une table SQL. Les éléments transmis ne sont pas protégés automatiquement comme avec sql updateq(), il faut dont faire attention aux injections SQL et utiliser les fonctions sql\_quote() pour protéger les contenus quand cela est nécessaire.

La fonction admet 6 paramètres :

- 1. \$table est la table SQL utilisée,
- 2. \$exp contient les modifications à réaliser,
- 3. \$where,
- 4. \$desc,
- 5. \$serveur,
- 6. \$option.

Cette fonction est utilisée principalement pour modifier des valeurs en utilisant la valeur même d'une colonne, tel que :

```
1 // ajoute 1 a la colonne
2 sql_update('table', array('colonne' => 'colonne + 1'));
```
Lorsque des données ajoutées avec cette fonction sont susceptibles d'avoir des apostrophes ou proviennent de saisies utilisateur, il est important de protéger l'insertion avec sql\_quote() :

```
1 sql_update('table', array('colonne' => sql_quote($valeur)));
```
#### **29.29.1 Exemple**

Actualiser la colonne « id secteur » avec l'identifiant des rubriques n'ayant pas de parent :

```
1 // fixer les id secteur des rubriques racines
2 sql_update('spip_rubriques', array('id_secteur'=>'id_rubrique'), "id_parent=0");
```
Ajouter un nombre identique de visites aux statistiques de certains articles :

```
1 $tous = sql_in('id_article', $liste);
2 sql_update('spip_visites_articles',
3^{\circ}<sup>A\land</sup>Iarray('visites' => "visites+$n"),
4 ^^I"date='$date' AND $tous");
```
#### **29.30 sql\_insertq**

La fonction sql\_insertq() permet de réaliser une insertion dans la base de données. Les valeurs transmises non numériques seront protégés par des fonctions adaptées à chaque gestionnaire de bases de données pour gérer les apostrophes. La fonction retourne si possible le numéro de l'identifiant de clé primaire inséré.

La fonction admet 5 paramètres :

- 1. \$table est le nom de la table SQL,
- 2. \$couples est un tableau associatif nom / valeur,
- 3. \$desc,
- 4. \$serveur,
- 5. \$option.

Elle s'utilise simplement comme ceci :

<sup>1</sup> \$id = sql\_insertq('table', array('colonne'=>'valeur'));

#### **29.30.1 Exemple**

Les fonctions insert xx() tel que insert article() présente dans ecrire/action/editer\_article.php permettent de créer des insertions en base de données pour les objets concernés, en gérant les valeurs par défaut et en appelant le pipeline pre\_insertion (p. 158) concerné. Ces fonctions retournent l'identifiant alors créé.

Ces fonctions exécutent donc, après le pipeline pre\_insertion la fonction sql\_insertq(). Pui[s dans la foul](#page-157-0)ée, [si u](#page-157-0)n auteur est identifié, l'article est lié à cet auteur :

```
1 $id article = sql insertq("spip articles", $changes);
2 // controler si le serveur n'a pas renvoye une erreur
3 if ($id_article > 0 AND $GLOBALS['visiteur_session']['id_auteur']) {
4 ^^Isql insertq('spip auteurs articles', array(
5 \sim \sqrt{I^{\wedge}I'}/id auteur' => $GLOBALS['visiteur session']['id" and "auteur'],
6 \wedge<sup>A</sup>I\wedgeI'id article' => $id article));
7 }
```
#### **29.31 sql\_insertq\_multi**

La fonction sql\_insertq\_multi() permet d'insérer en une opération plusieurs éléments au schéma identique dans une table de la base de données. Lorsque les portages le permettent, ils utilisent d'ailleurs une seule requête SQL pour réaliser l'ajout. Plus précisément une requête par lot de 100 éléments pour éviter des débordements de mémoire.

La fonction a les mêmes 5 paramètres que sql\_insertq() mais le second paramètre est un tableau de tableau de couples et non les couples directement :

- 1. \$table est le nom de la table SQL,
- 2. \$couples est un tableau de tableau associatif nom / valeur,
- 3. \$desc,
- 4. \$serveur,
- 5. \$option.

Les colonnes utilisées doivent impérativement être les mêmes pour toutes les insertions. Elle s'utilise comme ceci :

```
1 $id = sql_insertq_multi('table', array(
2^{\wedge\wedge}Iarray('colonne' => 'valeur'),
3 ^^Iarray('colonne' => 'valeur2'),
4 ^^Iarray('colonne' => 'valeur3'),
5 );
```
#### **29.31.1 Exemple**

Les recherches effectuées via SPIP stockent dans une table spip resultats quelques éléments utilisés comme cache, en prenant soin de l'appliquer sur la connexion SQL en court. \$tab\_couples contient l'ensemble des données à insérer :

```
1 // inserer les resultats dans la table de cache des resultats
2 if (count($points)){
3^{\circ}<sup>A\land</sup>I$tab_couples = array();
4 \simIforeach ($points as $id => $p){
5 \wedge^{\wedge}I^{\wedge\wedge}I$tab couples[] = array(
6 \wedge^{\wedge}I^{\wedge\wedge}I^{\wedge\wedge}I'recherche' => $hash,
7 \wedge^{\wedge}I^{\wedge}I^{\wedge}I' id' => $id,
\text{S} \wedge<sup>1</sup>\wedge<sup>1</sup>\wedge<sup>1</sup>\wedge<sup>1</sup> points' => $p['score']
\circ ^^I^^I);
_{10} ^^I }
11 ^^Isql_insertq_multi('spip_resultats', $tab_couples, array(), $serveur);
12 }
```
Le plugin « Polyhierarchie » l'utilise aussi pour insérer la liste des rubriques nouvellement liées à un objet donné :

```
1 $ins = array();
2 foreach($id_parents as $p){
3 \wedge^{\wedge}Iif ($p) {
4 \sqrt{1^2} 1\frac{1}{2} ins[] = array(
5 \wedge^{\wedge}I^{\wedge^{\wedge}I}'id parent' => $p,
6 \sim \frac{100}{100} \frac{100}{100} id objet' => $id_objet,
7 \wedge^2I^{\wedge \wedge}I^{\wedge \wedge}I'objet' => $objet);
```

```
8 \quad \wedge \wedge I9 \wedge^{\wedge}Iif (count($ins)) {
10 ^^I^^Isql_insertq_multi("spip_rubriques_liens", $ins, "", $serveur);
_{11} ^^I }
```
## **29.32 sql\_updateq**

La fonction sql updateq() sert à mettre à jour du contenu d'une table SQL. Le contenu transmis à la fonction est protégé automatiquement.

Ses 6 paramètres sont les mêmes que sql\_update() :

- 1. \$table est la table SQL utilisée,
- 2. \$exp contient les modifications à réaliser,
- 3. \$where,
- 4. \$desc,
- 5. \$serveur,
- 6. \$option.

Elle s'utilise ainsi :

```
1 sql_updateq('table', array('colonne' => $valeur), 'id_table=' . intval($id_table));
```
#### **29.32.1 Exemple**

La fonction modifier\_contenu() de ecrire/inc/modifier.php est appelée lorsqu'un objet éditorial est modifié et se charge d'appeler les pipelines pre\_edition et post edition et utilise sql updateq() pour mettre à jour les données collectées :

<sup>1</sup> sql\_updateq(\$spip\_table\_objet, \$champs, "\$id\_table\_objet=\$id", \$serveur);

#### **29.33 sql\_showtable**

La fonction sql showtable() retourne une description d'une table SQL dans un tableau associatif listant les colonnes et leurs descriptions SQL (« field ») et listant les clés (« key »). Lorsqu'une déclaration de jointure est présente pour la table déclarée dans tables\_principales ou tables\_auxiliaires, le tableau la retourne également dans la clé « join ».

Ses paramètres sont :

- 1. \$table est le nom de la table à interroger,
- 2. \$table\_spip permet de remplacer automatiquement « spip » par le vrai préfixe de table ; il vaut false par défaut,
- 3. \$serveur,
- 4. \$option

Utilisation :

```
1 $desc = sql showtable('spip articles', true);
2 // $desc['field']['id_article'] = "bigint(21) NOT NULL AUTO_INCREMENT"
3 // $desc['key']['PRIMARY KEY'] = "id_article"
```

```
4 // $desc['join']['id_article'] = "id_article"
```
Dans la plupart des situations, il vaut mieux utiliser directement la fonction trouver\_table (p. 127), qui possède un cache sur la structure des données, utilise cette fonction sql showtable() et ajoute des informations supplémentaires.

```
$trouverable = charger fonction('trouver table', 'base');
2 $desc = $trouver table('spip articles');
```
## **29.34 sql\_create**

La fonction sql\_create() permet de créer une table SQL selon le schéma indiqué.

Elle accepte 7 paramètres :

- \$nom est le nom de la table à créer
- \$champs est un tableau de description des colonnes
- \$clefs est un tableau de description des clefs
- \$autoinc : si un champ est clef primaire est numérique alors la propriété d'autoincrémentation sera ajoutée. false par défaut.
- \$temporary : est-ce une table temporaire ? par défaut : false
- \$serveur,
- \$option

Elle s'utilise comme ceci :

```
1 sql create("spip tables",
2 \wedge^{\wedge}Iarray(
3 \sim \sqrt{I^{\wedge}I} id table" => "bigint(20) NOT NULL default '0'",
4 ^^I^^I"colonne1"=> "varchar(3) NOT NULL default 'oui'",
5 \sim 1<sup>^^</sup>I<sup>^^</sup>I"colonne2"=> "text NOT NULL default ''"
6 \wedge^{\wedge}I),
7 \wedge^{\wedge}Iarray(
8 \sim \Lambda \Lambda \Lambda \Lambda'PRIMARY KEY' => "id_table",
9 ^^I^^I'KEY colonne1' => "colonne1"
_{10} ^^I)
11 );
```
En règle général, pour un plugin, il vaut mieux déclarer la table SQL un utilisant les pipelines adéquats declarer\_tables\_principales(p. 145) et declarer\_tables\_auxiliaires (p. 147), et utiliser les fonctions creer\_base() ou maj\_tables('spip\_tables') lors de l'installation du plugin, qui appelleront si besoin sql\_create(). Lire à ce titre le passage « [Mises à jour et installation de](#page-144-0)st[able](#page-144-0)s (p. [302\) ».](#page-146-0)

#### **29.34.1 Exemp[le](#page-301-0)**

Exemple de création d'une table « spip\_mots\_tordus » qui serait une liaison avec « spip\_tordus ». Remarquer la clé primaire composée des 2 colonnes :

```
1 sql create("spip mots tordus",
2^{1.11}array(
3 \sim \sqrt{1} \cdot 1"id mot" => "bigint(20) NOT NULL default '0'",
4^{\circ}<sup>A\Lambda</sup>I\simI"id tordu"=> "bigint(20) NOT NULL default '0'"
5 \wedge^{\wedge}I),
6 \wedge^{\wedge}Iarray(
7 \sim 1<sup>^^</sup>I'PRIMARY KEY' => "id tordu,id mot"
8 \wedge^{\wedge}I)9 );
```
# **29.35 sql\_create\_base**

La fonction sql\_create\_base() tente de créer une base de données dont le nom est donné. La fonction retourne false en cas d'erreur.

Elle possède 3 paramètres :

- \$nom est le nom de la base à créer,
- \$serveur,
- \$option

Cette fonction sert uniquement lors de l'installation de SPIP pour créer une base de données demandée pour un gestionnaire de base de données :

```
1 sql create base($sel db, $server db);
```
Dans le cas de SQLite, le nom de la base de données correspond au nom du fichier sans l'extension (.sqlite sera ajouté) et le fichier sera enregistré dans le répertoire défini par la constante \_DIR\_DB qui est par défaut config/bases/

# **29.36 sql\_error**

La fonction sql error() retourne la dernière erreur SQL rencontrée. Cette fonction est utilisée par SPIP pour remplir automatiquement des logs d'incidents relatifs à SQL, centralisés dans la fonction spip\_sql\_erreur() de ecrire/base/connect\_sql.php

## **29.37 sql\_errno**

La fonction sql\_errno() retourne le numéro de la dernière erreur SQL rencontrée. Cette fonction est utilisée par SPIP pour remplir automatiquement des logs d'incidents relatifs à SQL, centralisés dans la fonction spip\_sql\_erreur() de ecrire/base/connect\_sql.php

## **[29.38 sql\\_explain](http://core.spip.org/projects/spip/repository/entry/branches/spip-2.1/ecrire/base/connect_sql.php)**

La fonction sql explain() permet de retourner une explication de comment le serveur SQL va traiter une requête. Cette fonction est utilisée par le débusqueur (le mode debug) pour donner des informations sur les requêtes générées.

La fonction accepte 3 paramètres :

- 1. \$q est la requête,
- 2. \$serveur,
- 3. \$option.

Un usage peut être :

- <sup>1</sup> \$query = sql\_get\_select('colonne', 'table');
- $2$  \$explain = sql explain(\$query);

## **29.39 sql\_optimize**

La fonction sql\_optimize() permet d'optimiser une table SQL. Cette fonction est appelée par la fonction optimiser\_base\_une\_table() qui est exécutée périodiquement par le cron. Se référer aux commandes OPTIMIZE TABLE ou VACUUM des gestionnaires SQL pour comprendre les détails des opérations réalisées.

La fonction a 3 paramètres :

- 1. \$table est le nom de la table à optimiser,
- 2. \$serveur,

3. \$option.

Utilisation :

1 sql optimize('table');

**Note :** SQLite, ne peut pas optimiser table par table, mais optimise toute sa base de donnée d'un coup. Dans son cas, si la fonction sql\_optimize() est appelée plusieurs fois sur un même hit, l'opération n'est effectuée qu'au premier appel.

#### **29.40 sql\_repair**

La fonction sql\_repair() sert à réparer une table SQL endomagée. Elle est appelée par SPIP lorsqu'un administrateur tente de réparer une base de donnée sur la page ecrire/?exec=admin\_tech.

Elle dispose de 3 paramètres : La fonction accepte 3 paramètres :

- 1. \$table est la table à tenter de réparer,
- 2. \$serveur,
- 3. \$option.

Utilisation :

<sup>1</sup> sql\_repair('table');

Note : PostGres et SQLite ignorent cette instruction.

## **29.41 sql\_query**

La fonction sql query() exécute la requête qui lui est transmise. C'est la fonction la moins portable des instructions SQL ; il faut donc éviter de l'utiliser au profit des autres fonctions plus spécifiques.

Elle a 3 paramètres :

1. \$ins est la requête,

- 2. \$serveur,
- 3. \$option.

Utilisation :

<sup>1</sup> \$res = sql\_query('SELECT \* FROM spip\_meta'); <sup>2</sup> // mais on preferera :

```
3 $res = sql_select('*', 'spip_meta');
```
## **29.42 sql\_version**

La fonction sql version() retourne simplement le numéro de version du gestionnaire de base de données.

Elle dispose de 2 paramètres facultatifs :

```
1. $serveur,
2. $option.
  Utilisation :
1 + \frac{5x}{ } = sql version();
2 echo 5x:
3 // en fonction du type de serveur, on peut recevoir :
4 // avec MySQL : 5.1.37-1ubuntu5.1
5 // avec SQLite2 : 2.8.17
6 // avec SQLite3 : 3.6.16
```
## **29.43 sql\_hex**

La fonction sql\_hex() retourne une expression numérique d'une chaine hexadécimale, transformant 09af en 0x09af (avec MySQL et SQLite). Cela sert essentiellement pour écrire un contenu hexadécimal dans une colonne SQL de type numérique.

Elle prend 3 paramètres :

1. \$val est la chaîne à traduire,

- 2. \$serveur,
- 3. \$option.

Utilisation :

```
1 $hex = sql_hex('0123456789abcdef');
```

```
2 sql_updateq('table', array('colonne'=>$hex), 'id_table=' . $id_table);
```
## **29.44 sql\_quote**

La fonction sql\_quote() sert à protéger du contenu (apostrophes) afin d'éviter toute injection SQL. Cette fonction est très importante et doit être utilisée dès qu'un contenu provient d'une saisie utilisateur. Les fonctions sql\_insertq, sql\_updateq, sql\_replace effectuent automatiquement cette protection pour les données insérées (mais pas pour les autres paramètres comme \$where qu'il faut tout de même protéger).

Elle accepte 3 paramètres :

- 1. \$val est l'expression à protéger,
- 2. \$serveur,
- 3. \$type optionnel, est le type de valeur attendu. Peut valoir int pour un entier.

Elle s'utilise comme cela :

- $1$  \$oiseau = sql quote("L'oiseau");
- $2 \quad $champ = sq1_quad ($champ);$

```
3 sql_select('colonne', 'table', 'titre=' . sql_quote($titre));
```

```
4 sql updateq('table', array('colonne'=>'valeur'), 'titre=' . sql quote($titre)
```
Lorsqu'un identifiant numérique est attendu, c'est souvent le cas des clés primaires, la protection peut être de simplement appliquer la fonction PHP intval() (La valeur zéro sera retournée si le contenu passé n'est pas numérique) :

```
1 $id_table = intval(_request('id_table'));
2 sql_select('colonne', 'table', 'id_table=' . intval($id));
```
#### **29.44.1 Exemple**

La fonction url delete() supprime des URLs de la table SOL stockant les URLs des objets éditoriaux de SPIP. Elle protège des chaines avec sql\_quote() et utilise intval() sur l'identifiant :

```
1 function url delete($objet, $id objet, $url=""){
2 \wedge^2I$where = array(
3 \quad \wedge \wedge I \wedge \wedge I"id_objet=" . intval($id_objet),
4 \wedge^{4}I^{\wedge}I"type=" . sql quote($objet)
5 \wedge^{\wedge}I;
6 \wedge<sup>A</sup>if (strlen($url)) {
7 \cdot ^{\wedge}I^{\wedge}I$where[] = "url=" . sql quote($url);
8 \wedge^{\wedge} I9
10 ^^Isql delete("spip urls", $where);
\begin{array}{c} 11 \end{array}
```
## **29.45 sql\_date\_proe**

La fonction sql\_date\_proche() permet de retourner une expression de condition d'une colonne par rapport à une date.

Elle prend 5 paramètres :

- 1. \$champ est la colonne SQL à comparer,
- 2. \$interval est la valeur de l'interval de comparaison : -3, 8, …
- 3. \$unite est l'unité de référence ('DAY', 'MONTH', 'YEAR', …)
- 4. \$serveur,
- 5. \$option.

Elle s'utilise comme ceci :

```
1 $ifdate = sql_date_proche('colonne', -8, 'DAY');
2 $res = sql_select('colonne', 'table', $ifdate);
```
#### **29.45.1 Exemple**

Une autre utilisation dans une clause de sélection comme ci-dessous, est de stocker le résultat booléen dans un alias. L'alias ici indique si oui ou non un auteur s'est connecté les 15 derniers jours :

```
1 $row = sql fetsel(
2^{\wedge n}Iarray("*", sql_date_proche('en_ligne', -15, 'DAY') . " AS ici"),
3 \wedge^{\wedge} I"spip auteurs",
4 \wedge<sup>1</sup>"id auteur=$id auteur");
5 // $row['ici'] : true / false
```
#### **29.46 sql\_in**

La fonction sql\_in() permet de créer une contrainte sur une colonne utilisant le mot clé IN. Elle se compose de 5 paramètres :

- 1. \$val est le nom de la colonne,
- 2. \$valeurs est la liste des valeurs, sous forme de tableau ou d'une chaine d'éléments séparés par des virgules. Elles seront protégées par sql\_quote automatiquement,
- 3. \$not permet de définir la négation. Vaut '' par défaut ; mettre 'NOT' pour réaliser un NOT IN,
- 4. \$serveur,
- 5. \$option.

On peut l'utiliser ainsi :

```
1 $vals = array(2, 5, 8);
2 / ou svals = "2, 5, 8";
3 $in = sql_in('id_table', $vals);
4 if ($res = sql_select('colonne', 'table', $in)) {
5 \left( \sqrt{1}/\right) ...
6 }
```
#### **29.46.1 Exemple**

Le plugin « Tickets » utilise sql\_in() pour obtenir le titre d'un ticket uniquement si celui-ci a un statut parmi ceux indiqués :

```
1 function inc ticket forum extraire titre dist($id ticket){
2 ^^I$titre = sql_getfetsel('titre', 'spip_tickets', array(
3 \sim \sqrt{1/\sqrt{1}}'id ticket = ' . sql quote($id ticket),
4 ^^I^^Isql_in('statut', array('ouvert', 'resolu', 'ferme'))
5 \wedge^{\wedge}I);
6 ^{\wedge}Ireturn $titre;
7 }
```
### **29.47 sql\_in\_select**

La fonction sql\_in\_select() effectue un sql\_in sur le résultat d'un sql\_select. Elle prend les mêmes arguments que sql\_select avec un premier en plus :

- 1. \$in est le nom de la colonne sur laquelle s'appliquera le IN,
- 2. \$select,
- 3. \$from,
- 4. \$where,
- 5. \$groupby,
- 6. \$orderby,
- 7. \$limit,
- 8. \$having,
- 9. \$serveur,
- 10. \$option.

On peut l'exploiter ainsi :

```
1 $where = sql_in_select("colonne", "colonne", "tables", "id_parent = $id_p
2 / $where : colonne IN (3, 5, 7)3 if ($res = sql_select('colonne', 'autre_table', $where)) {
4 \left( \sqrt{1}/\right) ...
5 }
```
Cette fonction actuellement calcule les valeurs à intégrer dans le IN et ne crée donc pas une sous-requête. Dans l'avenir, elle sera peut être modifiée : si le gestionnaire de base de données utilisé accepte les sous-requêtes, alors c'est cela qui serait retourné de préférence, de sorte qu'on obtiendrait d'équivalent de :

```
1 $where = sql_in("colonne", sql_get_select( "colonne", "tables", "id_parent
2 // $where : colonne IN (SELECT colonne FROM tables WHERE id_parent=3)
```
#### **29.47.1 Exemple**

Supprimer toutes les liaisons entre un article et les mot-clés d'un groupe de mot donné :

```
1 sql_delete("spip_mots_articles", array(
2 \wedge^{2}I^{\wedge}I"id article=" . $id article,
3 ^^I^^I sql_in_select("id_mot", "id_mot", "spip_mots", "id_groupe = $id_groupe"));
```
# **Huitième partie**

# **Développer des plugins**

Les plugins sont un moyen de proposer des extensions pour SPIP. Ils sont généralement fournis sous forme d'un dossier compressé (au format ZIP) à décompresser dans le dossier « plugins » (à créer au besoin) ou à installer directement en donnant l'adresse du fichier compressé via l'interface privée dans la page d'administration des plugins.

## **29.48 Principe des plugins**

Les plugins ajoutent des fonctionnalités à SPIP, ce peut être un jeu de squelettes, une modification du fonctionnement, la création de nouveaux objets éditoriaux…

Ils ont l'avantage de permettre de gérer des tâches à accomplir au moment de leur installation ou désinstallation et d'être activables et désactivables. Ils peuvent gérer des dépendances à d'autres plugins.

Tous les dossiers et les éléments surchargeables de SPIP peuvent être recréés dans le dossier d'un plugin comme on le ferait dans son dossier « squelettes ». La différence essentielle est la présence d'un fichier XML décrivant le plugin nommé plugin.xml.

#### **29.49 plugin.xml minimum**

Le fichier plugin.xml doit être créé à la racine de votre plugin. Il contient la description de celui-ci et permet de définir certaines actions.

Le minimum pourrait être cela (les caractères hors ASCII sont échappés) :

```
1 <plugin>
2 ^^I<nom>Porte plume - Une barre d'outil pour bien &eacute; crire</nom>
3 ^^I<auteur>Matthieu Marcillaud</auteur>
4 ^^I<licence>GNU/GLP</licence>
5 ^^I<version>1.2.1</version>
6 \wedge<sup>A</sup>I<description>
7 ^^I"Porte plume" est une barre d'outil gé niale pour SPIP [...]
 8 ^^I</description>
 9 ^^I<etat>stable</etat>
10 ^^I<prefix>porte_plume</prefix>
_{11} </plugin>
```
Ces attributs sont simples à comprendre, mais décrivons-les :

- nom : nom du plugin,
- auteur : auteur(s) du plugin,
- licence : licence(s) du plugin,
- version : version du plugin. Ce nommage est affiché dans l'espace privé lorsqu'on demande des informations sur le plugin, il sert aussi à gérer les dépendances entre plugins, couplé avec le préfixe. Un autre attribut à ne pas confondre est 'version\_base' qui sert lorsque le plugin crée des tables ou des champs dans la base de données,
- description : c'est assez évident !
- etat : état d'avancement du plugin, peut être « dev » (en développement), « test » (en test) ou stable
- prefix : préfixe unique distinguant ce plugin d'un autre. Pas de chiffre, écrit en minuscule.

#### **29.50 plugin.xml, attributs courants**

#### **29.50.1 Options et fonctions**

Les fichiers d'options et de fonctions d'un plugin sont déclarés directement dans le fichier plugin.xml, avec les attributs options et fonctions :

```
1 ^^I<options>porte_plume_options.php</options>
```
- <sup>2</sup> ^^I<fonctions>inc/barre\_outils.php</fonctions>
- <sup>3</sup> ^^I<fonctions>autre\_fichier.php</fonctions>

Plusieurs fichiers de fonctions peuvent être chargés si besoin, en les indiquant successivement.

356

#### **29.50.2 Lien de documentation**

L'aribut lien permet de donner une adresse de documentation du plugin :

1 ^^I<lien>http://documentation.magraine.net/-Porte-Plume-</lien>

#### **29.50.3 Icone du plugin**

L'attribut i con permet d'indiquer une image à utiliser pour présenter le plugin :

<sup>1</sup> ^^I^^I<icon>imgs/logo-bugs.png</icon>

#### **29.51 Gestion des dépendances**

Les plugins peuvent indiquer qu'ils dépendent de certaines conditions pour fonctionner. Deux attributs indiquent cela : necessite et utilise. Dans le premier cas, la dépendance est forte : un plugin qui nécessite quelque chose (une certaine version de SPIP ou d'un plugin) ne pourra pas s'activer si celui-ci n'est pas présent et actif. Une erreur sera générée si l'on tente d'activer le plugin s'il ne vérifie pas sa dépendance. Dans le second cas, la dépendance est faible, le plugin peut s'activer et fonctionner même si la dépendance n'est pas présente.

#### **29.51.1 Necessite**

<sup>1</sup> <necessite id="prefixe" version="[version\_min;version\_max]" />

- id est le nom du préfixe du plugin, ou "SPIP" pour une dépendance directe à SPIP,
- version optionnellement peut indiquer la version minimum et/ou la version maximum d'un plugin. Les crochets sont utilisés pour indiquer que la version indiquée est comprise dedans, les parenthèses pour indiquée que la version indiquée n'est pas comprise.

#### **29.51.2 Utilise**

Utilise permet donc de déclarer des dépendances optionnelles, exactement avec la même syntaxe que necessite.

utilise et necessite permettent aussi, par conséquent, de surcharger les fichiers du plugin qu'ils indiquent (en étant prioritaire dans le chemin).

#### **29.51.3 Exemple**

```
1 // necessite SPIP 2.0 minimum
  2 <necessite id="SPIP" version="[2.0;)" />
3 // necessite SPIP < 2.0
4 <necessite id="SPIP" version="[;2.0)" />
5 // necessite SPIP >= 2.0, et \le = 2.1
6 <necessite id="SPIP" version=" [2.0;2.1]"7
8 // spip bonux 1.2 minimum
 \leq necessite id="spip bonux" version="[1.2;]" />
```
Certains plugins peuvent indiquer qu'il est possible de modifier leur configuration si le plugin CFG est présent (mais il n'est pas indispensable au fonctionnement du plugin) :

```
1 // plugin de configuration
2 <utilise id="cfg" version="[1.10.5;]" />
```
#### **29.52 Installer des librairies externes**

Les plugins peuvent aussi demander à télécharger des librairies externes dont ils dépendent. Cela nécessite plusieurs choses : une déclaration spécifique dans le fichier plugin.xml, et la présence d'un répertoire /lib accessible en écriture à la racine de SPIP dans lequel sera téléchargée la librairie (ou mise manuellement).

<sup>1</sup> <necessite id="lib:nom" src="adresse du fichier zip" />

358

- nom indique le nom du dossier décompressé du zip
- src est l'adresse de l'archive de la librairie, au format .zip

#### **29.52.1 Exemple**

Un plugin « loupe photo » utilise une librairie javascript qu'il installe en tant que librairie (fournie en dehors du plugin donc) de cette façon :

```
1 <necessite id="lib:tjpzoom" src="http://valid.tjp.hu/tjpzoom/tjpzoom.zip" />
```
Dans le plugin, il retrouve le nom des fichiers qu'il utilise comme ceci :

```
1 $tip = find in path('lib/tipzoom/tipzoom_is');
```
Le plugin « Open ID » utilise aussi une librairie externe au plugin. Il la télécharge de la même façon :

```
1 <necessite id="lib:php-openid-2.1.2" src="http://openidenabled.com/files/php-openid/
```
Et l'utilise ainsi :

```
1 // options
<sup>2</sup> if (!defined('_DIR_LIB')) define('_DIR_LIB', DIR_RACINE . 'lib/');
3 define('_DIR_OPENID_LIB', _DIR_LIB . 'php-openid-2.1.2/');
4
5 // utilisation (c'est plus complexe !)
6 function init auth openid() {
7 \left( \sqrt{I}/\right) ...
8 \wedge \wedgeI$cwd = getcwd();
9 ^^Ichdir(realpath( DIR OPENID LIB));
10 ^^Irequire_once "Auth/OpenID/Consumer.php";
11 <sup>\wedge</sup>Irequire once "Auth/OpenID/FileStore.php";
12 ^^Irequire once "Auth/OpenID/SReg.php";
13 ^^Ichdir($cwd);
14 \left( \sqrt{1}/\right) ...
15 }
```
# **29.53 Utiliser les pipelines**

Pour utiliser les pipelines de SPIP ou d'un plugin, il faut explicitement déclarer leur utilisation dans le fichier plugin.xml :

```
1 <pipeline>
2 ^^I<nom>nom du pipeline</nom>
3 ^^I<action>nom de la fonction a charger</action>
```

```
4 ^^I<inclure>repertoire/fichier.php</inclure>
```

```
5 </pipeline>
```
Le paramètre action est optionnel, par défaut, il vaut le même nom que le pipeline. Cette déclaration indique de charger un fichier particulier au moment de l'appel du pipeline (déterminé par inclure) et de charger une fonction prefixPlugin\_action(). Notons que le paramètre action est rarement renseigné.

On indique plusieurs pipelines en les listant de la sorte :

```
1 <pipeline>
2 ^^I<nom>nom du pipeline</nom>
3 ^^I<inclure>repertoire/fichier.php</inclure>
4 </pipeline>
5 <pipeline>
6 \times<sup>\wedge</sup>I<nom>autre nom</nom>
7 ^^I<inclure>repertoire/fichier.php</inclure>
8 </pipeline>
```
#### **29.53.1 Exemple**

Le pipeline insert\_head (p. 141) ajoute du contenu dans le <head> des pages publiques. Le plugin « Messagerie » (ayant « messagerie » comme préfixe) s'en sert pour ajouter des styles CSS :

```
1 <pipeline>
2 ^^I<nom>insert head</nom>
3 ^^I<inclure>messagerie pipelines.php</inclure>
4 </pipeline>
```
360
```
Et dans le fichier messagerie_pipelines.php :
1 function messagerie_insert_head($texte){
2^{N-1}$texte .= '<link rel="stylesheet" type="text/css" href="'.find_in_path('habillage
 <sup>^^</sup>Ireturn $texte:
4 }
```
### **29.54 Définir des boutons**

Pour ajouter des boutons dans l'espace privé il suffit de renseigner un attribut bouton dans le fichier plugin.xml, de la sorte :

```
1 <bouton id="identifiant" parent="nom de l'identifiant parent">
2 ^^I<icone>chemin de l'icone</icone>
3 ^^I<titre>chaine de langue du titre</titre>
 4 ^^I<url>nom de l'exec</url>
  5 ^^I<args>arguments transmis</args>
 \langle/houton>
```
Description :

- id reçoit l'identifiant unique du bouton, qui sert entre autre aux sousmenus à indiquer le nom de leur bouton parent. Souvent, le nom du fichier exec (servant à afficher la page) est le même que le nom de l'identifiant,
- parent : optionnel, permet d'indiquer que le bouton est un sous élément d'un bouton parent. On renseigne donc l'identifiant du bouton parent. En son absence, c'est un élément de premier niveau qui sera créé (comme les boutons « À suivre, Édition, … »,
- icone : optionnel aussi, pour indiquer le chemin de l'icone,
- titre : texte du bouton qui peut-être une chaîne de langue « plugin :chaine »,
- url indique le nom du fichier exec qui est chargé si l'on clique sur le bouton. S'il n'est pas indiqué, c'est le nom de l'identifiant qui est utilisé.
- args, optionnel, permet de passer des arguments à l'url (exemple : <args>critere=debut</args>).

#### **29.54.1 Autorisations**

Les boutons sont affichés par défaut pour toutes les personnes connectées à l'interface privée. Pour modifier cette configuration, il faut créer des autorisations spécifiques pour les boutons (et donc utiliser le pipeline d'autorisation pour charger les autorisations nouvelles du plugin) :

```
1 function autoriser_identifiant_bouton_dist($faire, $type, $id, $qui, $opt) {
2<sup>A</sup>Ireturn true; // ou false
3 }
```
#### **29.54.2 Exemple**

Les statistiques de SPIP 2.3 – en cours de développement – seront dans un plugin séparé. Il reproduit actuellement les boutons comme ceci :

```
1 <pipeline>
2 ^^I<nom>autoriser</nom>
3 ^^I<inclure>stats autoriser.php</inclure>
4 </pipeline>
5 <bouton id="statistiques_visites">
6 ^{\circ} ^{\circ}I<icone>images/statistiques-48.png</icone>
7 ^^I<titre>icone statistiques visites</titre>
8 </bouton>
9 <bouton id='statistiques_repartition' parent='statistiques_visites'>
10 ^^I<icone>images/rubrique-24.gif</icone>
11 ^^I<titre>icone repartition visites</titre>
12 \times/bouton13 <bouton id='statistiques_lang' parent='statistiques_visites'>
14 ^^I<icone>images/langues-24.gif</icone>
15 ^^I<titre>onglet repartition lang</titre>
16 \times / houton>
17 <bouton id='statistiques_referers' parent='statistiques_visites'>
18 ^^I<icone>images/referers-24.gif</icone>
19 ^^I<titre>titre liens entrants</titre>
20 </bouton>
```

```
Les autorisations sont définies dans un fichier spécifique :
1 \leq?php
2 function stats autoriser(){}
3
  4 // Lire les stats ? = tous les admins
5 function autoriser_voirstats_dist($faire, $type, $id, $qui, $opt) {
6 \wedge<sup>A</sup>Ireturn (($GLOBALS['meta']["activer statistiques"] != 'non')
7 \quad \wedge \wedge I \wedge \wedge I \wedge \wedge IAND ($qui['statut'] == '0minirezo'));
8 }
9
10 // autorisation des boutons
11 function autoriser statistiques visites bouton dist($faire, $type, $id, $qui, $opt)
12 ^^Ireturn autoriser('voirstats', $type, $id, $qui, $opt);
13 }
14
15 function autoriser_statistiques_repartition_bouton_dist($faire, $type, $id, $qui, $o
16 ^^Ireturn autoriser('voirstats', $type, $id, $qui, $opt);
17 }
18
19 function autoriser statistiques lang bouton dist($faire, $type, $id, $qui, $opt) {
20 ^^Ireturn ($GLOBALS['meta']['multi_articles'] == 'oui'
_{21} ^^I^^I^^IOR $GLOBALS['meta']['multi rubriques'] == 'oui')
22 ^^I^^IAND autoriser('voirstats', $type, $id, $qui, $opt);
23 }
24
25 function autoriser_statistiques_referers_bouton_dist($faire, $type, $id, $qui, $opt) {
26 ^^Ireturn autoriser('voirstats', $type, $id, $qui, $opt);
27 }
28
_{29} ?>
```
#### **29.55 Définir des onglets**

Déclarer des onglets pour les pages exec de l'espace privé reprend exactement la même syntaxe que les boutons. Le nom du parent par contre est obligatoire et correspond à un paramètre transmis dans la fonction d'appel de l'onglet dans le fichier exec :

```
1 <onglet id='identifiant' parent='identifiant de la barre onglet'>
2 ^^I<icone>chemin</icone>
3 ^^I<titre>chaine de langue</titre>
4 ^^I<url>nom du fichier exec</url>
5 ^^I<args>arguments</args>
6 </onglet>
```
Comme pour les boutons, si l'url n'est pas renseignée, c'est le nom de l'identifiant qui est utilisé comme nom du fichier à charger.

#### **29.55.1 Autorisations**

Encore comme les boutons, une autorisation permet de gérer l'affichage ou non de l'onglet.

```
1 function autoriser_identifiant_onglet_dist($faire, $type, $id, $qui, $opt) {
2<sup>A</sup>Ireturn true; // ou false
3 }
```
#### **29.55.2 Exemple**

Le plugin « Champs Extras 2 » ajoute un onglet dans la page de configuration, sur la barre d'onglets nommée très justement « configuration ». Voici ses déclarations dans le fichier plugin.xml :

```
1 <pipeline>
2 ^^I<nom>autoriser</nom>
3 ^^I<inclure>inc/iextras_autoriser.php</inclure>
4 </pipeline>
5 <onglet id='iextras' parent='configuration'>
6 ^^I<icone>images/iextras-24.png</icone>
7 ^^I<titre>iextras:champs_extras</titre>
8 </onglet>
```
Les autorisations sont définies dans le fichier inc/iextras\_autoriser.php. L'onglet s'affichera uniquement si l'auteur est déclaré « webmestre ».

```
1 \leq?php
2 if (!defined("_ECRIRE_INC_VERSION")) return;
3
4 // fonction pour le pipeline, n'a rien a effectuer
5 function iextras_autoriser(){}
6
7 // declarations d'autorisations
8 function autoriser_iextras_onglet_dist($faire, $type, $id, $qui, $opt) {
9 ^^Ireturn autoriser('configurer', 'iextras', $id, $qui, $opt);
10 }
11
12 function autoriser iextras configurer dist($faire, $type, $id, $qui, $opt) {
13 ^^Ireturn autoriser('webmestre', $type, $id, $qui, $opt);
14 }
15 ?>
   Enfin, dans le fichier exec/iextras.php, la barre d'onglet est appelée comme
   ci-dessous. Le premier argument est l'identifiant de la barre d'onglet souhaitée,
   le second l'identifiant de l'onglet en cours.
```

```
1 echo barre_onglets("configuration", "iextras");
```
# **Neuvième partie**

**Exemples**

Un chapitre pour présenter quelques exemples concrets de petits scripts.

#### **29.56 Appliquer un tri par défaut sur les boucles**

Il est possible de trier le résultat des boucles avec le critère {par}. Ce squelette de documentation utilise pour toutes ses boucles ARTICLES et RUBRIQUES un tri {par num titre, titre}.

Plutôt que de le répéter pour toutes les boucles, appliquons-le une fois pour toute si aucun tri n'est déjà demandé. Pour cela, on utilise le pipeline pre\_boucle et on ajoute dessus une sélection SQL ORDER BY :

#### **Plugin.xml :**

```
1 <pipeline>
2^{\circ}<sup>\wedge</sup>I<nom>pre boucle</nom>
3 ^^I<inclure>documentation pipelines.php</inclure>
4 </pipeline>
```
**documentation\_pipelines.php :**

```
1 function documentation pre boucle($boucle){
2 \cdot \sqrt{\frac{I}{I}} ARTICLES, RUBRIQUES : {par num titre, titre}
<sup>3</sup> ^^Iif (in array($boucle->type requete, array('rubriques','articles'))
4 ^^IAND !$boucle->order) {
5 \cdot \sqrt{\frac{1^2}{15}}boucle->select[] = "0+" . $boucle->id table . ".titre AS autonum";
6 \wedge^{\wedge}I^{\wedge\wedge}I$boucle->order[] = "'autonum'";
7 \cdot ^{\wedge}I^{\wedge}I$boucle->order[] = "'" . $boucle->id table . ".titre'";
\lambda \wedge \wedge \uparrow }
9 ^^Ireturn $boucle;
10 }
```
De cette manière, les boucles sont triées par défaut :

```
1 / tri auto {par num titre, titre} :
2 <BOUCLE a1(ARTICLES){id rubrique}>...
3 // tri différent :
4 <BOUCLE a2(ARTICLES){id rubrique}{!par date}>...
```
#### 29.56.1 Quelques détails

Le pipeline reçoit un objet PHP de type « boucle » qui peut recevoir différentes valeurs. La boucle possède notamment des variables select et order qui gèrent ce qui va être mis dans la clause SELECT et ORDER BY de la requête SQL générée. Le nom de la table SQL (spip\_articles ou spip\_rubriques dans ce cas là) est stocké dans \$boucle->id table.

Lorsqu'on met un numéro sur les titres des articles de SPIP (qui n'a pas encore de champ rang dans ses tables alors que le code est déjà prévu pour le gérer !), on l'écrit comme cela : « 10. Titre » (numéro point espace Titre). Pour que SQL puisse trier facilement par numéro, il suffit de forcer un calcul numérique sur le champ (qui est alors converti en nombre). C'est à ça que sert le « 0+titre AS autonum » qui crée un alias autonum avec ce calcul numérique qu'il est alors possible d'utiliser comme colonne de tri dans le ORDER BY.

# 29.57 Prendre en compte un nouveau champ dans les recherches

Si vous avez créé un nouveau champ dans une table SPIP, il n'est pas pris en compte par défaut dans les recherches. Il faut le déclarer aussi pour cela. Le pipeline rechercher\_liste\_des\_champs (p. 140) est ce qu'il vous faut, appelé dans le fichier ecrire/inc/rechercher.php

Il reçoit un tableau table/champ = coefficient, le coefficient étant un nombre donna[nt des points de résultats à la](#page-139-0) rec[herc](#page-139-0)he. Plus le coefficient est élevé, plus le cha[mp donnera des points de](http://core.spip.org/projects/spip/repository/entry/branches/spip-2.1/ecrire/inc/rechercher.php) recherches si le contenu recherché est trouvé dedans.

#### **29.57.1 Exemple**

Vous avez un champ "ville" dans la table SQL "spip\_articles" que vous souhaitez prendre en compte ? Il faut ajouter la déclaration du pipeline, puis :

```
1 function prefixPlugin_rechercher_liste_des_champs($tables){
 \wedge<sup>1</sup>$tables['article']['ville'] = 3;
```

```
3^{\circ}<sup>A\wedge</sup>Ireturn $tables;
4 }
```
### **29.58 Ajouter un type de glossaire**

Il est possible d'ajouter des liens vers des glossaires externes dans SPIP via le raccourci [?nom]. Par défaut, c'est wikipédia qui est utilisé. Pour créer un nouveau lien de glossaire, la syntaxe [?nom#typeNN] existe.

- type est un nom pour le glossaire
- NN, optionnellement un identifiant numérique.

Une simple fonction glossaire\_type() permet de retourner une url particulière. 2 paramètres sont transmis : le texte et l'identifiant.

#### **Exemple :**

Un lien vers la source des fichiers trac de SPIP 2.1 :

```
1 \leq?php
2
3 @define('_URL_BROWSER_TRAC', 'http://trac.rezo.net/trac/spip/browser/branches/spip-2
4
5 / *6 * Un raccourci pour des chemins vers trac
7 * [?ecrire/inc_version.php#trac]
\frac{1}{8} * [?ecrire/inc_version.php#tracNNN] // NNN = numero de ligne
  * /
10 function glossaire_trac($texte, $id=0) {
11 ^^Ireturn _URL_BROWSER_TRAC . $texte . ($id ? '#L'.$id : '');
12 }
13 ?>
```
# **29.59 Adapter tous ses squelettes en une seule opération**

Grâce à des points d'entrées spécifiques, il est possible d'agir simplement sur l'ensemble de ses squelettes pour modifier le comportement d'un type de boucle particulier, en utilisant le pipeline pre\_boucle (p. 144). Pour chaque boucle RUBRIQUES, quel que soit le squelette, cacher le secteur 8 :

```
'pre_boucl.= '|cacher_un_secteur';
2
3 function cacher_un_secteur($boucle){
4 if ($boucle->type_requete == 'rubriques') {
5 $secteur = $boucle->id_table . '.id_secteur';
6 $boucle->where[] = array("'] = "", "`Ssecteur'", "8");
   7 }
8 return $boucle;
9 }
```
À noter que le plugin « Accès Restreint » permet aussi d'offrir cette fonction de restriction d'accès à du contenu.

# **29.60 Affier un formulaire d'édition, si autorisé**

Des balises spéciales #AUTORISER permettent de gérer finement l'accès à certains contenus, à certains formulaires. Ci-dessous, si le visiteur a des droits de modifications sur l'article, afficher un formulaire pour l'éditer, qui, une fois validé, retourne sur la page de l'article en question :

```
1 [(#AUTORISER{modifier, article, #ID_ARTICLE})
2 #FORMULAIRE_EDITER_ARTICLE{#ID_ARTICLE, #ID_RUBRIQUE, #URL_ARTICLE}
3 ]
```
# **Dixième partie**

**Glossaire**

Définition des termes techniques employés.

#### **29.61 Argument**

On appelle « argument » en programmation le contenu envoyé lors de l'appel d'une fonction. Des fonctions peuvent utiliser plusieurs arguments. Les arguments envoyés peuvent être issus de calculs. On différenciera les « arguments » (ce qui est envoyé) des « paramètres » (ce que reçoit la fonction). On trouvera en PHP :

```
1 nom de la fonction('argument', $argument, ...);
2 nom_de_la_fonction($x + 4, $y * 2); // 2 arguments calcules envoyes.
```
Et en SPIP, pour les balises et les filtres :

```
1 #BALISE{argument, argument, ...}
2 [(#BALISE|filtre{argument, argument})]
```
#### **29.62 Paramètre**

Les « paramètres » d'une fonction, c'est à dire ce qu'elle reçoit quand on l'appelle, sont décrits dans sa déclaration. Cette déclaration peut préciser le type de valeur attendue (entier, tableau, chaîne de caractères...), une valeur par défaut, et surtout indique le nom de la variable où est stocké le paramètre utilisable dans le code de la fonction. On écrit en PHP :

```
1 function nom($param1, $param2=0)\{\}
```
Cette fonction « nom » recevra deux « paramètres » lorsqu'elle sera appelée, stockés dans les variables locales \$param1 et \$param2 (qui a la valeur 0 par défaut). On peut alors appeler cette fonction avec 1 ou  $2 \times$  arguments » :

```
1 nom('Extra'); // param2 vaudra 0
2 nom('Extra', 19);
```
## **29.63 Récursivité**

En programmation, on appelle « récursion » un algorithme (un code informatique) qui s'exécute lui-même. On parle aussi d'« auto-référence ». Les fonctions PHP peuvent s'appeler récursivement, comme ci-dessous une fonction qui somme les x premiers entiers (juste pour l'exemple, car mathématiquement cela vaut  $x * (x+1)/2$ ).

```
1 / 2 calcul de : x + (x-1) + ... + 3 + 2 + 1
2 function somme($x) {
3 \wedge^{\wedge}Iif ($x <= 0) return 0;
4 \cdot \wedge Ireturn x + somme(x-1);
5 }
6 // appel
7 \quad $s = somme(8);
```
SPIP permet aussi d'écrire des boucles récursives (p. 17) dans les squelettes.

#### **29.64 Cae**

Un cache est un stockage qui sert à accélérer l'accès aux données. Des caches sont présents à tous les niveaux d'un ordinateur, dans les microprocesseurs, les disques durs, logiciels, fonctions PHP... Ils permettent qu'une donnée qui a été retrouvée ou calculée soit accessible plus rapidement si on la demande à nouveau, cela en contrepartie d'un espace de stockage souvent volatile (comme la mémoire RAM) ou parfois rémanent (comme un disque dur).

Un cache a souvent une durée de vie limitée, par exemple, le temps de l'exécution d'un logiciel, ou le temps d'un traitement d'un appel à PHP. Une durée de validité peut aussi être fixée lorsque le support de stockage est rémanent ; une page web peut ainsi dire au navigateur combien d'heures une page sera valide si celui-ci la garde dans son cache.

### **29.65 AJAX**

Le terme AJAX, accronyme de « *Asynchronous JavaScript and XML* », désigne un ensemble de technologies utilisées pour créer des interactions clients / serveur

asynchrones.

Ces constructions, qui permettent de faire transiter au retour du serveur uniquement une partie de la page (ou de quoi reconstruire un élément de la page), diminuent fortement le volume des données à transporter et rendent souvent l'application plus réactive aux yeux de l'utilisateur.

# **29.66 Pipeline**

Le terme pipeline employé dans SPIP est à considérer au sens UNIX. Le pipeline exécute une série de fonctions dont le résultat de l'une sert d'argument à la suivante. De cette manière, chaque fonction d'un pipeline peut utiliser les données qui lui so[nt transm](http://en.wikipedia.org/wiki/Pipeline_%28Unix%29)ise, les modifier ou les utiliser, et les retourne. Ce résultat entrant alors comme argument de la fonction suivante et ainsi de suite jusqu'à la dernière.

Lors de l'appel d'un pipeline, il est très souvent transmis à la première fonction des données, ou au moins une valeur par défaut. Le résultat du chaînage des différentes fonctions est ensuite exploité ou affiché en fonction des situations.

Certains appels spécifiques de pipelines dans SPIP sont à considérer comme des déclencheurs (triggers) dans le sens où ils déclarent simplement un évènement, mais n'attendent aucun résultat des différentes fonctions qu'appellera le pipeline. La plupart de ces déclencheurs ont un nom préfixé de trig\_.

# **Table des matières**

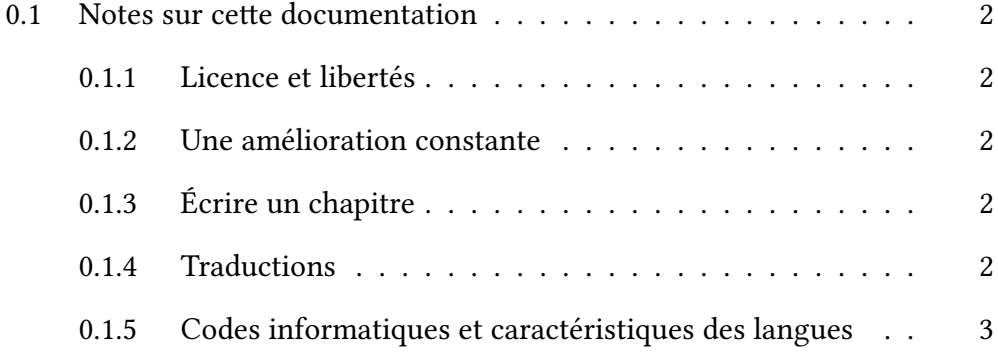

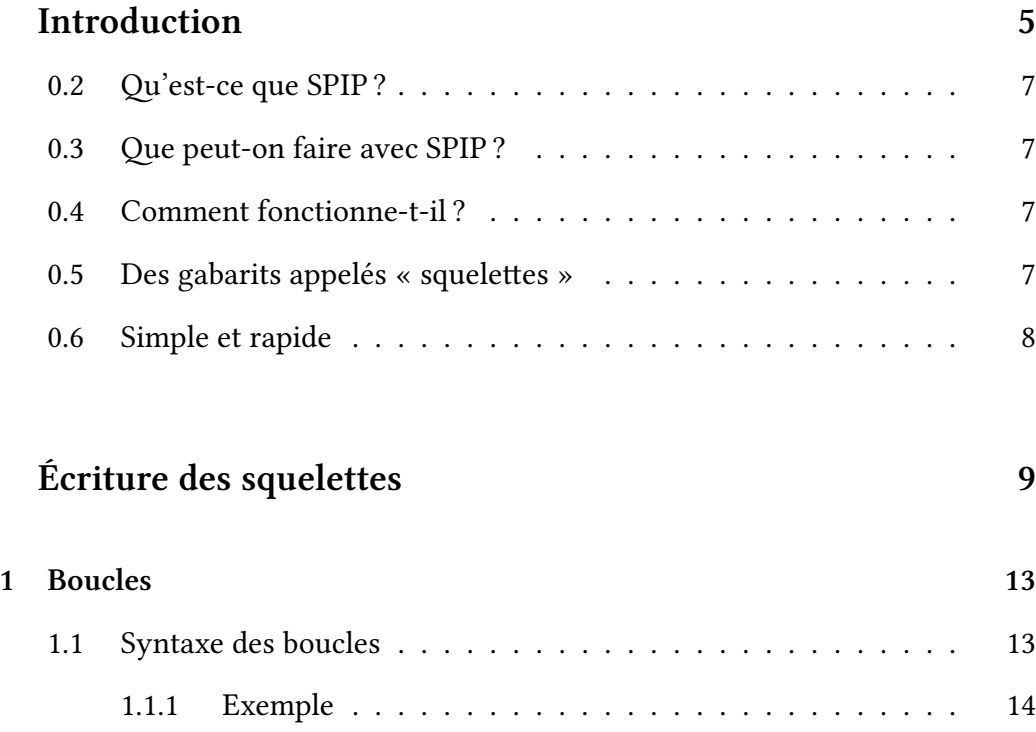

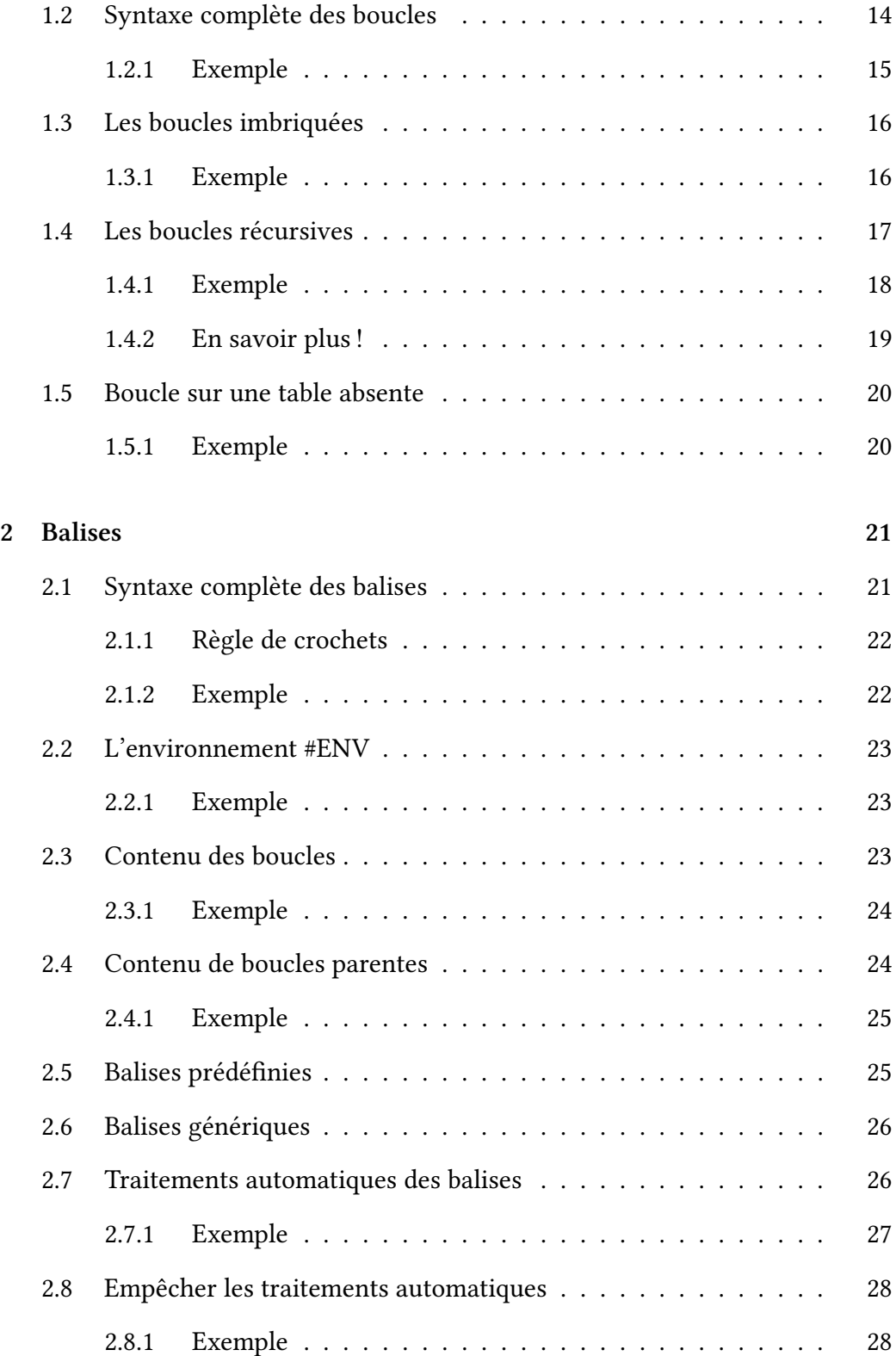

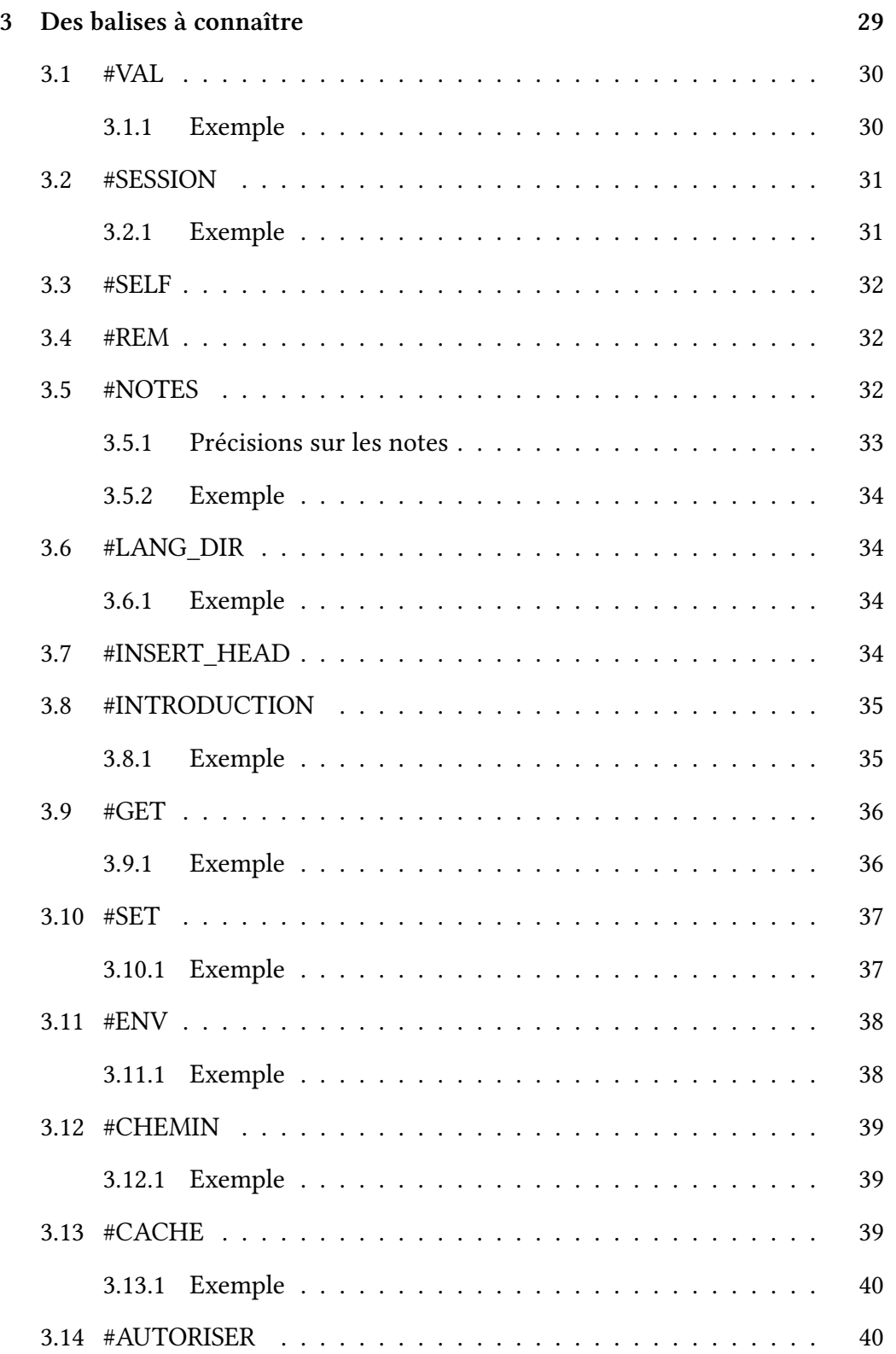

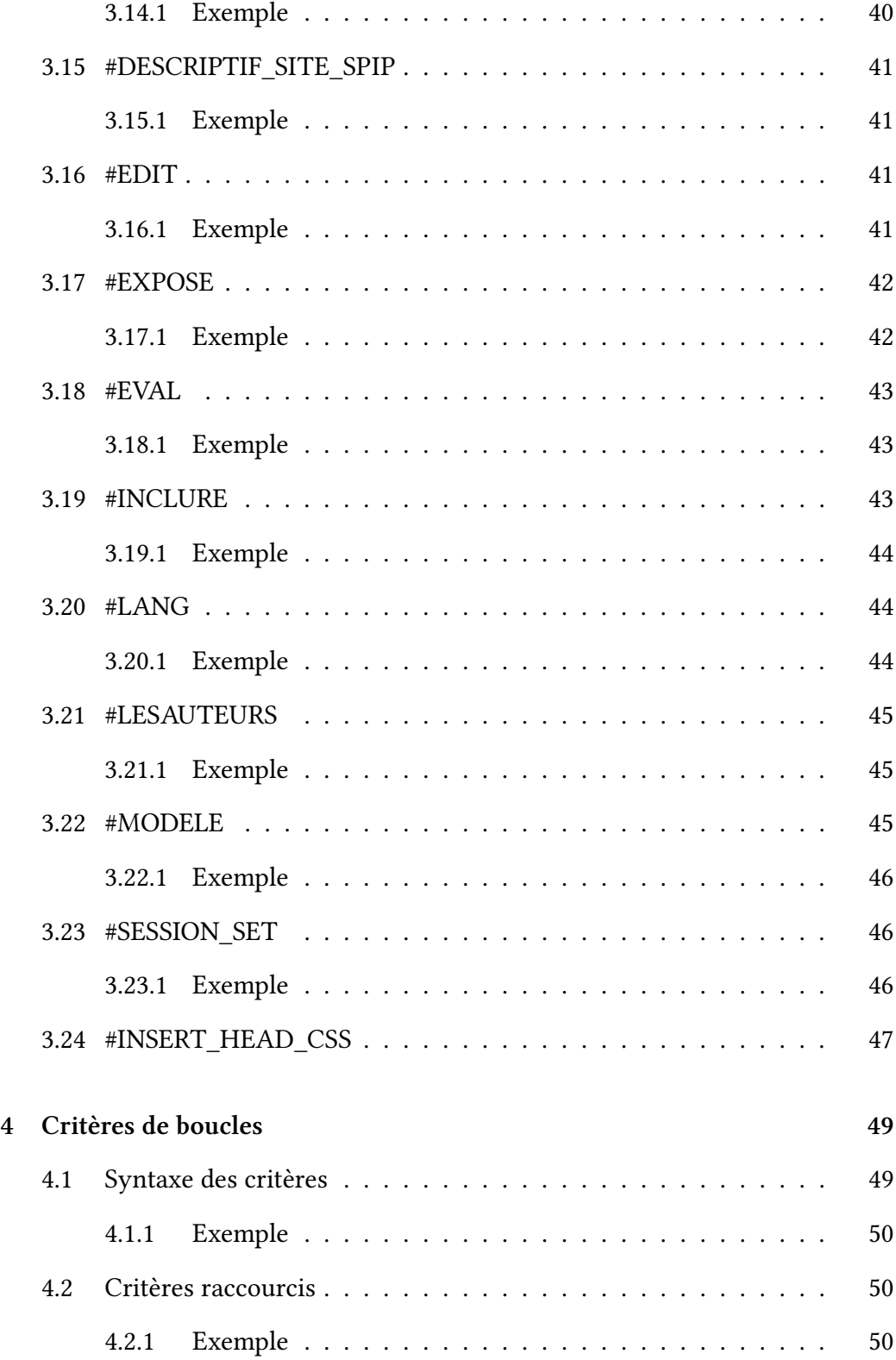

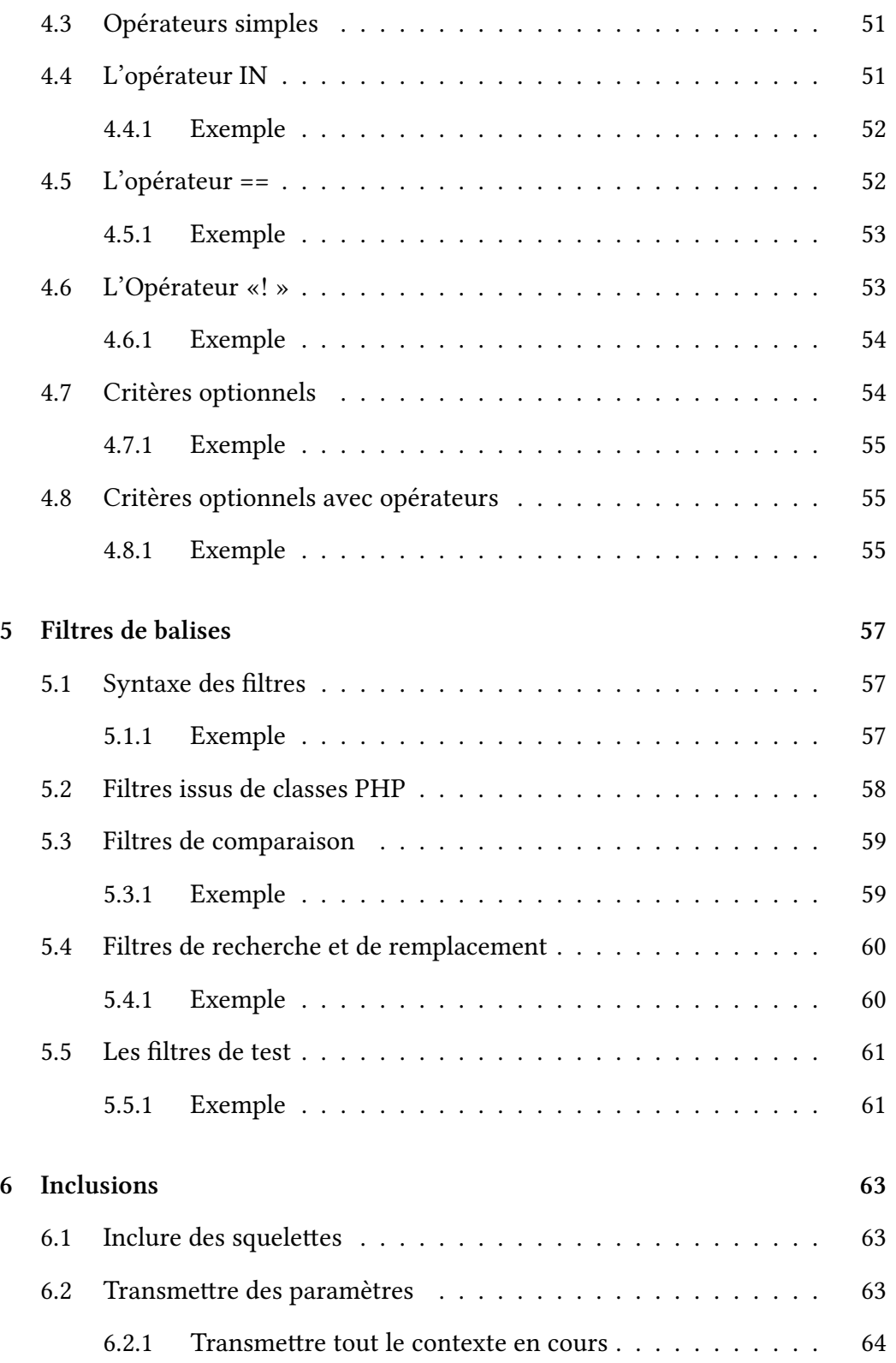

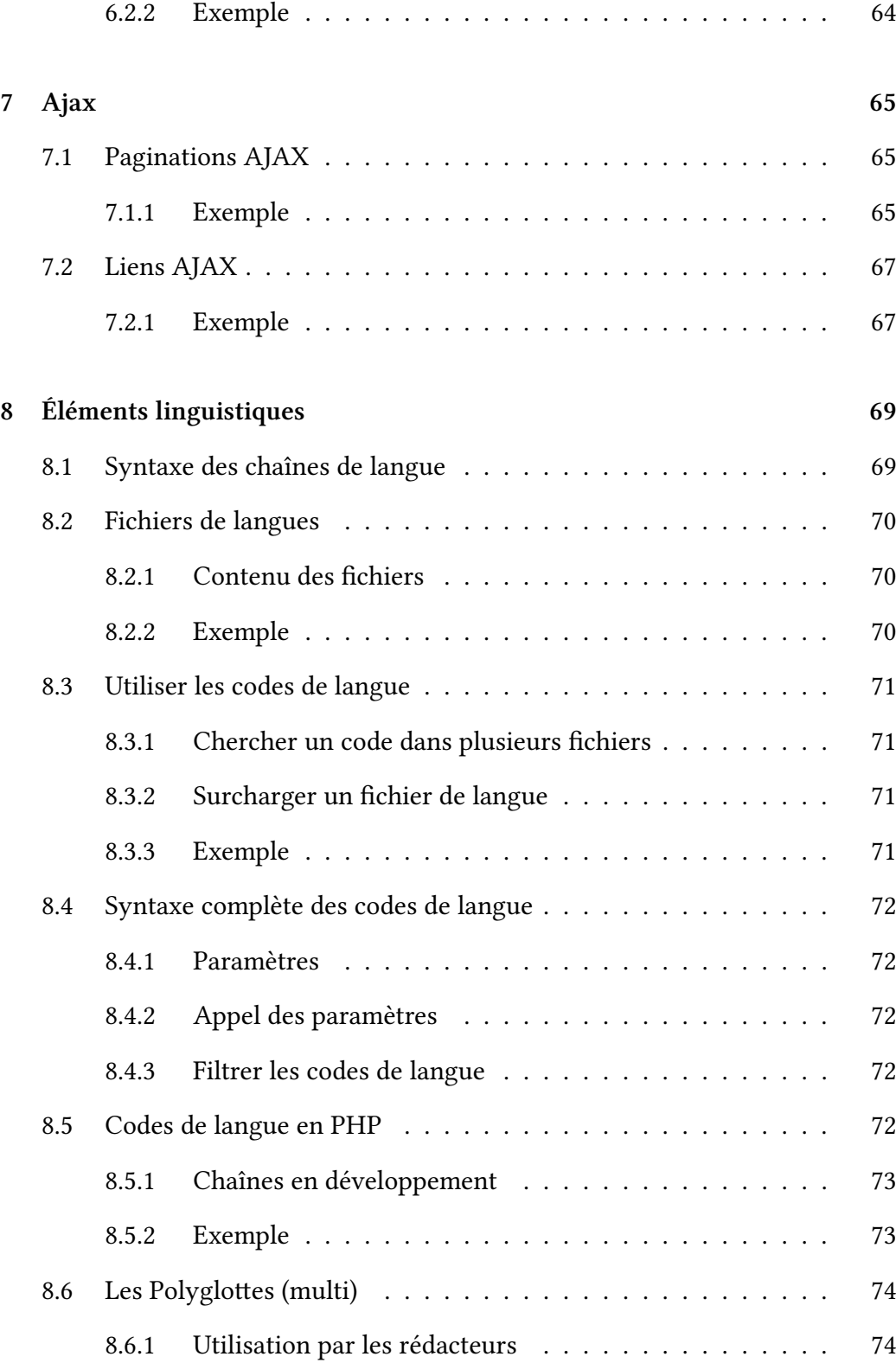

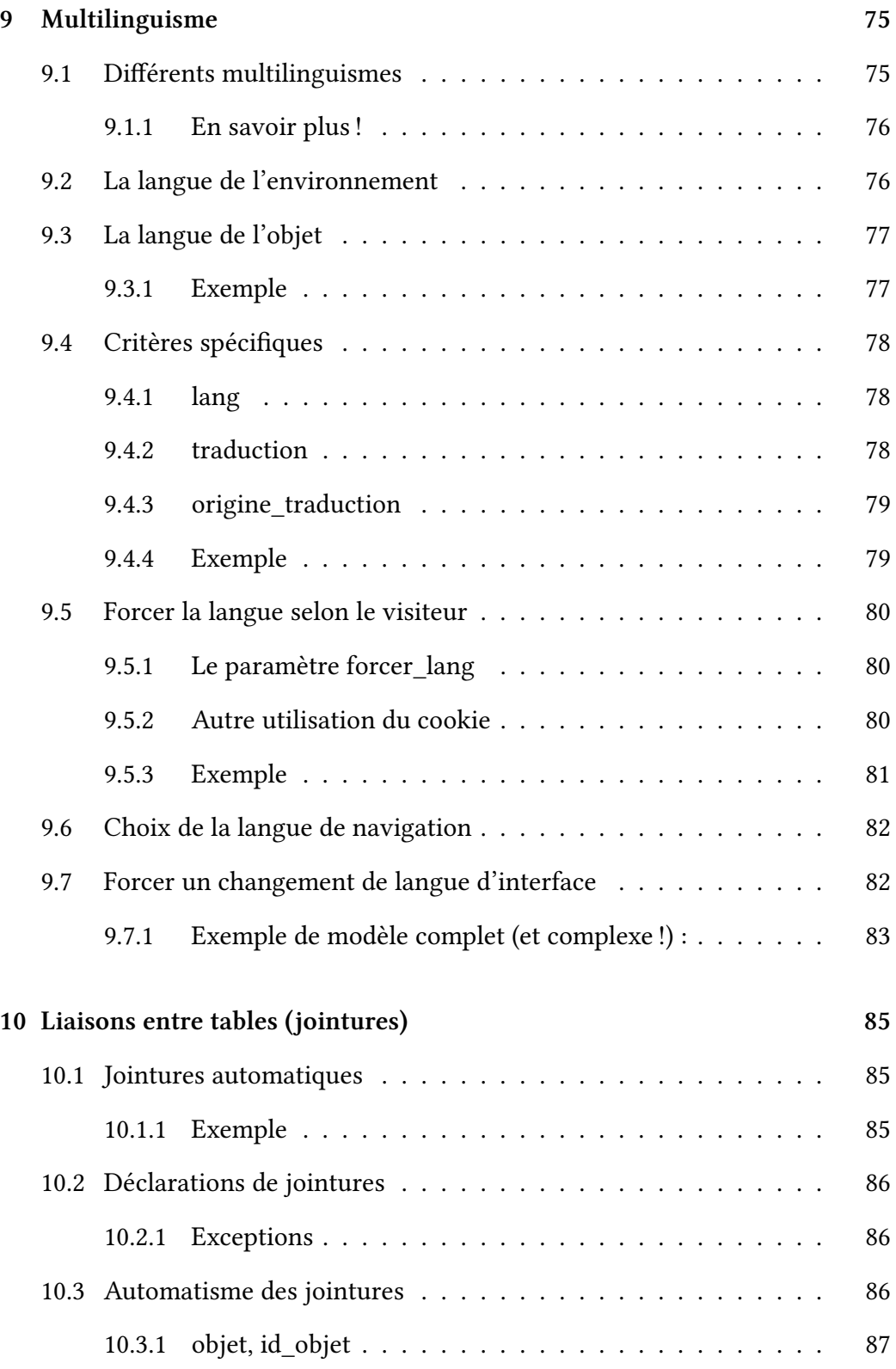

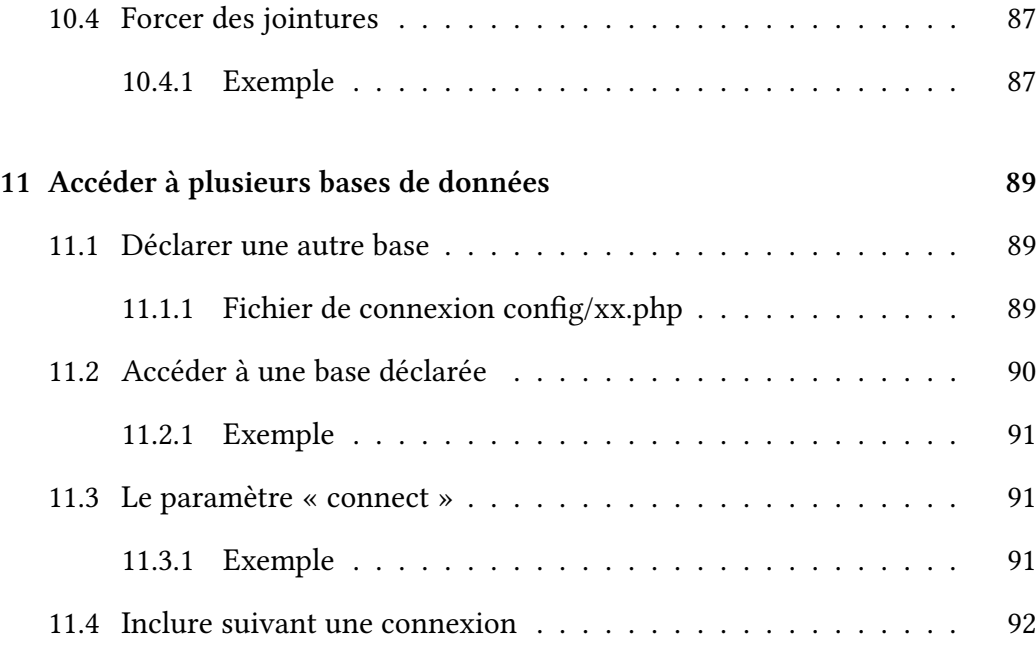

# **[Les différents répertoires](#page-91-0) 93**

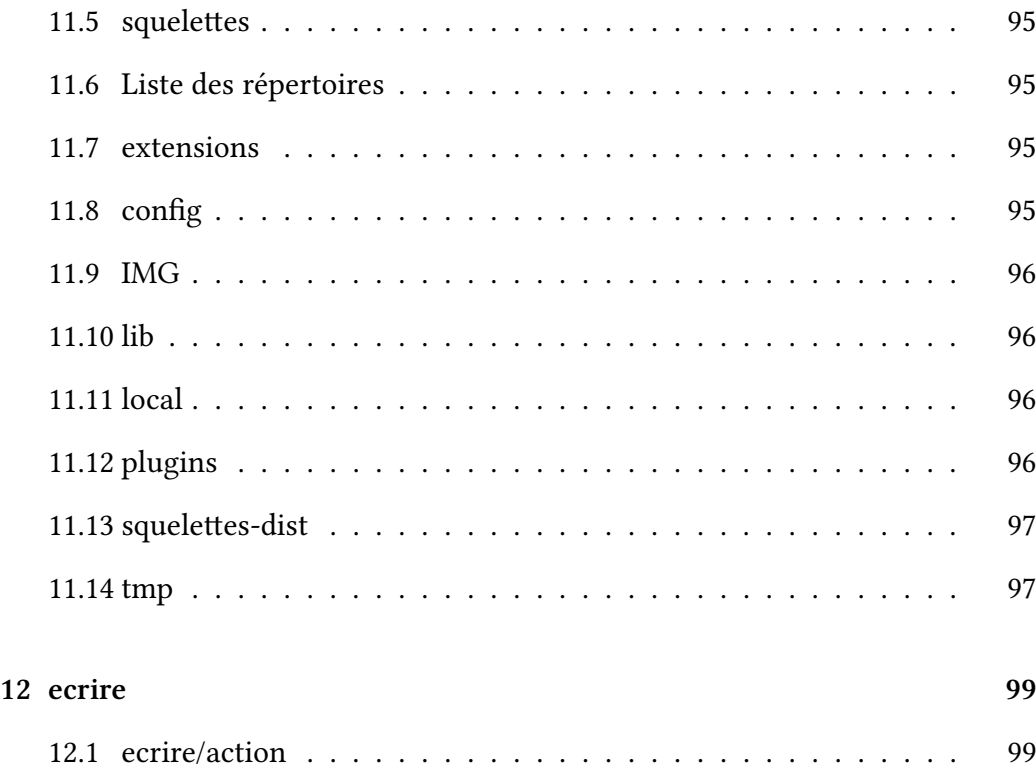

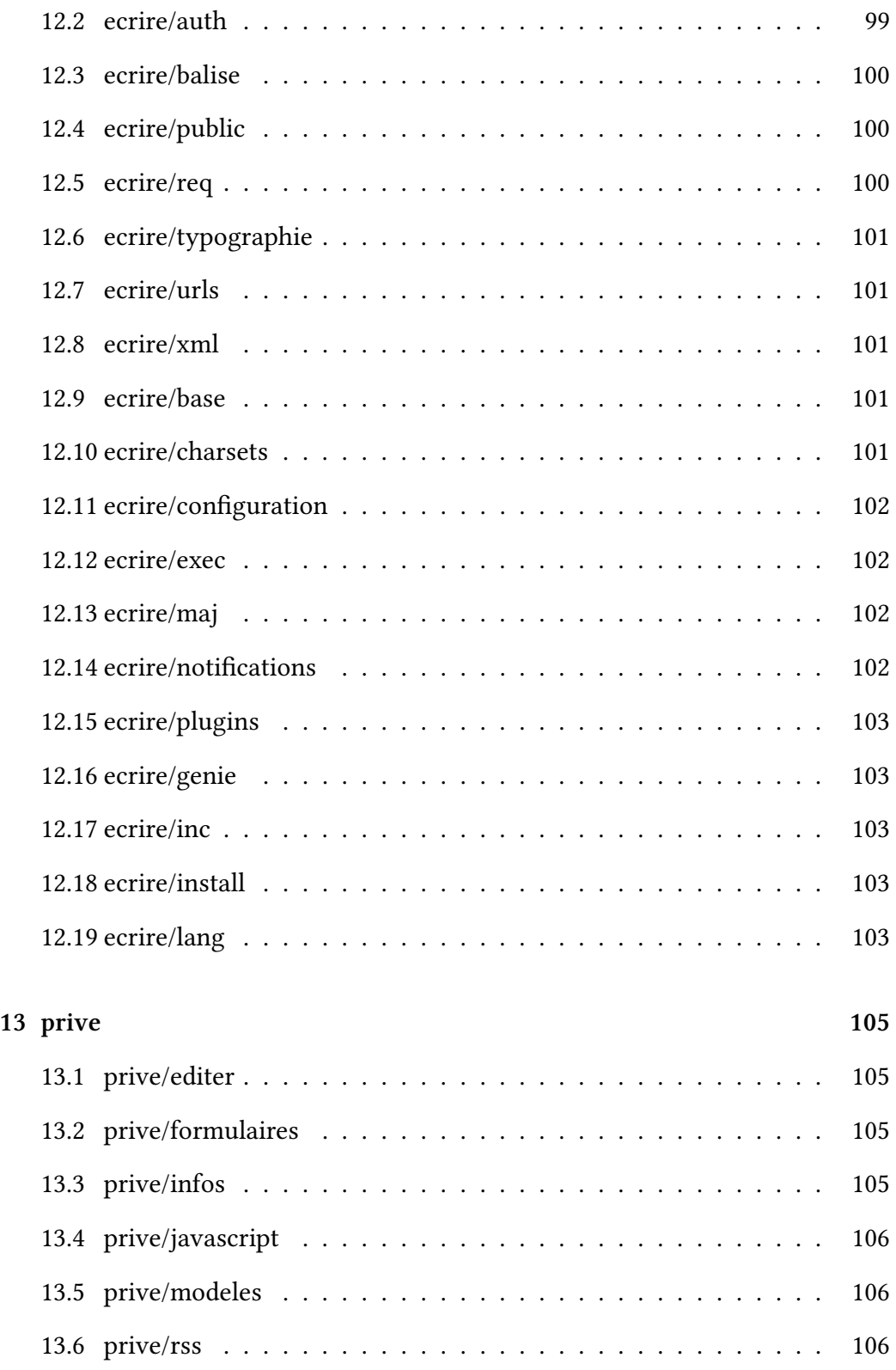

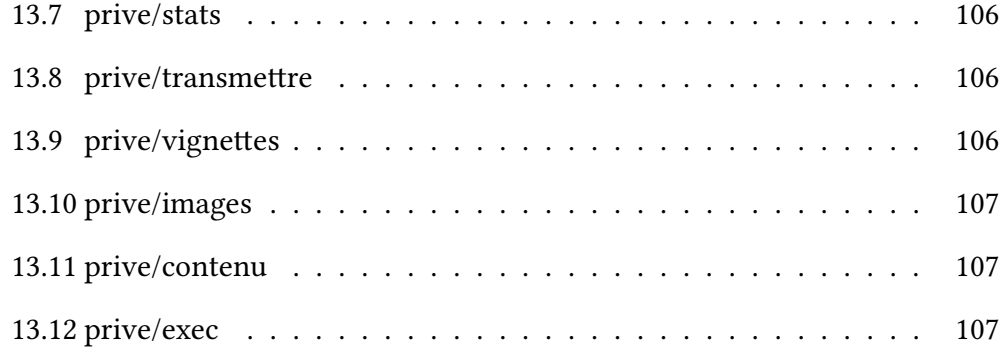

# **[Étendre SPIP](#page-106-1) 109**

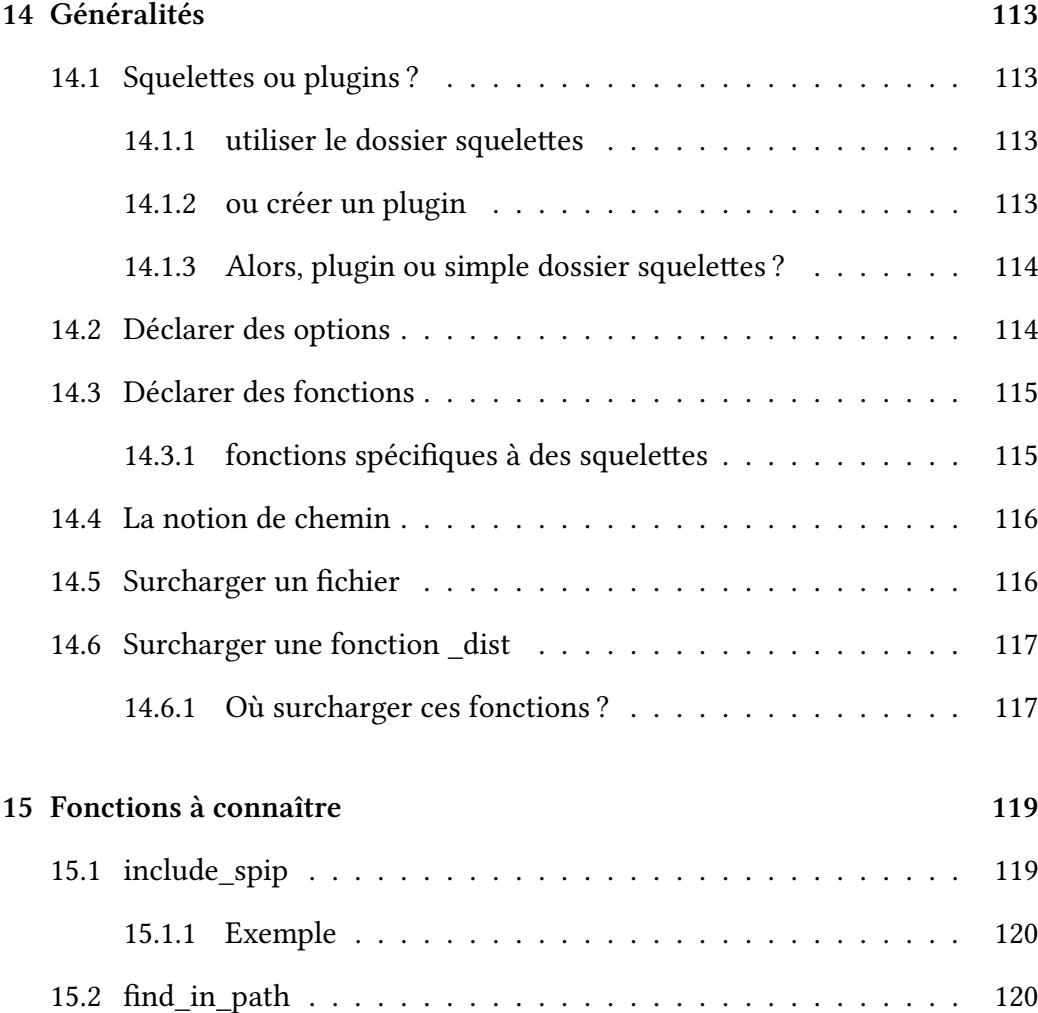

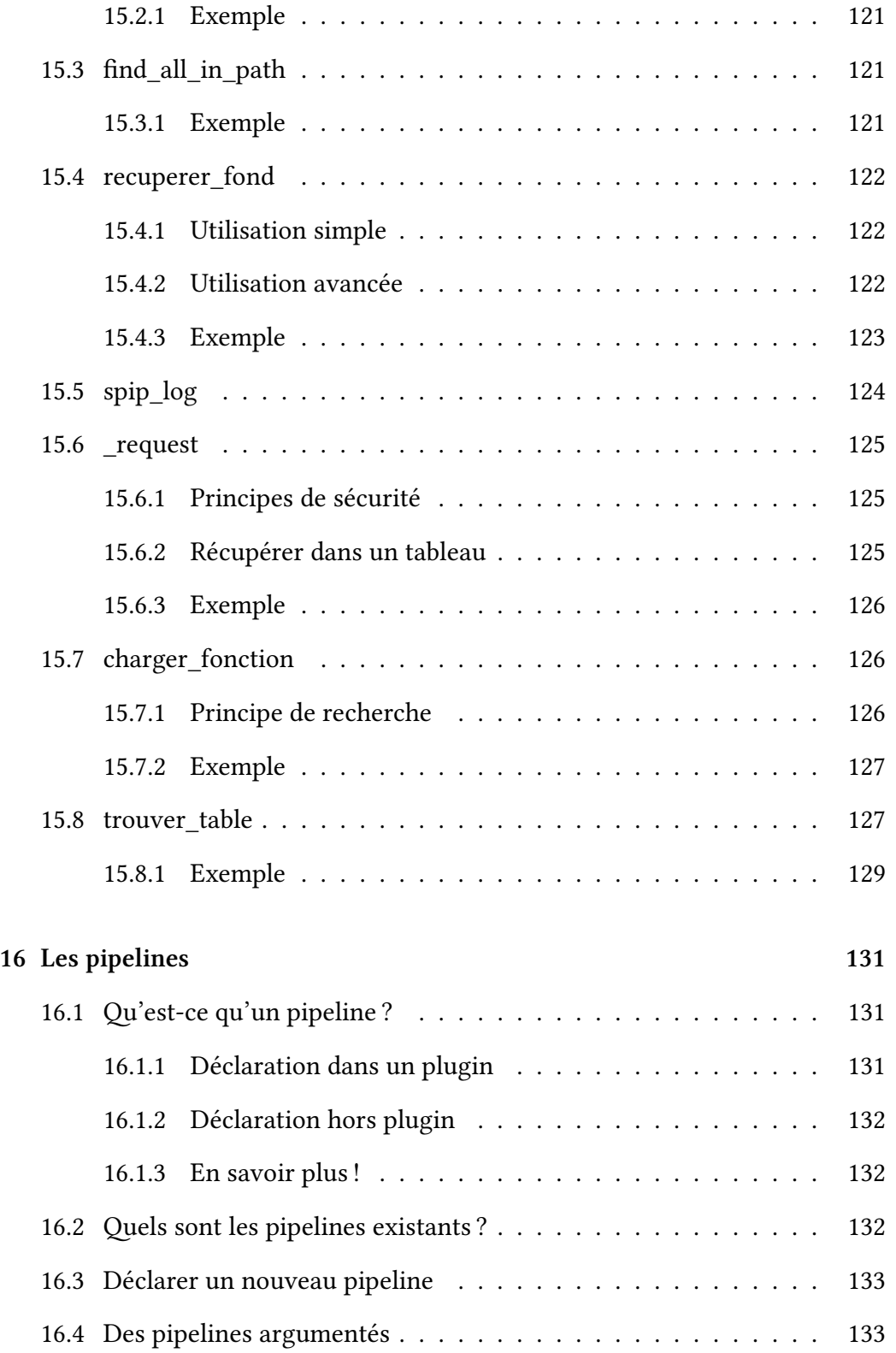

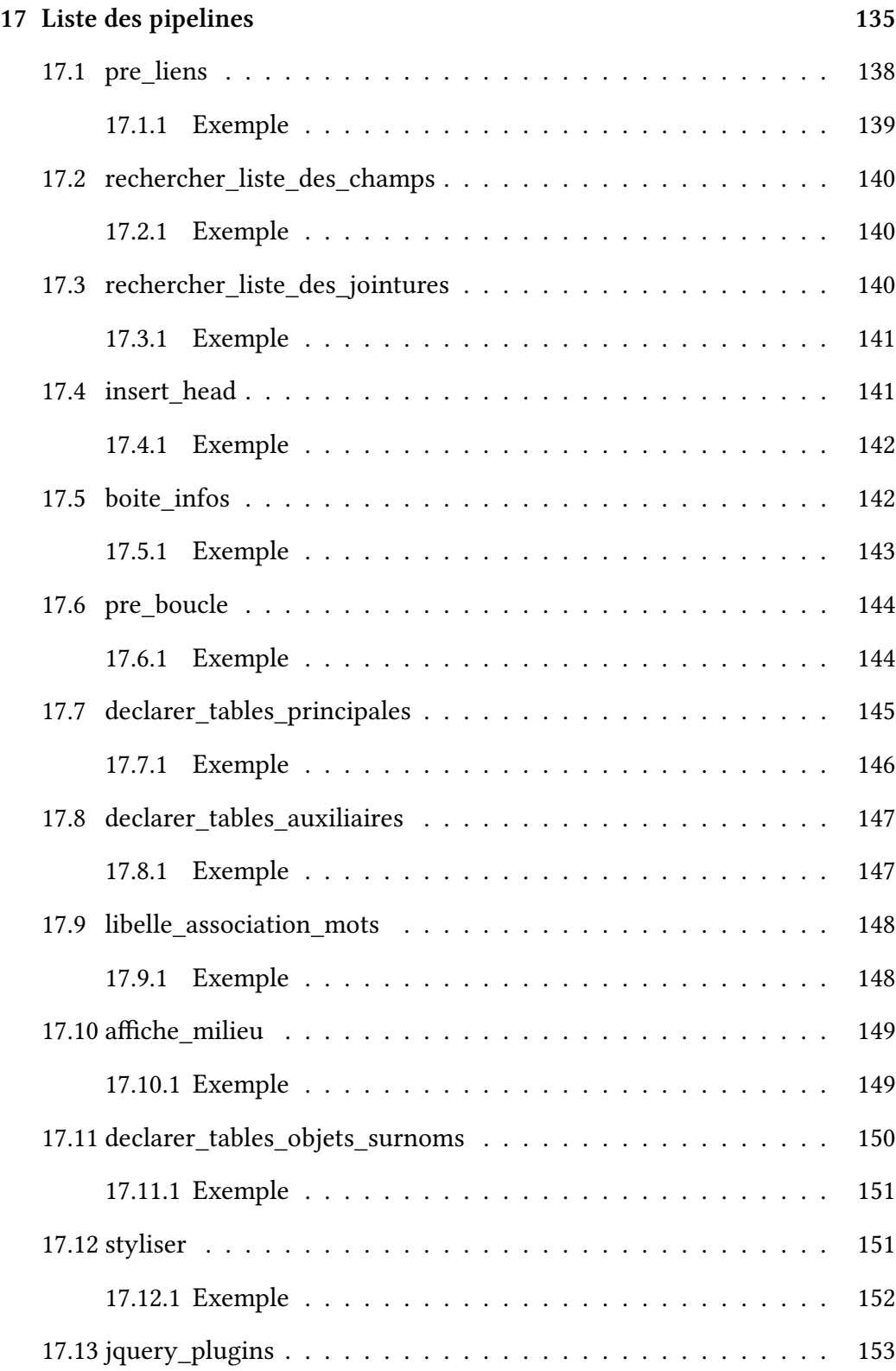

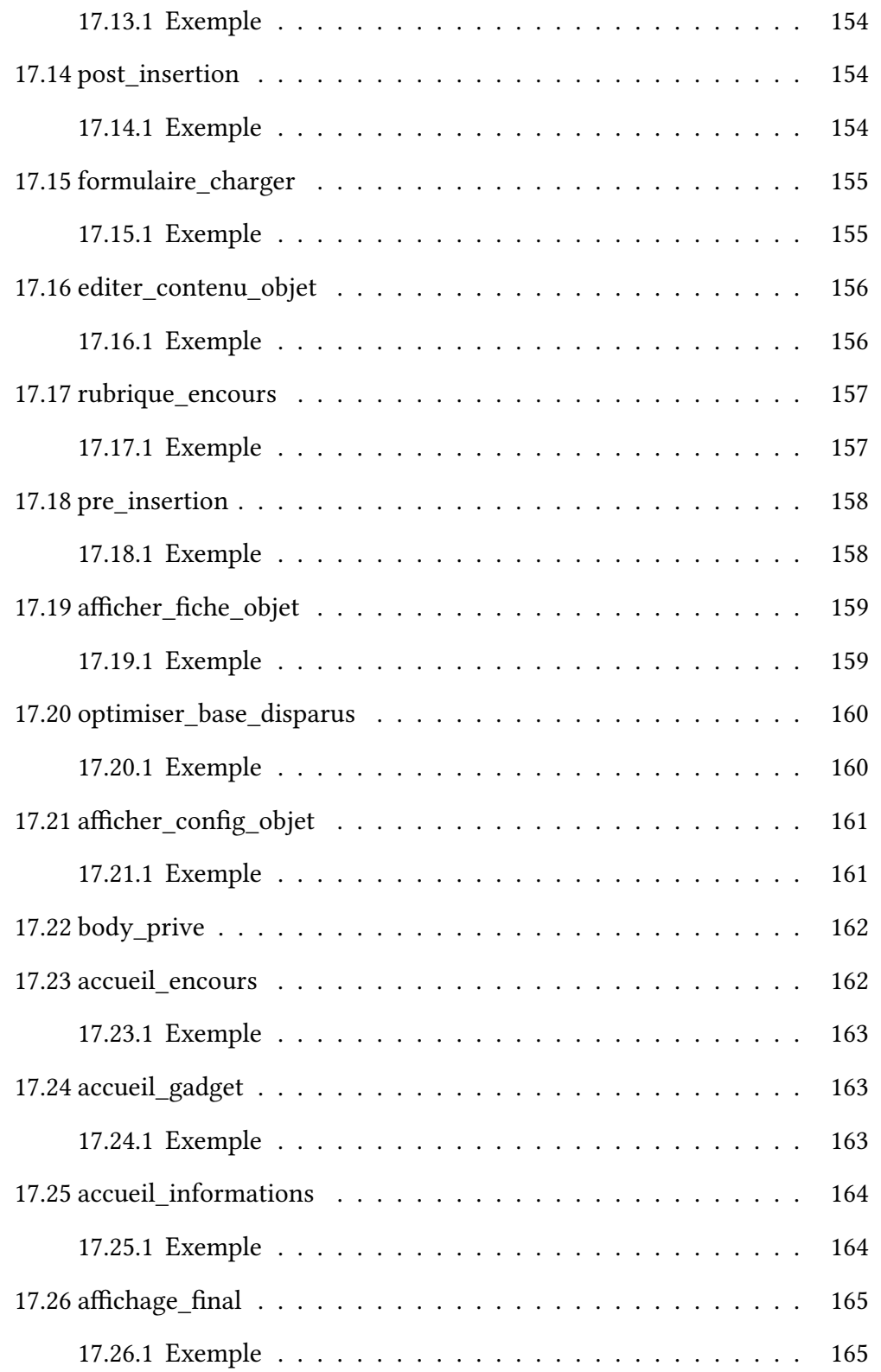

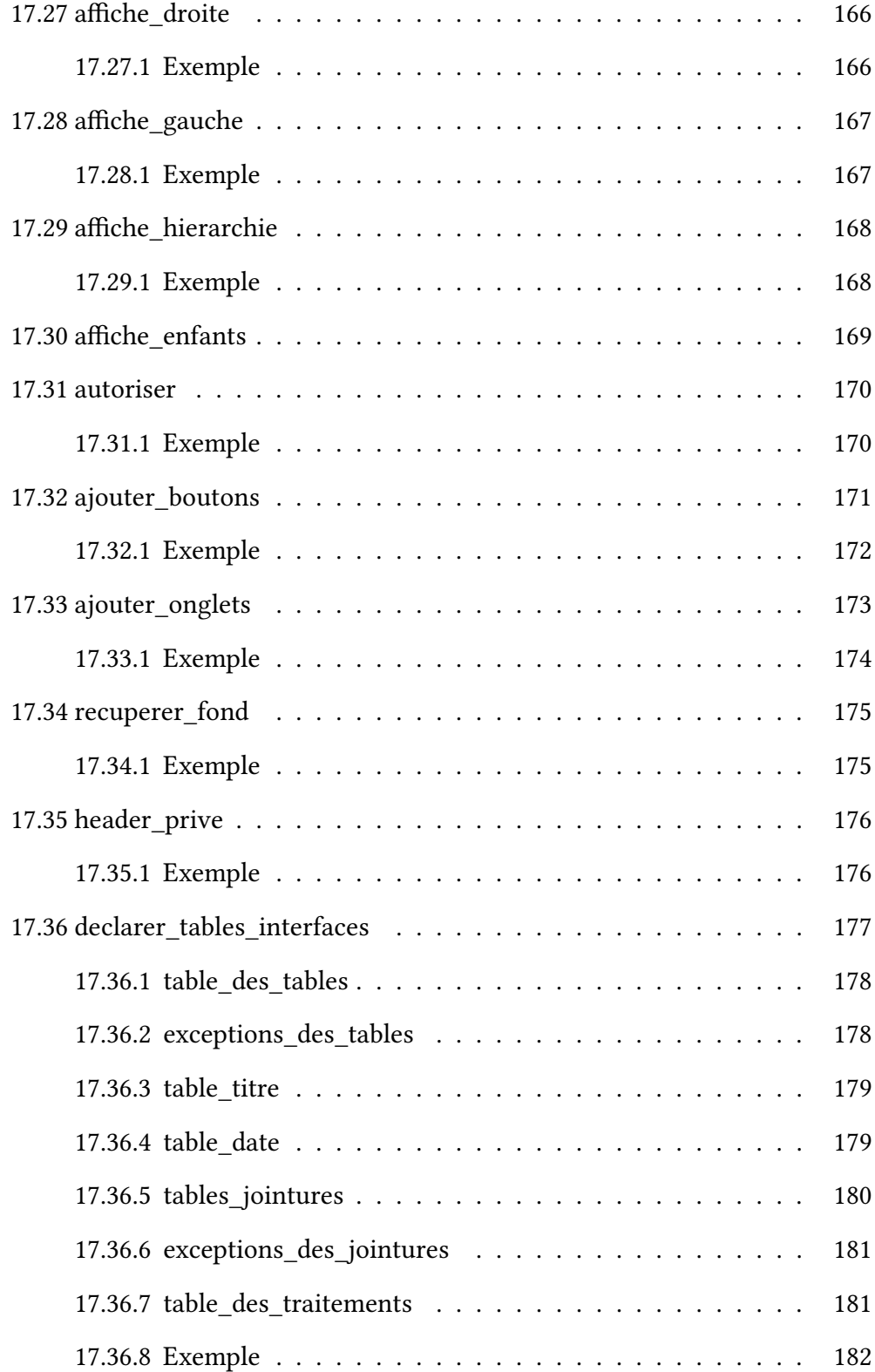

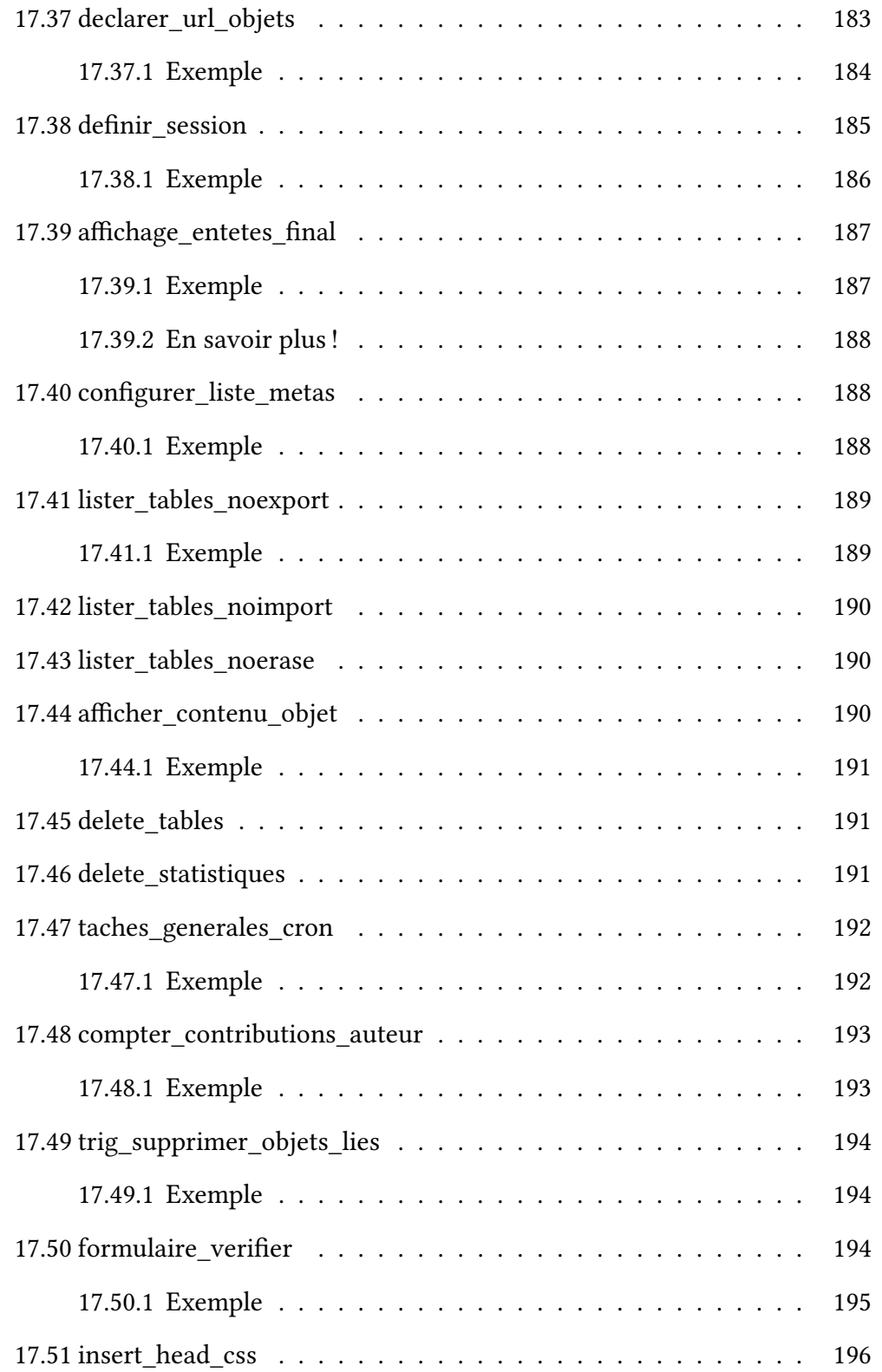

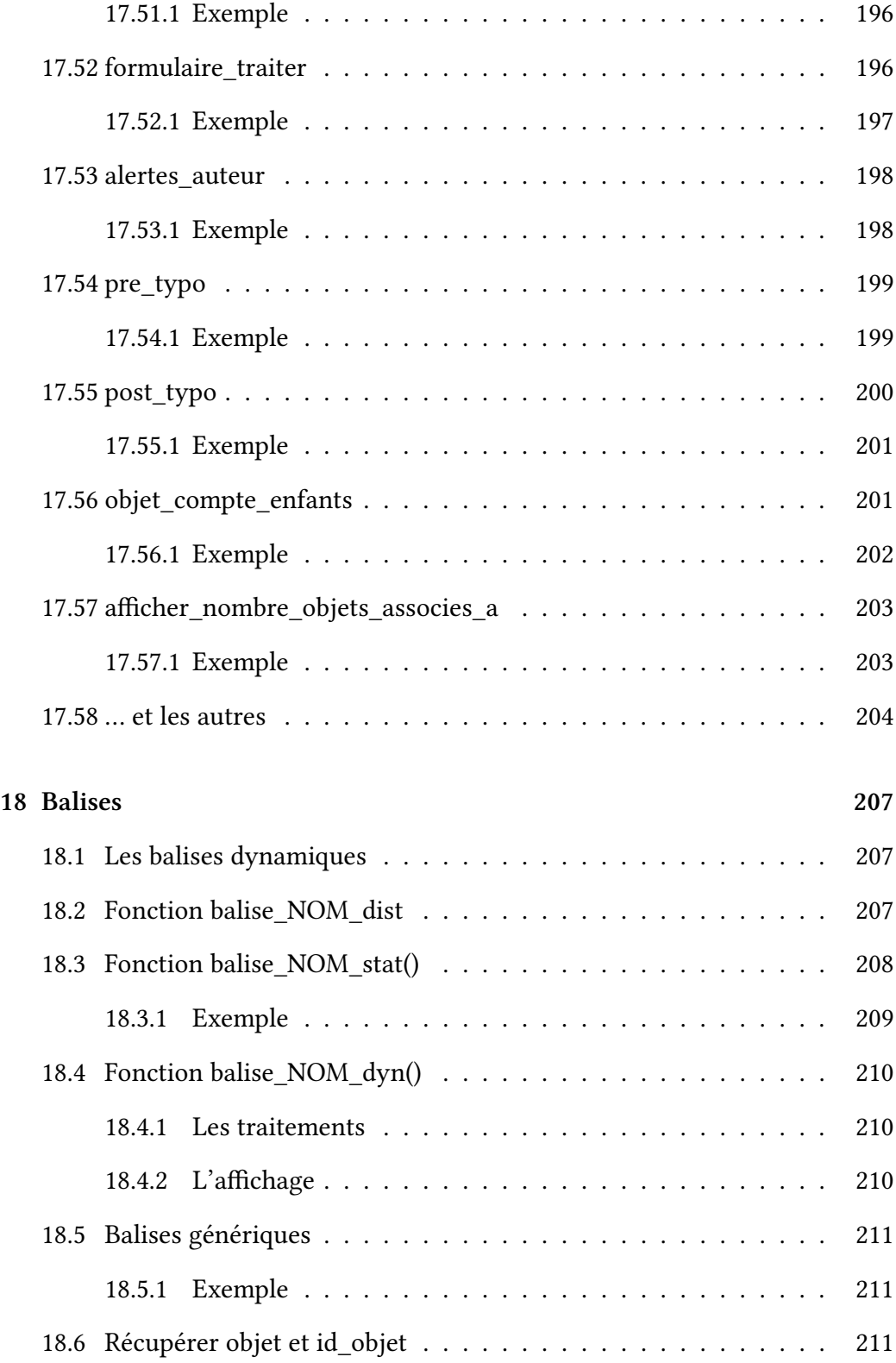

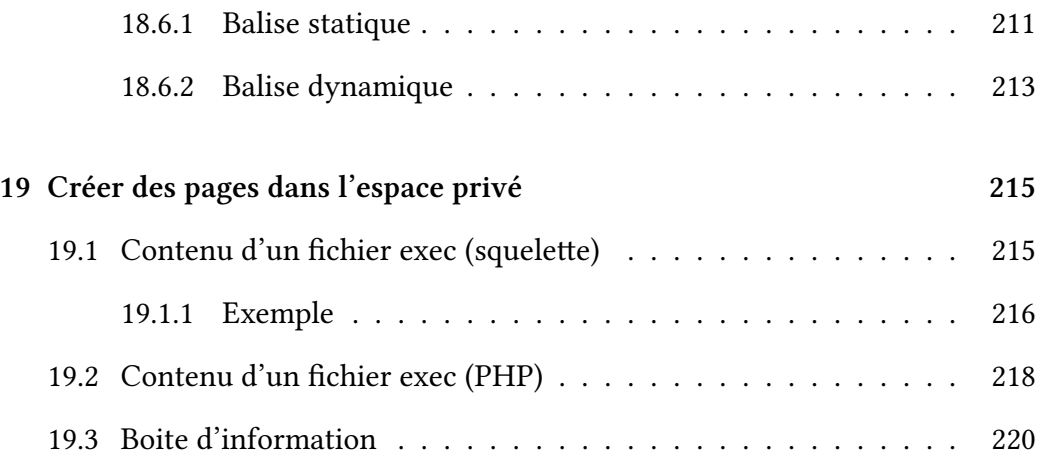

## **[Fonctionnalités](#page-219-0) 223**

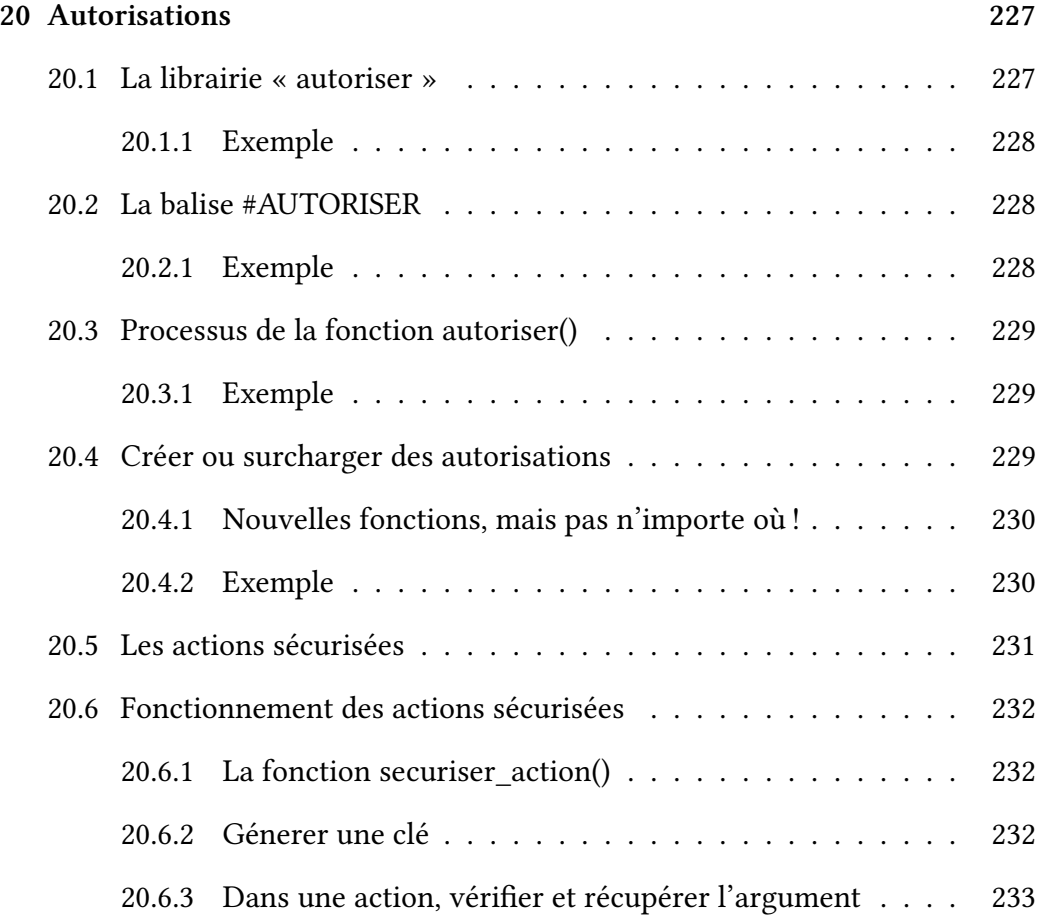

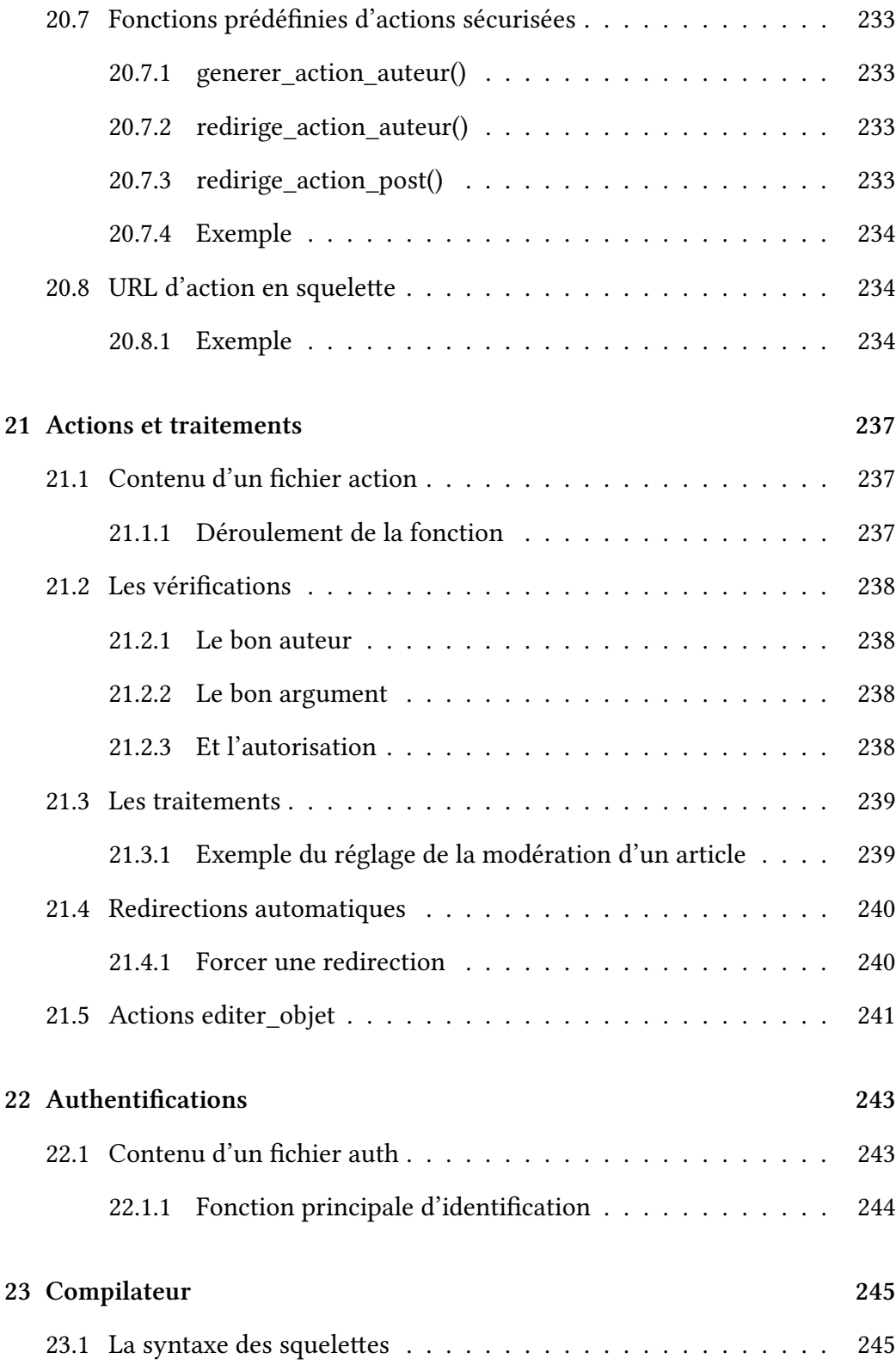
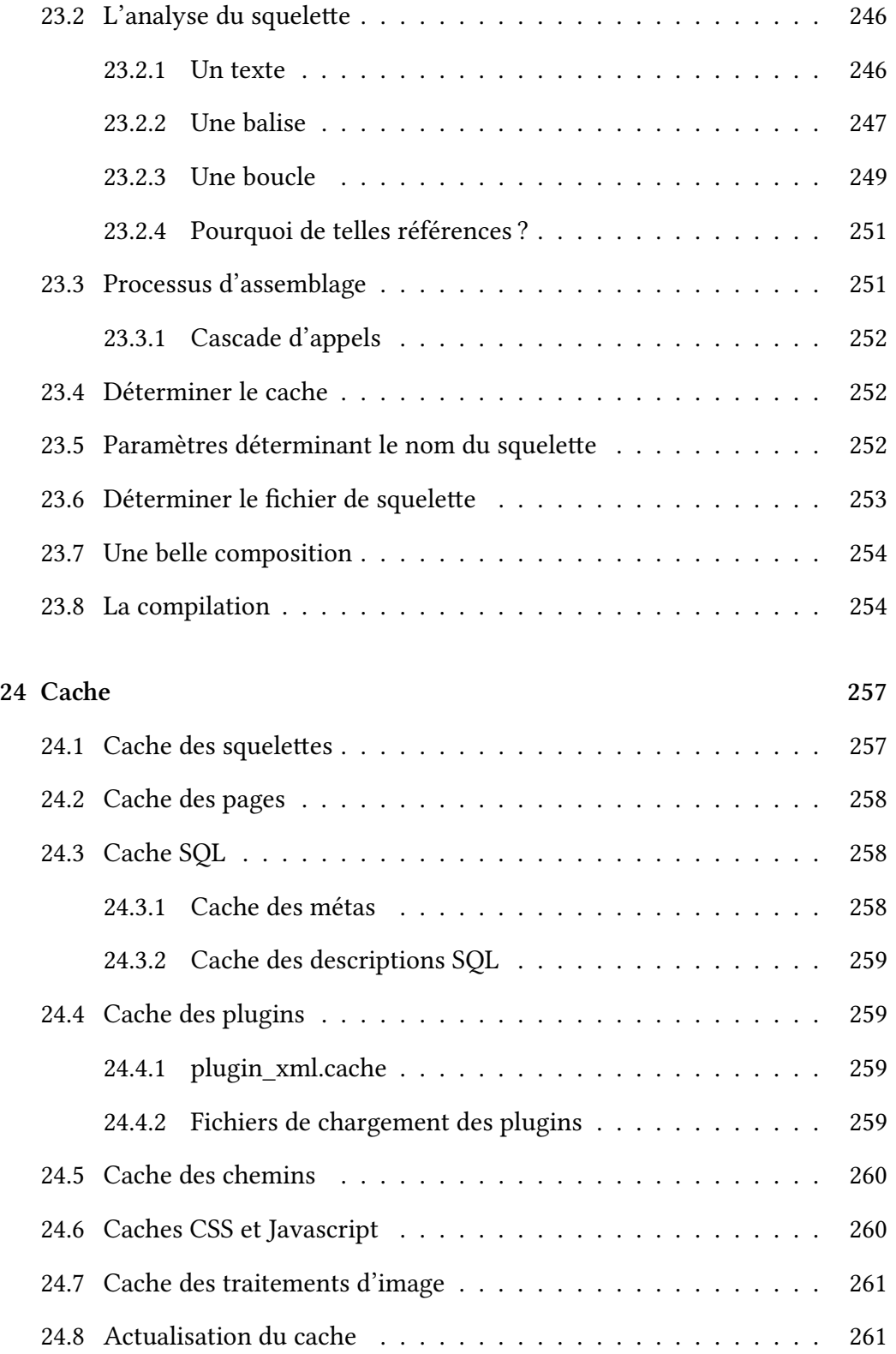

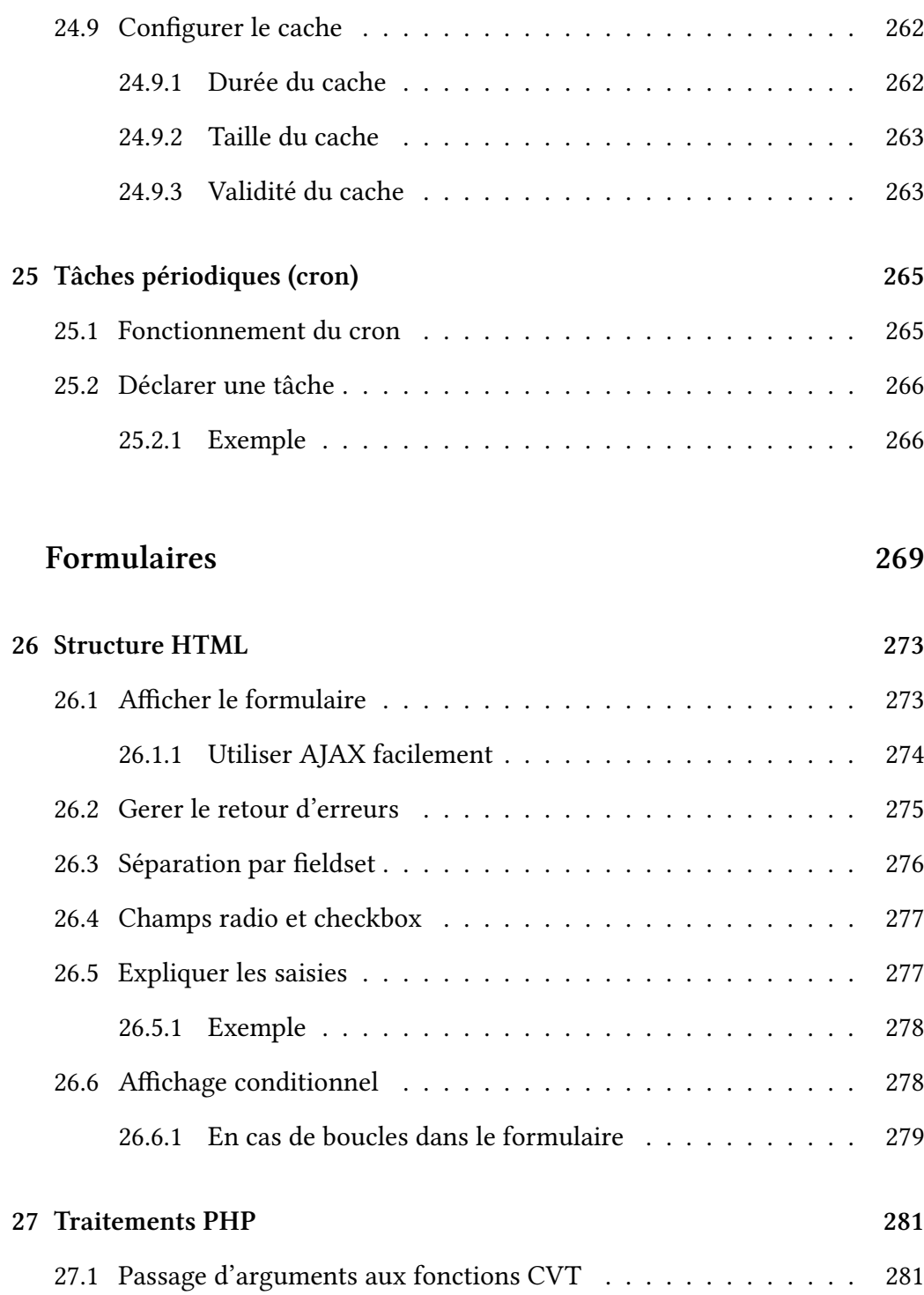

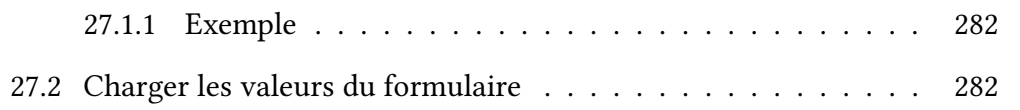

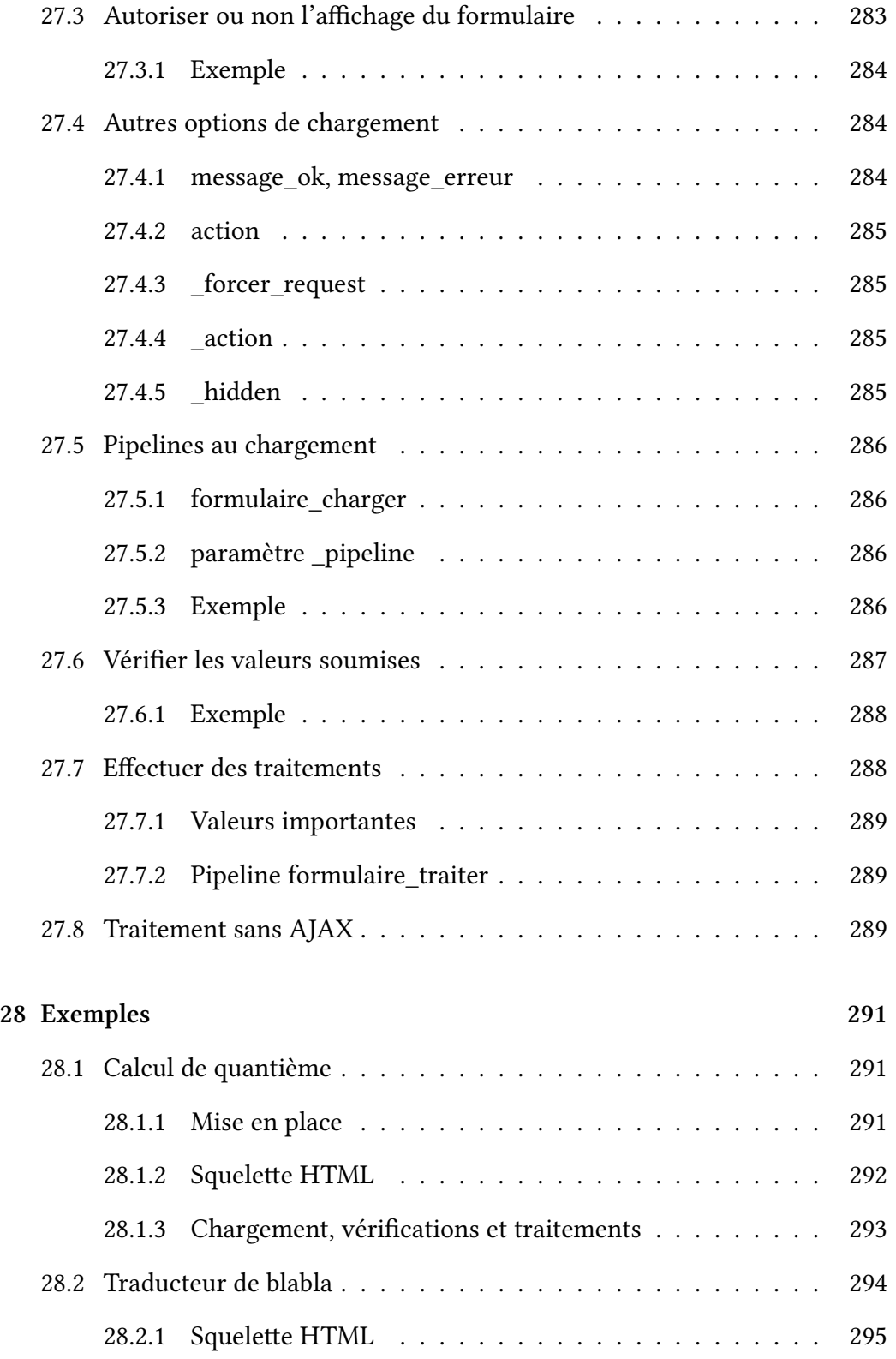

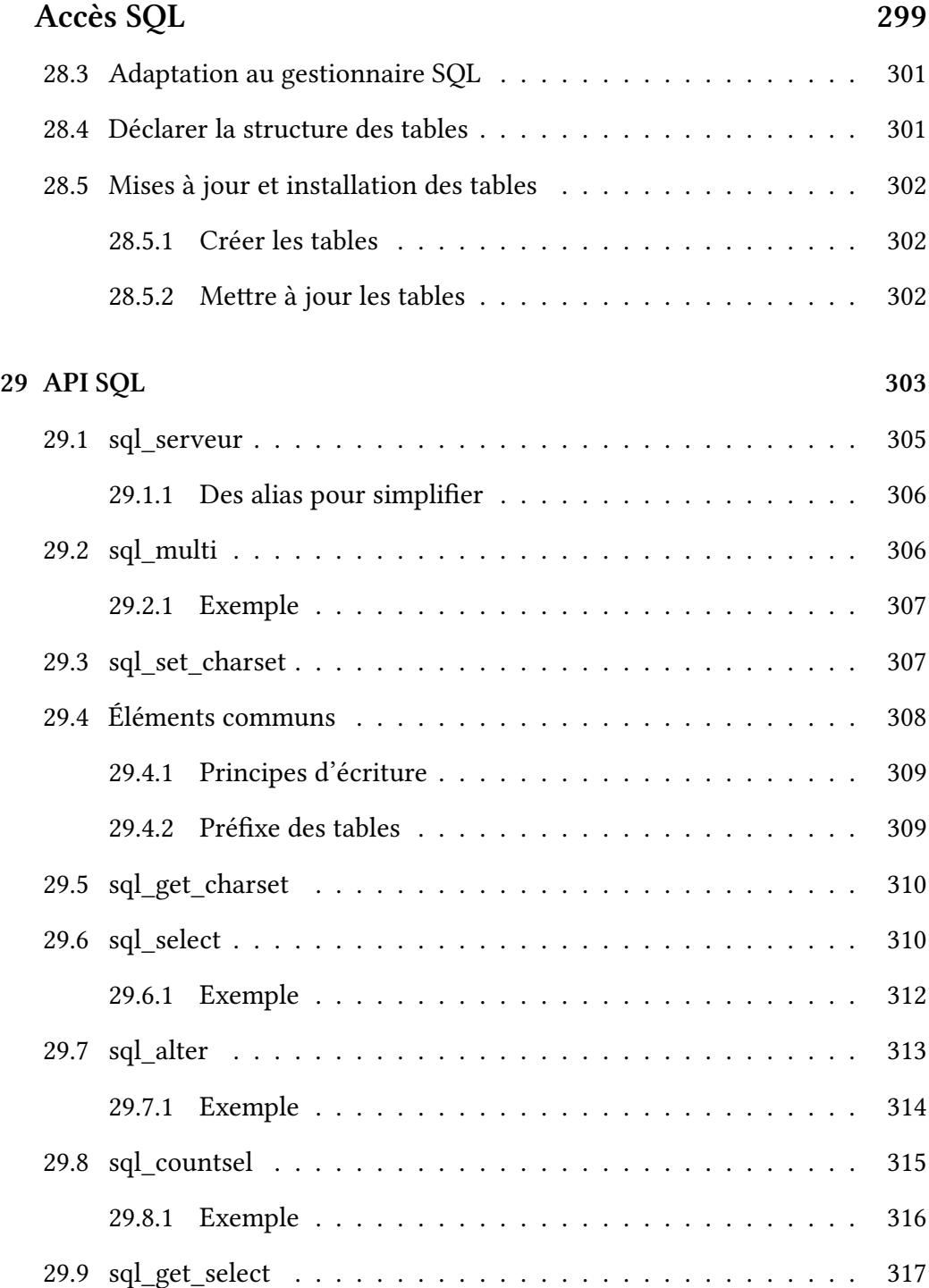

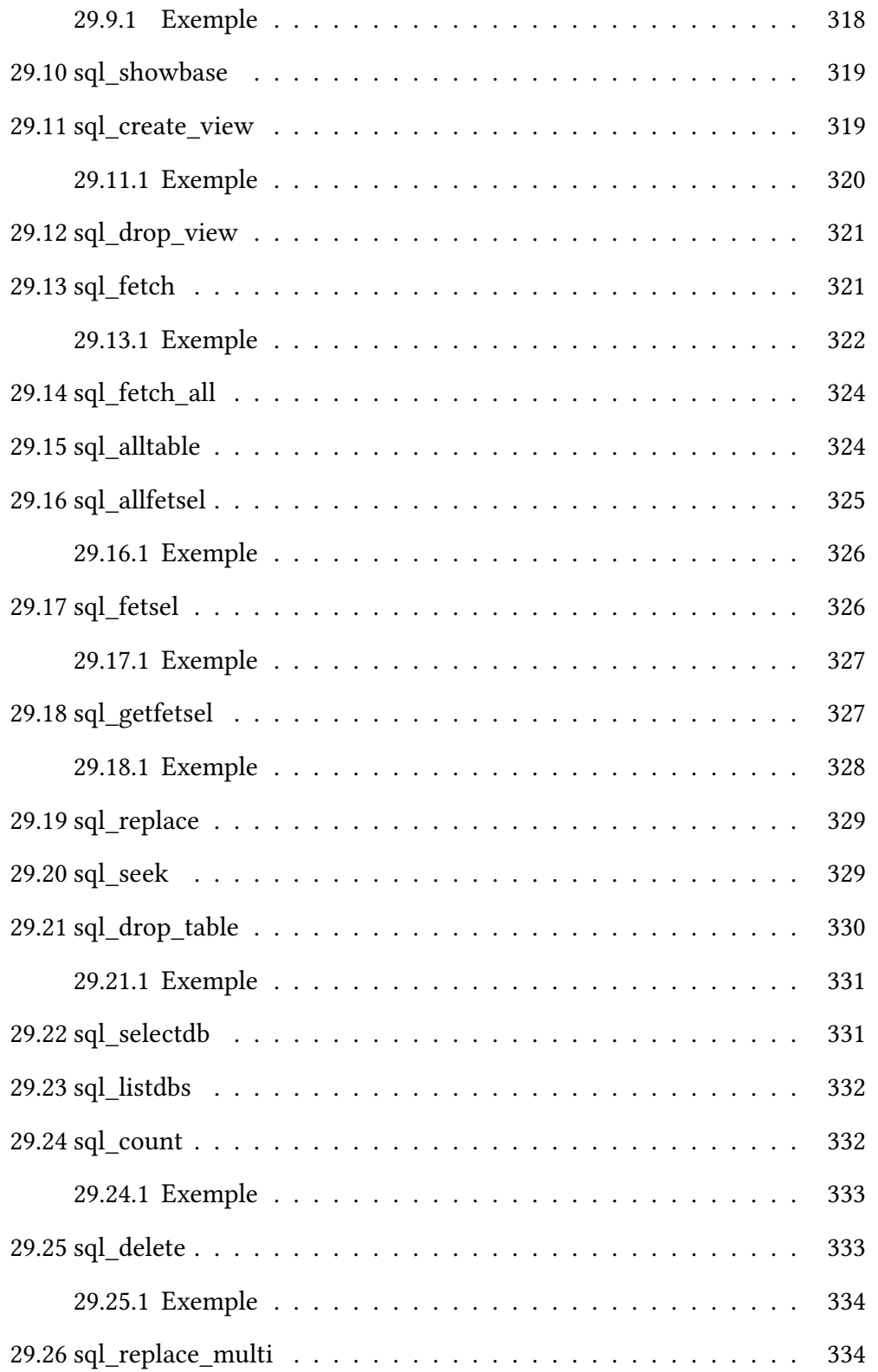

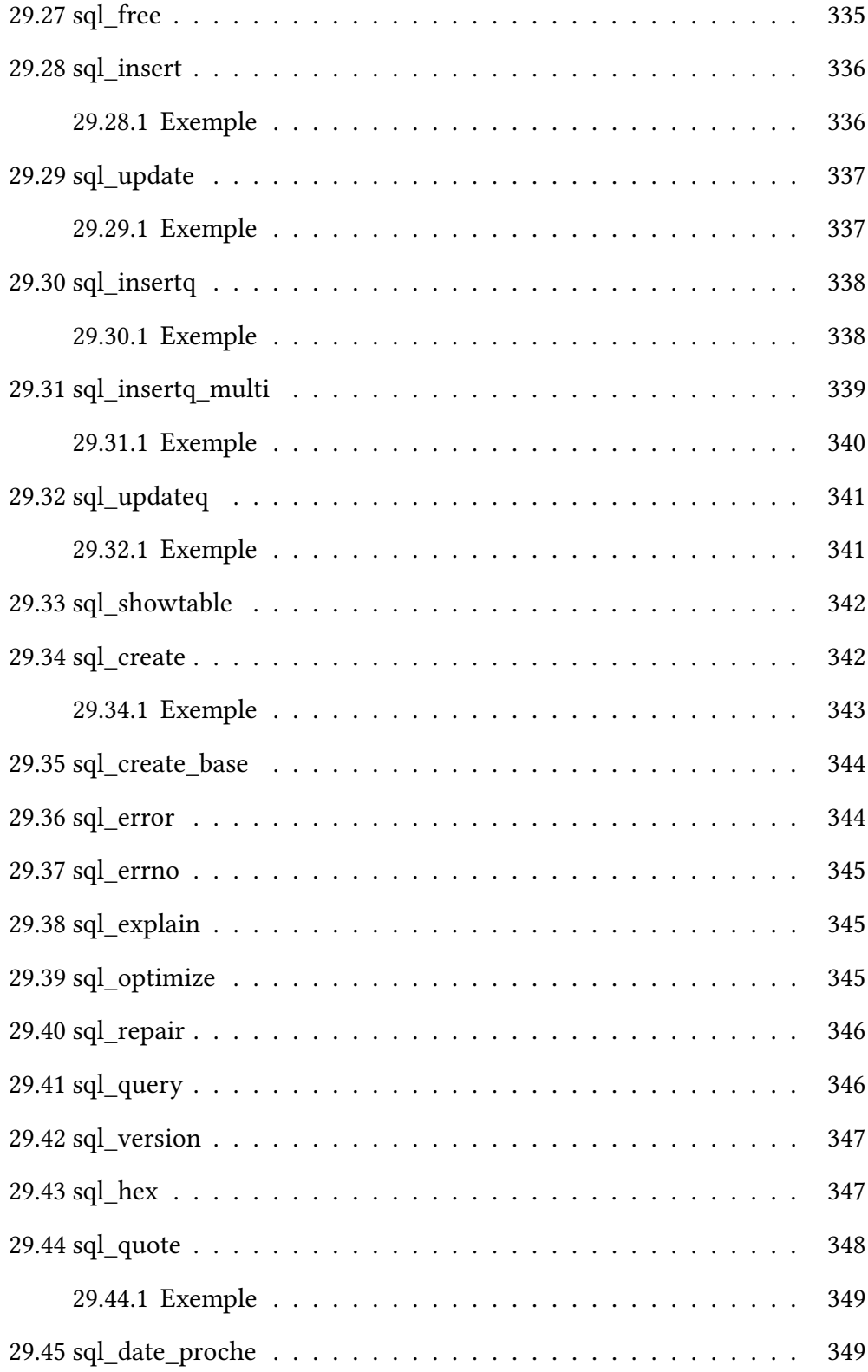

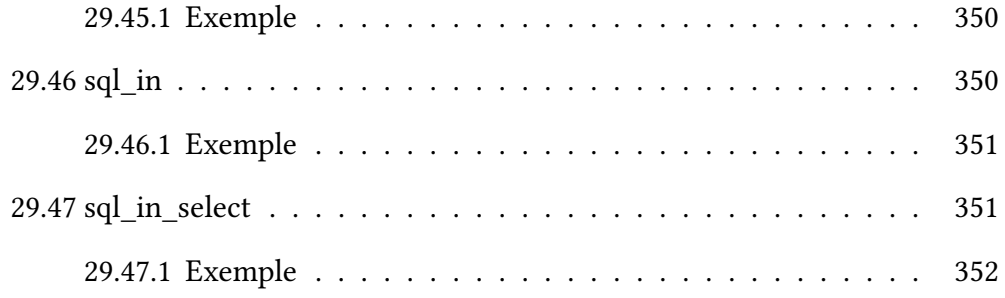

## **Dév[elopper des plu](#page-351-0)gins 353**

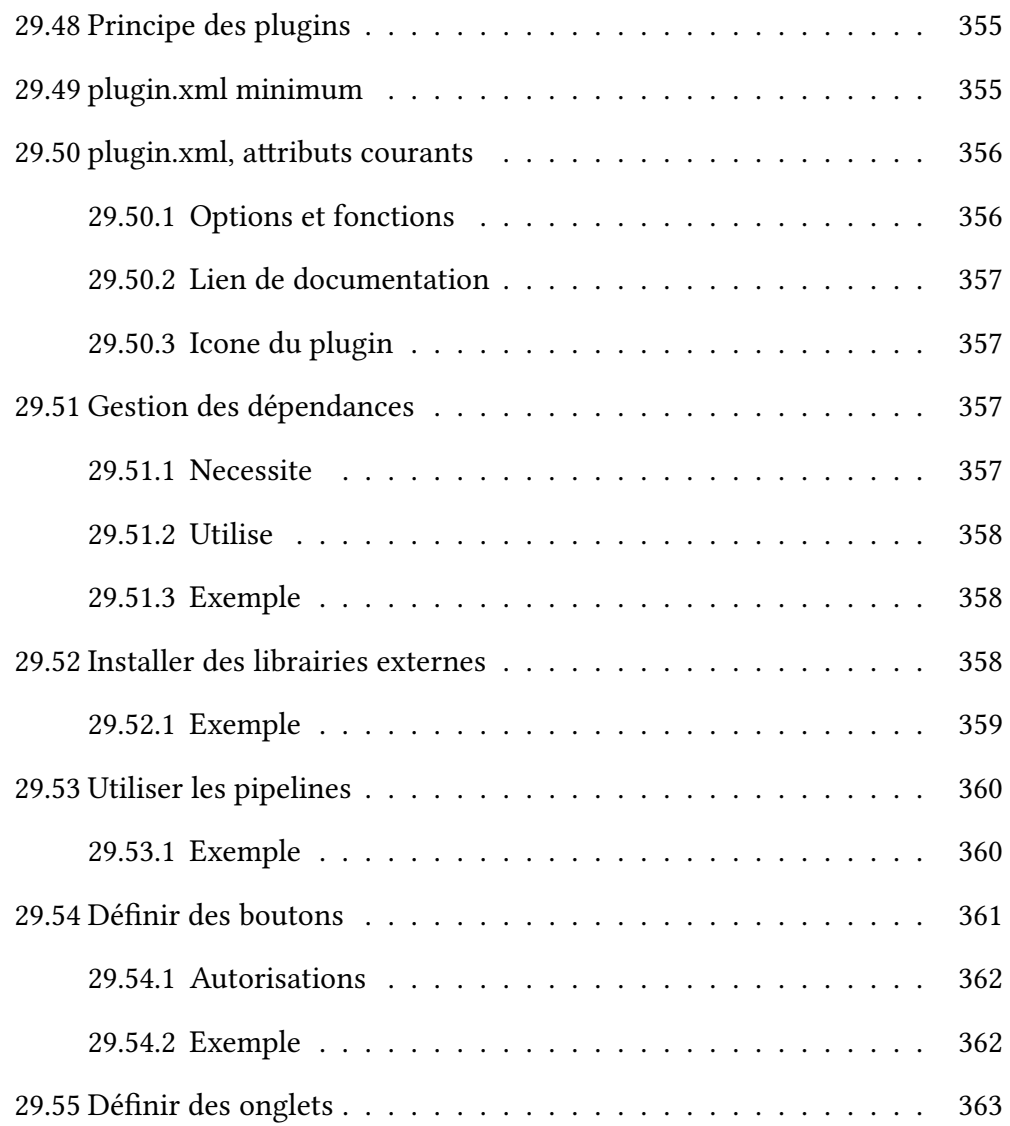

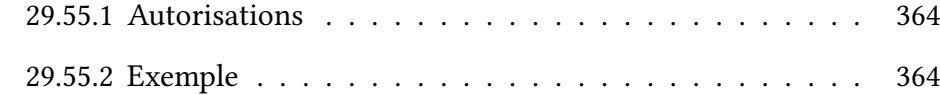

## **Exe[mples](#page-363-0) 367**

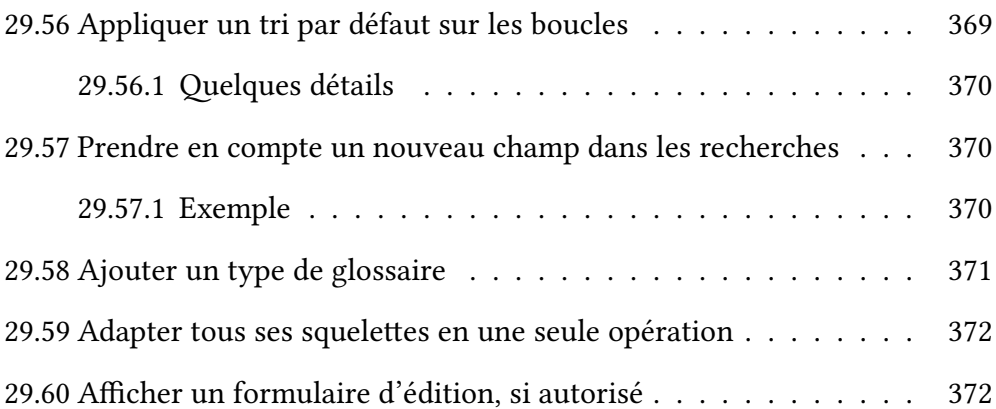

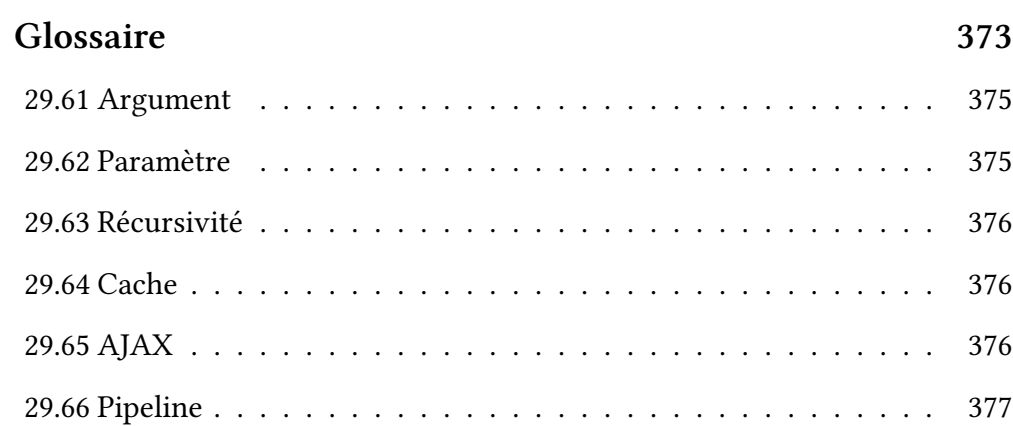